### **Oracle® Application Server Integration**

Adapter for IMS/DB Installation and User's Guide 10*g* (9.0.4) **Part No. B10505-01** 

September 2003

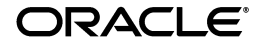

Oracle Application Server Integration Adapter for IMS/DB Installation and User's Guide, 10*g* (9.0.4)

Part No. B10505-01

Copyright © 2003 Oracle Corporation. All rights reserved.

Primary Author: Julian Weiss

Contributors: Seshu Adunuthula, Deanna Bradshaw, Yishai Hadas, Dror Harari, Arvind Jain, Maneesh Joshi, Mark Kennedy, Adeeb Massad, Bo Stern, Costi Zaboura

The Programs (which include both the software and documentation) contain proprietary information of Oracle Corporation; they are provided under a license agreement containing restrictions on use and disclosure and are also protected by copyright, patent and other intellectual and industrial property laws. Reverse engineering, disassembly or decompilation of the Programs, except to the extent required to obtain interoperability with other independently created software or as specified by law, is prohibited.

The information contained in this document is subject to change without notice. If you find any problems in the documentation, please report them to us in writing. Oracle Corporation does not warrant that this document is error-free. Except as may be expressly permitted in your license agreement for these Programs, no part of these Programs may be reproduced or transmitted in any form or by any means, electronic or mechanical, for any purpose, without the express written permission of Oracle Corporation.

If the Programs are delivered to the U.S. Government or anyone licensing or using the programs on behalf of the U.S. Government, the following notice is applicable:

**Restricted Rights Notice** Programs delivered subject to the DOD FAR Supplement are "commercial computer software" and use, duplication, and disclosure of the Programs, including documentation, shall be subject to the licensing restrictions set forth in the applicable Oracle license agreement. Otherwise, Programs delivered subject to the Federal Acquisition Regulations are "restricted computer software" and use, duplication, and disclosure of the Programs shall be subject to the restrictions in FAR 52.227-19, Commercial Computer Software - Restricted Rights (June, 1987). Oracle Corporation, 500 Oracle Parkway, Redwood City, CA 94065.

The Programs are not intended for use in any nuclear, aviation, mass transit, medical, or other inherently dangerous applications. It shall be the licensee's responsibility to take all appropriate fail-safe, backup, redundancy, and other measures to ensure the safe use of such applications if the Programs are used for such purposes, and Oracle Corporation disclaims liability for any damages caused by such use of the Programs.

Oracle is a registered trademark, and Oracle Store, Oracle8*i*, Oracle9*i*, SQL\*Plus, and PL/SQL are trademarks or registered trademarks of Oracle Corporation. Other names may be trademarks of their respective owners.

# **Contents**

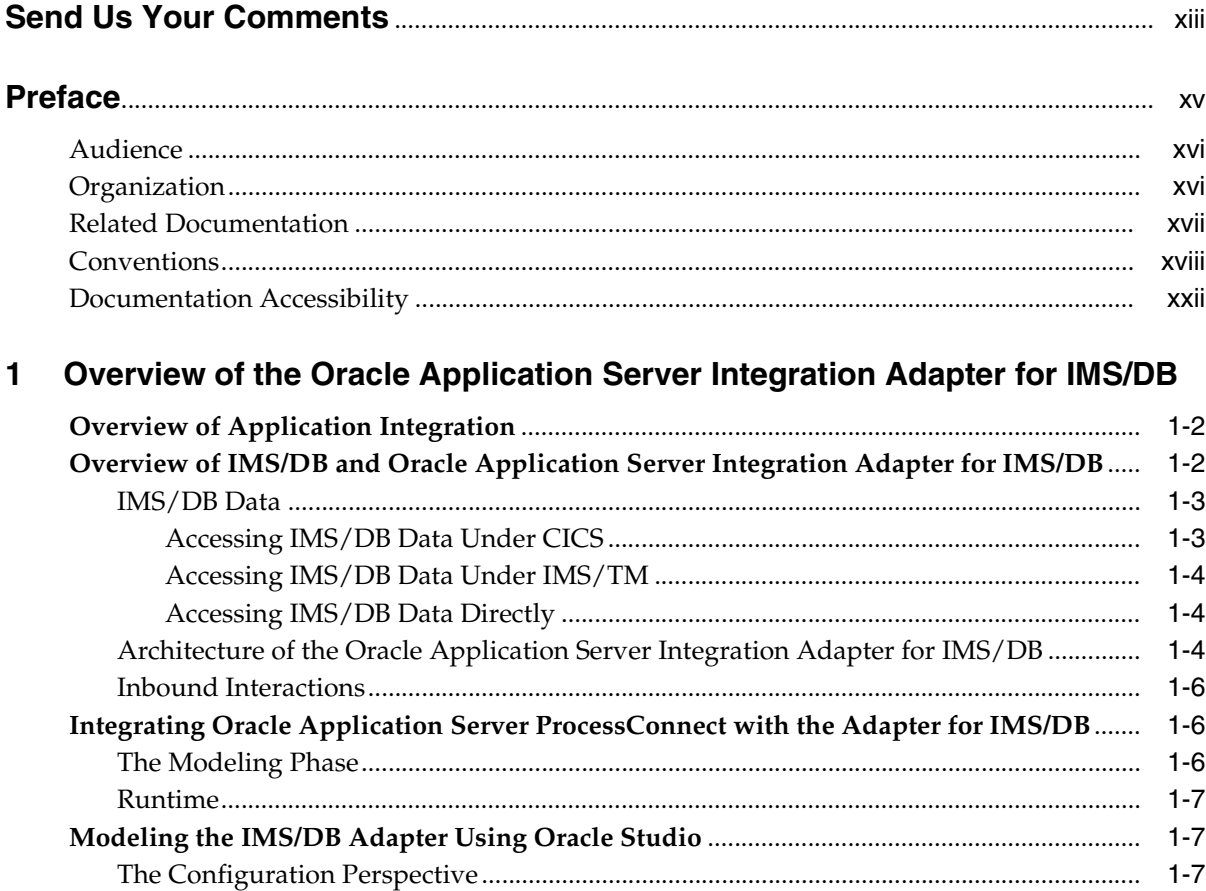

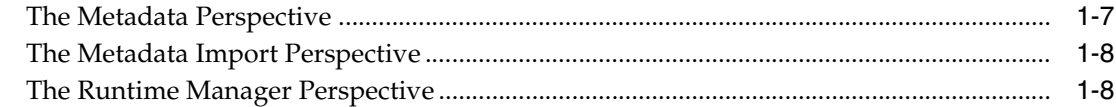

# **[2 Installing the Oracle Application Server Integration Adapter for IMS/DB](#page-32-0)**

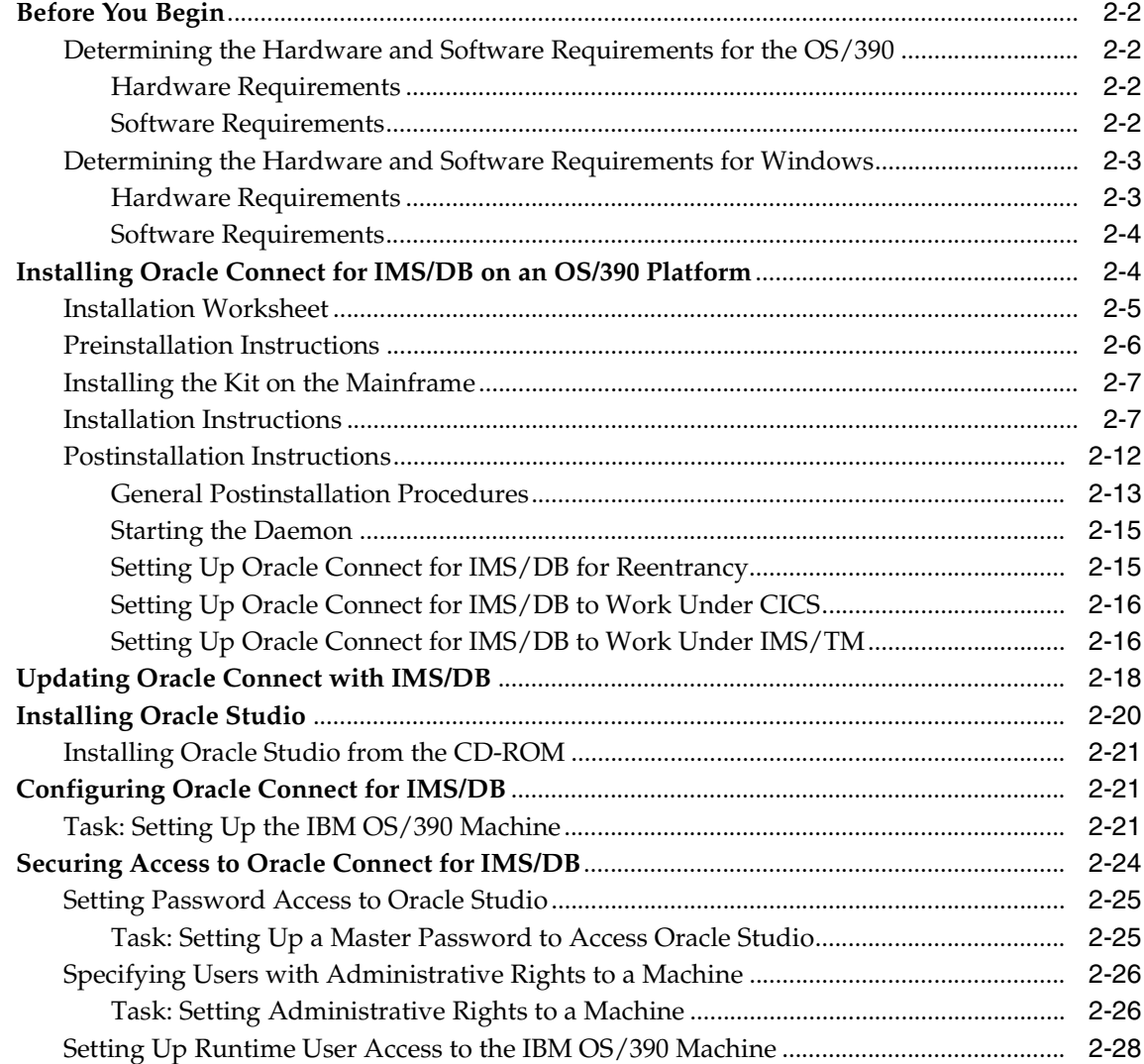

## **[3 Modeling Interactions for Oracle Application Server Integration Adapter for](#page-62-0)  IMS/DB**

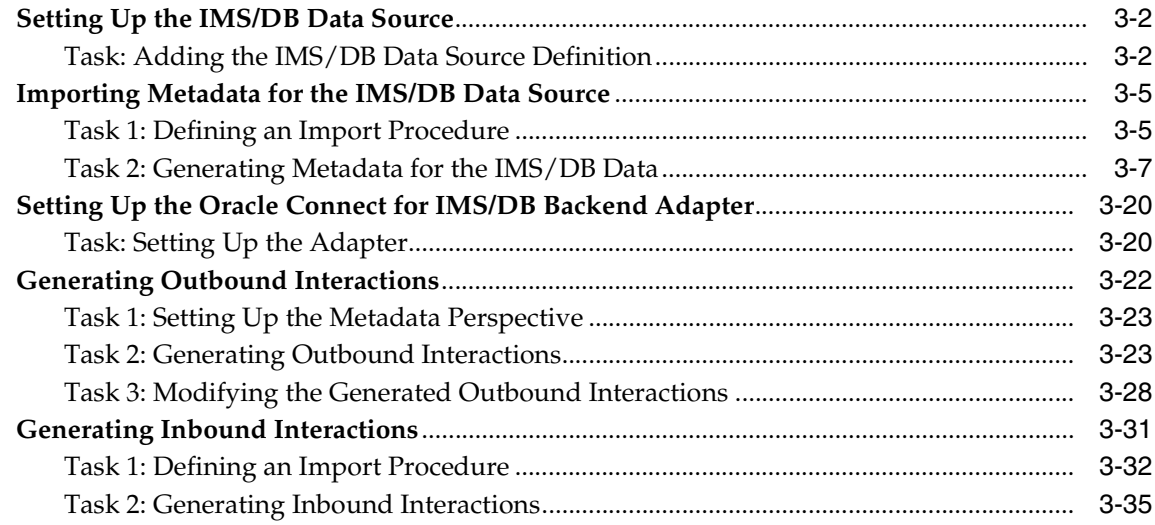

## **[4 Using Interactions in a Business Process](#page-104-0)**

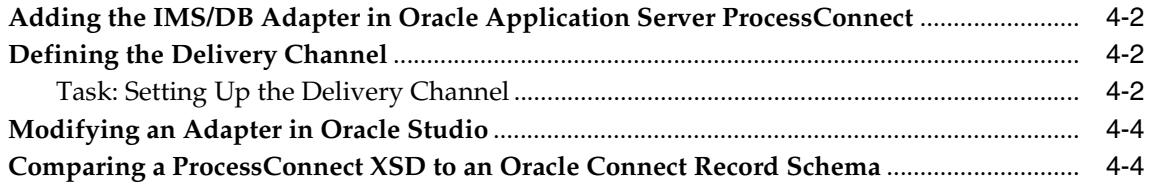

## **[5 Oracle Application Server Integration Adapter for IMS/DB Features and](#page-110-0)  Restrictions**

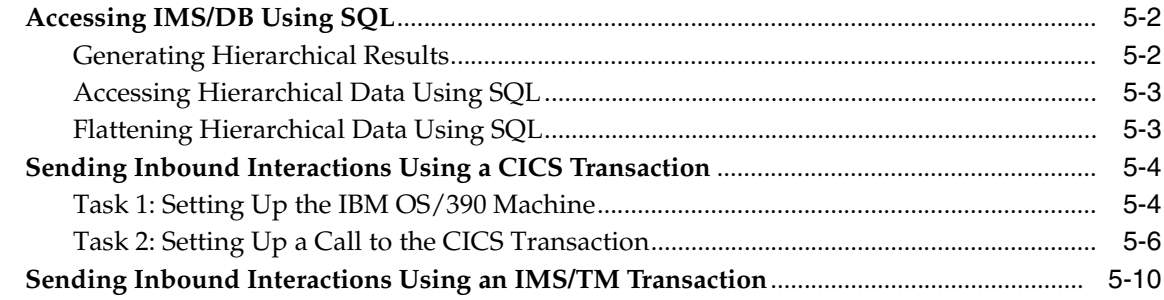

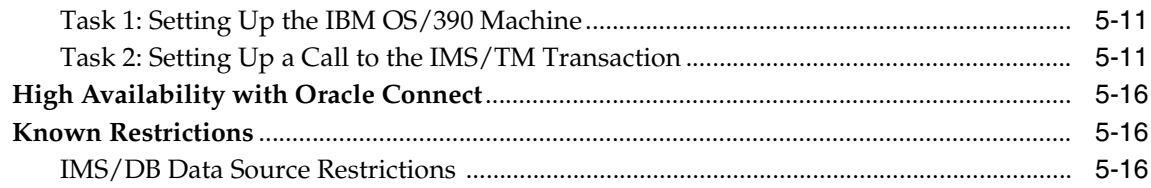

# 6 Troubleshooting the Oracle Application Server Integration Adapter for<br>IMS/DB

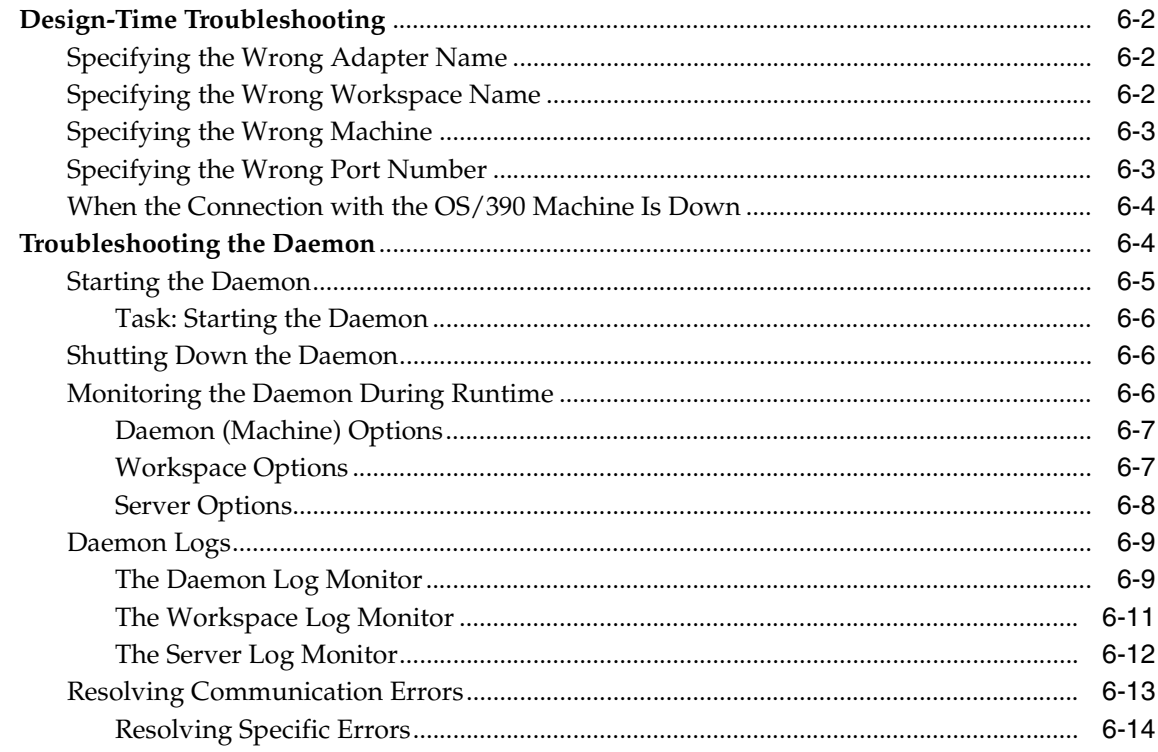

# 7 Configuring the OS/390 Working Environment

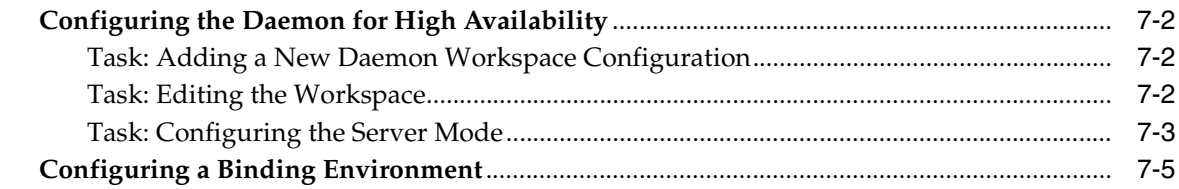

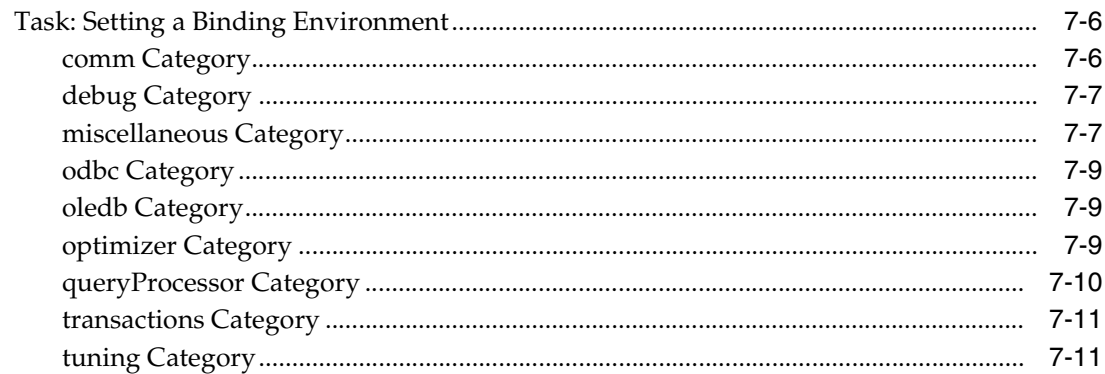

#### The Oracle Connect for IMS/DB Metadata Definitions  $\mathsf{A}$

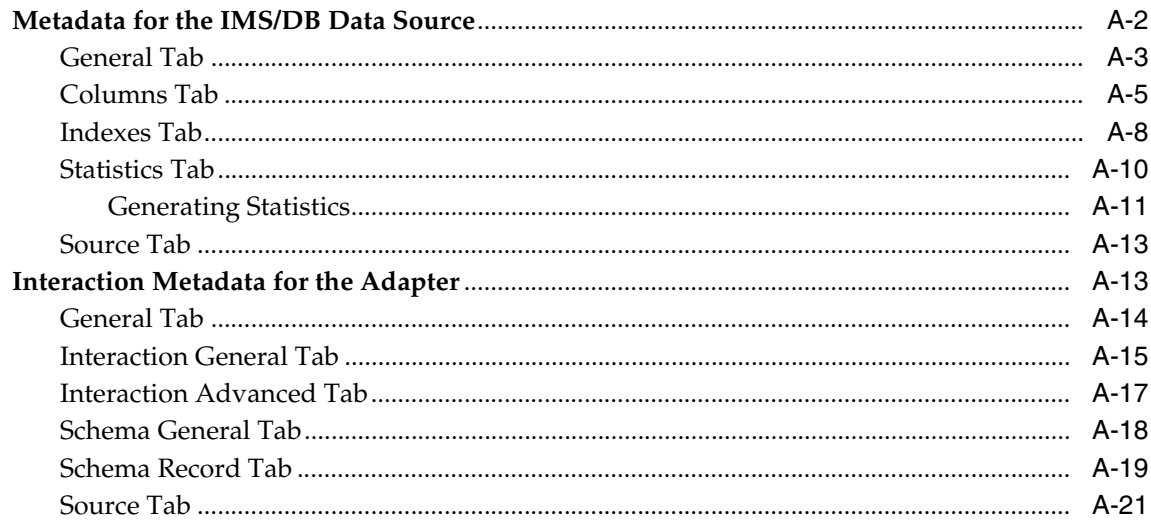

#### $\mathbf{B}$ **Datatype Support**

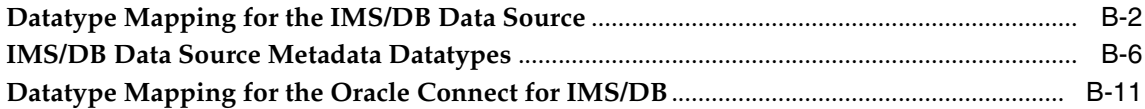

# **C** Supported SQL Syntax and SQL Enhancements

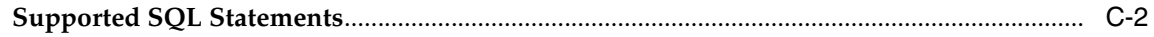

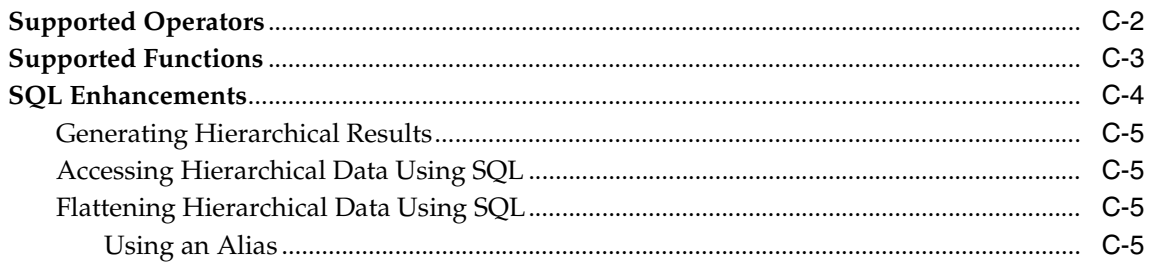

#### **Daemon Configuration Settings** D

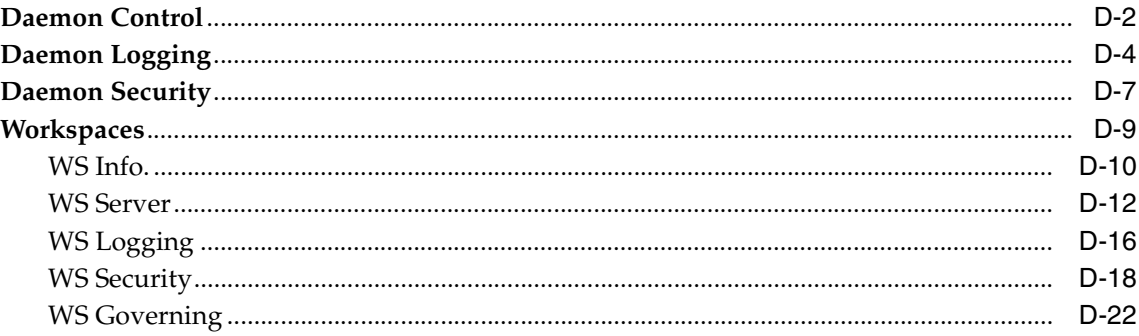

#### **COBOL APIs to Applications**  $\mathsf{E}$

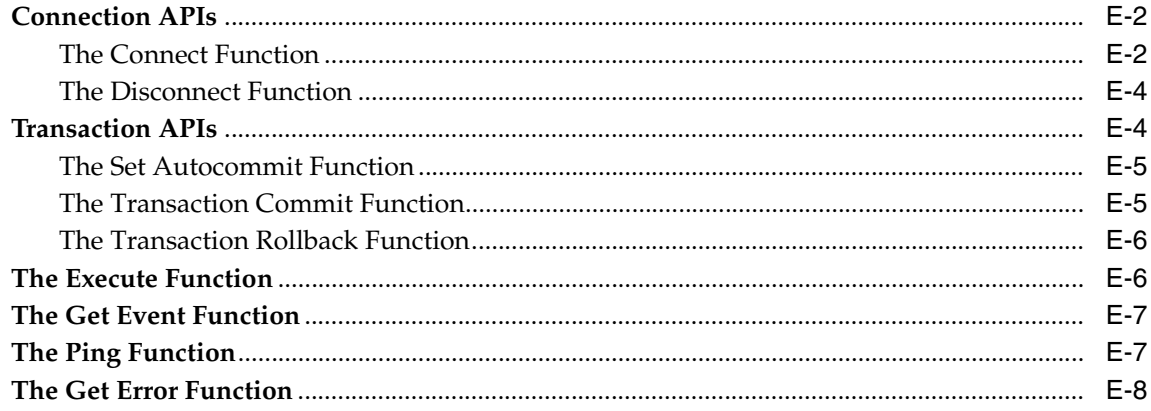

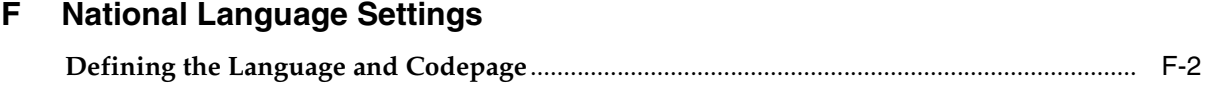

**[Index](#page-242-0)**

# <span id="page-10-0"></span>**List of Tables**

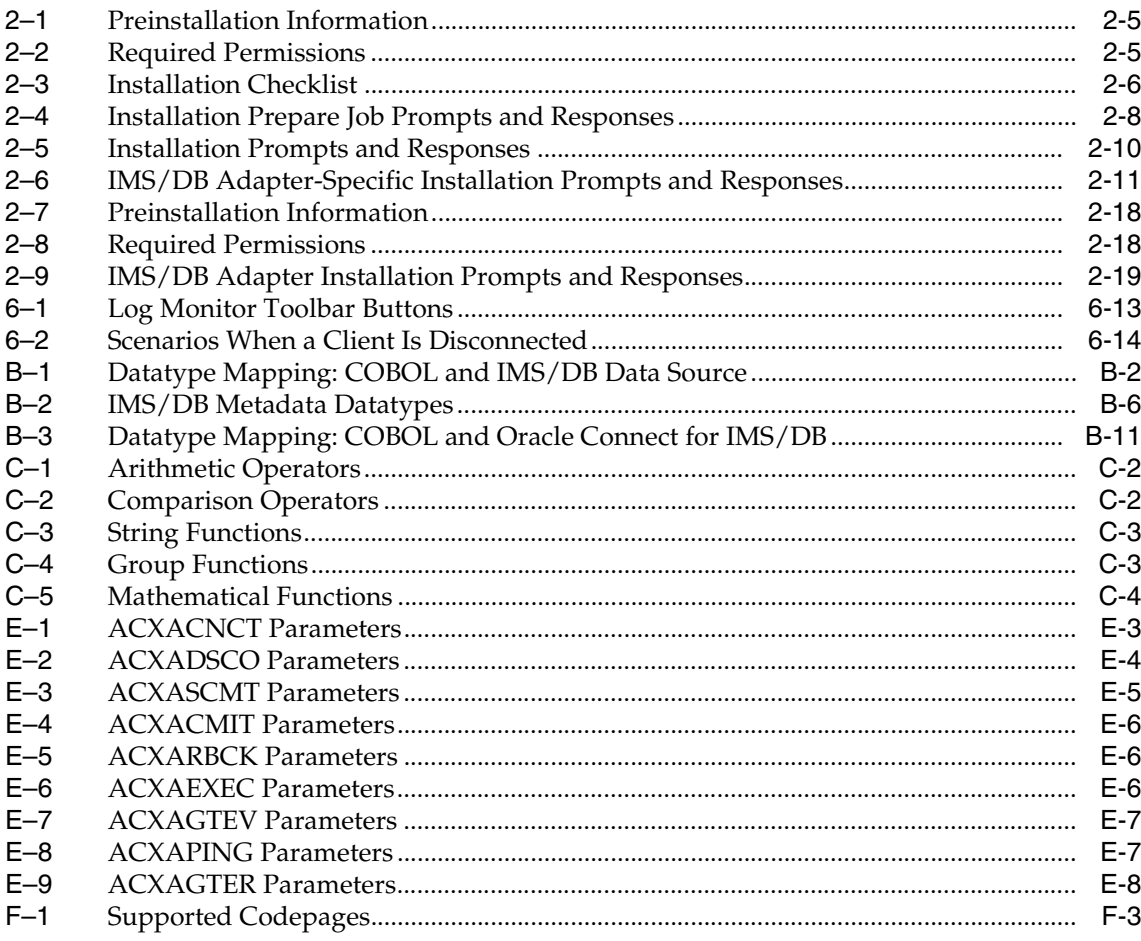

# **Send Us Your Comments**

#### <span id="page-12-0"></span>**Oracle Application Server Integration Adapter for IMS/DB Installation and User's Guide, 10***g* **(9.0.4)**

#### **Part No. B10505-01**

Oracle Corporation welcomes your comments and suggestions on the quality and usefulness of this document. Your input is an important part of the information used for revision.

- Did you find any errors?
- Is the information clearly presented?
- Do you need more information? If so, where?
- Are the examples correct? Do you need more examples?
- What features did you like most?

If you find any errors or have any other suggestions for improvement, please indicate the document title and part number, and the chapter, section, and page number (if available). You can send comments to us in the following ways:

- Electronic mail: appserverdocs\_us@oracle.com
- FAX: (650) 506-7407 Attn: Oracle Application Server Documentation Manager
- Postal service:

Oracle Corporation Oracle Application Server Documentation 500 Oracle Parkway, Mailstop 2op3 Redwood Shores, CA 94065 **USA** 

If you would like a reply, please give your name, address, telephone number, and (optionally) electronic mail address.

If you have problems with the software, please contact your local Oracle Support Services.

# **Preface**

<span id="page-14-0"></span>This guide is the primary source of user and reference information on the Oracle Application Server Integration Adapter for IMS/DB, which enables client applications to access Virtual Storage Access Method (VSAM) data through the Sun 2JEE Connector Architecture (JCA) API using Structured Query Language (SQL).

This document describes the features of Oracle Application Server Integration Adapter for IMS/DBS software that apply to the IBM OS/390 and z/OS Series, Windows NT, Windows 2000, Windows XP, and Windows Server 2003 operating systems.

This preface contains these topics:

- **[Audience](#page-15-0)**
- [Organization](#page-15-1)
- **[Related Documentation](#page-16-0)**
- **[Conventions](#page-17-0)**
- [Documentation Accessibility](#page-21-0)

# <span id="page-15-0"></span>**Audience**

This manual is intended for Oracle integration administrators who perform the following tasks:

- Installing and configuring the Oracle Application Server Integration Adapter for IMS/DB
- Diagnosing errors
- Using Oracle Application Server ProcessConnect to access IMS/DB data

**Note:** You should understand the fundamentals of Oracle Application Server ProcessConnect and the IBM OS/390 and z/OS series and Microsoft Windows operating system before using this guide to install or administer the Oracle Application Server Integration Adapter for IMS/DB.

# <span id="page-15-1"></span>**Organization**

This document contains:

#### **[Chapter 1, "Overview of the Oracle Application Server Integration Adapter for](#page-24-1)  [IMS/DB"](#page-24-1)**

This chapter introduces the Oracle Application Server Integration Adapter for IMS/DB.

#### **[Chapter 2, "Installing the Oracle Application Server Integration Adapter for](#page-32-1)  [IMS/DB"](#page-32-1)**

This chapter explains how to install Oracle Connect for IMS/DB on an IBM OS/390 or z/OS series operating system and Oracle Studio on a Windows platform.

#### **[Chapter 3, "Modeling Interactions for Oracle Application Server Integration](#page-62-1)  [Adapter for IMS/DB"](#page-62-1)**

This chapter describes how to model interactions in Oracle Studio.

#### **[Chapter 4, "Using Interactions in a Business Process"](#page-104-1)**

This chapter describes how to include Oracle Connect for IMS/DB interactions in a business process in Oracle Application Server ProcessConnect.

#### **[Chapter 5, "Oracle Application Server Integration Adapter for IMS/DB Features](#page-110-1)  [and Restrictions"](#page-110-1)**

This chapter describes specific features of the Oracle Application Server Integration Adapter for IMS/DB.

#### **[Chapter 6, "Troubleshooting the Oracle Application Server Integration Adapter](#page-126-1)  [for IMS/DB"](#page-126-1)**

This chapter describes how to troubleshoot problems both during modeling and runtime.

#### **[Appendix A, "The Oracle Connect for IMS/DB Metadata Definitions"](#page-166-1)**

This appendix describes the metadata for an IMS/DB data source and an Oracle Connect for IMS/DB backend adapter definition.

#### **[Appendix B, "Datatype Support"](#page-188-1)**

This appendix describes how COBOL datatypes are converted to Oracle Connect for IMS/DB datatypes and Oracle datatypes.

#### **[Appendix C, "Supported SQL Syntax and SQL Enhancements"](#page-200-1)**

This appendix describes the supported SQL syntax that can be used with the Oracle Application Server Integration Adapter for IMS/DB and SQL enhancements that are not part of standard ANSI '92 SQL.

#### **[Appendix D, "Daemon Configuration Settings"](#page-206-1)**

This appendix describes daemon configuration used to control client/server communication.

#### **[Appendix E, "COBOL APIs to Applications"](#page-230-1)**

This appendix describes how to access the Oracle Application Server Integration Adapter for IMS/DB from a COBOL program.

# <span id="page-16-0"></span>**Related Documentation**

For more information, see these Oracle resources:

*Oracle Application Server ProcessConnect User's Guide* 

Printed documentation is available for sale in the Oracle Store at

```
http://oraclestore.oracle.com/
```
To download free release notes, installation documentation, white papers, or other collateral, please visit the Oracle Technology Network (OTN). You must register online before using OTN; registration is free and can be done at

```
http://otn.oracle.com/membership/
```
If you already have a username and password for OTN, then you can go directly to the documentation section of the OTN Web site at

```
http://otn.oracle.com/documentation/
```
# <span id="page-17-0"></span>**Conventions**

This section describes the conventions used in the text and code examples of this documentation set. It describes:

- [Conventions in Text](#page-17-1)
- [Conventions in Code Examples](#page-18-0)
- [Conventions for Windows Operating Systems](#page-20-0)

#### **Conventions in Text**

We use various conventions in text to help you more quickly identify special terms. The following table describes those conventions and provides examples of their use.

<span id="page-17-1"></span>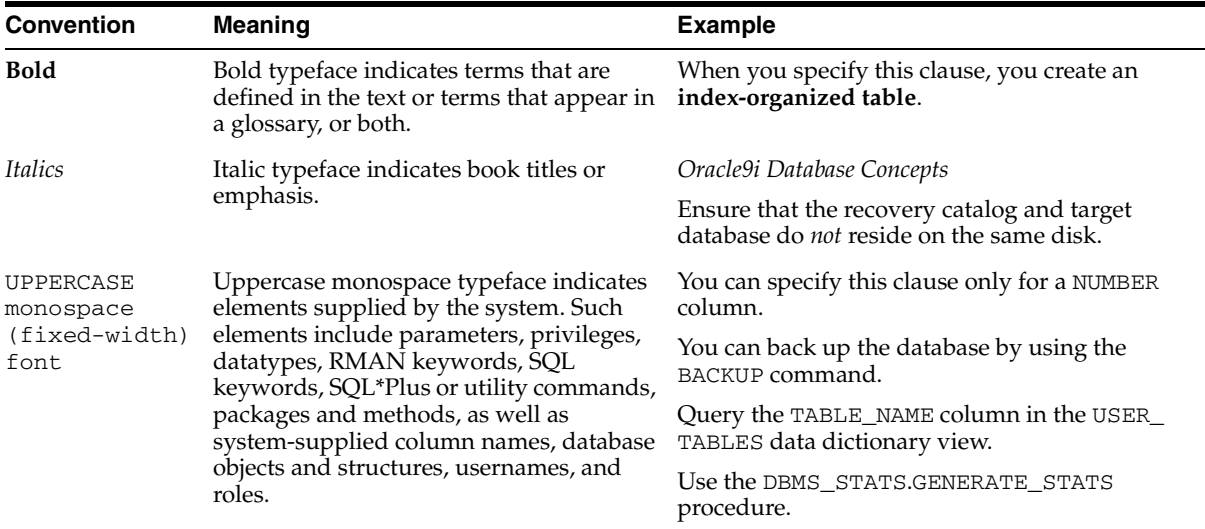

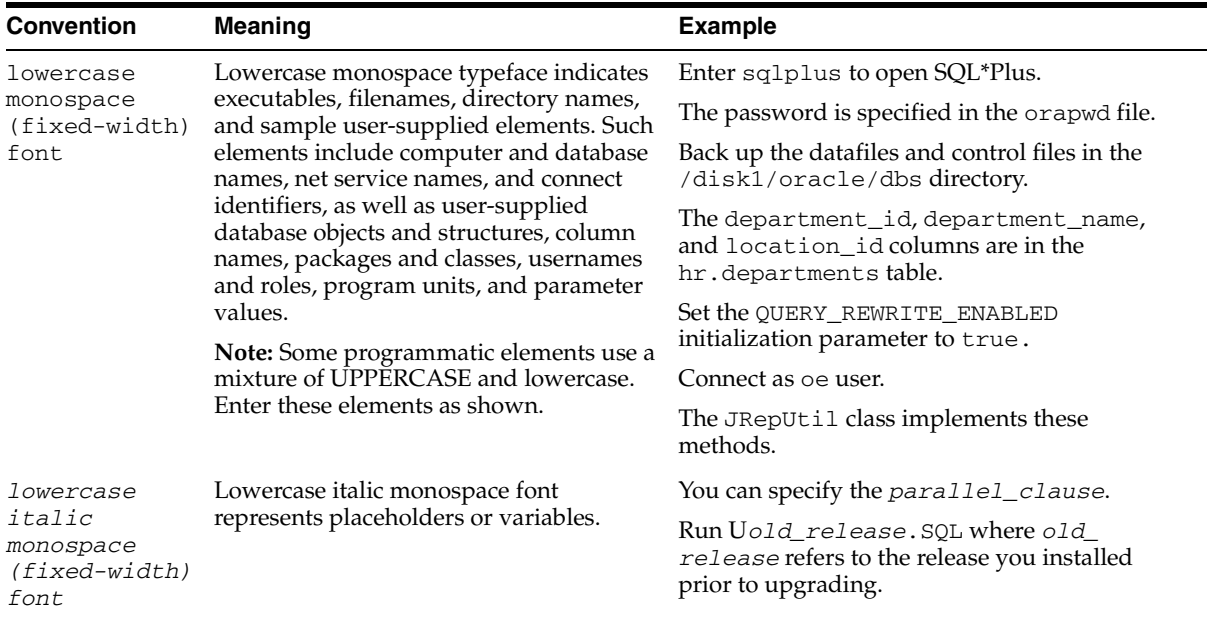

#### <span id="page-18-0"></span>**Conventions in Code Examples**

Code examples illustrate SQL, PL/SQL, SQL\*Plus, or other command-line statements. They are displayed in a monospace (fixed-width) font and separated from normal text as shown in this example:

```
SELECT username FROM dba_users WHERE username = 'MIGRATE';
```
The following table describes typographic conventions used in code examples and provides examples of their use.

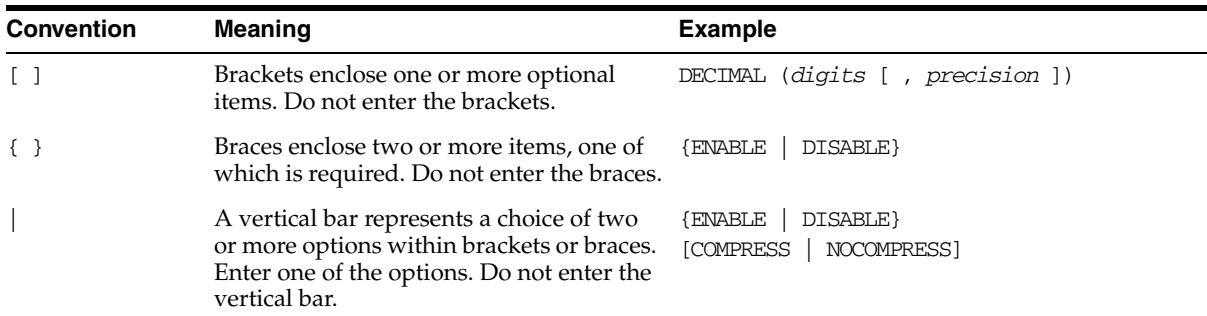

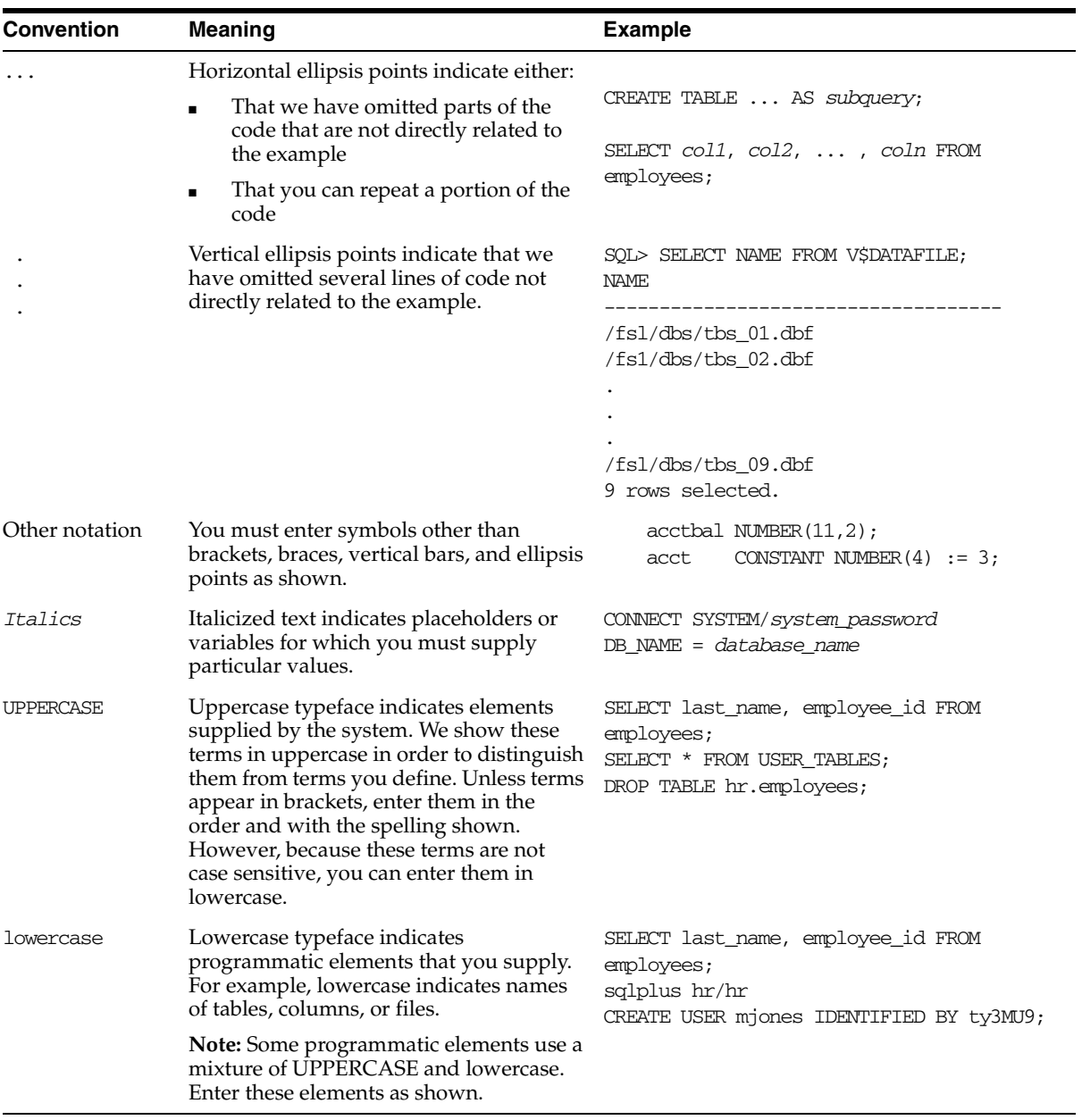

#### **Conventions for Windows Operating Systems**

The following table describes conventions for Windows operating systems and provides examples of their use.

<span id="page-20-0"></span>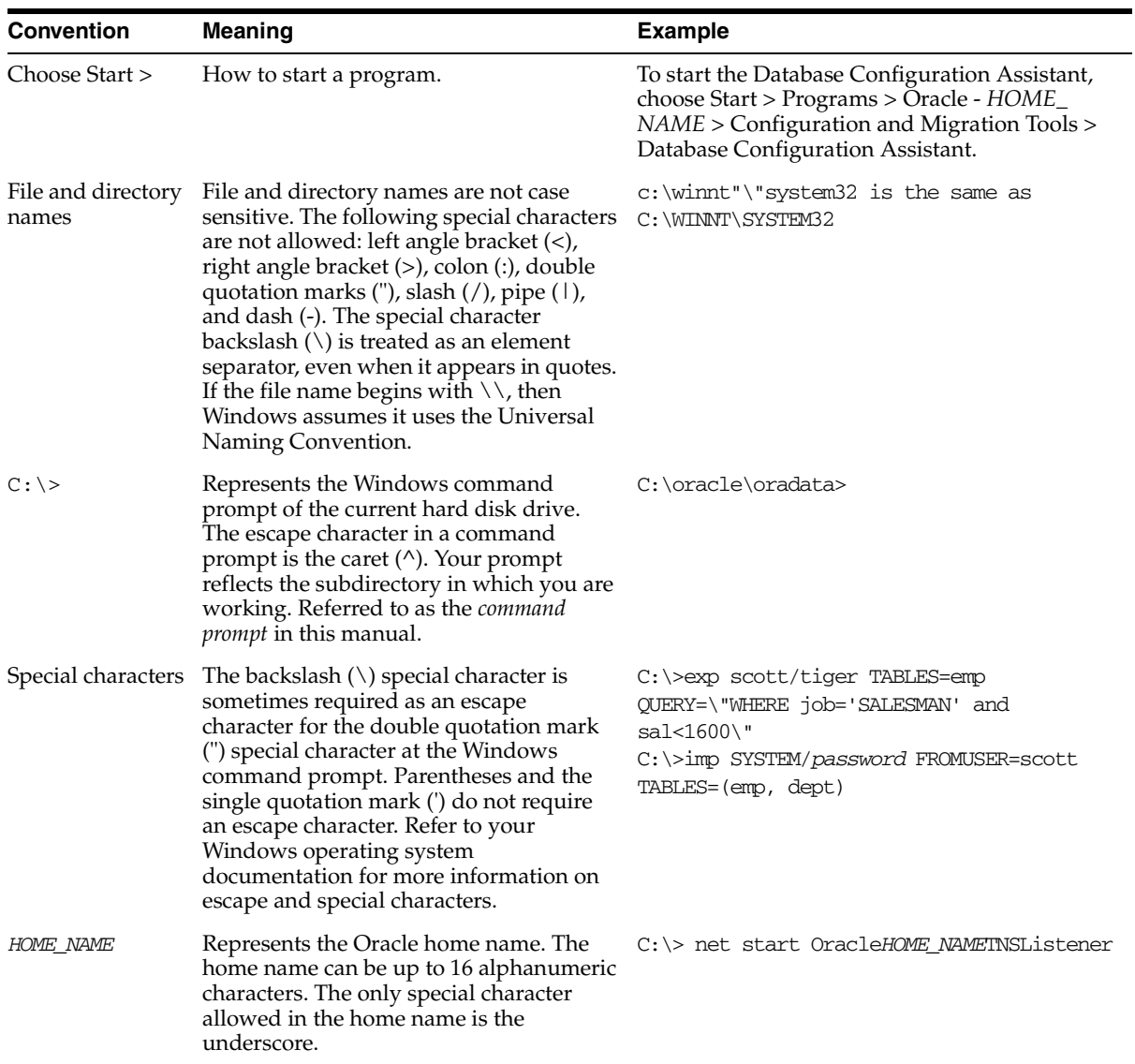

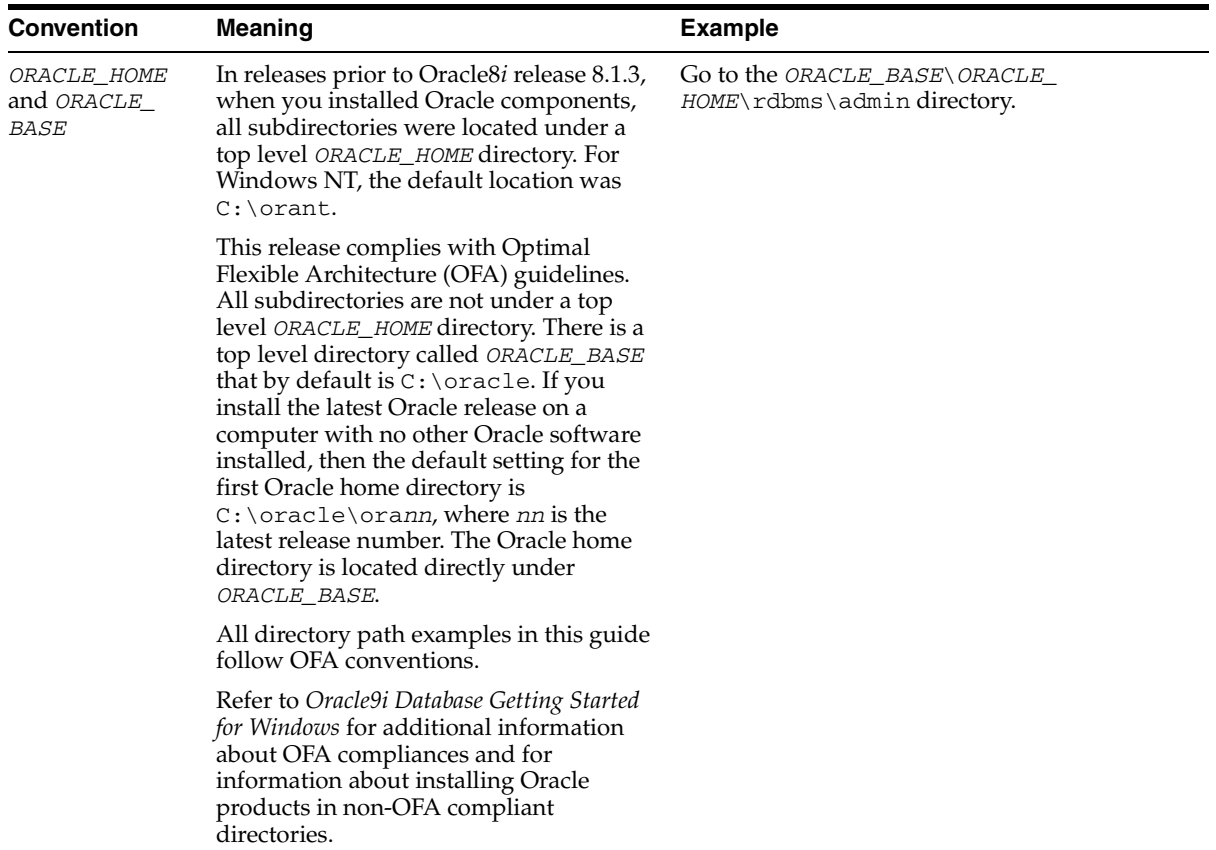

# <span id="page-21-0"></span>**Documentation Accessibility**

Our goal is to make Oracle products, services, and supporting documentation accessible, with good usability, to the disabled community. To that end, our documentation includes features that make information available to users of assistive technology. This documentation is available in HTML format, and contains markup to facilitate access by the disabled community. Standards will continue to evolve over time, and Oracle Corporation is actively engaged with other market-leading technology vendors to address technical obstacles so that our documentation can be accessible to all of our customers. For additional information, visit the Oracle Accessibility Program Web site at

http://www.oracle.com/accessibility/

**Accessibility of Code Examples in Documentation** JAWS, a Windows screen reader, may not always correctly read the code examples in this document. The conventions for writing code require that closing braces should appear on an otherwise empty line; however, JAWS may not always read a line of text that consists solely of a bracket or brace.

**Accessibility of Links to External Web Sites in Documentation** This documentation may contain links to Web sites of other companies or organizations that Oracle Corporation does not own or control. Oracle Corporation neither evaluates nor makes any representations regarding the accessibility of these Web sites.

<span id="page-24-1"></span><span id="page-24-0"></span>**1**

# **Overview of the Oracle Application Server Integration Adapter for IMS/DB**

This chapter introduces the Oracle Application Server Integration Adapter for IMS/DB. The Oracle Application Server Integration Adapter for IMS/DB is a plug-in component of Oracle Application Server ProcessConnect, enabling Oracle Application Server ProcessConnect to access IMS/DB data on IBM OS/390 or z/OS series operating systems.

This chapter contains the following sections:

- **[Overview of Application Integration](#page-25-0)**
- Overview of IMS/DB and Oracle Application Server Integration Adapter for [IMS/DB](#page-25-1)
- Integrating Oracle Application Server ProcessConnect with the Adapter for [IMS/DB](#page-29-1)
- [Modeling the IMS/DB Adapter Using Oracle Studio](#page-30-1)

# <span id="page-25-0"></span>**Overview of Application Integration**

When business applications need to communicate with each other, the output from one application is not always understandable by the other application. Application adapters enable different applications to interoperate.

Adapters for application integration address a mismatch between the integrating interface of a source or target application and the integration infrastructure, such as Oracle Application Server ProcessConnect. Simple adapters only exchange data using an API, but complex adapters can also do transformations (such as SQL to XML), as well as deal with exception conditions. Therefore, adapters are a combination of modeling tools and runtime software that act as "glue" to link applications, considered as sources or targets (or both), to the integration infrastructure that transports, translates, transforms, and routes data between systems. On the one hand, an adapter deals with a group of touchpoints (one or more entry/exit points, collectively an interface) for a source or target; on the other hand, an adapter links to the integration infrastructure. This means that adapters generally have two interfaces - one that is native to the source or target application and the other that is native to the integrating infrastructure. Adapters perform a variety of key tasks, including recognizing events, collecting and transforming data, and exchanging data with the integration infrastructure. They also handle exception conditions, and can often dynamically (or with minor reconfiguration changes) accommodate new revisions of back-end applications.

Each task performed by the adapter is defined as an interaction. Interactions that are initiated by the source or target application are referred to as inbound interactions. Interactions that are initiated by the integrating infrastructure are referred to as outbound interactions.

# <span id="page-25-1"></span>**Overview of IMS/DB and Oracle Application Server Integration Adapter for IMS/DB**

The Oracle Application Server Integration Adapter for IMS/DB is a plug-in component of Oracle Application Server ProcessConnect.

The Oracle Application Server Integration Adapter for IMS/DB models IMS/DB as a database with an SQL front end. The adapter is native to the data source and OS/390, providing direct access that results in improved performance.

#### <span id="page-26-0"></span>**IMS/DB Data**

IMS/DB (Information Management System - Data Base) is a high-performance hierarchical database.

The data access API to IMS/DB is called DL/I, which is a function by which the IMS/DB database can be traversed and operated on. Working with DL/I requires the caller to run under the control of IMS/DB. APIs are also available to enable access to IMS/DB from CICS and IMS/TM transactions.

The Oracle Application Server Integration Adapter for IMS/DB captures and maintains a metadata schema for IMS/DB by importing various IMS definition files such as a PSB file, DBD files and COBOL copybooks. These are transformed into mapping definition for Oracle Connect for IMS/DB on the OS/390 machine.

The Oracle Application Server Integration Adapter for IMS/DB uses an enterprise application integration (EAI) model. Users of a requesting application can model the interactions that they want implemented, specifying what each interaction does, when it occurs and the inputs and outputs expected for each interaction. Moreover, the Oracle Application Server Integration Adapter for IMS/DB maps data structures, facilitating access to IMS/DB data from within Oracle Application Server ProcessConnect.

The Oracle Application Server Integration Adapter for IMS/DB implements outbound interactions as parameterized SQL with the parameters forming the input record, and with the output (in cases where there is an output) aggregated into an XML document forming the output record.

IMS/DB does not have a concept of procedures or triggers. Applications that use IMS/DB may need to interact with Oracle Application Server ProcessConnect by sending it a native event. For inbound interactions the IMS/DB application uses a special API to send a native event to a queue running on the mainframe and the adapter subscribes to that queue for inbound event handling. Typically, each application associated with Oracle Connect for IMS/DB will subscribe to a dedicated queue.

The Oracle Application Server Integration Adapter for IMS/DB includes the options to access IMS/DB data managed by CICS, IMS/TM or directly.

#### <span id="page-26-1"></span>**Accessing IMS/DB Data Under CICS**

When IMS/DB records are defined under CICS, all access to the data is managed by CICS. The Oracle Application Server Integration Adapter for IMS/DB includes an option to access the IMS/DB data under CICS.

#### <span id="page-27-0"></span>**Accessing IMS/DB Data Under IMS/TM**

When IMS/DB records are defined under IMS/TM, all access to the data is managed by IMS/TM. The Oracle Application Server Integration Adapter for IMS/DB includes an option to access the IMS/DB data under IMS/TM.

#### **Accessing IMS/DB Data Directly**

The Oracle Application Server Integration Adapter for IMS/DB includes an option to access the IMS/DB data directly.

## <span id="page-27-2"></span><span id="page-27-1"></span>**Architecture of the Oracle Application Server Integration Adapter for IMS/DB**

The Oracle Application Server Integration Adapter for IMS/DB includes the following components:

- The IMS/DB adapter, which resides in Oracle Application Server ProcessConnect
- Oracle Connect for IMS/DB, which resides on the OS/390 machine
- A GUI-based configuration tool, called Oracle Studio for Legacy Adapters, which resides on a Windows platform.

**Note:** Throughout this manual Oracle Studio for Legacy Adapters is referred to as Oracle Studio.

The components of the Oracle Application Server Integration Adapter for IMS/DB interact with each other, as shown in [Figure 1–1 on page 1-5](#page-28-0).

<span id="page-28-0"></span>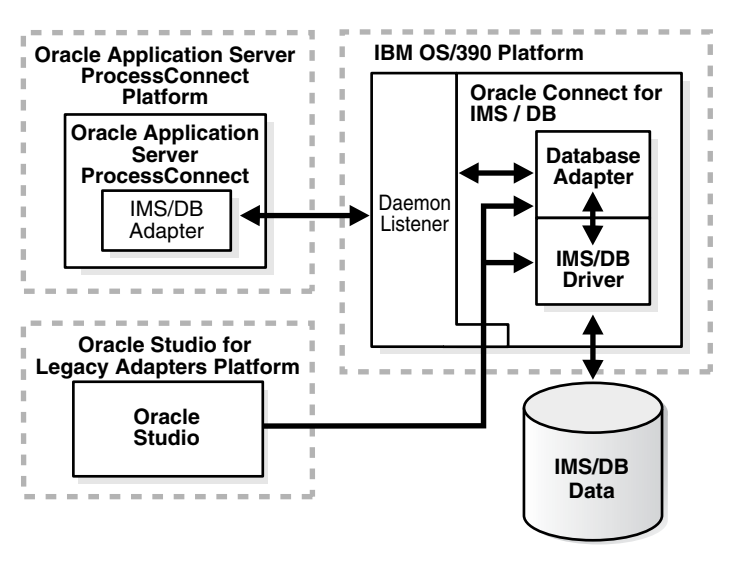

*Figure 1–1 Architecture of the Oracle Application Server Integration Adapter for IMS/DB*

The IMS/DB adapter enables communication with Oracle Connect for IMS/DB on the OS/390 platform.

Oracle Connect for IMS/DB is comprised of three main components:

**Daemon (a listener)** - Responsible for managing and allocating server processes for client requests coming from Oracle Application Server ProcessConnect. Server processes can be started per client or kept in a pool for reuse. The daemon resides in a single address space and is executed as a started task.

**See Also:** ["Troubleshooting the Daemon" on page 6-4](#page-129-2) and [Appendix D, "Daemon Configuration Settings"](#page-206-1) for details about the daemon

- **Database adapter** Provides the interaction definitions and input and output record schemas required to access the IMS/DB data
- **IMS/DB driver** Accesses the IMS/DB data based on database adapter interactions

Oracle Studio is used to model the adapter interactions and manage the back-end component.

#### <span id="page-29-0"></span>**Inbound Interactions**

When IMS/DB runs under CICS or IMS/TM, it can interact with Oracle Application Server ProcessConnect by sending it a native event. The native event is sent to a queue running on the mainframe and the adapter subscribes to that queue for inbound event handling. Typically, each application associated with Oracle Connect for IMS/DB will subscribe to a dedicated queue.

The Oracle Application Server Integration Adapter for IMS/DB provides the following ways to send an inbound interaction:

- Invoking a special CICS transaction
- Invoking a special IMS/TM transaction
- Using an API from a COBOL program

# <span id="page-29-1"></span>**Integrating Oracle Application Server ProcessConnect with the Adapter for IMS/DB**

Oracle Application Server Integration Adapter for IMS/DB is fully integrated with Oracle Application Server ProcessConnect, both during the modeling and runtime phases.

#### <span id="page-29-2"></span>**The Modeling Phase**

The Oracle Application Server Integration Adapter for IMS/DB is integrated with Oracle Application Server ProcessConnect as follows:

Modeling the Oracle Application Server Integration Adapter for IMS/DB is performed using Oracle Studio. This step includes modeling both the metadata for the IMS/DB data source and modeling inbound and outbound interactions as required.

**See Also:** ["Modeling the IMS/DB Adapter Using Oracle Studio"](#page-30-1) [on page 1-7](#page-30-1)

■ After the Oracle Application Server Integration Adapter for IMS/DB has been modeled in Oracle Studio, the integration between the adapter and the application in Oracle Application Server ProcessConnect is modeled. Within Oracle Application Server ProcessConnect you define a delivery channel for the adapter and then add interactions from the list modeled using Oracle Studio.

**See Also:** *Oracle Application Server ProcessConnect User's Guide*

#### <span id="page-30-0"></span>**Runtime**

At runtime, the interactions specified in the Oracle Application Server ProcessConnect application are executed.

For outbound interactions, the interactions for the Oracle Application Server Integration Adapter for IMS/DB are handled by Oracle Connect for IMS/DB on the OS/390 machine. The IMS/DB data source is queried and the results of this query are returned to Oracle Application Server ProcessConnect.

For inbound interactions, the interactions are initiated on the OS/390 machine and sent to Oracle Application Server ProcessConnect.

# <span id="page-30-1"></span>**Modeling the IMS/DB Adapter Using Oracle Studio**

Oracle Studio is used to model and manage the Oracle Application Server Integration Adapter for IMS/DB.

Oracle Studio uses perspectives enabling you to focus specific information necessary to model the Oracle Application Server Integration Adapter for IMS/DB.

The following perspectives are available:

- **[The Configuration Perspective](#page-30-2)**
- [The Metadata Perspective](#page-30-3)
- [The Metadata Import Perspective](#page-31-0)
- [The Runtime Manager Perspective](#page-31-1)

#### <span id="page-30-2"></span>**The Configuration Perspective**

Use the Configuration perspective to define access to the IBM OS/390 machine and to IMS/DB data on the machine.

#### <span id="page-30-3"></span>**The Metadata Perspective**

Use the Metadata perspective to model the following:

- The Oracle Application Server Integration Adapter for IMS/DB interactions and the expected inputs and output
- The IMS/DB data source records and the fields in these records

#### <span id="page-31-0"></span>**The Metadata Import Perspective**

Assuming that metadata for the IMS/DB data source is available, use the Metadata Import perspective to import this information for use by Oracle Connect for IMS/DB to create outbound interactions.

#### <span id="page-31-1"></span>**The Runtime Manager Perspective**

Use the Runtime Manager perspective to troubleshoot Oracle Connect for IMS/DB by monitoring daemon activity on the OS/390 machine.

<span id="page-32-1"></span><span id="page-32-0"></span>**2**

# **Installing the Oracle Application Server Integration Adapter for IMS/DB**

This chapter explains how to install Oracle Connect for IMS/DB and Oracle Studio software from the distribution CD-ROM.

**Note:** In addition to the installation procedures described in this chapter, the IMS/DB adapter component of the Oracle Application Server Integration Adapter for IMS/DB software must be installed with Oracle Application Server ProcessConnect. Installing the IMS/DB adapter component is described in the *Oracle Application Server ProcessConnect Installation Guide*.

This chapter includes the following sections:

- [Before You Begin](#page-33-0)
- [Installing Oracle Connect for IMS/DB on an OS/390 Platform](#page-35-1)
- [Updating Oracle Connect with IMS/DB](#page-49-0)
- **[Installing Oracle Studio](#page-51-0)**
- [Configuring Oracle Connect for IMS/DB](#page-52-1)
- [Securing Access to Oracle Connect for IMS/DB](#page-55-0)

# <span id="page-33-0"></span>**Before You Begin**

Confirm that you have met all hardware and software requirements. Refer to the following sections:

- [Determining the Hardware and Software Requirements for the OS/390](#page-33-1)
- [Determining the Hardware and Software Requirements for Windows](#page-34-0)

#### <span id="page-33-1"></span>**Determining the Hardware and Software Requirements for the OS/390**

 This section describes the following requirements for installing Oracle Connect for IMS/DB:

- **[Hardware Requirements](#page-33-2)**
- **[Software Requirements](#page-33-3)**

#### <span id="page-33-2"></span>**Hardware Requirements**

The following table summarizes the hardware requirements for Oracle Connect for IMS/DB.

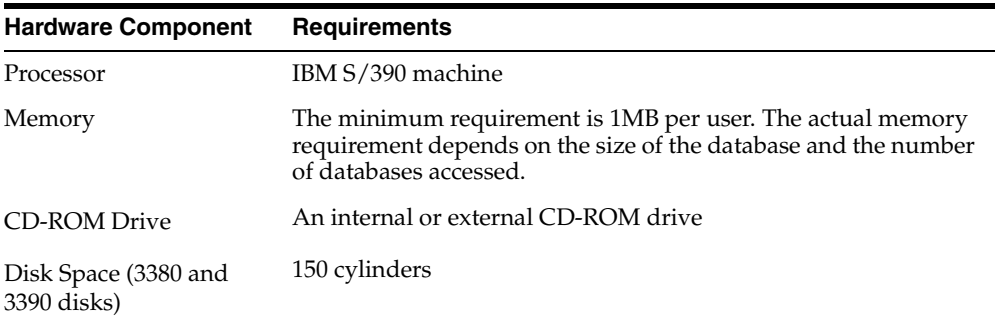

#### <span id="page-33-3"></span>**Software Requirements**

The system software configuration described in this section is supported by Oracle Corporation as long as the underlying system software products are supported by their respective vendors. Verify the latest support status with your system software vendors.

The following table summarizes the software requirements for Oracle Connect for IMS/DB.

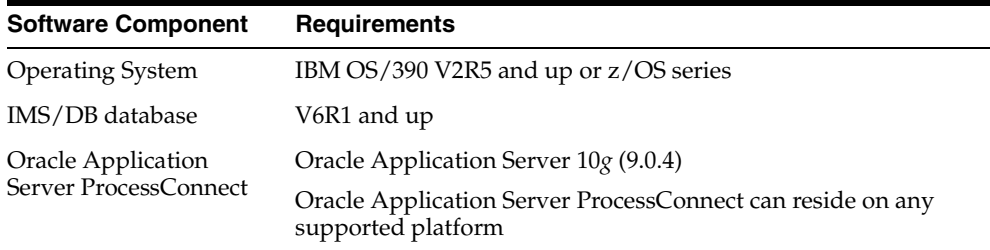

**Note:** The CICS TP Monitor, V4R1 and up, is required when using Oracle Connect for IMS/DB under CICS. In this case, CICS EXCI support must be installed and IRCSTRT=YES must be specified in the CICS initialization parameters, so that the IRC (Inter Region Communication) starts.

You can also set the IRC to open by issuing the following command: CEMT SET IRC OPEN. Also the IBM group DFH\$EXCI (or an equivalent user-defined group) must be installed in the CICS region - using the CEDA RDO facility.

**Note:** The IMS/TM TP Monitor, V6R1 and up, is required when using Oracle Connect for IMS/DB under IMS/TM.

### <span id="page-34-0"></span>**Determining the Hardware and Software Requirements for Windows**

This section describes the following requirements for installing Oracle Studio:

- [Hardware Requirements](#page-34-1)
- **[Software Requirements](#page-35-0)**

#### <span id="page-34-1"></span>**Hardware Requirements**

The following table summarizes the hardware requirements for Oracle Studio.

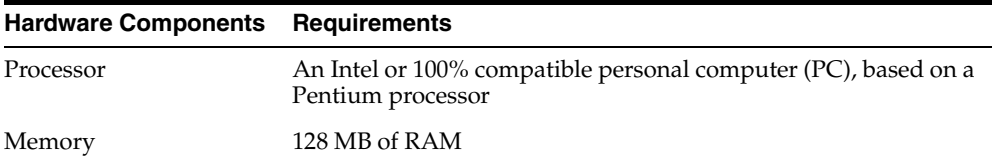

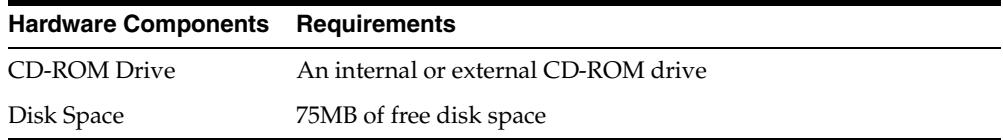

#### <span id="page-35-0"></span>**Software Requirements**

The system software configuration described in this section is supported by Oracle Corporation as long as the underlying system software products are supported by their respective vendors. Verify the latest support status with your system software vendors.

The following table summarizes the software requirements for Oracle Studio.

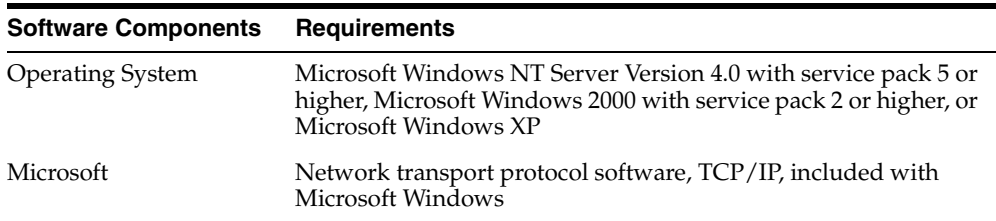

# <span id="page-35-1"></span>**Installing Oracle Connect for IMS/DB on an OS/390 Platform**

**Note:** If you have an Oracle Connect legacy adapter already installed on the OS/390 machine, follow the instructions described in ["Updating Oracle Connect with IMS/DB" on page 2-18](#page-49-0).

The other legacy adapters that run on an OS/390 machine are:

- Oracle Application Server Integration Adapter for CICS
- Oracle Application Server Integration Adapter for IMS/TM
- Oracle Application Server Integration Adapter for VSAM

This section explains how to install Oracle Connect for IMS/DB software from the distribution CD-ROM. This section includes the following:

- **[Installation Worksheet](#page-36-0)**
- **[Preinstallation Instructions](#page-37-0)**
- **[Installing the Kit on the Mainframe](#page-38-0)**
- **[Installation Instructions](#page-38-1)**
- [Postinstallation Instructions](#page-43-0)

## **Installation Worksheet**

Verify that you have all the information detailed in the following installation worksheets, so you can refer to it during the configuration process.

*Table 2–1 Preinstallation Information*

| <b>Topic</b> | <b>Required Information</b>          | <b>Default</b>           | <b>Comment</b>                                                                                          |
|--------------|--------------------------------------|--------------------------|----------------------------------------------------------------------------------------------------|
| General      | Operating system                     |                          | OS/390 V2R5 and up (including z/OS)                                                                     |
|              | Disk space                           |                          | 150 cylinders                                                                                           |
|              | Memory                               |                          | Minimum 1MB per user                                                                                    |
|              | Installation high-level<br>qualifier | OCL904                   |                                                                                                    |
|              | Volume                               |                          |                                                                                                    |
|              | Unit                                 | 3390                     | SMS only: unit where SMS resides                                                                        |
|              | Output class                         | А                        |                                                                                                    |
|              | JCL job card                         | $\overline{\phantom{a}}$ | An optional card (up to 6 lines) to replace<br>the prefix job (entered as it will appear in<br>the job) |
|              | ISPF load library name               | <b>ISP.SISPLOAD</b>      |                                                                                                    |
| <b>CICS</b>  |                                      |                          | CICS EXCI load library name CICS.CICS.SDFHEXCL To access IMS/DB data under CICS                         |

*Table 2–2 Required Permissions*

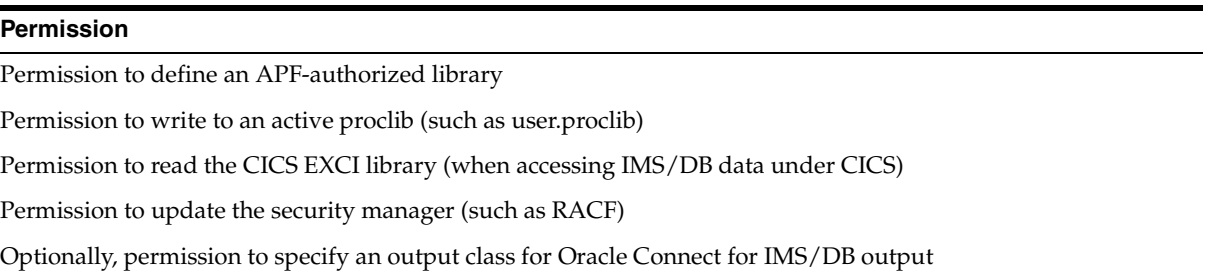

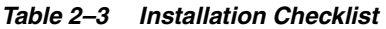

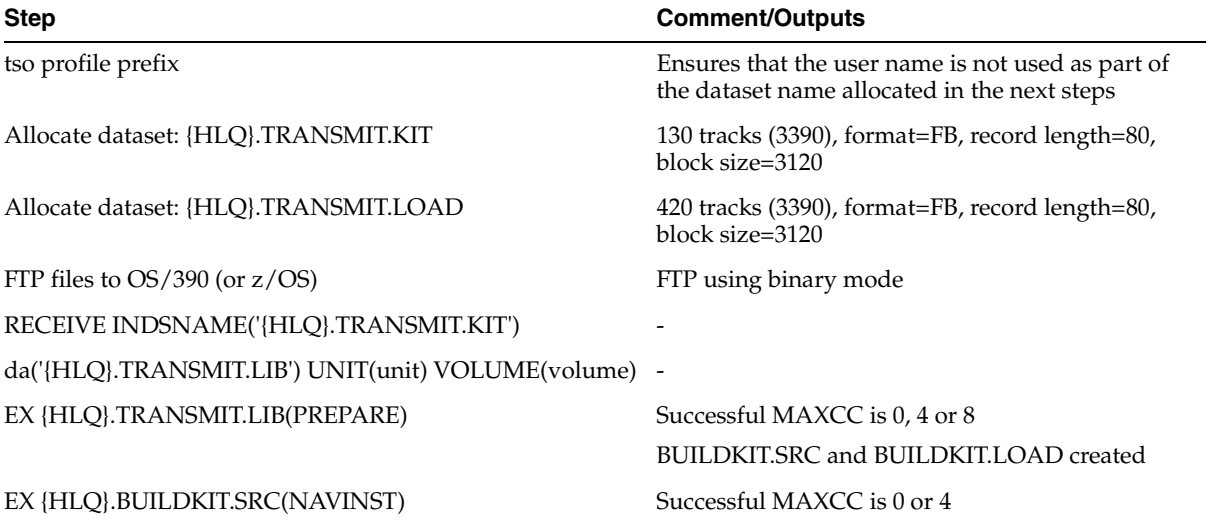

## **Preinstallation Instructions**

Before starting the installation, make sure that you have the following information available:

- The output class for the installation output if you do not want to use the default value, which is A
- If you use SMS to manage all datasets (you cannot provide unit and volume information), the unit where SMS resides

Before starting the installation, make sure that you have the following permissions:

- Permission to define an APF-authorized library
- Permission to write to an active proclib (such as user.proclib)
- Permission to read the CICS EXCI library (when accessing IMS/DB data under CICS)
- Permission to update the security manager (such as RACF)

**Note:** Optionally, make sure that you have permission to specify an output class for Oracle Connect for IMS/DB output. Assigning a device which is set on HOLD prevents the loss of log information when the Oracle Connect for IMS/DB started tasks finish.

Oracle Connect for IMS/DB software for the IBM OS/390 machine is contained in the following datasets:

- OCL904.TRANSMIT.KIT
- OCL904.TRANSMIT.LOAD

These datasets are provided on a CD-ROM in the directory  $0$ racle\_Connect\IMSDB\_ Legacy\_Adapter.

#### <span id="page-38-0"></span>**Installing the Kit on the Mainframe**

**1.** On the mainframe, run the following command:

tso profile noprefix

- **2.** The user name will not be used as part of the dataset name. On some systems this is the default.
- **3.** On the mainframe, allocate datasets with the following space for each of these files:
	- $OCL904$ . TRANSMIT. KIT = 130 tracks (3380 and 3390 disks)
	- $OCL904$ . TRANSMIT. LOAD = 420 tracks (3380 and 3390 disks)

For each dataset: RECFM=FB and LRECL=80. The block size is 3120.

**4.** Using FTP, copy OCL904.TRANSMIT.KIT and OCL904.TRANSMIT.LOAD in binary mode from the installation CD to the mainframe. You can replace the OCL904 high-level qualifier to any qualifier you want.

#### <span id="page-38-2"></span><span id="page-38-1"></span>**Installation Instructions**

Complete the following steps to install Oracle Connect for IMS/DB:

**1.** From within TSO, run the following command at the TSO prompt:

```
RECEIVE INDSNAME('nnn.TRANSMIT.KIT')
```
where *nnn* represents the high-level qualifier you want to assign for the Oracle Connect for IMS/DB installation. Assign the high-level qualifier you specified in step 7 of the preinstallation. The default value is OCL904.

**Note:** You can use more than one high-level qualifier (such as ACME.DEV.OCL904) with the following conditions:

- The total length must be less than or equal to twenty characters
- The words "transmit" and "buildkit" cannot be used as high-level qualifiers
- **2.** Enter the following when prompted for the restore parameters:

da('*nnn*.TRANSMIT.LIB') [UNIT(*unit*) VOLUME(*volume*)]

This extracts the *nnn*.TRANSMIT.LIB library from the *nnn*.TRANSMIT.KIT kit to the specified unit and volume. If a unit and volume are not specified the library is extracted to the current unit and volume.

**3.** Execute the PREPARE member of the *nn*.TRANSMIT.LIB library:

ex PREPARE

Follow the instructions in the Response column in [Table 2–4](#page-39-0) for each entry in the Screen column.

| <b>Response</b>                                                                                                    |
|----------------------------------------------------------------------------------------------------|
| If you want to manage the storage using SMS, answer Y,<br>otherwise answer N.<br>STORAGE FOR THIS INSTALLATION Y/N [N] :  |
| This prompt is displayed only if SMS is used to manage the<br>installation (you answered Y to the first prompt).          |
| Enter the storage class                                                                                                   |
| If a storage class is not specified, enter the unit name for<br>temporary datasets used during the installation procedure |
| This prompt is displayed only if SMS is not used to manage<br>the installation (you answered N to the first prompt).      |
| The volume name for temporary datasets used during the<br>installation procedure                                          |
|                                                                                                    |

<span id="page-39-0"></span>*Table 2–4 Installation Prepare Job Prompts and Responses*

| <b>Screen</b>                                                                    | <b>Response</b>                                                                                                    |
|----------------------------------------------------------------------------------|----------------------------------------------------------------------------------------------------|
| <b>ENTER THE OUTPUT CLASS FOR</b><br><b>INSTALLATION OUTPUT [A]:</b>             | Enter the output class only if you do not want the default<br>class used (the default is A)                                                                                            |
| DO YOU WANT TO USE THE DEFAULT JOB<br>CARD Y/N[Y]                                | A job card is displayed. If you want to use a replacement<br>card, it must be entered as it will appear in the job. You can<br>enter up to six lines. Enter a blank line to end input. |
|                                                                                  | If you do not enter a card, the Oracle Connect for IMS/DB<br>default card is used.                                                                                                    |
| DO YOU WANT TO PERFORM A MANUAL<br>(M) OR AUTOMATIC (A) INSTALLATION [A] :       | If you want to review the JCL used to install Oracle Connect<br>for IMS/DB, before it is submitted, respond M for a manual<br>installation.                                            |
| PLEASE REVIEW AND SUBMIT FOR<br><b>EXECUTION THE</b><br>HLO.TRANSMIT.LIB(INSTIO) | This prompt is displayed only if a manual installation is<br>requested (you answered M to the previous prompt).                                                                        |

*Table 2–4 (Cont.) Installation Prepare Job Prompts and Responses*

The following libraries are generated:

*nnn*.BUILDKIT.LOAD *nnn*.BUILDKIT.SRC *nnn*.BUILDKIT.GENDEMO

Where *nnn* is the high-level qualifiers you assigned in step [1.](#page-38-2)

**4.** In the *nnn*.BUILDKIT.SRC library, execute the NAVINST member:

ex NAVINST

Follow the instructions in the Response column in [Table 2–5](#page-41-0) for each entry in the Screen column.

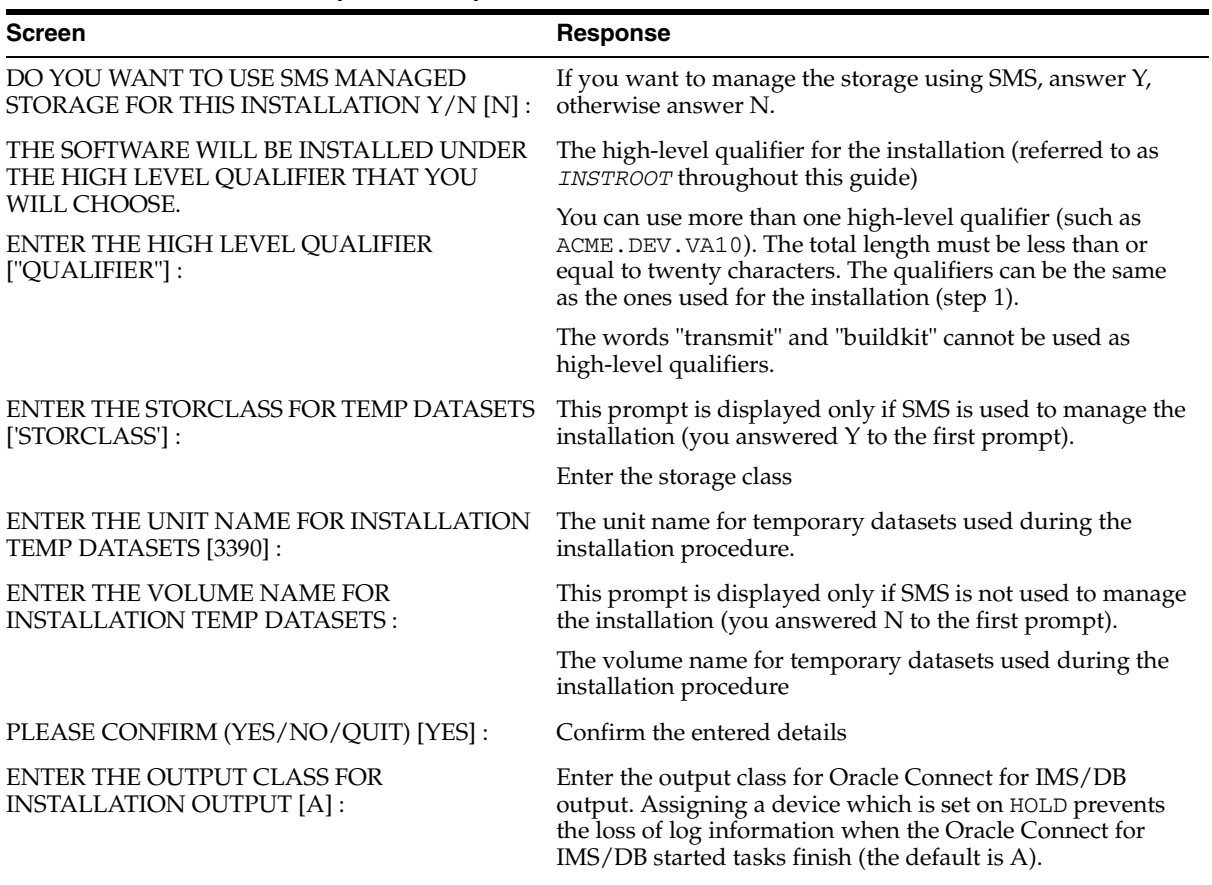

#### <span id="page-41-0"></span>*Table 2–5 Installation Prompts and Responses*

| <b>Screen</b>                                                                                                    | <b>Response</b>                                                                                                    |
|----------------------------------------------------------------------------------------------------|----------------------------------------------------------------------------------------------------|
| DO YOU WANT TO USE THE DEFAULT JOB<br>CARD Y/N[Y]                                                                                                    | A job card is displayed. If you want to use a replacement<br>card, it must be entered as it will appear in the job. You can<br>enter up to six lines. Enter a blank line to end input.                                                                                                    |
|                                                                                                    | If you do not enter a card, the Oracle Connect for IMS/DB<br>default card is used.                                                                                                    |
| ADDING AND UPDATING ORACLE<br>CONNECT FOR IMS/DB CONFIGURATION ON<br>THIS MACHINE, FROM A REMOTE ORACLE<br>ADMINISTRATION CONSOLE, CAN ONLY BE<br>DONE BY SOMEONE DEFINED AS AN<br>ADMINISTRATOR FOR ORACLE CONNECT<br>ON THIS MACHINE. | In order to manage Oracle Connect on this machine from<br>Oracle Studio, you need to enter a user account of a user<br>who will have administrative authorization, or press Enter<br>to enable any user to administer Oracle Connect on this<br>machine. The administrative rights can be changed from<br>within Oracle Studio after the installation. |
| ENTER A VALID USER NAME FOR AN<br>ORACLE CONNECT ADMINISTRATOR [ALL]:                                                                                                    |                                                                                                    |
| PLEASE REVIEW AND SUBMIT FOR<br><b>EXECUTION THE DSN1 (INSTIBOR)</b>                                                                                                    | This prompt is displayed only if a manual installation is<br>requested (you answered M to the previous prompt).                                                                                                    |
|                                                                                                    | DSN1 is the dataset name where INSTJBOR is located.                                                                                                    |

*Table 2–5 (Cont.) Installation Prompts and Responses*

**5.** In the *nnn*.BUILDKIT.SRC library, execute the IMSDB member:

ex IMSDB

Follow the instructions in the Response column in [Table 2–6](#page-42-0) for each entry in the Screen column.

| <b>Screen</b>                                                                                        | <b>Response</b>                                                                                                    |
|----------------------------------------------------------------------------------------------------|----------------------------------------------------------------------------------------------------|
| ENTER DBD LIBRARY NAME [IMS.DBDLIB] :                                                                | The library where database definition (DBD) files are located                                                                        |
| ENTER PSB LIBRARY NAME [IMS.PSBLIB] :                                                                | The library where Program Specification Blocks (PSBs) are<br>located                                                                 |
| <b>ENTER YOUR PSB NAME [HOSPPSB]:</b>                                                                | The name of the PSB file to use                                                                                                    |
| PLEASE CONFIRM (YES/NO/QUIT) [YES] :                                                                 | Confirm the entered details                                                                                                    |
| DO YOU WANT ORACLE CONNECT FOR<br>LEGACY ADAPTER TO WORK WITH IMS/DB<br>UNDER CICS (YES/NO)<br>[NO]: | If you want to access IMS/DB data under CICS, using the<br>Oracle Application Server Integration Adapter for<br>IMS/DB, respond YES. |

<span id="page-42-0"></span>*Table 2–6 IMS/DB Adapter-Specific Installation Prompts and Responses*

| <b>Screen</b>                                                        | <b>Response</b>                                                                                                    |
|----------------------------------------------------------------------|----------------------------------------------------------------------------------------------------|
| ENTER THE CICS EXCI LOAD LIBRARY NAME<br>[CICSTS13.CICS.SDFHEXCI]:   | If you responded YES to working under CICS, enter the<br>CICS EXCI load library name only if you do not want the<br>default.                                                                                                   |
| PLEASE CONFIRM (YES/NO/QUIT) [YES] :                                 | If you responded YES to working under CICS, confirm the<br>entered details                                                                                                    |
| ENTER THE ISPF LOAD LIBRARY NAME<br>[ISP.SISPLOAD]:                  | Enter the high-level qualifier and name of the ISPF load<br>library                                                                                                    |
| PLEASE CONFIRM (YES/NO/QUIT) [YES] :                                 | Confirm the entered details                                                                                                    |
| <b>ENTER THE OUTPUT CLASS FOR</b><br><b>INSTALLATION OUTPUT [A]:</b> | Enter the output class for Oracle Connect for IMS/DB<br>output. Assigning a device which is set on HOLD prevents<br>the loss of log information when the Oracle Connect for<br>IMS/DB started tasks finish (the default is A). |
| DO YOU WANT TO USE THE DEFAULT JOB<br>CARD Y/N[Y]                    | A job card is displayed. If you want to use a replacement<br>card, it must be entered as it will appear in the job. You can<br>enter up to six lines. Enter a blank line to end input.                                         |
|                                                                      | If you do not enter a card, the Oracle Connect for IMS/DB<br>default card is used.                                                                                                    |

*Table 2–6 (Cont.) IMS/DB Adapter-Specific Installation Prompts and Responses*

The installation is completed. All JCL jobs and REXX procedures are written to the *INSTROOT*.USERLIB library. *INSTROOT* is the high-level qualifier for the installation.

## <span id="page-43-0"></span>**Postinstallation Instructions**

The following postinstallation tasks must be done to work with Oracle Connect for IMS/DB:

- **[General Postinstallation Procedures](#page-44-0)**
- [Starting the Daemon](#page-46-1)
- [Setting Up Oracle Connect for IMS/DB for Reentrancy](#page-46-0)
- [Setting Up Oracle Connect for IMS/DB to Work Under CICS](#page-47-0)
- [Setting Up Oracle Connect for IMS/DB to Work Under IMS/TM](#page-47-1)

#### <span id="page-44-0"></span>**General Postinstallation Procedures**

Perform the following procedures after completing the installation, to configure Oracle Connect for IMS/DB.

Allocate a dataset for *INSTROOT*. DEF. BRANDBIN, using 1 track and with RECFM=VB and LRECL=256. The block size is 6233.

*INSTROOT* is the high-level qualifier where Oracle Connect for IMS/DB is installed.

Using FTP, copy the BRANDBIN file, in binary mode, from the Oracle Connect\IMSDB Legacy Adapter directory in the installation CD to the mainframe, to *INSTROOT*.DEF.BRANDBIN.

Define the LOADAUT library as an APF-authorized library

**Note:** To define a DSN as APF-authorized, in the SDSF screen enter the command:

"/setprog apf,add,dsn=*INSTROOT*.loadaut,volume=vol002"

where vol002 is the volume where you installed Oracle Connect for IMS/DB and *INSTROOT* is the high-level qualifier where Oracle Connect for IMS/DB is installed.

If the site uses SMS, when defining APF-authorization in the SDSF screen enter the command:

"/setprog apf,add,dsn=INSTROOT.loadaut,SMS"

Make sure that the library is APF-authorized, even after an IPL (reboot) of the machine.

Move the *NSTROOT*.USERLIB(ATTDAEMN) and *NSTROOT*.USERLIB(ATTSRVR) members to any active proclib (such as user.proclib). ATTDAEMN and ATTSRVR are run as started tasks.

If you decide to change the name of the ATTSRVR member when you move it to a general high-level qualifier, change the name specified in the StartupScript parameter in the daemon configuration to the new name:

■ Run *INSTROOT*.USERLIB(NAVCMD) and enter EDIT DAEMON IRPCDINI at the prompt.

■ Change the startupScript parameter from ATTSRVR to the new name for the server:

```
<Workspace name="Navigator"
            startupScript="NEW_NAME"
            serverMode="reusable"
            ... />
```
- Exit and save the change.
- Change the following line in the ATTDAEMN script to include the IP address of the OS/390 machine.

For example, before:

// PARM='-B START IRPCDINI'

After:

// PARM='-B -L *ip\_address*:2252 START IRPCDINI'

where *ip* address is ip address of the machine, 2552 is the default port for starting the daemon and IRPCDINI is the default daemon configuration.

- In the security manager, define ATTDAEMN and ATTSRVR with a started task class and a general profile that enables access to an Open OS/390 segment (that defines access to TCP/IP OA sockets)
- The installation includes a PS, *INSTROOT*.DEF.GBLPARMS, that contains global environment information. This PS is read at startup and the correct software version is used, based on the details provided in the startup task.

If you change the location of this member, you must also change the relevant cards in the following jobs to the new locations:

- ATTSRVR located in an active proclib (such as user.proclib)
- ATTDAEMN located in an active proclib (such as user.proclib)
- NAVSQL located in *INSTROOT*.USERLIB
- The input during the installation procedure is written to *nnn*.BUILDKIT.SRC(PARS). You can use this file to provide the same inputs if you rerun the installation, where nnn is the high-level qualifier you assign for the installation.

■ For information about specifying Oracle Connect for IMS/DB as the service using port 2552 in the TCP/IP network services file, consult TCP/IP documentation.

#### <span id="page-46-1"></span>**Starting the Daemon**

Activate *INSTROOT*.USERLIB(ATTDAEMN) as a started task to invoke the daemon. For example, in the SDSF screen enter the following:

```
'/s ATTDAEMN'
```
*INSTROOT* is the high-level qualifier where Oracle Connect for IMS/DB is installed.

To submit the daemon as a job, uncomment the first two lines of the ATTDAEMN JCL, change the PARM line as described above, and run the job using the sub command. The ATTDAEMN JCL is similar to the following:

```
//*ATTDAEMN JOB 'RR','TTT',MSGLEVEL=(1,1),CLASS=A,
//* MSGCLASS=A,NOTIFY=&SYSUID,REGION=8M
//STEP1 EXEC PGM=IRPCD,
// PARM='-B START IRPCDINI'
//* PARM='-B -L :8883 START'
//STEPLIB DD DSN=INSTROOT.LOADAUT,DISP=SHR
//SYSPRINT DD SYSOUT=A
//GBLPARMS DD DSN=INSTROOT.DEF.GBLPARMS,DISP=SHR
// EXEC PGM=IRPCD, COND=((1, EQ, STEP1), (2, EQ, STEP1)),// PARM='-KATTDAEMN START ''INSTROOT.DEF.IRPCDINI'''
//STEPLIB DD DSN=INSTROOT.LOADAUT,DISP=SHR
//SYSPRINT DD SYSOUT=A
//GBLPARMS DD DSN=INSTROOT.DEF.GBLPARMS, DISP=SHR
//SYSDUMP DD DUMMY
```
#### <span id="page-46-0"></span>**Setting Up Oracle Connect for IMS/DB for Reentrancy**

To set up Oracle Connect for IMS/DB to be reentrant, move *INSTROOT*.LOAD to the Link Pack Area (LPA).

*INSTROOT* is the high-level qualifier where Oracle Connect for IMS/DB is installed.

Using the LPA reduces real storage usage (because everyone shares the LPA copy) and fetch time.

**Note:** If you intend using impersonation, so that you can run in a security context that is different than the context of the process that owns the server, do the following:

- Place the *INSTROOT*. LOAD (ATYSVCW) member in an APF-authorized library outside the LPA.
- Change the ATTSRVR member (located in the active proclib), by adding the following to the STEPLIB list:

```
// DD DSN=apf_library,DISP=SHR
```
Where *apf\_library* is the APF-authorized library outside the LPA where the ATYSCVW member was moved.

#### <span id="page-47-0"></span>**Setting Up Oracle Connect for IMS/DB to Work Under CICS**

In order to access IMS/DB data under CICS, do the following.

**1.** Copy the ATYDBCTL from *INSTROOT*.LOAD to a CICS DFHRPL library (such as 'CICS.USER.LOAD') and then define the ATYDBCTL program under CICS using any available group such as ORA group:

CEDA DEF PROG(ATYDBCTL) G(ORA) LANG(C) DA(ANY) DE(ORA IMSDB CICS PROGRAM)

*INSTROOT* is the high-level qualifier where Oracle Connect for IMS/DB is installed.

After defining the ATYDBCTL program to a group, install it as follows:

CEDA IN G(ORA)

**2.** Under CICS, run the CDBC transaction and choose the first option (Connection). Provide the startup table suffix and DBCTL ID override value.

#### <span id="page-47-1"></span>**Setting Up Oracle Connect for IMS/DB to Work Under IMS/TM**

In order to execute an IMS transaction, you need to set OTMA (Open Transaction Manager Access), as follows.

- **1.** Install OTMA with OTMA C/I where IMS resides, since OTMA is not automatically installed using the IMS INSTALL/IVP Dialog.
- **2.** During IMS system definition, set the startup parameter in the IMS procedure to OTMA=Yes.

In addition, set additional OTMA-related parameters such as GRNAME= for the XCF group name and OTMANM= for the IMS member name in that XCF group, as in the following example:

```
EDIT IMS.PROCLIB(DFSPBIV1) - 01.03
command ===>
000082 AOIS =,
000083 GRNAME=IMSATT01,
000084 OTMA=YES,
000085 MAXPST=
000086 OTMANM=
```
**3.** Start the OTMA Callable Interface (C/I).

Add an entry in the program properties table (PPT) for the OTMA C/I initialization program as follows:

**1.** Edit the SCHEDxx member of the SYS1.PARMLIB data set by adding the following entry:

```
PPT PGMNAME(DFSYSVI0)/*PROGRAM NAME =DFSYSVI0 */
CANCEL /*PROGRAM CAN BE CANCELED */
KEY(7)/*PROTECT KEY ASSIGNED IS 7 */
SWAP /*PROGRAM IS SWAPPABLE */
NOPRIV /*PROGRAM IS NOT PRIVILEGED */
DSI /*REQUIRES DATA SET INTEGRITY */
PASS /*CANNOT BYPASS PASSWORD PROTECTION */
SYST /*PROGRAM IS A SYSTEM TASK */
AFF(NONE)/*NO CPU AFFINITY */
NOPREF /*NO PREFERRED STORAGE FRAMES */
```
- **2.** Do one of the following to make the SCHEDxx changes take effect:
	- **–** Re-IPL the system
	- **–** Issue the SET SCH= command
- **3.** Edit and submit the following JCL procedure to run DFSYSVI0:

```
//OTMAINIT PROC RGN=3000K,SOUT=A,
/PARM1=
//*
//IEFPROC EXEC PGM=DFSYSVI0,
//REGION=&RGN
//*
//STEPLIB DD DISP=SHR,UNIT=SYSDA,
//DSN=IMSVS.RESLIB
```

```
//*
//SYSPRINT DD SYSOUT=&SOUT
//SYSUDUMP DD SYSOUT=&SOUT
//*
```
- **4.** Run DFSYSVI0 after the IPL, to initialize the OTMA C/I.
- **5.** Copy *INSTROOT*.LOAD(ATYDBDC) to an IMS/TM program library (such as IMS.PGMLIB) with the name of the PSB name that you are using to access the IMS/DB data.
- **6.** Specify a transaction to point to this program. Oracle Connect for IMS/DB assumes a default transaction called ATYIMSTM.

Use statements similar to the following statements to define to IMS a transaction code supported by the sample program:

```
APPLCTN PSB=PSBNAME,SCHDTYP=PARALLEL
TRANSACT CODE=ATYIMSTM, PRTY=(7, 10, 2), INQUIRY=NO, MODE=SNGL, EDIT=ULC
```
Note that either upper or lower case is accepted, since the EDIT parameter is set to ULC.

# **Updating Oracle Connect with IMS/DB**

Verify that you have all the information detailed in the following installation worksheets, so you can refer to it during the configuration process.

| <b>Topic</b> | <b>Required Information</b> | <b>Default</b> | <b>Comment</b>                                                                                    |
|--------------|-----------------------------|----------------|---------------------------------------------------------------------------------------------------|
| <b>CICS</b>  |                             |                | CICS EXCI load library name CICS.CICS.SDFHEXCL To access IMS/DB or VSAM data under<br><b>CICS</b> |

*Table 2–7 Preinstallation Information*

#### *Table 2–8 Required Permissions*

#### **Permission**

Permission to read the CICS EXCI library (when accessing IMS/DB or VSAM data under CICS)

In the *nnn*.BUILDKIT.SRC library, execute the CUSTOCL member:

ex CUSTOCL

Follow the instructions in the Response column in [Table 2–9](#page-50-0) for each entry in the Screen column.

<span id="page-50-0"></span>*Table 2–9 IMS/DB Adapter Installation Prompts and Responses*

| Screen                                                                                                    | <b>Response</b>                                                                                                    |
|----------------------------------------------------------------------------------------------------|----------------------------------------------------------------------------------------------------|
| DO YOU WANT ORACLE CONNECT FOR<br>LEGACY ADAPTER TO WORK WITH IMS/DB<br>(YES/NO) [YES]:                                                                   | Answer YES to this prompt                                                                                                    |
| ENTER DBD LIBRARY NAME [IMS.DBDLIB] :                                                                                                    | Enter the library where database definition (DBD) files are<br>located                                                                   |
| ENTER PSB LIBRARY NAME [IMS.PSBLIB] :                                                                                                    | Enter the library where Program Specification Blocks (PSBs)<br>are located                                                               |
| ENTER YOUR PSB NAME [HOSPPSB]:                                                                                                    | Enter the name of the PSB file to use                                                                                                    |
| PLEASE CONFIRM (YES/NO/QUIT) [YES] :                                                                                                    | Confirm the entered details                                                                                                    |
| DO YOU WANT ORACLE CONNECT FOR<br>LEGACY ADAPTER TO WORK WITH IMS/DB<br>UNDER CICS (YES/NO)<br>[NO]:                                                      | If you want to access IMS/DB data under CICS, using the<br>Oracle Application Server Integration Adapter for IMS/DB,<br>respond YES.     |
| ENTER THE CICS EXCI LOAD LIBRARY NAME<br>[CICSTS13.CICS.SDFHEXCI]:                                                                                        | If you responded YES to working with IMS/DB under CICS,<br>enter the CICS EXCI load library name only if you do not<br>want the default. |
| PLEASE CONFIRM (YES/NO/QUIT) [YES] :                                                                                                    | If you responded YES to working with IMS/DB under CICS,<br>confirm the entered details.                                                  |
| DO YOU WANT ORACLE CONNECT FOR<br>LEGACY ADAPTER TO WORK WITH CICS<br>APP ADAPTER (YES/NO) [YES]:                                                         | Answer YES to this prompt if you have Oracle Connect for<br>CICS already installed.                                                      |
| ENTER THE CICS EXCI LOAD LIBRARY NAME<br>[CICSTS13.CICS.SDFHEXCI]:                                                                                        | If you responded YES to working with the CICS adapter,<br>enter the CICS EXCI load library name only if you do not<br>want the default.  |
| PLEASE CONFIRM (YES/NO/QUIT) [YES] :                                                                                                    | If you responded YES to working with the CICS adapter,<br>confirm the entered details.                                                   |
| THE VSAM DRIVER IS INSTALLED<br>AUTOMATICALLY. DO YOU ALSO WANT<br>ORACLE CONNECT FOR LEGACY ADAPTER<br>TO WORK WITH VSAM UNDER CICS<br>(YES/NO)<br>[NO]: | Answer YES to this prompt if you have Oracle Connect for<br>VSAM already installed and you want to access VSAM data<br>under CICS.       |
| ENTER THE CICS EXCI LOAD LIBRARY NAME<br>[CICSTS13.CICS.SDFHEXCI]:                                                                                        | If you responded YES to working with VSAM under CICS,<br>enter the CICS EXCI load library name only if you do not<br>want the default.   |

| <b>Screen</b>                                                 | <b>Response</b>                                                                                                    |
|---------------------------------------------------------------|----------------------------------------------------------------------------------------------------|
| PLEASE CONFIRM (YES/NO/QUIT) [YES] :                          | If you responded YES to working with VSAM under CICS,<br>confirm the entered details.                                                                                                    |
| ENTER THE ISPF LOAD LIBRARY NAME<br>[ISP.SISPLOAD]:           | Enter the ISPF load library name only if you do not want the<br>default.                                                                                                    |
| PLEASE CONFIRM (YES/NO/QUIT) [YES] :                          | Confirm the entered details                                                                                                    |
| ENTER THE OUTPUT CLASS FOR<br><b>INSTALLATION OUTPUT [A]:</b> | Enter the output class for Oracle Connect output. Assigning<br>a device which is set on HOLD prevents the loss of log<br>information when the Oracle Connect started tasks finish<br>(the default is A). |
| DO YOU WANT TO USE THE DEFAULT JOB<br>CARD Y/N[Y]             | A job card is displayed. If you want to use a replacement<br>card, it must be entered as it will appear in the job. You can<br>enter up to six lines. Enter a blank line to end input.                   |
|                                                               | If you do not enter a card, the Oracle Connect default card is<br>used.                                                                                                    |

*Table 2–9 (Cont.) IMS/DB Adapter Installation Prompts and Responses*

The installation is completed. All JCL jobs and REXX procedures are written to the *INSTROOT*.USERLIB library. *INSTROOT* is the high-level qualifier for the installation.

After completing the installation, perform postinstallation tasks, as described in ["Postinstallation Instructions" on page 2-12](#page-43-0), as required.

# **Installing Oracle Studio**

**Note:** If you have Oracle Studio already installed because you are also using another legacy adapter, you do not need to reinstall it.

The other legacy adapters are:

- Oracle Application Server Integration Adapter for CICS
- Oracle Application Server Integration Adapter for IMS/TM
- Oracle Application Server Integration Adapter for Tuxedo
- Oracle Application Server Integration Adapter for VSAM

This section explains how to install Oracle Studio software from the distribution CD-ROM.

#### **Installing Oracle Studio from the CD-ROM**

Assuming that the CD-ROM drive is D:, the installation file is located in the D: \Oracle Studio directory. Install the software from the CD-ROM by running the self-extracting executable installation file, OSL904-win32.exe, either using the Run option in the Windows Start menu or through Windows Explorer.

**Caution:** If you are installing Oracle Studio on a Windows XP machine, you cannot specify a logical drive as the Destination folder for the installation.

# <span id="page-52-1"></span>**Configuring Oracle Connect for IMS/DB**

All modeling of the Oracle Connect for IMS/DB is performed using Oracle Studio. To use Oracle Studio you first configure it to enable access to the IBM OS/390 machine.

**Note:** The following tasks assume you have permission to access the IBM OS/390 machine where the IMS/DB data resides and that the Oracle Connect for IMS/DB daemon is running on this machine.

Check with the system administrator to ensure these requirements are fulfilled.

#### <span id="page-52-0"></span>**Task: Setting Up the IBM OS/390 Machine**

**1.** On the machine where Oracle Studio is installed, from the **Start** menu, choose **Start** > **Programs** > **Oracle > Studio > Studio**. Oracle Studio opens, displaying the Configuration perspective.

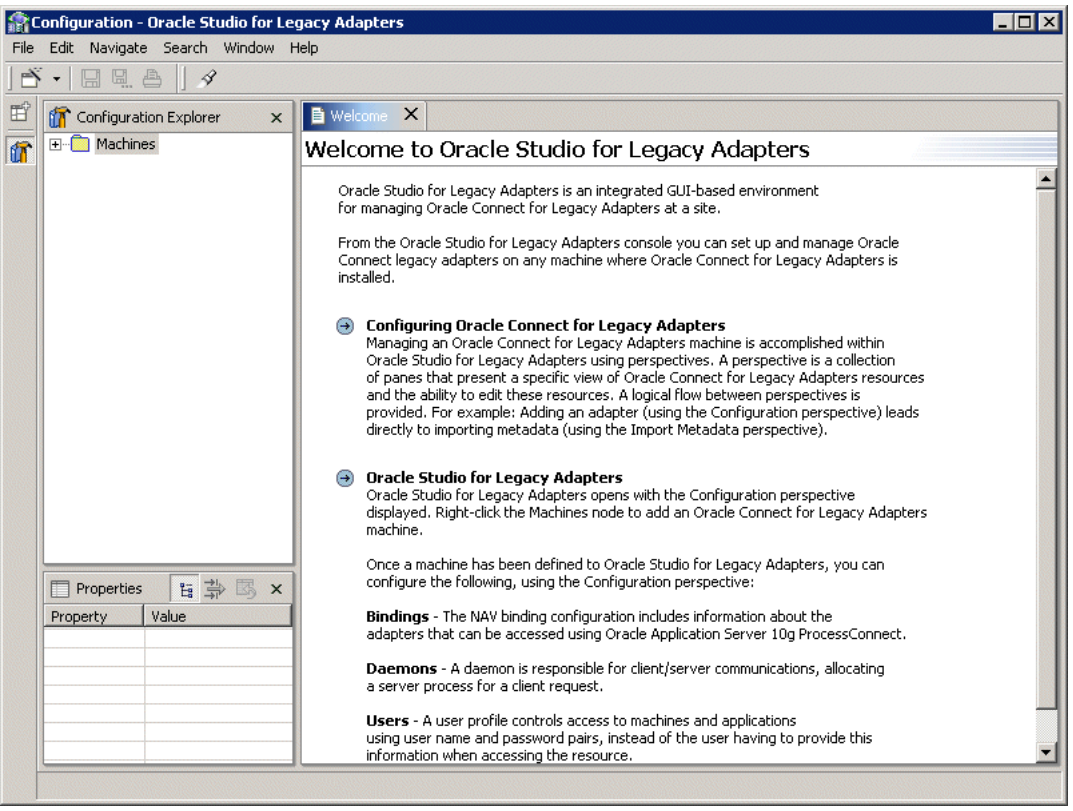

**2.** Right-click **Machines** in the **Configuration Explorer** and choose **Add Machine** from the popup menu.

The Add Machine window appears.

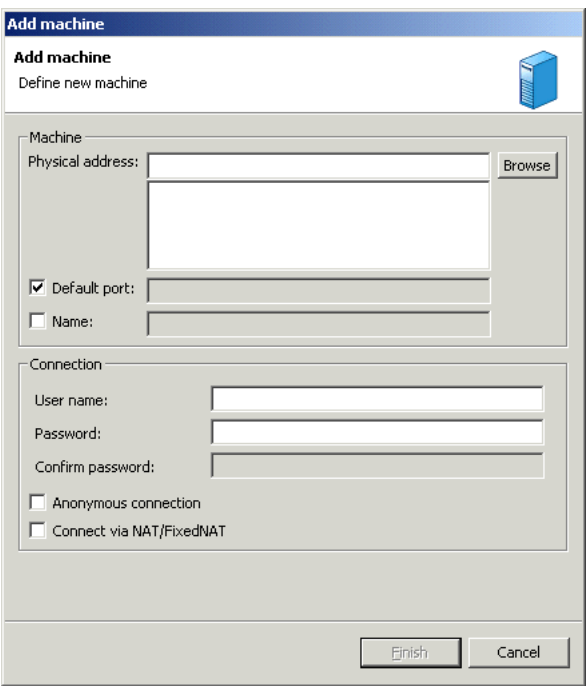

- **3.** In the Add Machine window, uncheck the Default port check box and enter 2552 as the port number.
- **4.** Enter the name of the machine you want to connect to, or click **Browse** to choose the machine from the list of machines that is displayed.
- **5.** Specify the username and password of the user who was specified as the administrator when Oracle Connect for IMS/DB was installed.

**Note:** Checking the **Anonymous connection** checkbox enables anyone having access to the machine to be an administrator, if this was defined for the machine.

**6.** Click **Finish**. The machine is displayed in the **Configuration Explorer**.

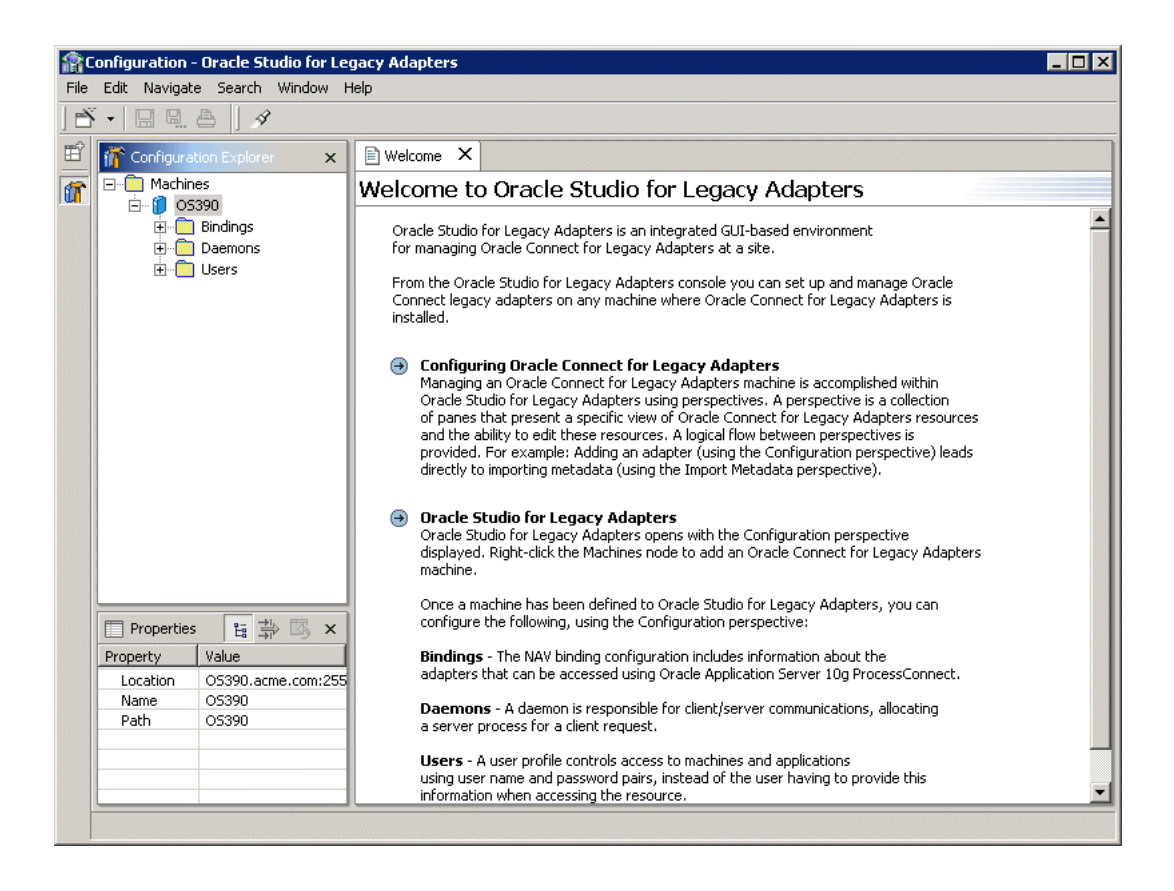

# **Securing Access to Oracle Connect for IMS/DB**

Oracle Studio includes mechanisms to secure access to Oracle Connect for IMS/DB both during modeling and at runtime.

During modeling the following security mechanisms can be applied:

- **[Setting Password Access to Oracle Studio](#page-56-0)**
- [Specifying Users with Administrative Rights to a Machine](#page-57-0)

At runtime client access to Oracle Connect for IMS/DB is provided by the user profile:

[Setting Up Runtime User Access to the IBM OS/390 Machine](#page-59-0)

## <span id="page-56-0"></span>**Setting Password Access to Oracle Studio**

Initially, any operation performed using Oracle Studio does not require a password. You can set a password so that the first operation that involves accessing the server from Oracle Studio requires a password to be entered.

#### **Task: Setting Up a Master Password to Access Oracle Studio**

- **1.** On the machine where Oracle Studio is installed, from the **Start** menu, choose **Start** > **Programs** > **Oracle > Studio > Studio**. Oracle Studio opens.
- **2.** Choose **Window > Preferences** from the menu bar. to open the Preferences window.

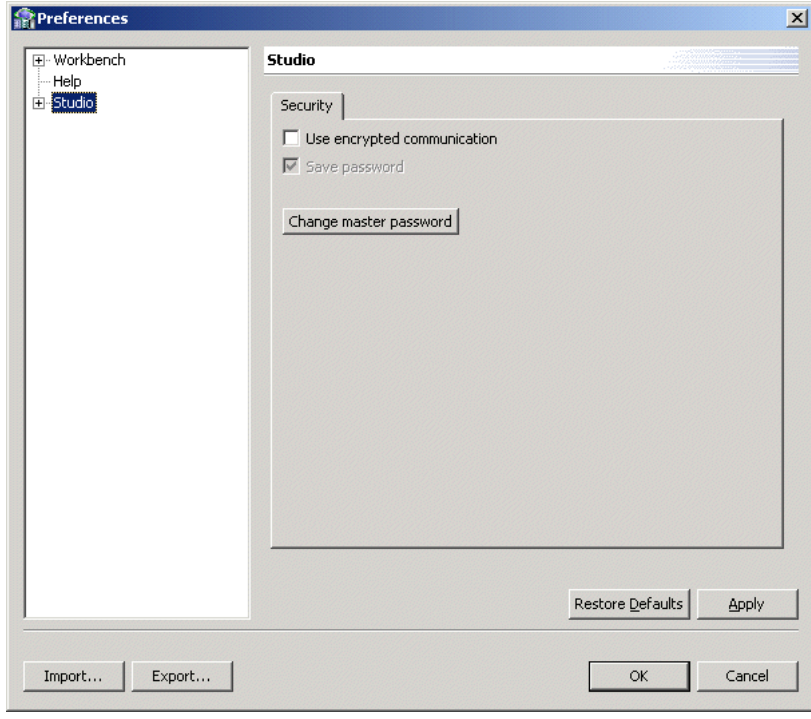

**3.** Select the **Studio** node.

#### **Note:** The **Save password** checkbox is for future use.

**4.** Click **Change master password** to open the Change master password window.

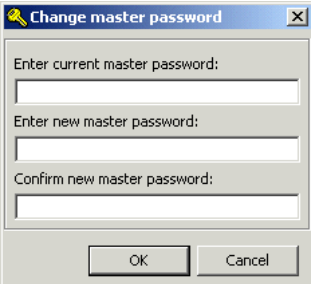

- **5.** Leave the **Enter current master password** field empty and type a new master password.
- **6.** Confirm the password.
- **7.** Click **OK**.

## <span id="page-57-0"></span>**Specifying Users with Administrative Rights to a Machine**

By default, only the user who was specified during the installation as an administrator has the authorization to modify settings on that machine from Oracle Studio. This user can then authorize other users to make changes or to view the definitions for a selected machine. Adding a machine to Oracle Studio is described in ["Task: Setting Up the IBM OS/390 Machine" on page 2-21](#page-52-0).

**Note:** The default during installation is to enable all users to be administrators.

#### **Task: Setting Administrative Rights to a Machine**

- **1.** On the machine where Oracle Studio is installed, from the **Start** menu, choose **Start** > **Programs** > **Oracle > Studio > Studio**. Oracle Studio opens, displaying the Configuration perspective.
- **2.** Right-click the machine in the **Configuration Explorer** and choose **Administration Authorization** from the popup menu.

The Administration Authorization window opens.

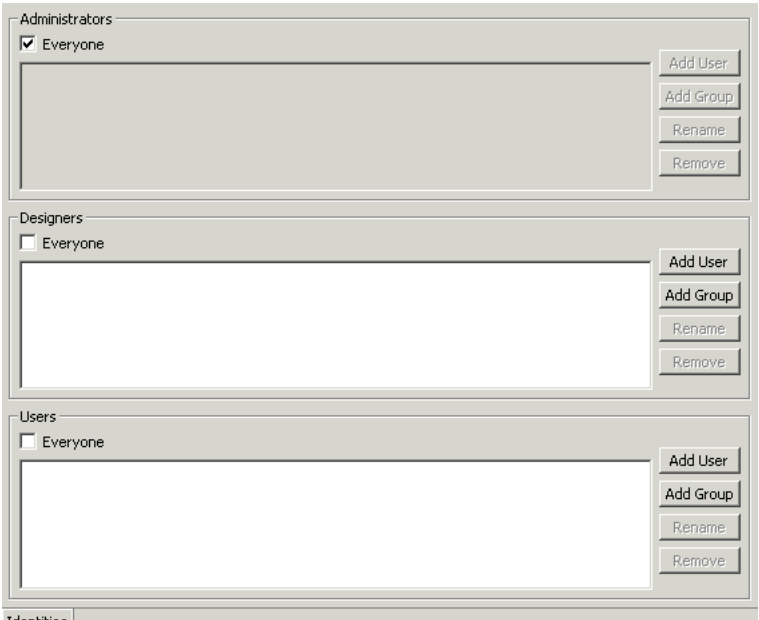

Identities

The window has three sections:

**Administrators** - Administrators can view and modify all the definitions in Oracle Studio for the selected machine. On initial entry to Oracle Studio, every user is defined as a system administrator.

**Designers** - Designers can view all the definitions for the machine in Oracle Studio and can modify any of the definitions under the **Bindings** and **Users** nodes for the selected machine. For example, Oracle Studio database administrator can add new data sources and adapters and can change metadata definitions for a table in a data source.

**Users** - Users can view all the definitions for the machine in Oracle Studio for the selected machine. Regular users cannot modify any of the definitions.

**3.** Add users or groups of users by clicking **Add User** or **Add Group** for the relevant sections.

The user or group that is added must be recognized as a valid user or group for the machine.

Once a name has been added to a section, only the user or group who logs on with that user name has the relevant authorization.

## <span id="page-59-0"></span>**Setting Up Runtime User Access to the IBM OS/390 Machine**

At runtime, client access to Oracle Connect for IMS/DB is provided by the user profile. A user profile contains name and password pairs that are used to access a machine, data source or application at runtime, when anonymous access is not allowed.

- **1.** In the **Configuration Explorer**, click the + next to the machine node of the machine for which you want to set the user name and password.
- **2.** Click the + next to the **Users** node.
- **3.** Right-click the **NAV** user profile and choose **Edit User**.

**Caution:** You must not delete the NAV user profile since it also contains Oracle Connect for IMS/DB system settings.

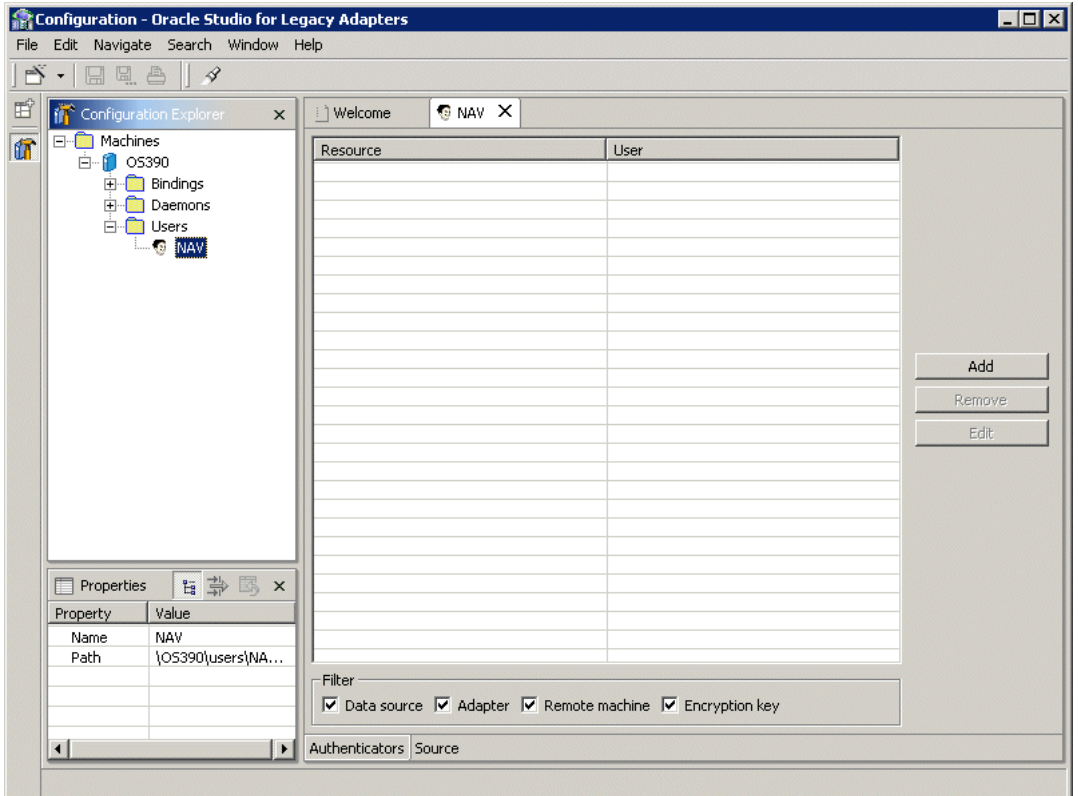

- **4.** In the User editor, click **Add** to open the Add authenticator window.
- **5.** Select the **Remote Machine** resource type.

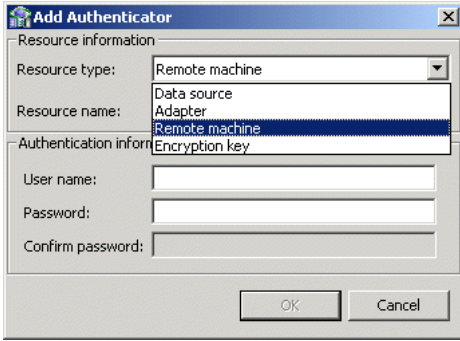

- **6.** Enter the name of the IBM OS/390 machine defined in the previous task.
- **7.** Enter the name and password used to access the machine and confirm the password.
- **8.** Click **OK**.

**3**

# **Modeling Interactions for Oracle Application Server Integration Adapter for IMS/DB**

Modeling interactions for Oracle Application Server Integration Adapter for IMS/DB involves defining the data source and an Oracle Connect for IMS/DB backend adapter using Oracle Studio. All the definitions specified in Oracle Studio are written to the OS/390.

This chapter contains the following sections:

- [Setting Up the IMS/DB Data Source](#page-63-0)
- [Importing Metadata for the IMS/DB Data Source](#page-66-0)
- [Setting Up the Oracle Connect for IMS/DB Backend Adapter](#page-81-0)
- **[Generating Outbound Interactions](#page-83-0)**
- **[Generating Inbound Interactions](#page-92-0)**

# <span id="page-63-0"></span>**Setting Up the IMS/DB Data Source**

Oracle Connect for IMS/DB requires you to specify the IMS/DB data source as the first step in setting up the adapter.

## **Task: Adding the IMS/DB Data Source Definition**

- **1.** On the machine where Oracle Studio is installed, from the **Start** menu, choose **Start** > **Programs** > **Oracle > Studio > Studio**.
- **2.** In the Configuration Explorer, click the + next to the machine defined in ["Configuring Oracle Connect for IMS/DB" on page 2-21.](#page-52-1)
- **3.** Click the + next to the **Bindings** node. The binding configurations available on this machine are listed.
- **4.** Click the + next to the **NAV** binding node. The NAV binding configuration includes branches for data sources and adapters that are located on the machine.

**Caution:** You must not delete the NAV binding configuration since it also contains Oracle Connect for IMS/DB system settings.

- **5.** Right-click **Data sources** in the **Configuration Explorer** and choose **New data source** from the popup menu, to open the New data source wizard.
- **6.** In the **New** window, enter a name for the IMS/DB data source. The name can contain letters and numbers and the underscore character only.
- **7.** Change the Type field as follows:
	- If you are accessing IMS/DB data directly, select **IMS-DLI**
	- If you are accessing **IMS/DB** data under CICS, select **IMS-DBCTL**
	- If you are accessing IMS/DB data under IMS/TM, select **IMS-DBDC**

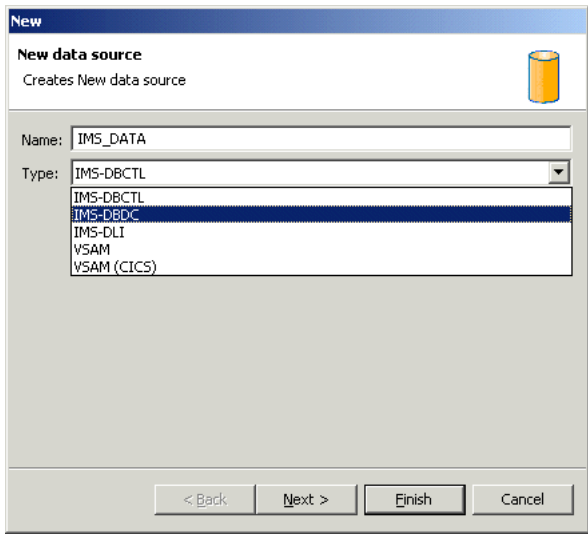

- **8.** For **IMS-DLI**, click **Finish**. Otherwise, click **Next**.
- **9.** Enter the Data source connect string. The connect string information is dependent on whether the data source type is IMS-DBCTL or IMS-DBDC.

If you chose **IMS-DBCTL**, the following window opens:

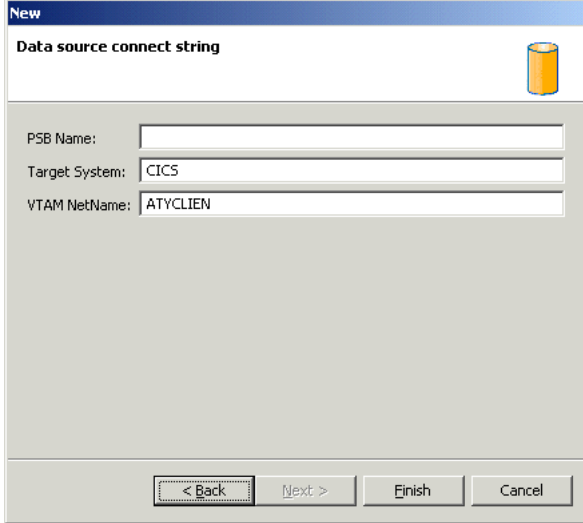

where:

**PSB Name** - The name of the PSB file that contains details of all the IMS/DB databases that you want to access.

**Target System** - The VTAM applid of the CICS target system. You can determine this value by activating the CEMT transaction on the target CICS system. On the bottom right corner of the screen appears the legend APPLID=*target\_system*. The default value is CICS.

**VTAM NetName** - The VTAM netname of the specific connection being used by EXCI (and MRO) to relay the program call to the CICS target system. For example, if you issue to CEMT the following command:

```
CEMT INQ CONN
```
you see on the display screen that the netname is BATCHCLI (this is the default connection supplied by IBM upon the installation of CICS). The default value is ATYCLIEN.

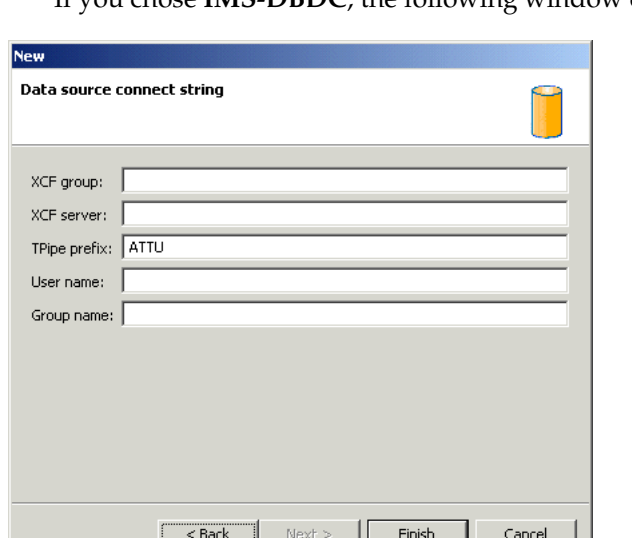

If you chose **IMS-DBDC**, the following window opens:

where:

**XCF group** - The Cross System Coupling Facility collection of XCF members the connection belongs to. A group may consist of up to eight characters, and may span between multiple systems.

**XCF server** - The Cross System Coupling Facility group member.

**TPipe prefix** - The transaction pipe prefix used to associate between the transaction and the transaction pipe it is using. The default is ATTU.

**User name** - The security facility user identification (for example, the RACF user identification).

**Group name** - The security facility group identification (for example, the RACF group identification).

#### **10.** Click **Finish**.

The data source you just defined now appears in the **Configuration Explorer** list.

## <span id="page-66-0"></span>**Importing Metadata for the IMS/DB Data Source**

Oracle Connect for IMS/DB requires metadata describing the IMS/DB data source records and the fields in these records.

Use the Import Metadata perspective in Oracle Studio to import metadata for the IMS/DB data source from COBOL copybooks, which describe the data. To import the metadata involves the following tasks:

- [Task 1: Defining an Import Procedure](#page-66-1)
- [Task 2: Generating Metadata for the IMS/DB Data](#page-68-0)

#### <span id="page-66-1"></span>**Task 1: Defining an Import Procedure**

- **1.** On the machine where Oracle Studio is installed, from the **Start** menu, choose **Start** > **Programs** > **Oracle > Studio > Studio**.
- **2.** In the Configuration Explorer, click the + next to the machine defined in ["Configuring Oracle Connect for IMS/DB" on page 2-21.](#page-52-1)
- **3.** Click the + next to the **Bindings** node. The binding configurations available on this machine are listed.
- **4.** Click the + next to the **NAV** binding node.
- **5.** Click the + next to the **Data sources** node.
- **6.** Right-click the IMS/DB data source defined in ["Setting Up the IMS/DB Data](#page-63-0)  [Source" on page 3-2.](#page-63-0)
- **7.** Choose **Import** from the popup menu, to open the Metadata Import perspective, with the IMS/DB data source displayed under the data sources list in the Metadata Import Explorer.
- **8.** Right-click the IMS/DB data source and choose **New Import** from the popup menu, to open the New Metadata Import wizard.
- **9.** Enter a name for the import. The name can contain letters and numbers and the underscore character only.

**Note:** The New import window is the same for all the IMS/DB imports (IMS/DB under IMS/TM (IMS\_DBDC), under CICS (IMS-DBCTL) and direct (IMS-DLI)), with the exception of the Import Type value.

**10.** Click **Finish**. The metadata import wizard opens in Oracle Studio.

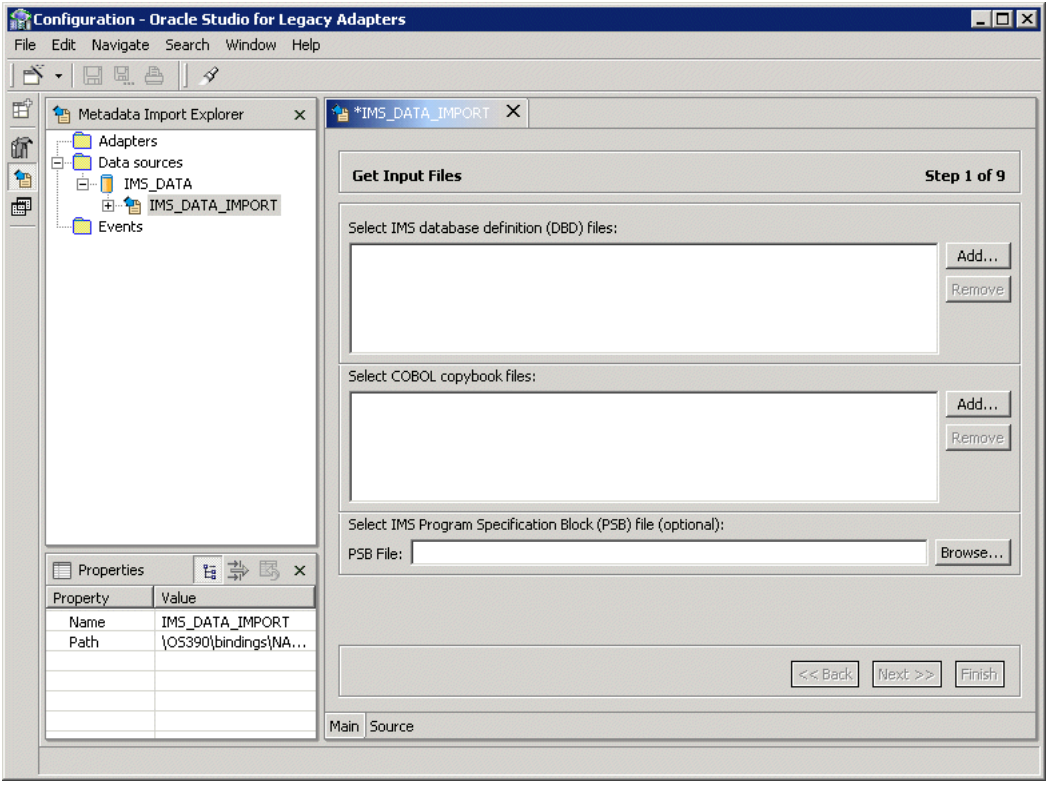

#### <span id="page-68-0"></span>**Task 2: Generating Metadata for the IMS/DB Data**

After defining an import as described in the preceding task, the metadata import wizard opens in Oracle Studio. DBD files and COBOL copybooks are used to create the metadata. Optionally, a PSB file can also be specified.

**Note:** The import procedure described here is the same from a users perspective for all three of the IMS/DB data source types (IMS-DBDC, IMS-DBCTL and IMS-DLI).

**1.** Click **Add** to add DBD files.

A Select window opens. This window lists any files selected.

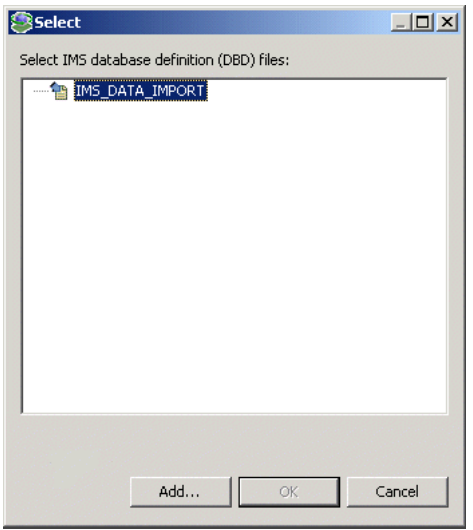

**2.** Click **Add**.

The Add Resource window opens, which provides the option to select files from the local machine or FTP the files from another machine.

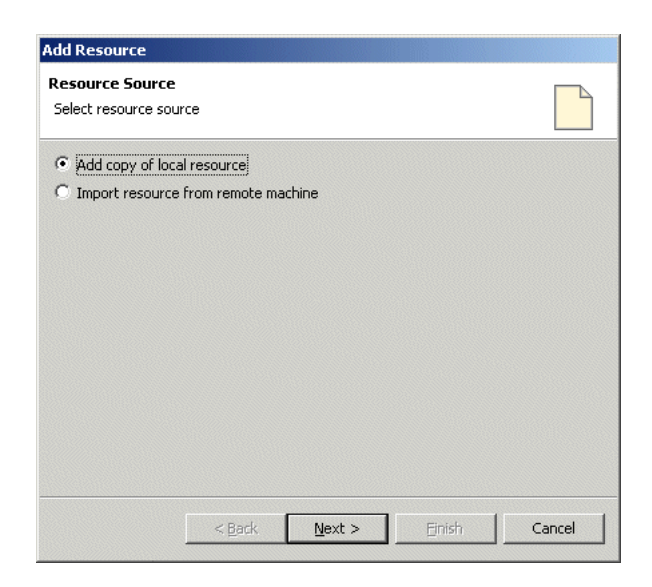

- **3.** If the files are on another machine, select the **Import resource from remote machine** option to start a file transfer process from the machine.
- **4.** Click **Next** to open the File Transfer wizard.

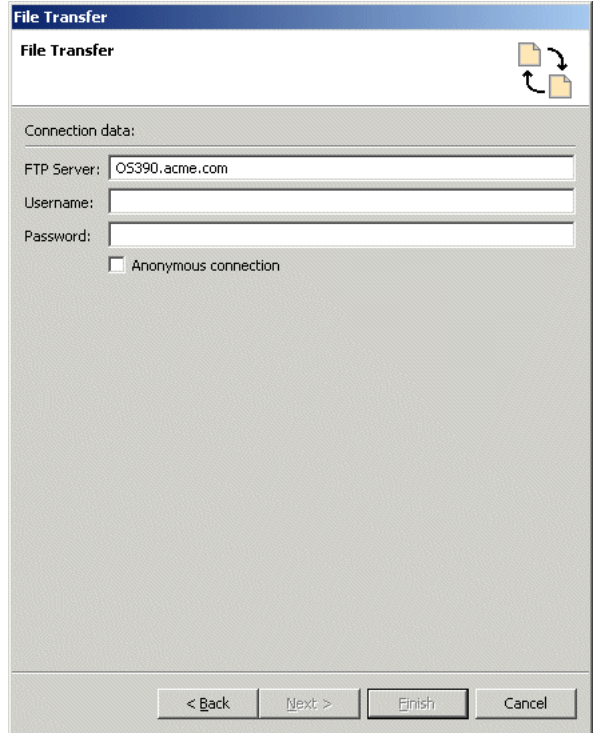

- **5.** Enter the server name where the DBD files, COBOL copybooks or PSB file reside and, if not using anonymous access, enter a username and password to access the machine.
- **6.** Click **Next**. The machine is accessed and the directory structure displayed, enabling you to browse to the files to be transferred.

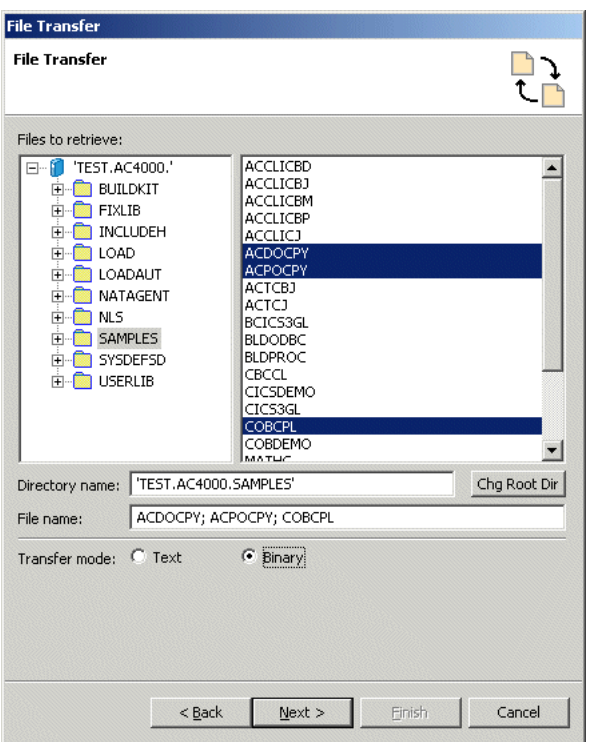

You access the OS/390 machine at the high-level qualifier for the user name. To change the high-level qualifier, enter the name of the high-level qualifier in the Directory name field and click the **Chg Root Dir** button.

**7.** Navigate to the location where the files reside and select the files to be transferred and the transfer method (**Text** or **Binary**).

You can select the DBD files, COBOL copybooks and PSB file to be transferred together.

- **8.** Click **Next**. A summary screen is displayed with details of what is going to be transferred.
- **9.** Click **Finish** to start the transfer. The **Select** window is redisplayed with the list of transferred files.
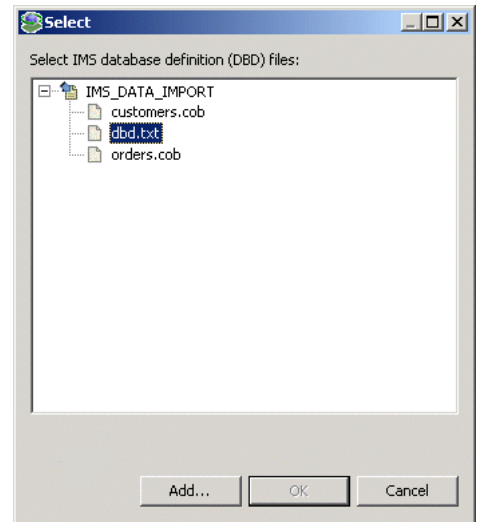

- **10.** Select the DBD files for the files you want to use in the import and click **OK**.
- **11.** Click **Add** to add COBOL copybooks. The same Select window is displayed, with all the available files.
- **12.** Select the COBOL copybooks you want to use in the import and click **OK**.
- **13.** Optionally, click **Add** to add a PSB file. The same Select window is displayed, with all the available files.
- **14.** Select the PSB file you want to use in the import and click **OK**.

**Note:** You can import the metadata from one DBD file or COBOL copybook and later add to this metadata by redoing the import using different DBD files or COBOL copybooks.

The format of the DBD files and COBOL copybooks must be the same. That is, you cannot import a DBD file or COBOL copybook that uses the first six columns with a DBD file or COBOL copybook that ignores the first six columns. In this case, you must do separate imports.

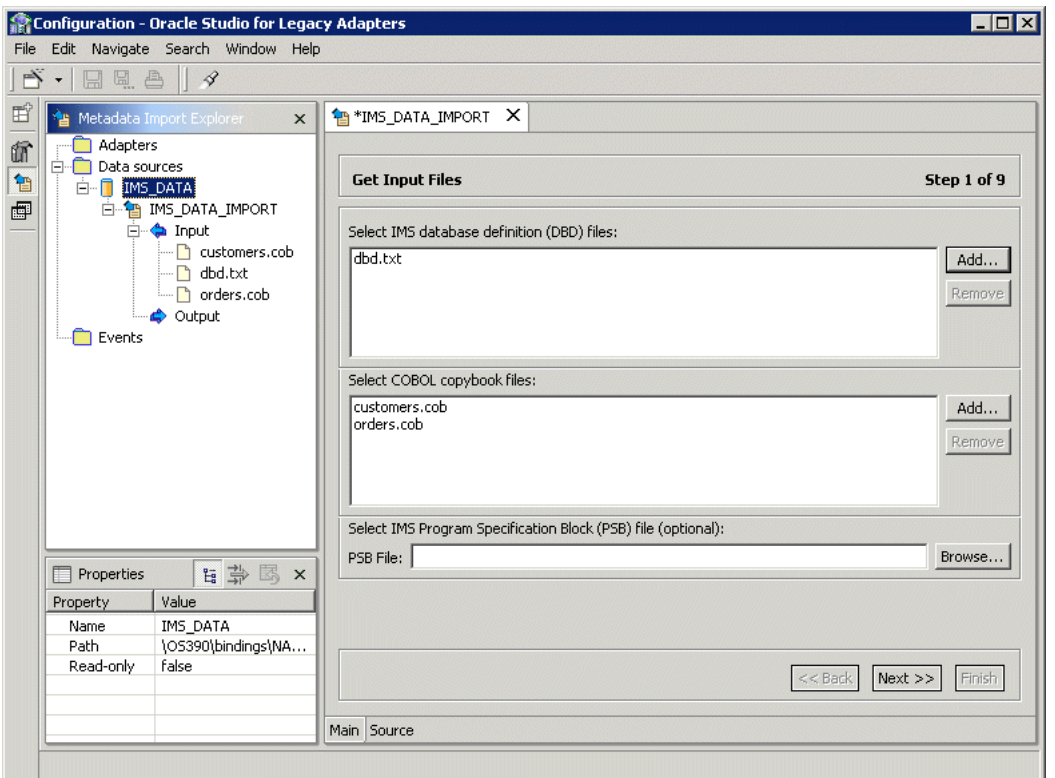

The files selected are displayed in the wizard. In the Metadata Import Explorer the files used for the input and created for the output can be seen under the Input and Output nodes respectively.

**15.** When you have completed adding the list of DBD files, COBOL copybooks and, optionally, a PSB file, click **Next**.

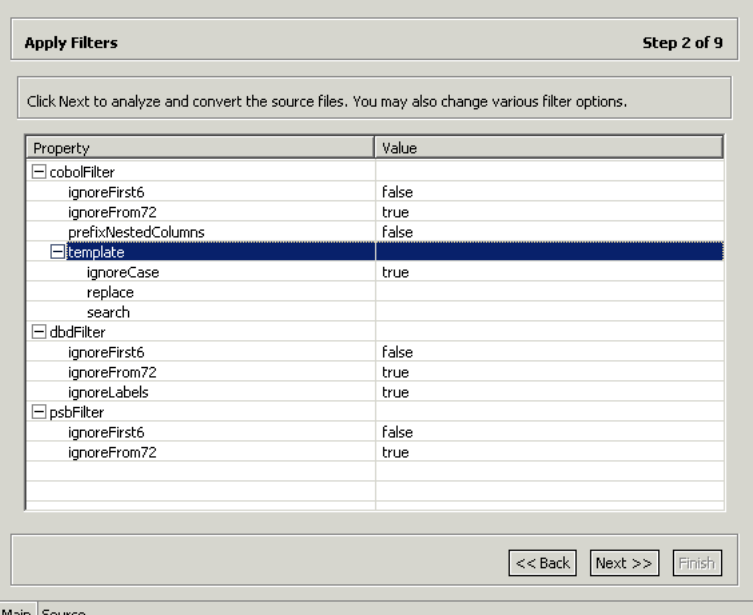

- 
- **16.** Apply filters to the COBOL copybooks.

The following filters are available:

**ignoreFirst6** - Ignore the first six columns in the COBOL copybook.

**ignoreFrom72** - Ignore columns 73 to 80 in the COBOL copybook.

**prefixNestedColumns** - Prefix all nested columns with the previous level heading.

In addition, for the COBOL copybooks, you can specify a search string and the string that will replace this search string in the generated metadata, and whether the replacement is dependent on the case of the found string.

**17.** Apply filters to the DBD files.

The following filters are available:

**ignoreFirst6** - Ignore the first six columns in the file.

**ignoreFrom72** - Ignore columns 73 to 80 in the file.

**ignoreLabels** - Ignore labels in the file.

**18.** Apply filters to the PSB files.

The following filters are available:

**ignoreFirst6** - Ignore the first six columns in the file.

**ignoreFrom72** - Ignore columns 73 to 80 in the file.

- **19.** Click **Next** to apply the filter settings.
- **20.** The records that are identified in DBD file are displayed. You can select the records you want to import.

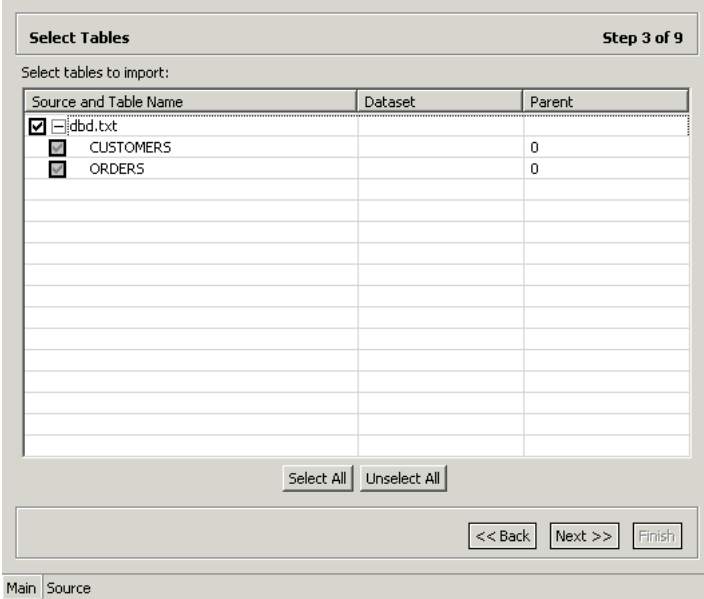

- **21.** Click **Next**.
- **22.** Match each table selected from the DBD file with the COBOL copybook that contains the relevant table structure. Select the files and tables from the drop-down lists for each DBD entry.

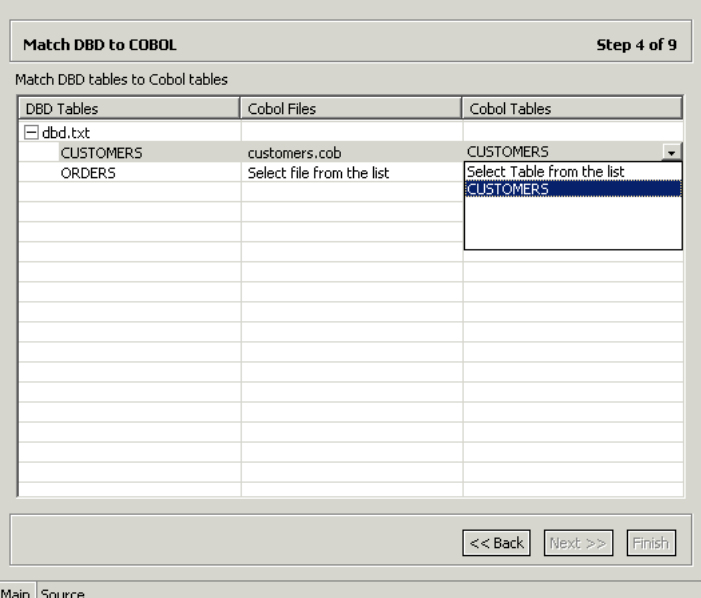

#### **23.** Click **Next**.

The import manager identifies the names of the records in the COBOL copybooks that will be imported as tables.

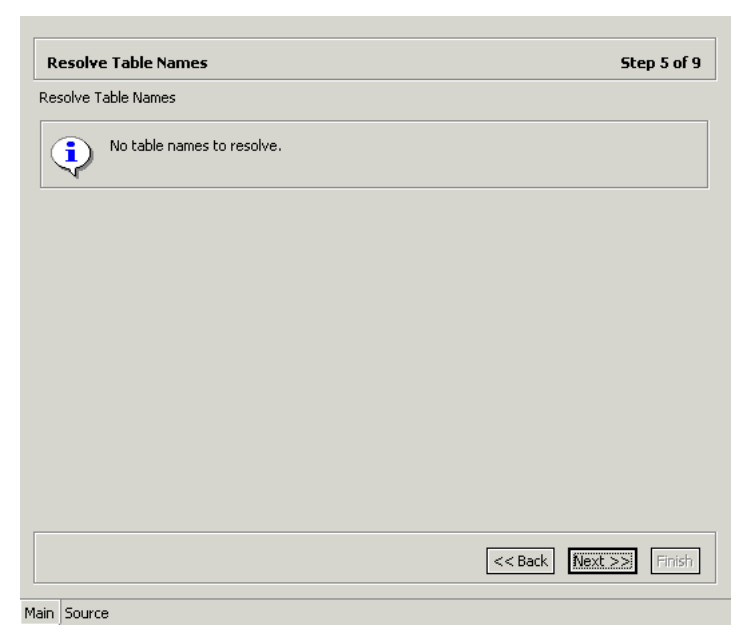

# **24.** Click **Next**.

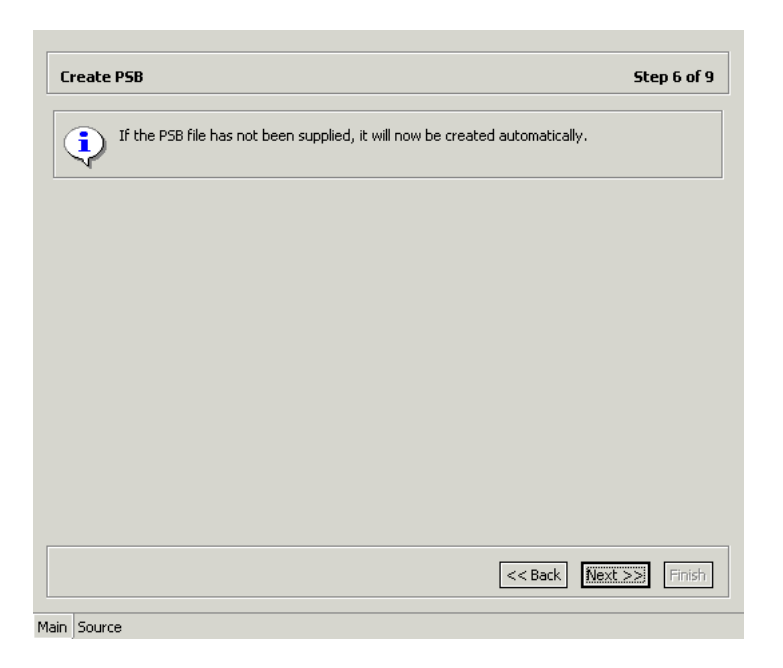

#### **25.** Click **Next**.

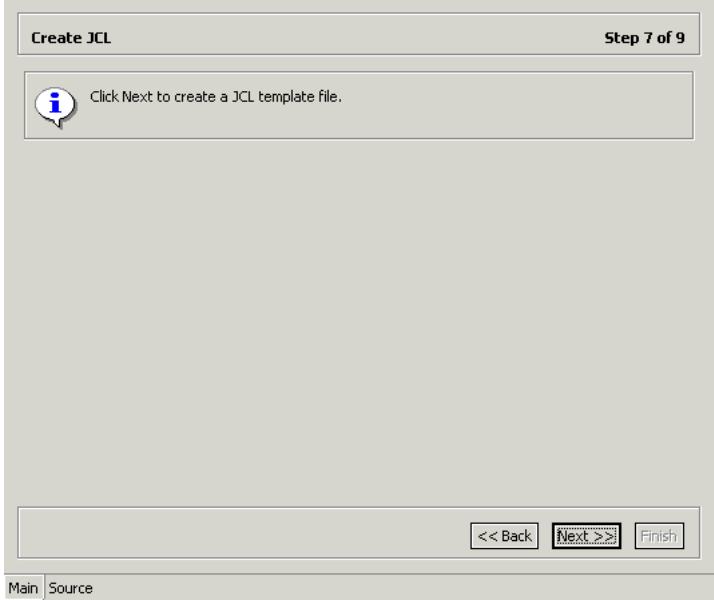

**26.** Click **Next**.

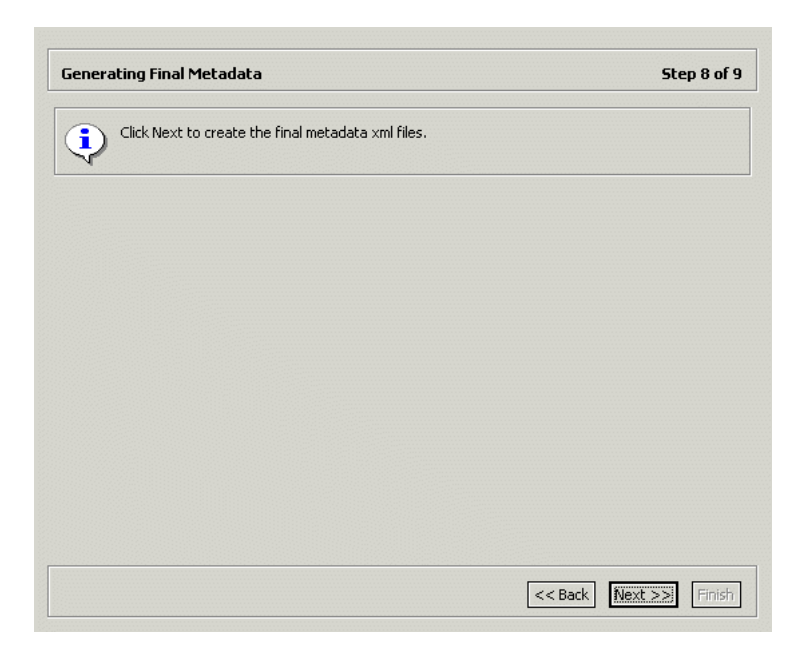

**27.** Click **Next** to generate the metadata.

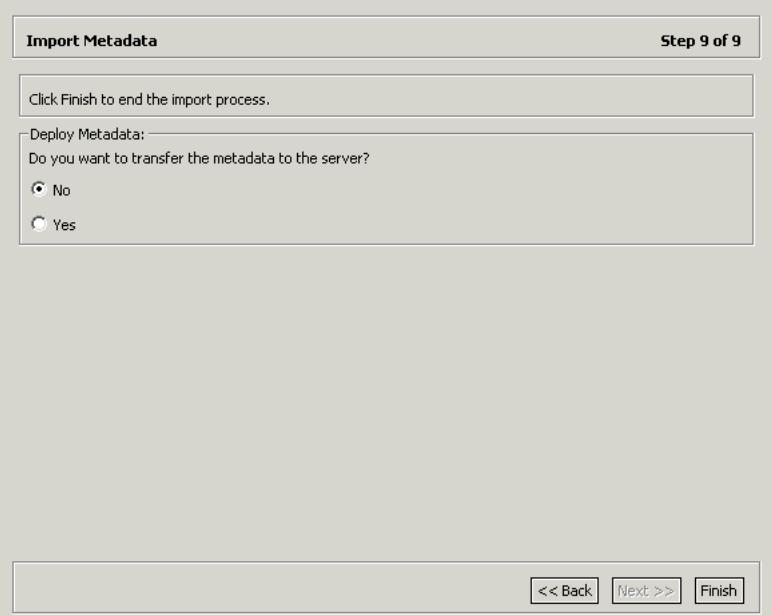

**28.** Specify that you want to transfer the metadata from the Windows machine to the OS/390 machine and click **Finish**.

The metadata is imported based on the options specified and it is stored on the OS/390 machine with the data source. An XML representation of the metadata is generated, together with a PSB file and JCL to allocate a dataset for the PSB file. These files can be viewed by expanding the Output node.

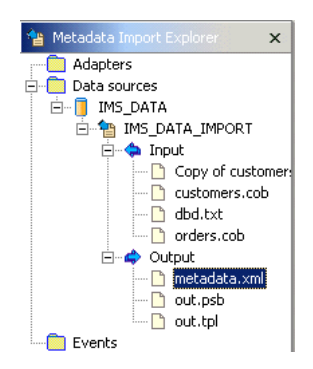

After performing the import, you can view the metadata in the Metadata perspective in Oracle Studio. You can also make any fine adjustments to the metadata and maintain it, as necessary.

> **See Also:** ["Metadata for the IMS/DB Data Source" on page A-2](#page-167-0)  for details about the data source metadata

### <span id="page-81-0"></span>**Setting Up the Oracle Connect for IMS/DB Backend Adapter**

To work with the Oracle Connect for IMS/DB, you need to set up a Database adapter definition on the OS/390 machine to handle the interactions to and from IMS/DB. You use Oracle Studio to specify these definitions.

### <span id="page-81-1"></span>**Task: Setting Up the Adapter**

- **1.** On the machine where Oracle Studio is installed, from the **Start** menu, choose **Start** > **Programs** > **Oracle > Studio > Studio**.
- **2.** In the Configuration Explorer, click the + next to the machine defined in ["Configuring Oracle Connect for IMS/DB" on page 2-21.](#page-52-0)
- **3.** Click the + next to the **Bindings** node. The binding configurations available on this machine are listed.
- **4.** Click the + next to the **NAV** binding node. The NAV binding configuration includes branches for data sources and adapters that are located on the machine.
- **5.** Right-click **Adapters** and choose **New Adapter** from the popup menu, to open the New Adapter wizard.
- **6.** In the **New** window, enter a name for the adapter.

**Note:** The name specified for the adapter is also the name specified setting up the delivery channel in Oracle Application Server ProcessConnect. For details see, ["Defining the Delivery](#page-105-0)  [Channel" on page 4-2](#page-105-0).

**Note:** The word *event* is a reserved word and cannot be used when naming an adapter.

**7.** Select the Database adapter type from the Type drop-down list:

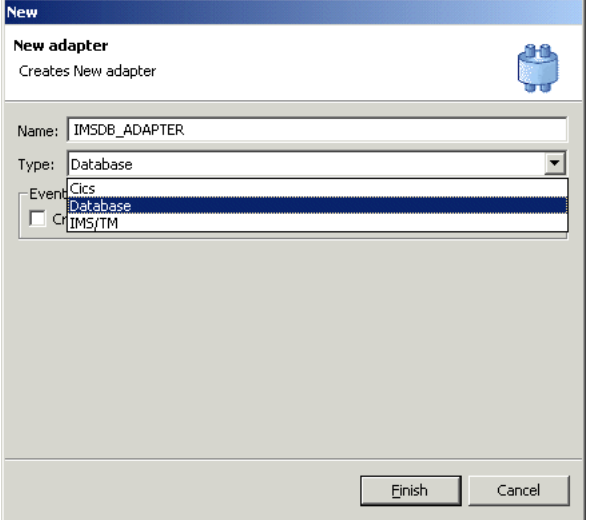

**8.** Check the **Create event queue for the adapter** checkbox.

**Note:** Checking this box enables you to generate inbound interactions, as described in [Generating Inbound Interactions on](#page-92-0)  [page 3-31](#page-92-0).

- **9.** Click **Finish**. The Adapter is added to the tree and the definition opened for editing.
- **10.** Select the **Properties** tab.

|                                                                                                    | Value |  |
|----------------------------------------------------------------------------------------------------|-------|--|
| Property Valence Channel Valence Valence Channel Valence Channel Valence Valence Valence Valence Valence Valence Valence Valence Valence Valence Valence Valence Valence Valence Valence Valence Valence Valence Valence Valen |       |  |
| defaultDatasource                                                                                                    |       |  |
| multipleResults                                                                                                    | true  |  |
|                                                                                                    |       |  |
|                                                                                                    |       |  |
|                                                                                                    |       |  |
|                                                                                                    |       |  |
|                                                                                                    |       |  |
|                                                                                                    |       |  |
|                                                                                                    |       |  |
|                                                                                                    |       |  |
|                                                                                                    |       |  |
|                                                                                                    |       |  |
|                                                                                                    |       |  |
|                                                                                                    |       |  |
|                                                                                                    |       |  |
|                                                                                                    |       |  |
|                                                                                                    |       |  |
|                                                                                                    |       |  |
|                                                                                                    |       |  |
|                                                                                                    |       |  |
|                                                                                                    |       |  |
|                                                                                                    |       |  |
|                                                                                                    |       |  |
|                                                                                                    |       |  |

General Properties

**11.** Set the following properties for the adapter:

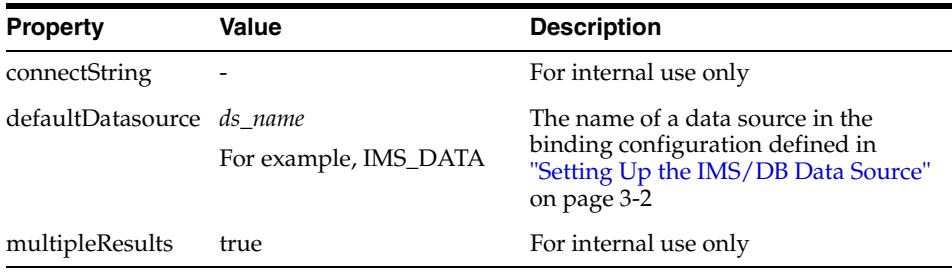

**Note: You must specify the IMS/DB data source name for the defaultDatasoure property.**

### **Generating Outbound Interactions**

Oracle Connect for IMS/DB requires metadata describing the adapter interactions, including the structures used to pass information to and from the adapter.

Use the Metadata perspective in Oracle Studio to generate interaction metadata for the adapter.

- [Task 1: Setting Up the Metadata Perspective](#page-84-0)
- [Task 2: Generating Outbound Interactions](#page-84-1)
- [Task 3: Modifying the Generated Outbound Interactions](#page-89-0)

### <span id="page-84-0"></span>**Task 1: Setting Up the Metadata Perspective**

- **1.** On the machine where Oracle Studio is installed, from the **Start** menu, choose **Start** > **Programs** > **Oracle > Studio > Studio**.
- **2.** In the Configuration Explorer, click the + next to the machine defined in ["Configuring Oracle Connect for IMS/DB" on page 2-21.](#page-52-0)
- **3.** Click the + next to the **Bindings** node. The binding configurations available on this machine are listed.
- **4.** Click the + next to the **NAV** binding node.
- **5.** Click the + next to the **Adapters** node.
- **6.** Right-click the Oracle Connect for IMS/DB backend adapter defined in ["Setting](#page-81-0)  [Up the Oracle Connect for IMS/DB Backend Adapter" on page 3-20](#page-81-0).
- **7.** Choose **Edit metadata** from the popup menu, to open the Metadata perspective, with the IMS/DB adapter displayed under the adapters list:

### <span id="page-84-1"></span>**Task 2: Generating Outbound Interactions**

**1.** In the Metadata perspective, right-click the Interactions node and choose **New** from the popup menu, to open the New Interaction wizard.

The New Interaction wizard opens with two options displayed, to create interactions:

■ **Automatic** - Four interactions are generated enabling the following SQL to be executed:

**SELECT** INSERT UPDATE DELETE

**• Manual** - One interaction is generated, based on the type of SQL selected: Database Query (a SELECT statement) or Database Modification (an INSERT, UPDATE or DELETE statement).

**Note:** IMS/DB does not support the stored procedure option.

It is recommended that you choose the automatic mode to create interactions.

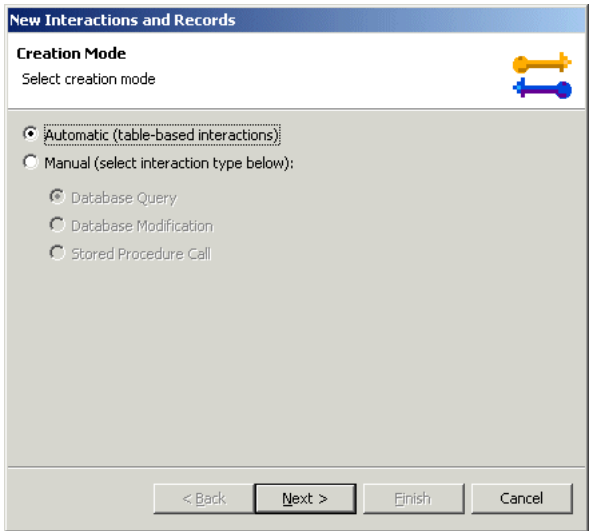

**2.** Click **Next**. The Select Tables screen opens, enabling you to add tables from the IMS/DB data source that you want to access with the interaction.

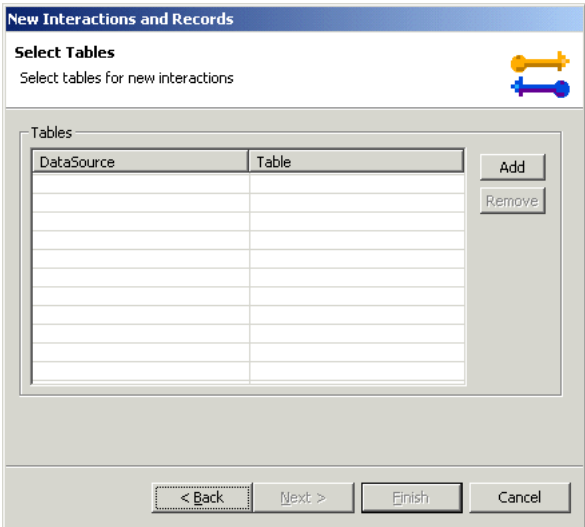

#### **3.** Click **Add** to add tables.

The data sources that have been defined and all the tables, for each data source, that have had metadata defined for them are displayed.

Select the tables that you want to access with the interaction and click the right arrow to move these tables into the right pane.

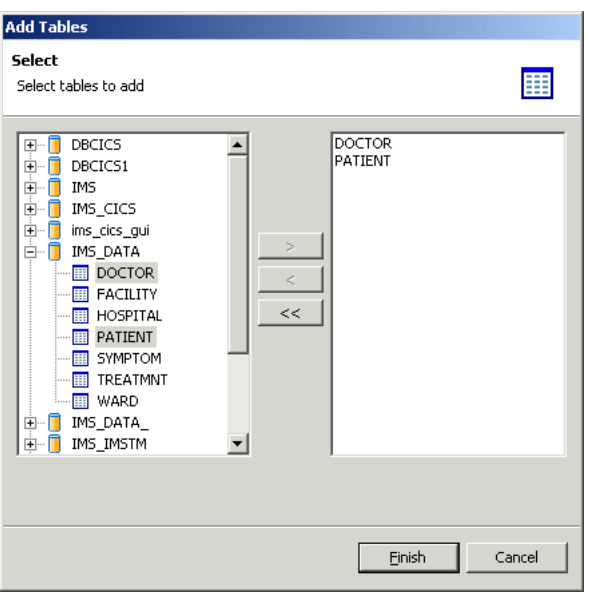

**4.** Click **Finish**. The selected tables are displayed.

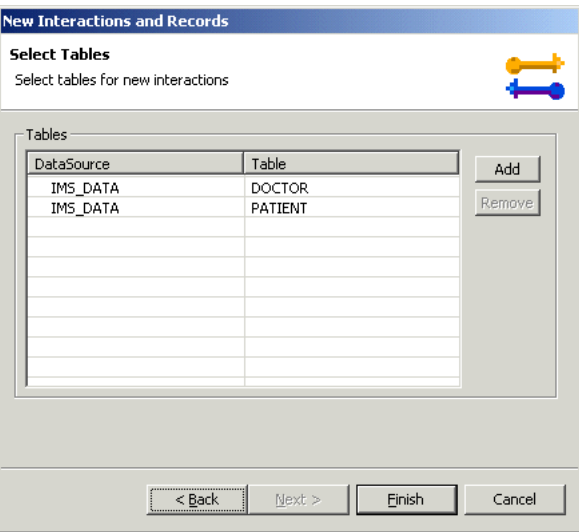

**5.** Click **Finish**. Four interactions are generated for each table selected, together with the record structures to support the interactions and the responses from the IMS/DB data source.

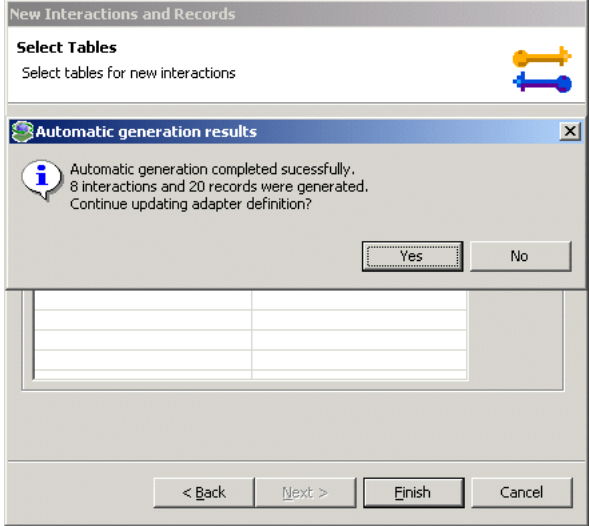

**6.** Click **Yes** to complete the task. The interactions and the record structures that relate to the interactions are displayed in the Metadata list.

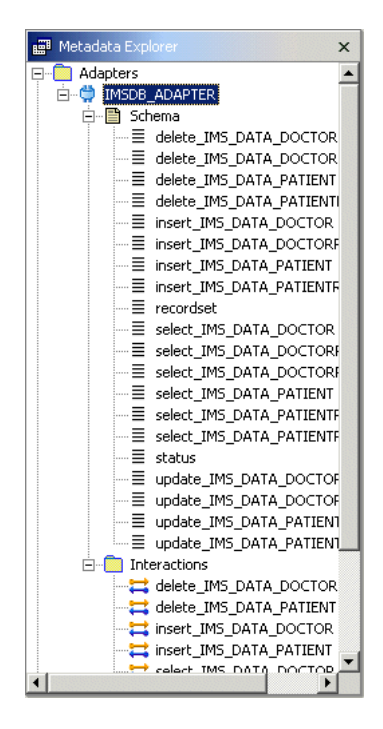

The SQL used in the interactions can be modified to the exact application requirements using the Metadata perspective, as described in ["Task 3: Modifying](#page-89-0)  [the Generated Outbound Interactions" on page 3-28.](#page-89-0)

### <span id="page-89-0"></span>**Task 3: Modifying the Generated Outbound Interactions**

You can modify the interaction definitions to the exact requirements of the application in the Metadata perspective. The following example uses the DELETE interaction generated in the previous task to describe how the interactions can be modified.

**1.** In the Metadata perspective, right-click the interaction to modify and choose **Edit Interaction** from the popup menu.

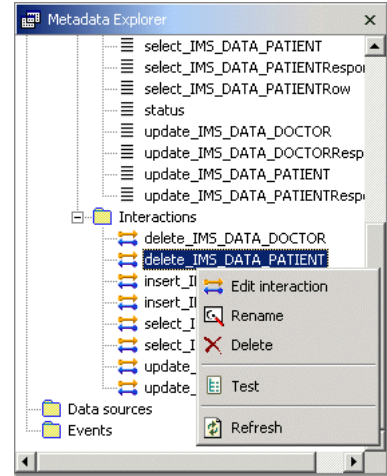

The adapter metadata editor opens, displaying the **Interaction General** tab.

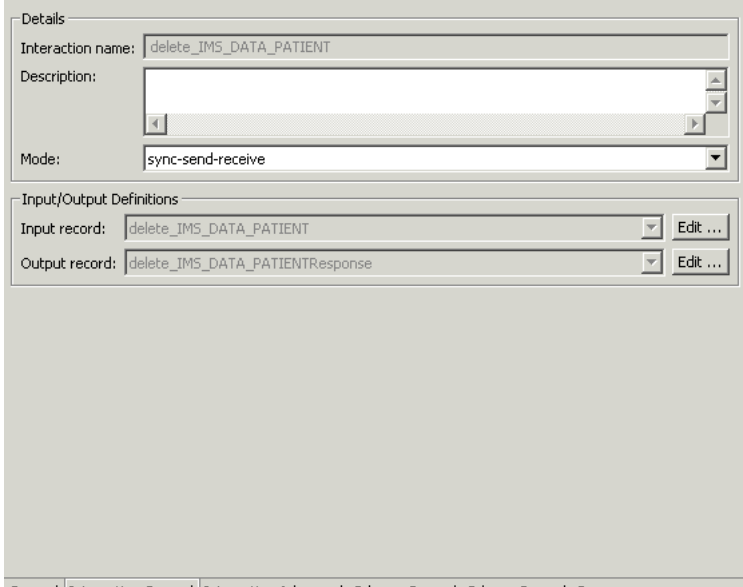

General Interaction General Interaction Advanced | Schema General | Schema Record | Source

The **Interaction General** tab displays general information about the way the interaction is executed. You can add a description of the interaction and define the mode of operation for the interaction. The following modes are available:

- **sync-send-receive** The interaction sends a request and expects to receive a response.
- **sync-send** The interaction sends a request and does not expect to receive a response.
- **sync-receive** The interaction expects to receive a response.

The information for a request is passed in the input record. The information for the response from the IMS/DB data source is passed in the output record.

**2.** Click the **Interaction Advanced** tab to display specific information about the interaction.

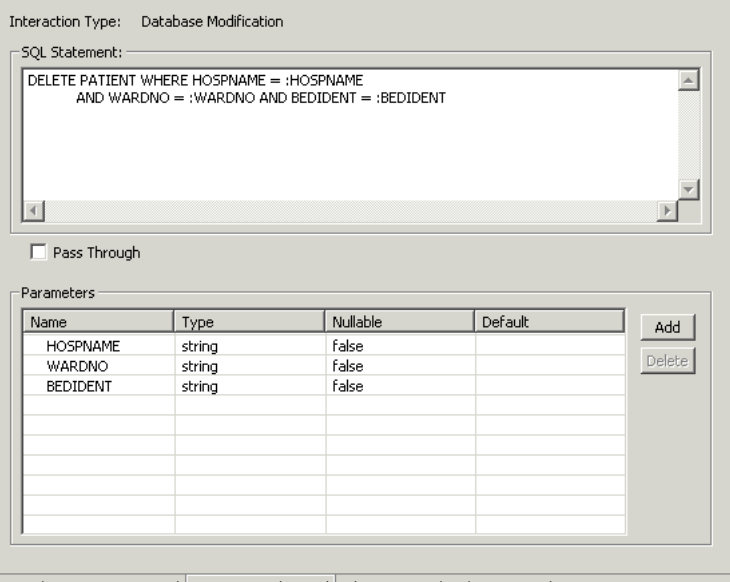

General | Interaction General | Interaction Advanced | Schema General | Schema Record | Source

As, required, change the SQL and the parameters associated with the SQL.

Parameters are specified in a SET clause or in a WHERE clause with the following format:

:*parameter\_name*

**3.** Dependent on the changes made to the SQL, when you close the editor, or click the **Save** button, the Context Selection window opens.

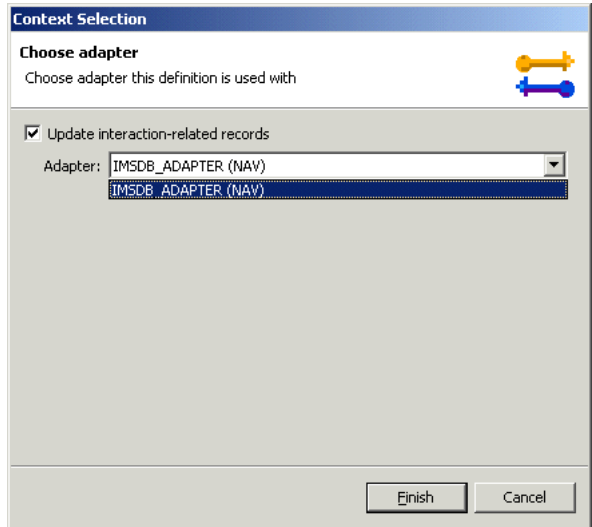

Specify the adapter from the list and check the **Update interaction-related records** checkbox. Any changes that need making to the record structures in the schema part of the metadata are done automatically.

**Note:** The interaction records are built based on all the fields in the table and cannot be changed manually, even if you change the SQL so that less fields are involved.

**Note:** Modifying interactions is the same as described above, which uses a DELETE SQL statement, for all types of SQL statements (INSERT, UPDATE, etc.).

**See Also:** ["Interaction Metadata for the Adapter" on page A-13](#page-178-0) for details about the adapter metadata

### <span id="page-92-0"></span>**Generating Inbound Interactions**

Inbound interactions are defined as events in Oracle Studio. When you defined the Oracle Connect for IMS/DB backend adapter with the **Create event queue for the adapter** box checked, as described in ["Task: Setting Up the Adapter" on page 3-20,](#page-81-1)

an event adapter was defined automatically. The event adapter is defined with the same name as the backend adapter with the word *event* appended to it. The backend adapter and the event adapter are linked by Oracle Studio. You can jump from one adapter definition to the other by right-clicking the adapter or event in the **Configuration Explorer** list and choosing the Linked Event or Linked Adapter option respectively.

The event adapter requires metadata describing the inbound interactions, including the structures used to pass information to and from the adapter.

Use the Import Metadata perspective in Oracle Studio to generate interaction metadata for the adapter.

- [Task 1: Defining an Import Procedure](#page-93-0)
- [Task 2: Generating Inbound Interactions](#page-96-0)

### <span id="page-93-0"></span>**Task 1: Defining an Import Procedure**

- **1.** On the machine where Oracle Studio is installed, from the **Start** menu, choose **Start** > **Programs** > **Oracle > Studio > Studio**.
- **2.** In the Configuration Explorer, click the + next to the machine defined in ["Configuring Oracle Connect for IMS/DB" on page 2-21.](#page-52-0)
- **3.** Click the + next to the **Bindings** node. The binding configurations available on this machine are listed.
- **4.** Click the + next to the **NAV** binding node.
- **5.** Click the + next to the **Adapters** node.
- **6.** Right-click the IMS/DB adapter defined in ["Setting Up the Oracle Connect for](#page-81-0)  [IMS/DB Backend Adapter" on page 3-20.](#page-81-0)
- **7.** Choose **Linked Event** from the popup menu, to jump to the event adapter.
- **8.** Right-click the event adapter and choose **Edit Event** from the popup menu.
- **9.** Select the **Properties** tab to add the names of Oracle Application Server ProcessConnect users who can retrieve inbound interactions and OS/390 users who can send inbound interactions.
- **10.** To add Oracle Application Server ProcessConnect users, click the + next to the **routers** node and right click the users property to add the user.

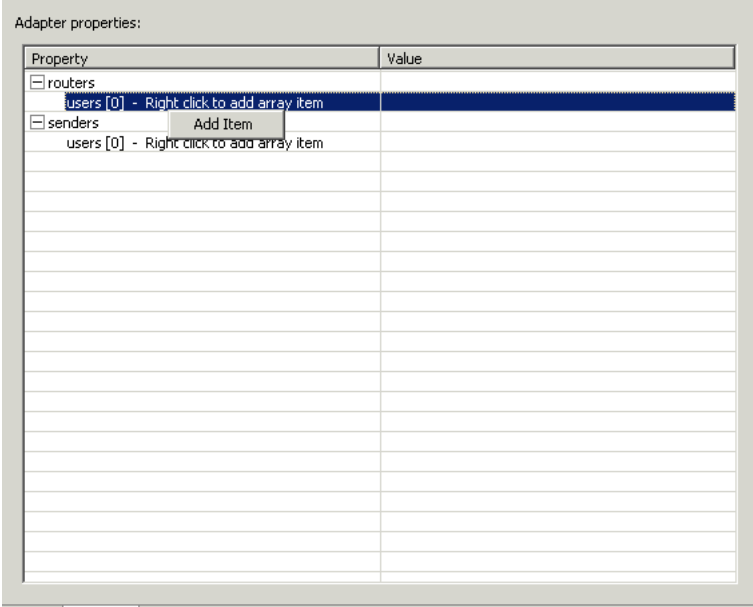

General Properties

- **11.** Enter the name of the Oracle Application Server ProcessConnect user in the Value column for the item added.
- **12.** To add OS/390 users, click the + next to the **senders** node and right click the users property to add the user.
- **13.** Enter the name of the OS/390 user in the Value column for the item added.
- **14.** Click the **Save Editor Contents** button to save the changes.
- **15.** Right-click the event adapter in the **Configuration Explorer** and choose **Import** from the popup menu, to open the Metadata Import perspective, with the event adapter displayed under the Events list.
- **16.** Right-click the event adapter and choose **New Import** from the popup menu, to open the New Metadata Import wizard.
- **17.** Enter a name for the import. The name can contain letters and numbers and the underscore character only.
- **18.** Select **Event Queue Import Manager Using Cobol COPYBOOK Input Files** for the Import Type.

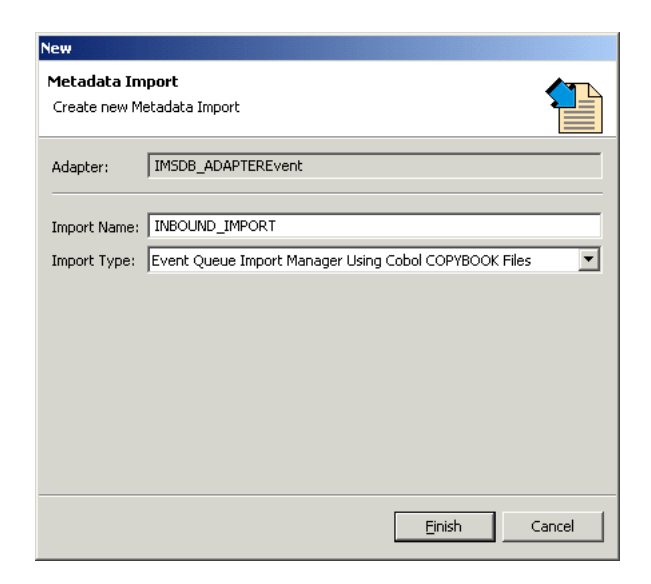

**19.** Click **Finish**. The metadata import wizard opens in Oracle Studio.

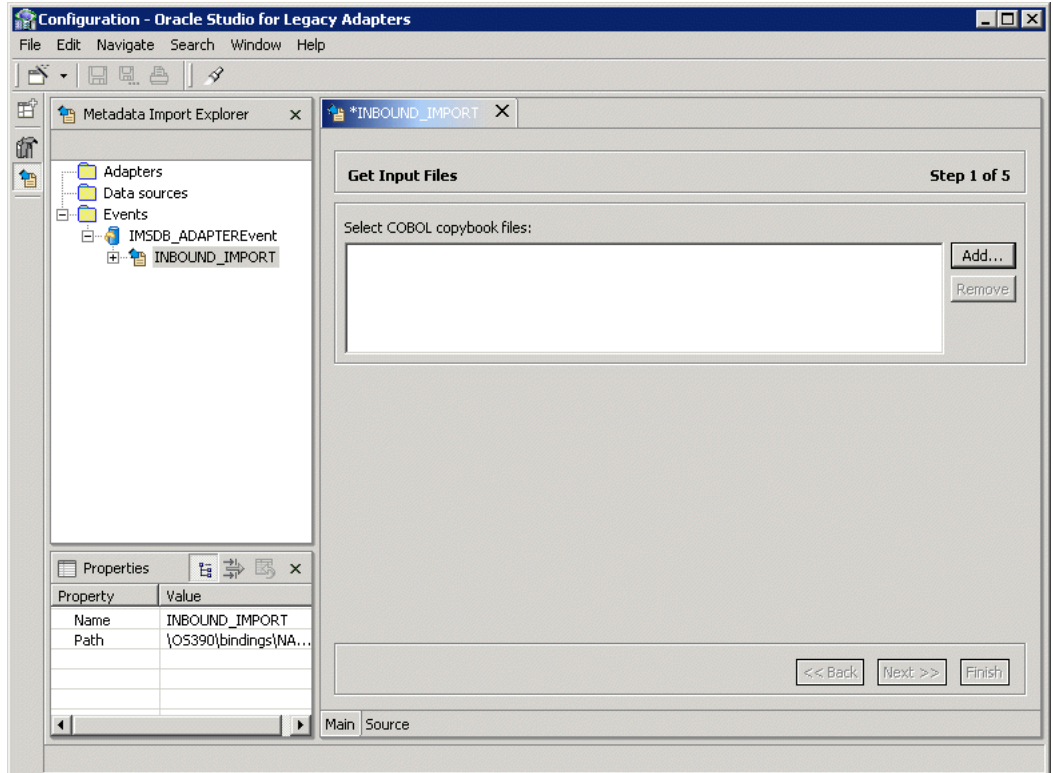

### <span id="page-96-0"></span>**Task 2: Generating Inbound Interactions**

After defining an import as described in the preceding task, the metadata import wizard opens in Oracle Studio. COBOL copybooks are used to create the metadata. The import wizard generates record structures, which are used for the record structures for inbound interactions.

**Note:** The generation of inbound interactions involves similar steps to the steps described in ["Task 2: Generating Metadata for the](#page-68-0)  [IMS/DB Data" on page 3-7.](#page-68-0)

**1.** Click **Add** to add COBOL copybooks.

A Select window opens. This window lists any files selected.

**2.** Click **Add**.

The Add Resource window opens, which provides the option to select files from the local machine or FTP the files from another machine.

- **3.** If the files are on another machine, select the **Import resource from remote machine** option to start a file transfer process from the machine.
- **4.** Click **Next** to open the File Transfer wizard.
- **5.** Enter the server name where the COBOL copybooks reside and, if not using anonymous access, enter a username and password to access the machine.
- **6.** Click **Next**. The machine is accessed and the directory structure displayed, enabling you to browse to the files to be transferred.

You access the OS/390 machine at the high-level qualifier for the user name. To change the high-level qualifier, enter the name of the high-level qualifier in the Directory name field and click the arrow button.

- **7.** Navigate to the location where the files reside and select the files to be transferred and the transfer method (**Text** or **Binary**).
- **8.** Click **Next**. A summary screen is displayed with details of what is going to be transferred.
- **9.** Click **Finish** to start the transfer. The **Select** window is redisplayed with the list of transferred files.
- **10.** Select the files you want to use in the import and click **OK**.

**Note:** You can import the metadata from one COBOL copybook and later add to this metadata by redoing the import using different COBOL copybooks.

The format of the COBOL copybooks must be the same. That is, you cannot import a COBOL copybook that uses the first six columns with a COBOL copybook that ignores the first six columns. In this case, you must do separate imports.

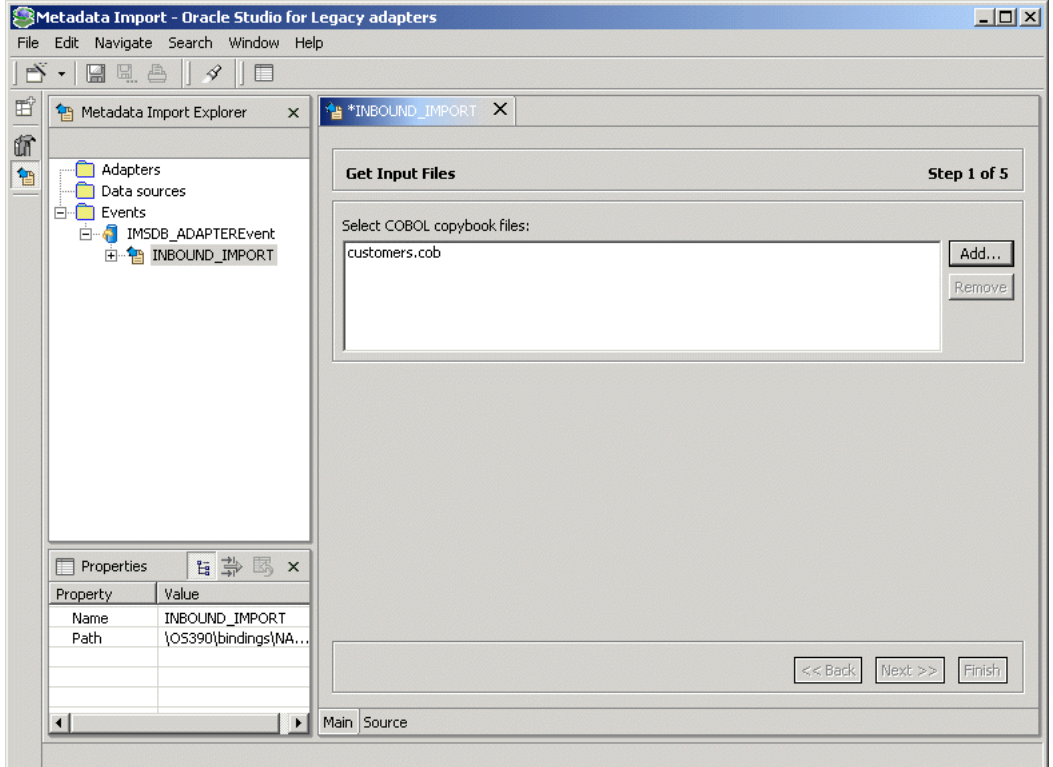

**11.** In the metadata import wizard, click **Next** after you have completed adding the list of copybooks.

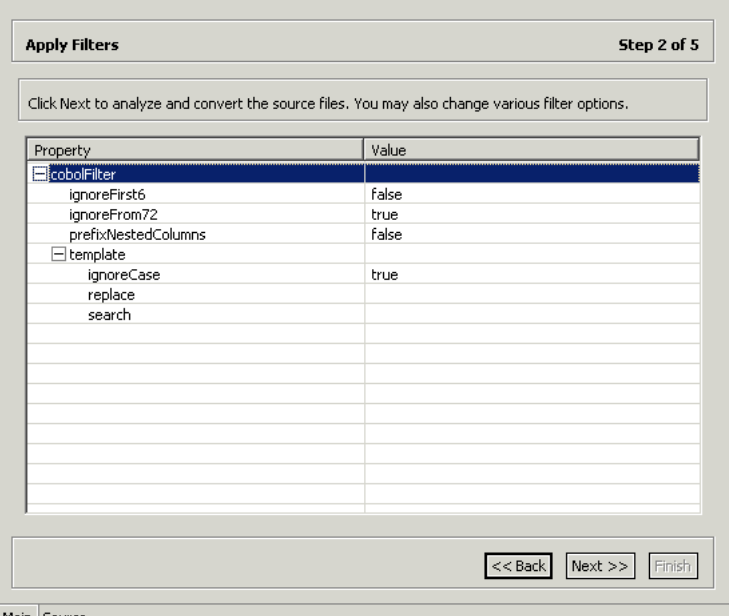

Main Source

**12.** Apply filters to the copybooks.

The following filters are available:

**ignoreFirst6** - Ignore the first six columns in the COBOL copybook.

**ignoreFrom72** - Ignore columns 73 to 80 in the COBOL copybook.

**prefixNestedColumns** - Prefix all nested columns with the previous level heading.

In addition, you can specify a search string and the string that will replace this search string in the generated metadata, and whether the replacement is dependent on the case of the found string.

**13.** Click **Next** to apply the filter settings. The Add Events window opens.

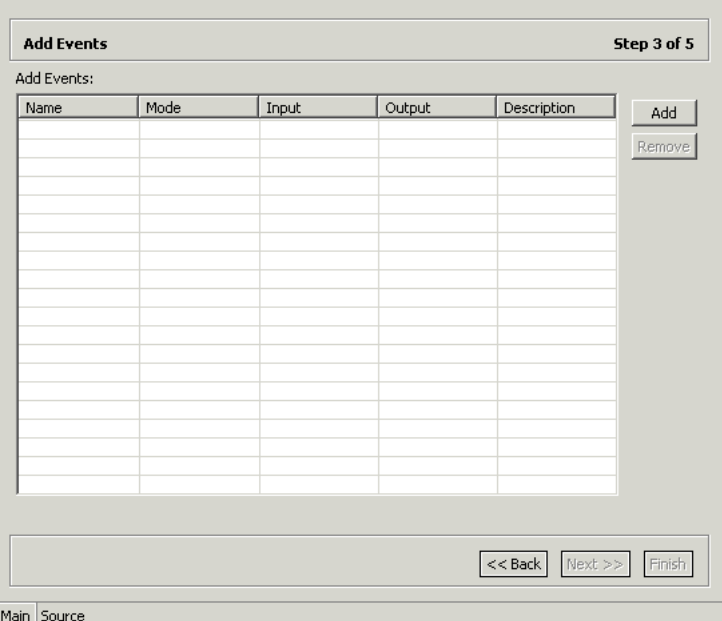

**14.** Click **Add** to add an interaction for the IMS/DB adapter.

**Interaction name** - The name of the interaction.

**Mode** - The interaction mode:

**async-send** - The inbound interaction sends a request and does not expect to receive a response.

**Input** - Identifies an input record. The input record is the data structure for the inbound interaction. The records generated from the COBOL programs specified at the beginning of the procedure are listed in a drop-down list. Select the relevant record for the interaction.

**Note:** You must specify an input record for each interaction before you can click **Next**.

**Output** - For internal use. You cannot specify in value in this field.

**Description** - Free text describing the interaction.

**15.** Add as many interactions as necessary and then click **Next**.

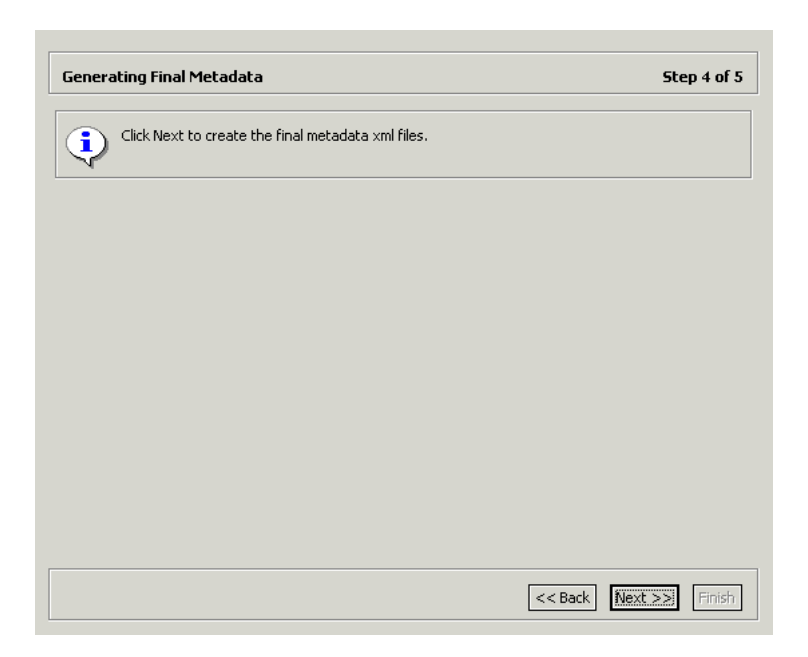

**16.** Click **Next** to generate the metadata definitions for the adapter.

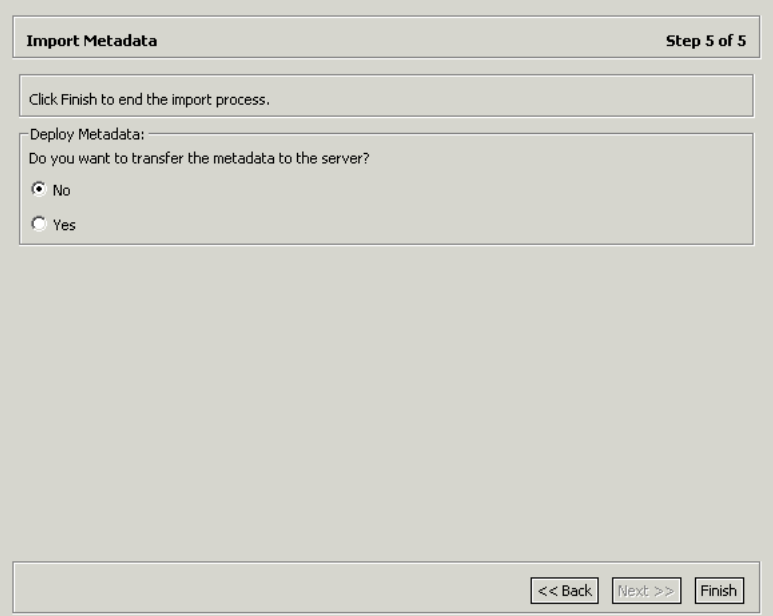

**17.** Specify that you want to transfer the metadata from the Windows machine to the OS/390 machine and click **Finish**.

The metadata is imported based on the options specified and it is stored on the OS/390 machine. An XML representation of the metadata is generated. This XML file can be viewed by expanding the Output node.

After performing the import, you can view the metadata in the Metadata perspective in Oracle Studio. You can also make any fine adjustments to the metadata and maintain it, as necessary.

> **See Also:** ["Interaction Metadata for the Adapter" on page A-13](#page-178-0) for details about the adapter metadata

# **Using Interactions in a Business Process**

After the IMS/DB data source and the Oracle Connect for IMS/DB backend adapter have been modeled as described in [Chapter 3, "Modeling Interactions for Oracle](#page-62-0)  [Application Server Integration Adapter for IMS/DB",](#page-62-0) the interactions can be used in a business process in Oracle Application Server ProcessConnect. You define a delivery channel for the IMS/DB adapter part of the Oracle Application Server Integration Adapter for IMS/DB. This delivery channel is used during the modeling in Oracle Application Server ProcessConnect with the interactions defined for the adapter in Oracle Studio in a business process.

This chapter contains the following sections:

- [Adding the IMS/DB Adapter in Oracle Application Server ProcessConnect](#page-105-1)
- [Defining the Delivery Channel](#page-105-2)
- [Modifying an Adapter in Oracle Studio](#page-107-1)
- [Comparing a ProcessConnect XSD to an Oracle Connect Record Schema](#page-107-0)

# <span id="page-105-1"></span>**Adding the IMS/DB Adapter in Oracle Application Server ProcessConnect**

When adding the adapter type during the application definition, specify IMS/DB Adapter.

**See Also:** *Oracle Application Server ProcessConnect User's Guide* for details of setting up applications in Oracle Application Server ProcessConnect

# <span id="page-105-2"></span><span id="page-105-0"></span>**Defining the Delivery Channel**

Part of the application definition includes adding a delivery channel for the Oracle Application Server Integration Adapter for IMS/DB.

The delivery channel identifies where the OS/390 database adapter is located and the necessary security and encryption requirements to access the adapter.

### **Task: Setting Up the Delivery Channel**

**1.** In the Create Delivery Channel page for the adapter, add the following information to create a delivery channel.

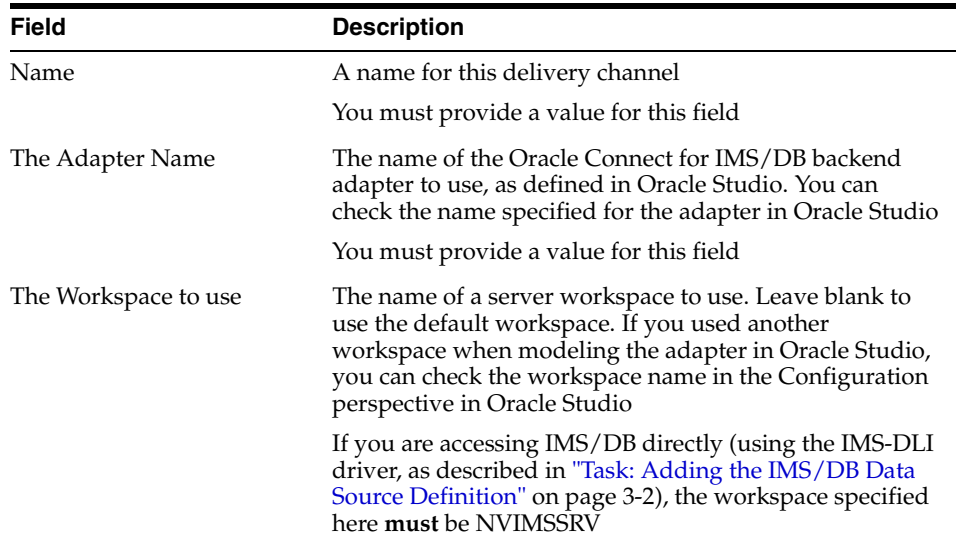

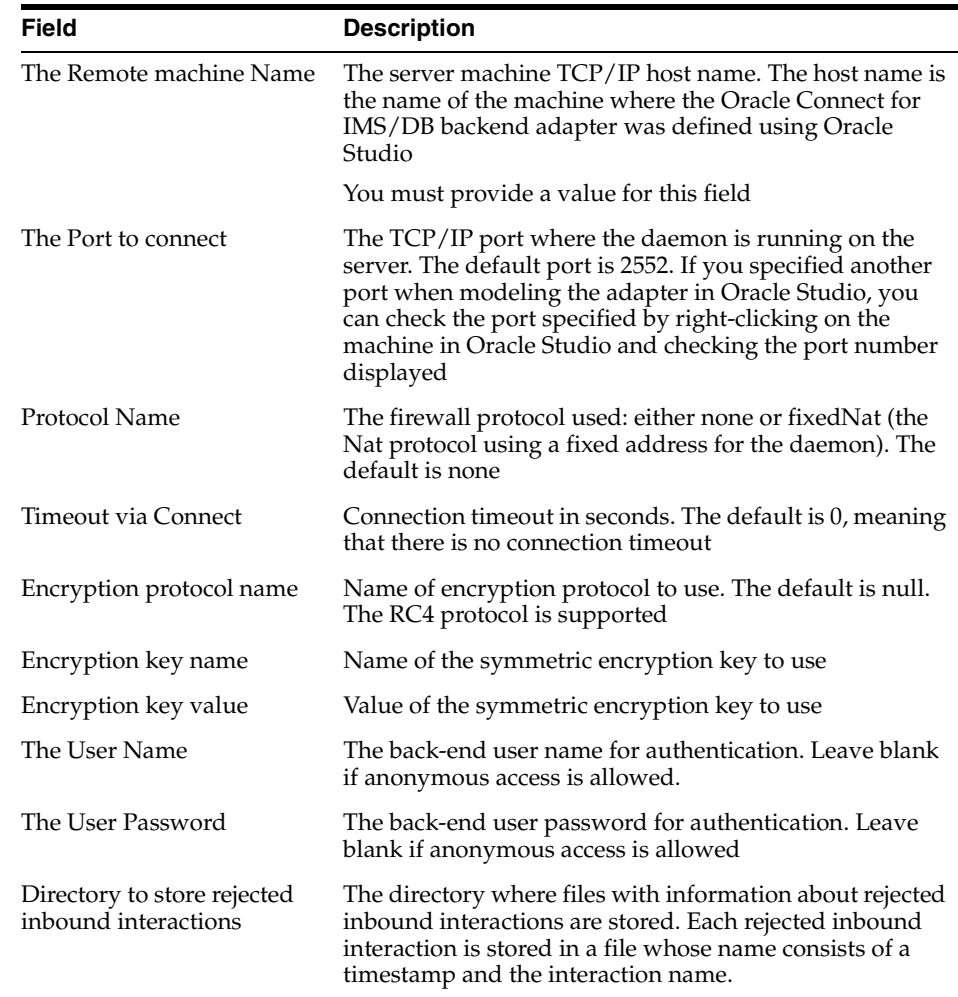

#### **2.** Click **Apply**.

The delivery channel is defined for the application and the Delivery Channels Details page for the added delivery channel is displayed.

You can now select any of the interactions defined for the adapter.

**Note:** You cannot add, modify or delete interactions for the adapter from Oracle Application Server ProcessConnect. Any changes to the interactions must be done in Oracle Studio.

# <span id="page-107-1"></span>**Modifying an Adapter in Oracle Studio**

The procedure for making changes in Oracle Studio to an interaction or to the interaction input and output records and having the change reflected in Oracle Application Server ProcessConnect depends on whether the configuration was deployed or not.

Before the configuration has been deployed, delete the interaction from the application (and all relevant items that reference the interaction) and after making the change in Oracle Studio, add the changed interaction to the application.

After the configuration has been deployed, you cannot change the interaction until you have performed the following procedure:

- **1.** Stop both the adapter framework and integration manager processes.
- **2.** Delete the interaction from the application (and all relevant items that reference the interaction).
- **3.** Make the changes to the interaction in Oracle Studio.
- **4.** In the same application, add the changed interaction.
- **5.** Redeploy the configuration.
- **6.** Start both the adapter framework and integration manager processes.

### <span id="page-107-0"></span>**Comparing a ProcessConnect XSD to an Oracle Connect Record Schema**

The interaction that is modeled in Oracle Studio is automatically translated to an xsd presentation in Oracle Application Server ProcessConnect. The xsd can be viewed by displaying the record in the Native Dataypes window (under Modeling > Datatypes).

The following example shows the Oracle Application Server ProcessConnect xsd for an input record.

```
<xsd:schema xmlns:xsd="http://www.w3.org/2001/XMLSchema" 
xmlns="noNamespace://OS390/Navigator/CustAccount#findCustAccountInput"
```
```
targetNamespace="noNamespace://OS390/Navigator/CustAccount#findCustAccountInput" 
elementFormDefault="qualified"> 
   <xsd:element name="findCustAccountInput" type="findCustAccountInput"/> 
   <xsd:complexType name="findCustAccountInput">
     <xsd:attribute default="ATCLIENT" name="EYE-CATCH" type="xsd:string"/>
     <xsd:attribute name="ACCT-NUM" type="xsd:string"/>
   </xsd:complexType>
</xsd:schema>
```
The Oracle Connect metadata for the input record, which was the source for the above xsd, is part of the metadata definition:

```
<record name="findCustAccountInput">
   <field name="EYE-CATCH" type="string" default="ATCLIENT"
          size="8" nativeType="string"/>
   <field name="ACCT-NUM" type="string" size="9" nativeType="numstr_u"/>
</record>
```
The Oracle Connect metadata definition can be viewed in Oracle Studio as follows:

- **1.** On the machine where Oracle Studio is installed, from the **Start** menu, choose **Start** > **Programs** > **Oracle > Studio > Studio**.
- **2.** Select the machine defined in ["Configuring Oracle Connect for IMS/DB" on](#page-52-0)  [page 2-21](#page-52-0).
- **3.** Click the + next to the **Bindings** node.
- **4.** Click the + next to the **NAV** binding node.
- **5.** Click the + next to the **Adapters** node to display the adapters.
- **6.** Right-click the CICS adapter in the **Configuration Explorer** and choose **Edit Metadata** to open the Metadata perspective.
- **7.** Right-click the adapter in the Metadata Explorer and choose **Edit definition**.
- **8.** Choose the Source tab to review the metadata definition.

The metadata definition includes the following parts:

- General information about the adapter
- Information about each interaction, including the names of the input and output record
- The record schemas used to support the interactions, including input and output (response) record schemas

The following example shows the Oracle Application Server ProcessConnect xsd for an output record.

```
<xsd:schema xmlns:xsd="http://www.w3.org/2001/XMLSchema" 
xmlns="noNamespace://OS390/Navigator/CustAccount#findCustAccountResponse" 
targetNamespace="noNamespace://OS390/Navigator/CustAccount#findCustAccountRespon
se" elementFormDefault="qualified"> 
   <xsd:element name="findCustAccountResponse" type="findCustAccountResponse"/>
   <xsd:complexType name="findCustAccountResponse">
     <xsd:attribute name="RET-CODE" type="xsd:string"/>
     <xsd:attribute name="ACCT-ID" type="xsd:string"/>
     <xsd:attribute name="ACCT-FIRST-NAME" type="xsd:string"/>
     <xsd:attribute name="ACCT-LAST-NAME" type="xsd:string"/>
     <xsd:attribute name="ACCT-BIRTH-DATE" type="xsd:string"/>
     <xsd:attribute name="ACCT-MARRIED" type="xsd:int"/>
     <xsd:attribute name="ACCT-CHILDREN" type="xsd:int"/>
     <xsd:attribute name="ACCT-TOTAL-ASSETS" type="xsd:int"/>
     <xsd:attribute name="ACCT-EMPLOYED" type="xsd:int"/>
     <xsd:attribute name="ACCT-OVERTIME-HOURS" type="xsd:int"/>
     <xsd:attribute name="ACCT-COMMISSION" type="xsd:float"/>
     <xsd:attribute name="ACCT-SALARY" type="xsd:double"/>
     <xsd:attribute name="ACCT-BALANCE" type="xsd:decimal"/>
     <xsd:attribute name="ACCT-VACATION-DAYS" type="xsd:string"/>
   </xsd:complexType>
</xsd:schema>
```
The Oracle Connect metadata for the output record has the following structure:

```
<record name="findCustAccountResponse">
   <field name="RET-CODE" type="string" nativeType="int4"/>
  <field name="ACCT-ID" type="string" size="9" nativeType="numstr_u"/>
  <field name="ACCT-FIRST-NAME" type="string" size="20" nativeType="string"/>
  <field name="ACCT-LAST-NAME" type="string" size="20" nativeType="string"/>
  <field name="ACCT-BIRTH-DATE" type="string" size="8" nativeType="numstr_u"/>
  <field name="ACCT-MARRIED" type="int" nativeType="int2"/>
  <field name="ACCT-CHILDREN" type="int" nativeType="int4"/>
  <field name="ACCT-TOTAL-ASSETS" type="int" nativeType="int8"/>
  <field name="ACCT-EMPLOYED" type="int" nativeType="int2"/>
  <field name="ACCT-OVERTIME-HOURS" type="int" nativeType="int4"/>
  <field name="ACCT-COMMISSION" type="float" nativeType="single"/>
  <field name="ACCT-SALARY" type="double" nativeType="dfloat"/>
  <field name="ACCT-BALANCE" type="numeric" size="9"
          scale="-2" nativeType="decimal"/>
  <field name="ACCT-VACATION-DAYS" type="string" size="3" 
          nativeType="numstr_s"/>
</record>
```
**5**

## **Oracle Application Server Integration Adapter for IMS/DB Features and Restrictions**

After the Oracle Application Server Integration Adapter for IMS/DB is installed and the modeling described in [Chapter 3, "Modeling Interactions for Oracle](#page-62-0)  [Application Server Integration Adapter for IMS/DB"](#page-62-0) and [Chapter 4, "Using](#page-104-0)  [Interactions in a Business Process"](#page-104-0) completed, you can use the Oracle Application Server Integration Adapter for IMS/DB to invoke interactions that access IMS/DB data.

This chapter contains the following sections:

- [Accessing IMS/DB Using SQL](#page-111-0)
- [Sending Inbound Interactions Using a CICS Transaction](#page-113-0)
- [Sending Inbound Interactions Using an IMS/TM Transaction](#page-119-0)
- **[High Availability with Oracle Connect](#page-125-1)**
- **[Known Restrictions](#page-125-0)**

**Note:** When accessing IMS/DB directly, you model inbound interactions using API functions in COBOL, as described in [Appendix E, "COBOL APIs to Applications"](#page-230-0).

## <span id="page-111-0"></span>**Accessing IMS/DB Using SQL**

IMS/DB does not include a native SQL-based interface. The Oracle Application Server Integration Adapter for IMS/DB provides support for standard ANSI '92 SQL to select, insert, update and delete IMS/DB records within the adapter interactions. Additionally, you can incorporate enhancements into the SQL specified in an interaction to handle hierarchical data in IMS/DB.

A hierarchical query is a query whose result is a hierarchy of rowsets reflecting parent-child relationships.

Rowsets with arrays of structures as columns are modeled such that the rows of an array constitute the children of a column in the containing parent row.

Hierarchical queries enable you to do the following:

- Arrange rowsets resulting from a query in a hierarchy, reflecting a parent-child relationship
- Manipulate data that is stored hierarchically

You can handle this type of data in the following ways:

- By including the hierarchical data as a parent-child relationship
- By flattening the hierarchical data
- By using virtual tables to represent the data

**See Also:** [Appendix C, "Supported SQL Syntax and SQL](#page-200-0)  [Enhancements" on page C-1](#page-200-0) for details

#### **Generating Hierarchical Results**

A hierarchical query nests a SELECT statement as one of the columns of the rowset retrieved by a nested SELECT statement. You use braces ({}) to delimit the nesting. This type of query generates a child rowset, which enables you to incorporate drill-down operations in the application.

#### **Example**

The following hierarchical query, when specified in an interaction, produces a child rowset:

```
SELECT C_name,
   {SELECT O_orderkey,
     {SELECT L_partkey, L_linenumber
       FROM lineitem
```

```
WHERE L_orderkey = 0_orderkey} AS items
    FROM torder WHERE O_custkey=C_custkey} AS orders
FROM customer
```
The result has a three-tier hierarchical structure. The main ("root") rowset has two columns. The second column includes another ("child") rowset. This child rowset includes items, a column that includes another child rowset.

### **Accessing Hierarchical Data Using SQL**

Data stored hierarchically in a IMS/DB data source can be referenced by using a hyphen followed by a right arrow (->) to denote the parent child relationship in the source.

#### **Example**

The following query, when specified in an interaction, accesses a child rowset:

select name from employees->hchild

This example assumes hierarchical data with a parent rowset called employees. This rowset has ordinary columns plus a column called hchild (one row for each of the children of this employee). The query lists all of the children of all of the employees.

## **Flattening Hierarchical Data Using SQL**

You can produce a flattened view of hierarchical data by embedding a SELECT statement inside the list of columns to be retrieved by another SELECT statement. You use parentheses to delimit the nesting. This is equivalent to specifying a left outer join between the parent rowset and a child rowset, and the resulting rowset reproduces each row of the parent, combining it with one row for each of its children.

The nested SELECT statement can reference a child rowset (using the parent->child syntax) only in its FROM clause.

The examples that follow, when specified in interactions, assume hierarchical data with a parent rowset called employees. This rowset has ordinary columns plus a column called hchild (one row for each of the children of this employee).

Compare the following queries:

```
SELECT emp_id,(select name
  from employees->hchild) from employees
```
And SELECT emp\_id,(select name from e->hchild) from employees e

The first query, without an alias, lists for each employee all of the children of all of the employees. The second query uses an alias and produces a list containing the children stored in an array called hchild belonging to each employee.

The following query retrieves the number of children that study in each city for every city where the company has employees.

```
SELECT city, (SELECT COUNT(*)
                 FROM employees->hchild->hschool A
                   WHERE A.city = B.city)
   FROM cities B
```
## <span id="page-113-0"></span>**Sending Inbound Interactions Using a CICS Transaction**

The Oracle Application Server Integration Adapter for IMS/DB includes a set of APIs that enable sending a native event as an inbound interaction from a COBOL program, using a CICS transaction.

**See Also:** [Appendix E, "COBOL APIs to Applications"](#page-230-0) for details of APIs that can be used when not working under CICS

To send an inbound interaction, perform the following tasks:

- [Task 1: Setting Up the IBM OS/390 Machine](#page-113-1)
- [Task 2: Setting Up a Call to the CICS Transaction](#page-115-0)

#### <span id="page-113-1"></span>**Task 1: Setting Up the IBM OS/390 Machine**

Before you can use the CICS transaction, set it up using the following procedure:

- **1.** Copy *INSTROOT*.LOAD(ATTCICSD) to a CICS DFHRPL library.
- **2.** Copy *INSTROOT*.LOAD(TRANS3GL) to a CICS DFHRPL library.

**Note:** Make sure that the CICS Socket Interface is enabled. You can enable this interface by issuing the following CICS command:

EZAO START CICS

Refer to the *TCP/IP V3R2 For MVS: CICS Sockets Interface Guide*. If you are not sure if the system is configured with the Socket Interface, try running the EZAC transaction. If the transaction produces a screen, you should be able to run the EZAO startup transaction. If not, see if the transaction has been defined in a group that has not been installed, for example: CEDC V TRANS(EZAC)  $G$  $(*)$ .

If it is defined in a group, install that group and try running EZAO again. If not, you have to configure CICS as outlined in the *TCP/IP V3R2 For MVS: CICS Sockets Interface Guide*.

**3.** Set up CICS resource definitions for the COBOL program from which you want to send a native event as an inbound interaction.

The following JCL can be used as a template:

```
//ATTCSD JOB 'ORACLE','CSD',MSGLEVEL=1,NOTIFY=&SYSUID
//STEP1 EXEC PGM=DFHCSDUP,REGION=512K,
// PARM='CSD(READWRITE),PAGESIZE(60),NOCOMPAT'
//STEPLIB DD DSN=<HLQ1>.SDFHLOAD,DISP=SHR
//DFHCSD DD UNIT=SYSDA,DISP=SHR,DSN=<HLQ2>.CSD
//OUTDD DD SYSOUT=*
//SYSPRINT DD SYSOUT=*
//SYSIN DD *
*/********************************************************************/
*/* ORACLE CICS Definitions */
\star / \star \qquad \qquad \star / \star*/********************************************************************/
   *---------------------------------------------------------------------*
* Note: Install GROUP(ORA) - CEDA IN G(ORA) *
* If you are rerunning this, uncomment the DELETE command. *
*---------------------------------------------------------------------*
*
* Start ORACLE RESOURCES:
*
* DELETE GROUP(ORA)
  DEFINE PROGRAM(ATTCICSD) GROUP(ORA) LANGUAGE(C) DATALOCATION(ANY)
        DE(Oracle DLL)
```

```
 DEFINE PROGRAM(TRANS3GL) GROUP(ORA) LANGUAGE(C) DATALOCATION(ANY)
        DE(Oracle DLL)
  DEFINE PROGRAM(<PROG>) GROUP(ORA) LANGUAGE(<LANG>) DATALOCATION(ANY)
        DE(Oracle)
  DEFINE TRANSACTION(<ORATRAN>) GROUP(ORA) PROGRAM(<PROG>)
        TASKDATAL(ANY)
         DE(Oracle TRAN ID)
  LIST GROUP(ORA)
*
* End ORACLE RESOURCES
*
/*
//
```
Make the following changes before running the JCL:

- **1.** Modify the JCL, as follows:
	- **–** Change the JOB card to suit the site.
	- **–** Change <HLQ1> to point to the CICS SDFHLOAD library.
	- **–** Change <HLQ2> to point to the CICS CSD dataset.
	- **–** Change <LANG> to the LE370 for COBOL.
	- **–** Change <PROG> to the COBOL program name.
	- **–** If you are calling the COBOL program from a CICS transaction, change <ORATRAN> to the CICS transaction name that calls the COBOL program.
- **2.** From CICS, install the ORA group, by issuing the following command: CEDA IN G(ORA)

## <span id="page-115-0"></span>**Task 2: Setting Up a Call to the CICS Transaction**

The COBOL program sets up a buffer in the CICS COMMAREA that contains the information needed for the inbound interaction and then calls the TRANS3GL transaction to send the interaction.

The buffer is formatted as follows:

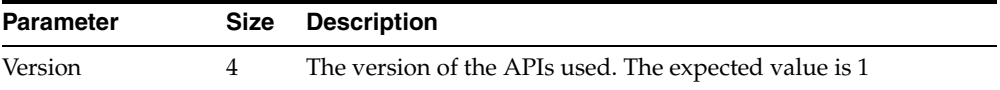

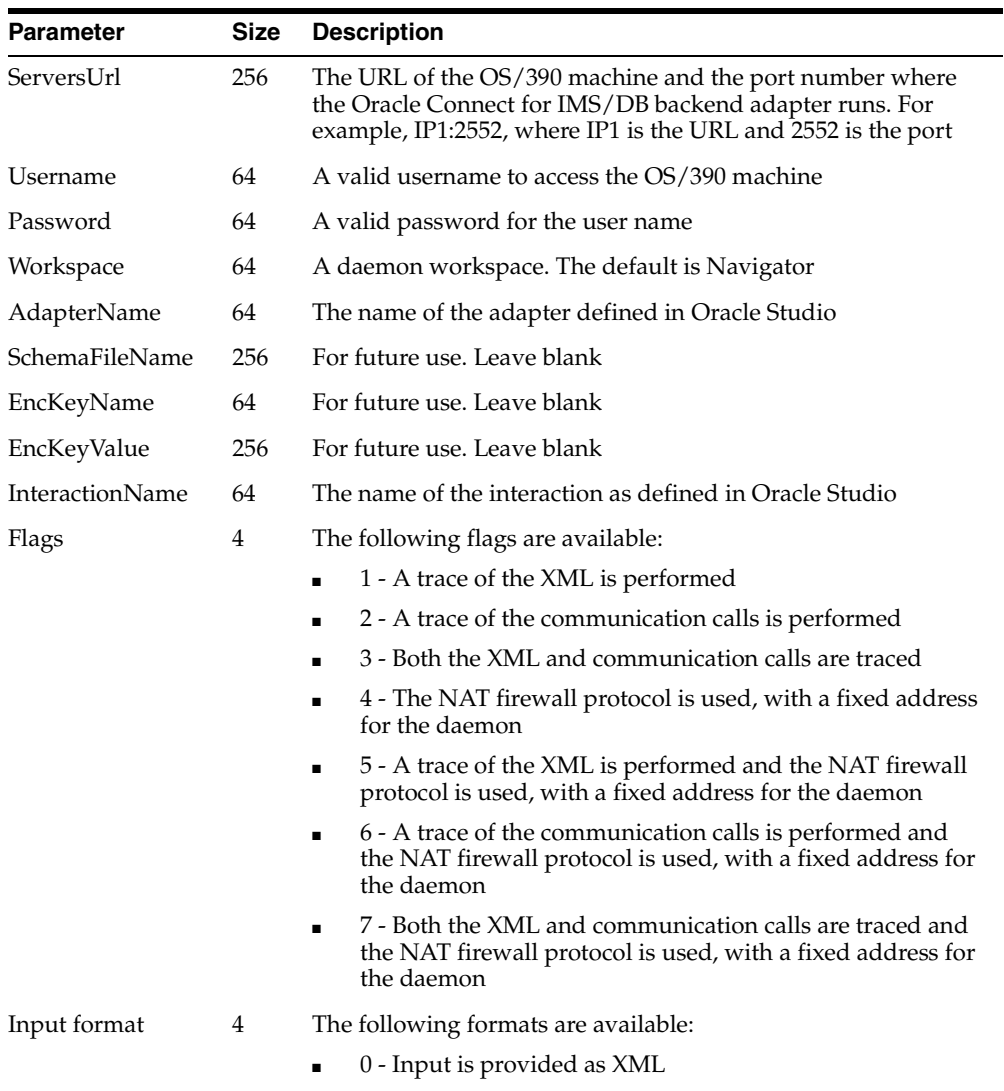

■ 1 - Input is provided using parameters

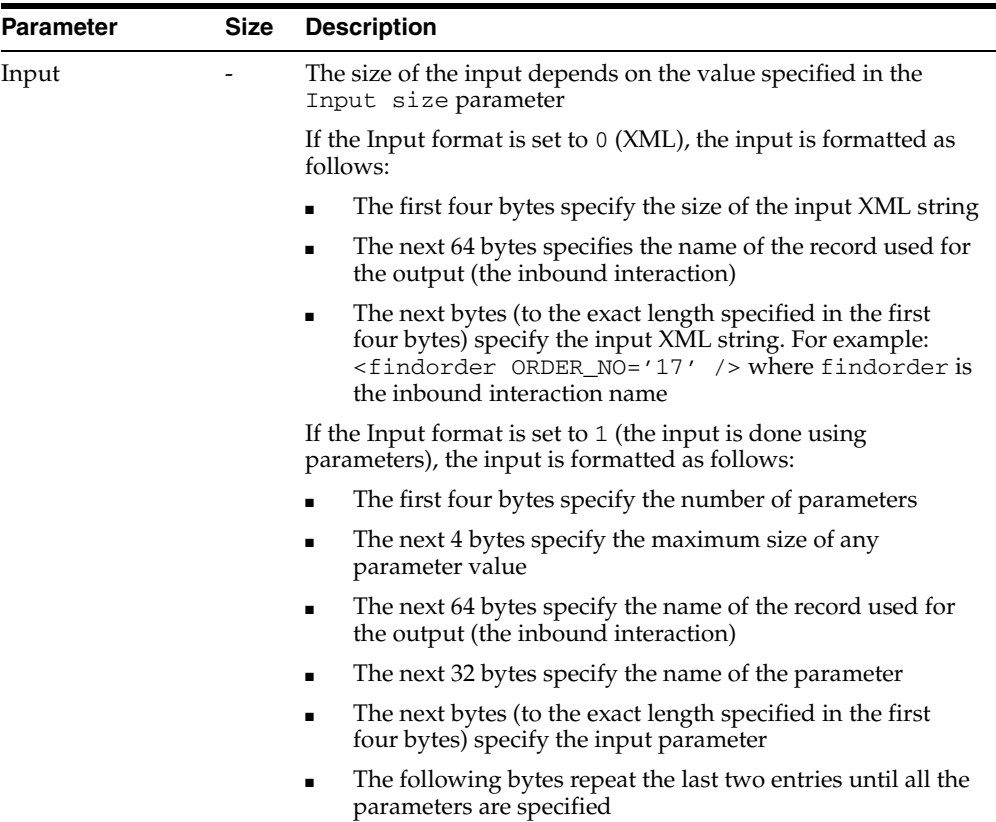

The buffer is defined as follows:

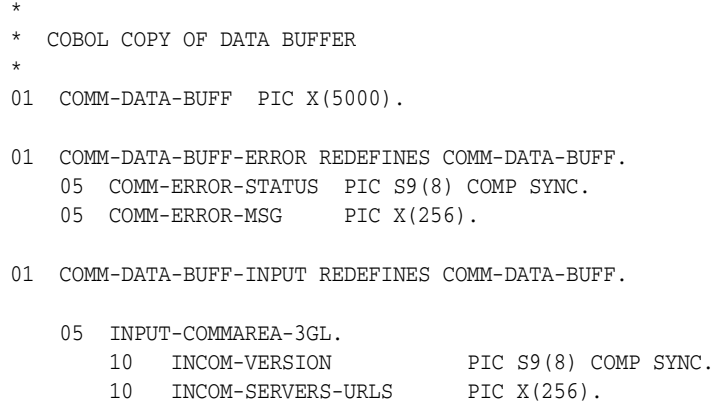

\* /\* IP1:PORT[,IP2:PORT] [,...] \*/ 10 INCOM-USER-NAME PIC X(64). 10 INCOM-PASSWORD PIC X(64). 10 INCOM-WORKSPACE PIC X(64). 10 INCOM-ADAPTER-NAME PIC X(64). 10 INCOM-SCHEMA-FILE-NAME PIC X(256). 10 INCOM-ENC-KEY-NAME PIC X(64). 10 INCOM-ENC-KEY-VALUE PIC X(256). 10 INCOM-INTERACTION-NAME PIC X(64). 10 INCOM-DW-FLAGS PIC S9(8) COMP SYNC. 10 INCOM-INP-FORMAT PIC S9(8) COMP SYNC. 10 INCOM-EXEC-INPUT. 15 INCOM-XML-BUFF. 20 INCOM-XML-ILEN PIC S9(8) COMP SYNC. 20 INCOM-XML-INTER-OUTREC-NAME PIC X(64). \* ====>>> CHANGE ??? TO LEN SPECIFIED IN INCOM-XML-ILEN 20 INCOM-XML-INPUT PIC X(???). 15 INCOM-PARAM-BUFF REDEFINES INCOM-XML-BUFF. 20 INCOM-PARAM-COUNT PIC S9(8) COMP SYNC. 20 INCOM-PARAM-VALUE-LEN PIC S9(8) COMP SYNC. 20 INCOM-PARAM-INT-OUTREC-NAME PIC X(64). \* ====>>> CHANGE ?? TO COUNT SPECIFIED IN INCOM-PARAM-COUNT 20 INCOM-PARAM-NAME-VALUE OCCURS ?? TIMES. 25 INCOM-PARAM-NAME PIC X(32). \* ====>>> CHANGE ?? TO LEN SPECIFIED IN INCOM-PARAM-VALUE-LEN 25 INCOM-PARAM-VALUE PIC X(??). 01 COMM-DATA-BUFF-OUTPUT REDEFINES COMM-DATA-BUFF. 05 COMM-OUT-STATUS PIC S9(8) COMP SYNC. 05 COMM-OUT-LENGTH PIC S9(8) COMP SYNC. 05 COMM-OUT-DATA PIC X(4992)

#### The TRAN3GL transaction is called as follows:

```
EXEC CICS LINK PROGRAM("TRANS3GL")
              COMMAREA(commDataBuff)
              LENGTH(iCommSize);
```
where:

**commDataBuff** - The buffer with the interaction details, used in the COMMAREA.

**iCommSize** - The size of the buffer. This value is also used to determine the size of the output string. Thus make sure the value is big enough for the expected output.

After defining the COMMAREA and calling the TRAN3GL transaction in the COBOL program, compile and move the COBOL program to a CICS DFHRPL (LOAD) library.

The output includes a 4 byte success flag: Zero for success, otherwise failure. The output overrides the input. If the result is failure, an error message with a length of 256 bytes is returned.

If XML was specified for the input and the result is success, the output is formatted as XML, as follows:

- The first four bytes specify the size of the output
- The following bytes make up the XML output

If parameters were specified for the input and the result is success, the output is formatted as follows:

- The first four bytes specify the size of the output
- The next 32 bytes specify the name of the output attribute
- The next bytes (to the exact length specified for the input string in the) specify the output value
- The following bytes repeat the last two entries until all the output is specified

## <span id="page-119-0"></span>**Sending Inbound Interactions Using an IMS/TM Transaction**

The Oracle Application Server Integration Adapter for IMS/TM includes a set of APIs that enable sending a native event as an inbound interaction from a COBOL program, using an IMS/TM transaction.

> **See Also:** [Appendix E, "COBOL APIs to Applications"](#page-230-0) for details of APIs that can be used when not working under IMS/TM

To send an inbound interaction, perform the following tasks:

- [Task 1: Setting Up the IBM OS/390 Machine](#page-113-1)
- [Task 2: Setting Up a Call to the CICS Transaction](#page-115-0)

## **Task 1: Setting Up the IBM OS/390 Machine**

Before you can use the IMS/TM transaction, set it up using the following procedure:

- **1.** Copy *INSTROOT*.LOAD(BASE) to an IMS/TM program library (such as IMS.PGMLIB).
- **2.** Copy *INSTROOT*.LOAD(ATYDC3GL) to the same IMS/TM program library (such as IMS.PGMLIB).

## **Task 2: Setting Up a Call to the IMS/TM Transaction**

The COBOL program sets up a buffer that contains the information needed for the inbound interaction and then calls the ATYDC3GL program to send the interaction.

The buffer is formatted as follows:

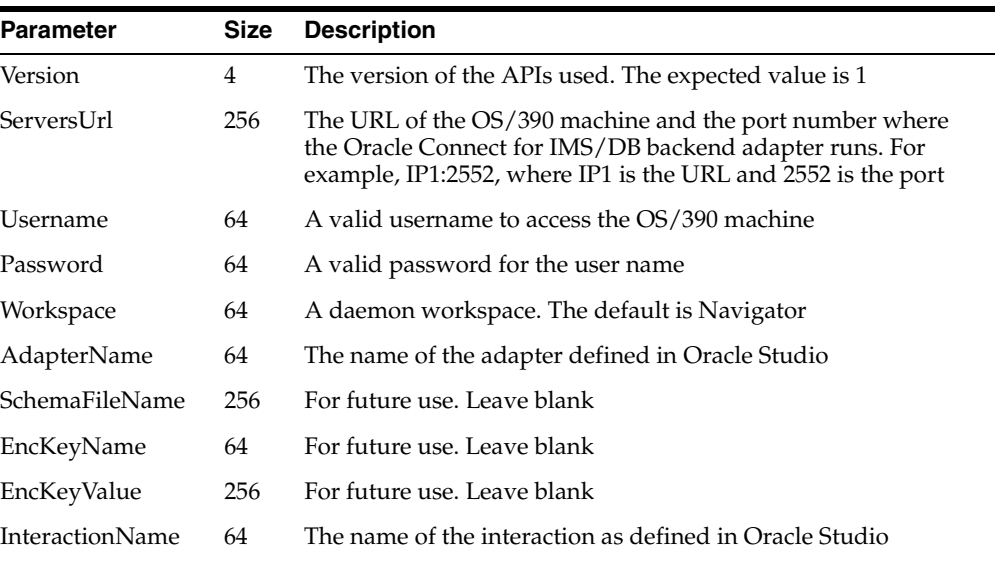

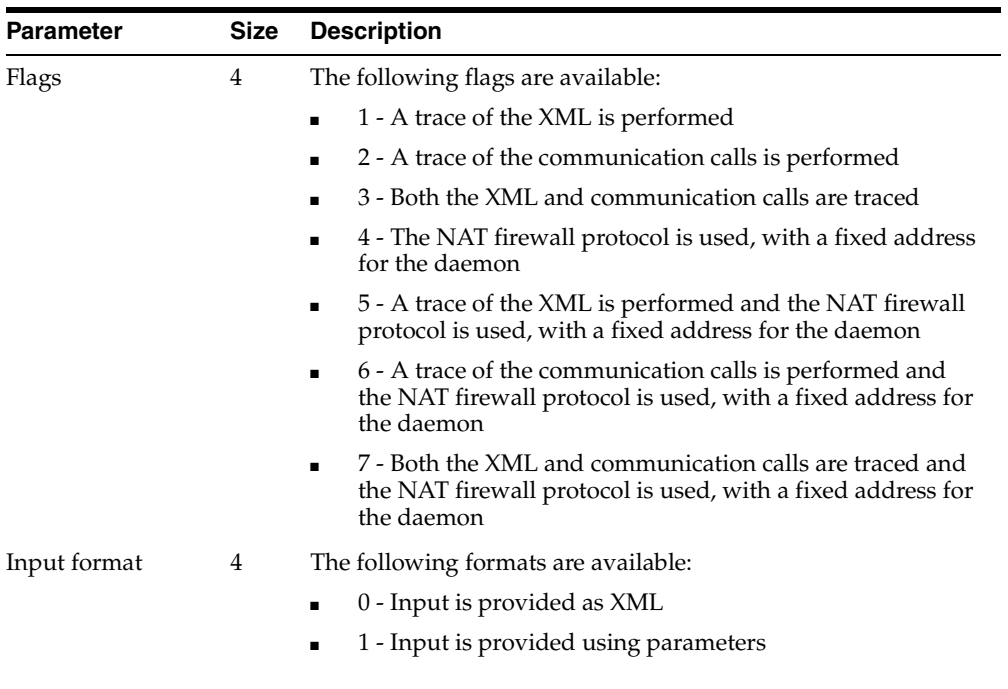

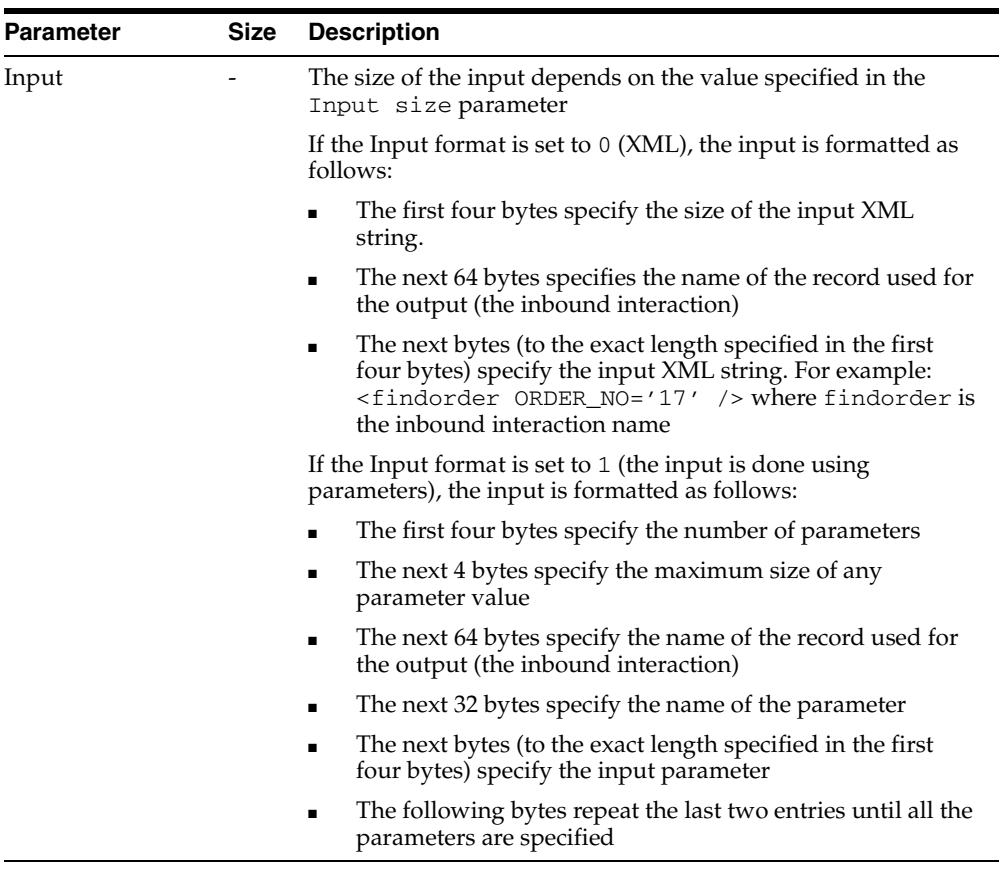

The ATYDC3GL transaction is called as follows:

**1.** Write the following lines of code:

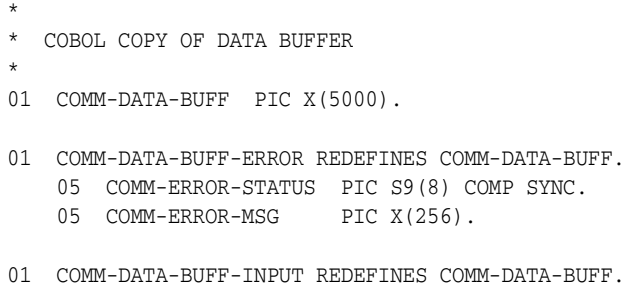

 05 INPUT-COMMAREA-3GL. 10 INCOM-VERSION PIC S9(8) COMP SYNC. 10 INCOM-SERVERS-URLS PIC X(256). \* /\* IP1:PORT[,IP2:PORT] [,...] \*/ 10 INCOM-USER-NAME PIC X(64). 10 INCOM-PASSWORD PIC X(64). 10 INCOM-WORKSPACE PIC X(64). 10 INCOM-ADAPTER-NAME PIC X(64). 10 INCOM-SCHEMA-FILE-NAME PIC X(256). 10 INCOM-ENC-KEY-NAME PIC X(64). 10 INCOM-ENC-KEY-VALUE PIC X(256). 10 INCOM-INTERACTION-NAME PIC X(64). 10 INCOM-DW-FLAGS PIC S9(8) COMP SYNC. 10 INCOM-INP-FORMAT PIC S9(8) COMP SYNC. 10 INCOM-EXEC-INPUT. 15 INCOM-XML-BUFF. 20 INCOM-XML-ILEN PIC S9(8) COMP SYNC. 20 INCOM-XML-INTER-OUTREC-NAME PIC X(64). \* ====>>> CHANGE ??? TO LEN SPECIFIED IN INCOM-XML-ILEN 20 INCOM-XML-INPUT PIC X(???). 15 INCOM-PARAM-BUFF REDEFINES INCOM-XML-BUFF. 20 INCOM-PARAM-COUNT PIC S9(8) COMP SYNC. 20 INCOM-PARAM-VALUE-LEN PIC S9(8) COMP SYNC. 20 INCOM-PARAM-INT-OUTREC-NAME PIC X(64). \* ====>>> CHANGE ?? TO COUNT SPECIFIED IN INCOM-PARAM-COUNT 20 INCOM-PARAM-NAME-VALUE OCCURS ?? TIMES. 25 INCOM-PARAM-NAME PIC X(32). ====>>> CHANGE ?? TO LEN SPECIFIED IN INCOM-PARAM-VALUE-LEN 25 INCOM-PARAM-VALUE PIC X(??). 01 COMM-DATA-BUFF-OUTPUT REDEFINES COMM-DATA-BUFF. 05 COMM-OUT-STATUS PIC S9(8) COMP SYNC. 05 COMM-OUT-LENGTH PIC S9(8) COMP SYNC. 05 COMM-OUT-DATA PIC X(4992) 77 COMLEN PIC S9(4) COMP SYNC VALUE +5000. 77 API-INTERFACE PIC X(8) VALUE 'ATYDC3GL'. CALL API-INTERFACE USING COMM-DATA-BUFF COMLEN. where:

**COMM-DATA-BUFF** - The buffer with the interaction details.

**COMLEN** - The size of the buffer. This value is also used to determine the size of the output string. Thus make sure the value is big enough for the expected output.

The first time the CALL is performed, it will do a one-time fetch and a call. Thereafter, it will do only a call.

**2.** To release the module just before termination of the calling program, write the following line of code:

CANCEL API-INTERFACE.

After defining the buffer and calling the ATYDC3GL transaction in the COBOL program, compile and move the COBOL program to the IMS/TM program library (such as IMS.PGMLIB).

The output includes a 4 byte success flag: Zero for success, otherwise failure. The output overrides the input. If the result is failure, an error message with a length of 256 bytes is returned.

If XML was specified for the input and the result is success, the output is formatted as XML, as follows:

- The first four bytes specify the size of the output
- The following bytes make up the XML output

If parameters were specified for the input and the result is success, the output is formatted as follows:

- The first four bytes specify the size of the output
- The next 32 bytes specify the name of the output attribute
- The next bytes (to the exact length specified for the input string in the) specify the output value
- The following bytes repeat the last two entries until all the output is specified

## <span id="page-125-1"></span>**High Availability with Oracle Connect**

You can configure a pool of server processes so that a server process is always available for a client request.

> **See Also:** "Configuring the Daemon for High Availability" on [page 7-2](#page-155-0) for details about high availability

## <span id="page-125-0"></span>**Known Restrictions**

If you encounter incompatibility problems not listed in this section, please contact Oracle Support Services. The following section describes the known restrictions and includes suggestions for dealing with them when possible:

[IMS/DB Data Source Restrictions](#page-125-2)

**Note:** If you have any questions or concerns about the restrictions, contact Oracle Support Services.

## <span id="page-125-2"></span>**IMS/DB Data Source Restrictions**

When accessing IMS/DB data, the following restriction applies:

Transactions are not supported when accessing IMS/DB directly. When accessing IMS/DB under CICS or under IMS/TM, one-phase commit transactions are supported.

# **6**

# **Troubleshooting the Oracle Application Server Integration Adapter for IMS/DB**

Troubleshooting Oracle Application Server Integration Adapter for IMS/DB can involve checking both Oracle Application Server ProcessConnect and Oracle Connect for IMS/DB.

This chapter contains the following sections:

- [Design-Time Troubleshooting](#page-127-0)
- **[Troubleshooting the Daemon](#page-129-0)**

## <span id="page-127-0"></span>**Design-Time Troubleshooting**

The most common cause of errors when defining the Oracle Application Server Integration Adapter for IMS/DB is incorrect definitions in the delivery channel. If you encounter problems during the modeling phase, check the delivery channel definitions.

**See Also:** [Task: Setting Up the Delivery Channel on page 4-2](#page-105-0) for details of setting up the delivery channel

The following errors occur during the modeling of interactions, when using a delivery channel that was defined incorrectly.

## **Specifying the Wrong Adapter Name**

The following error occurs when the wrong adapter name is specified in the delivery channel:

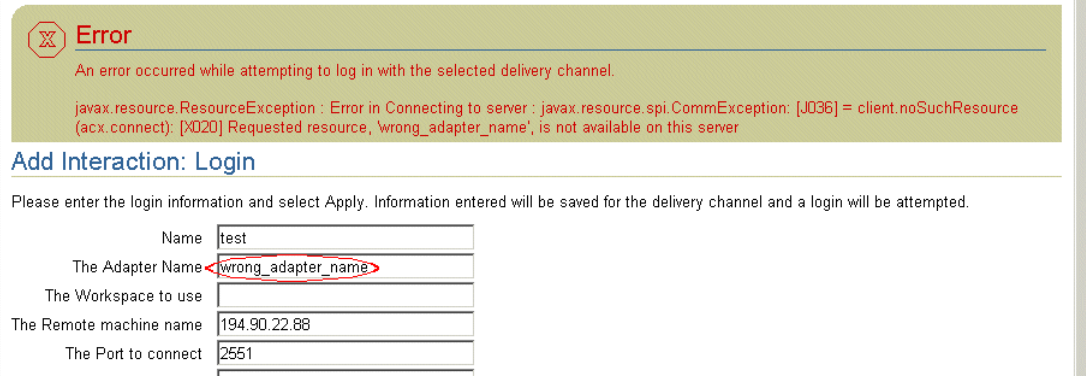

Check that the name specified for the adapter is the same as the name specified in the delivery channel.

## **Specifying the Wrong Workspace Name**

The following error occurs when the wrong workspace name is specified in the delivery channel:

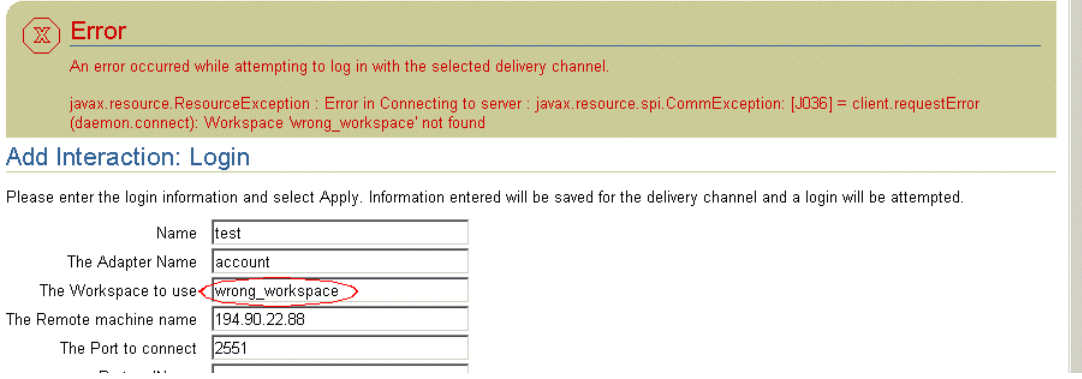

Check that the name specified for the adapter is the same as the name specified in the delivery channel.

## **Specifying the Wrong Machine**

The following error occurs when the remote machine is specified incorrectly:

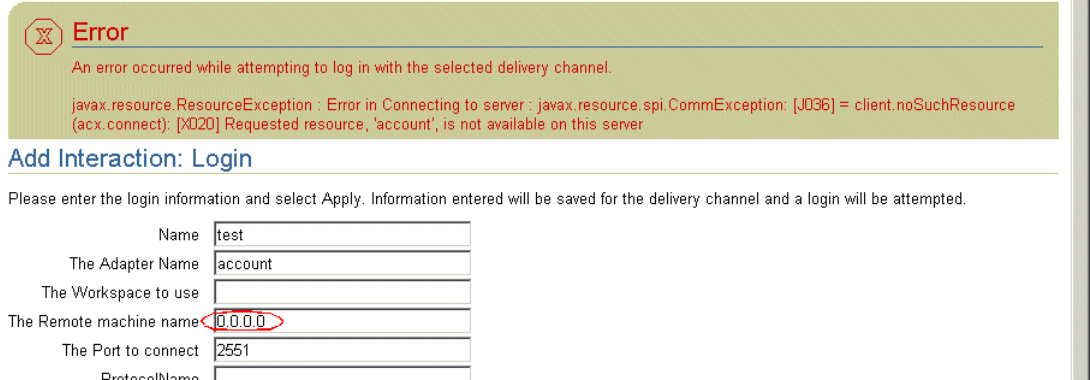

Check the definition of the remote machine in the delivery channel definition.

## **Specifying the Wrong Port Number**

The following error occurs when the port number to connect to is specified incorrectly:

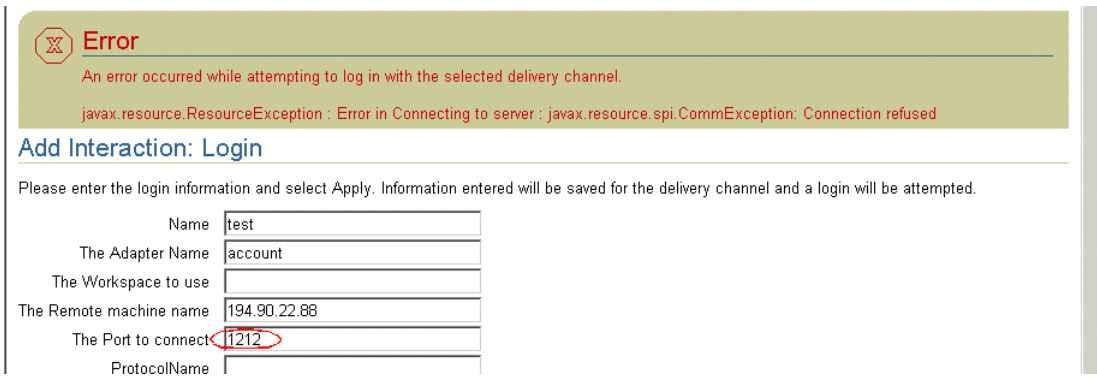

Check the port number defined in the delivery channel. The default port number is 2552.

## **When the Connection with the OS/390 Machine Is Down**

If the delivery channel definitions are correct, the problem is probably with the connection with the OS/390 machine itself. In this case, check that you have a connection to the OS/390 machine in Oracle Studio.

For example you receive a connection timeout error when the daemon is not running on the mainframe:

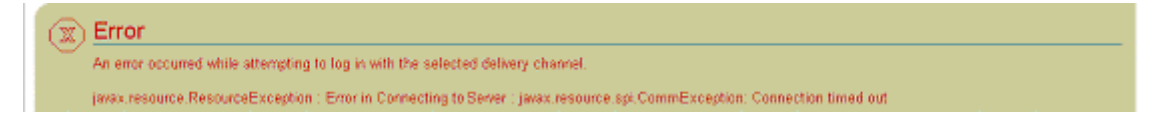

## <span id="page-129-0"></span>**Troubleshooting the Daemon**

A daemon runs on the OS/390 machine. The daemon is responsible for allocating a server process for a client. The daemon resides in a single address space and is executed as a started task.

The daemon authenticates clients, authorizes requests for a server process within a certain server workspace and provides the clients with the required servers. When a client requests a connection, the daemon allocates a server process to handle this connection, and refers the client to the allocated process. This may be a new process (dedicated to this client) or an already-started process. Further communication between the client session and the server process is direct and does not involve the

daemon. The daemon is notified when the connection ends and the process is either killed or remains for use by another client

The daemon supports multiple server configurations called workspaces. Each workspace defines accessible data sources, applications, environment settings, security requirements and server allocation rules. The allocation of servers by the daemon is based on the workspace that the client uses to access the data source. Thus, a client can access a data source using one workspace, where a server process is allocated from an existing pool of servers, or the client can access a data source using a different workspace, where a new server process is allocated for each client request.

The daemon loads configuration settings such as various operational parameters as well as the list of workspaces accessible through the daemon.

**See Also:** [Appendix D, "Daemon Configuration Settings"](#page-206-0) for details about the configuration settings

Troubleshooting the daemon and the communication between Oracle Application Server ProcessConnect and Oracle Connect for IMS/DB is performed using Oracle Studio to monitor the daemon and server activity and control what happens to the daemon and server processes.

This section contains the following sections:

- **[Starting the Daemon](#page-130-0)**
- **[Shutting Down the Daemon](#page-131-0)**
- **[Monitoring the Daemon During Runtime](#page-131-1)**
- [Daemon Logs](#page-134-0)
- **[Resolving Communication Errors](#page-138-0)**

#### <span id="page-130-0"></span>**Starting the Daemon**

If for any reason you shut down the daemon, as described in ["Shutting Down the](#page-131-0)  [Daemon" on page 6-6,](#page-131-0) you can restart the daemon as described in the following task.

**Note:** The daemon is started on the OS/390 machine only. It cannot be started remotely using Oracle Studio.

#### **Task: Starting the Daemon**

Activate *INSTROOT*.USERLIB(ATTDAEMN) as a started task to invoke the daemon. For example, in the SDSF screen enter the following:

'/s ATTDAEMN'

*INSTROOT* is the high-level qualifier where Oracle Connect for IMS/DB is installed.

> **See Also:** ["Starting the Daemon" on page 2-15](#page-46-0) for details about the ATTDAEMN JCL

#### <span id="page-131-0"></span>**Shutting Down the Daemon**

If you need to shut down the daemon for any reason (for example, you want to re-IPL the system), use Oracle Studio.

- **1.** On the machine where Oracle Studio is installed, from the **Start** menu, choose **Start** > **Programs** > **Oracle > Studio > Studio**.
- **2.** Select the machine defined in ["Configuring Oracle Connect for IMS/DB" on](#page-52-0)  [page 2-21](#page-52-0).
- **3.** Right-click the machine defined in ["Configuring Oracle Connect for IMS/DB"](#page-52-0) [on page 2-21](#page-52-0) in the **Configuration Explorer** and choose **Open Runtime Perspective** from the popup menu.
- **4.** In the Runtime Explorer, right-click the machine and choose **Shutdown Daemon** from the popup menu.

## <span id="page-131-1"></span>**Monitoring the Daemon During Runtime**

Use Oracle Studio to monitor the daemon during runtime.

- **1.** On the machine where Oracle Studio is installed, from the **Start** menu, choose **Start** > **Programs** > **Oracle > Studio > Studio**.
- **2.** Right-click the machine defined in ["Configuring Oracle Connect for IMS/DB"](#page-52-0) [on page 2-21](#page-52-0) in the **Configuration Explorer** and choose **Open Runtime Perspective** from the popup menu.

You can manage the daemon by right-clicking the relevant node: daemon, workspace or server process.

#### **Daemon (Machine) Options**

Right-click the daemon to display the options available for it, including the ability to display the daemon log.

The following options are available at the machine level:

**Status** - Checks the status of the daemon. The information about the daemon includes the name of the daemon configuration used, the active client sessions and logging information.

**Reload Configuration** - Reloads the configuration after any changes. Any servers currently started are not effected by the changed configuration.

**See Also:** [Appendix D, "Daemon Configuration Settings"](#page-206-0) for details about the configuration settings

**View Log** - View the daemon log. For details see [Daemon Logs on page 6-9](#page-134-0).

**View Events** - For future use.

**Daemon Properties** - Displays information about the machine where the daemon is running, such as the physical address and any username and password needed to access the machine.

**Shutdown Daemon** - Shuts down the daemon on the machine.

**Rename** - Enables changing the name of the daemon displayed in the tree.

**Remove** - Removes the machine from the perspective tree.

**Edit Daemon Configuration** - Open the daemon editor to enable you to reconfigure the daemon.

**See Also:** [Appendix D, "Daemon Configuration Settings"](#page-206-0) for details about the configuration settings

**Refresh** - Refreshes the display.

#### **Workspace Options**

Right-click a workspace to display the options available for the workspace, including the ability to display the workspace log.

The following options are available at the workspace level:

**Status** - Checks the status of the workspace, whether it is available or not.

**Reload Configuration** - Reloads the configuration of the workspace after any changes. Any servers currently started are not effected by the changed configuration.

**View Log** - View the log for all servers for the workspace. For details see [Daemon Logs on page 6-9.](#page-134-0)

**View Events** - For future use.

**End Unused Servers** - Ends all server processes for the workspace that are not active. All available and unconnected servers are terminated and any connected servers are marked and terminated on release.

Use this option when changes to the daemon configuration were made after servers were started up. On the next operation, servers are restarted, based on the new settings.

**End All Servers** - Ends all the active server processes for the specified workspace, regardless of whether the server has an active client.

**Edit Workspace Configuration** - Open the daemon editor to enable you to reconfigure the workspace.

**See Also:** [Appendix D, "Daemon Configuration Settings"](#page-206-0) for details about the configuration settings

**Refresh** - Refreshes the display.

#### **Server Options**

Right-click a server to display the options available for the server, including the ability to display the server log.

The following options are available at the server level:

**Status** - Checks the status of the server. The information about the server includes the server mode and the number of active client sessions for the server.

**View Log** - View the server log. For details see [Daemon Logs on page 6-9.](#page-134-0)

**View Events** - For future use.

**End** - Ends the server process.

**Refresh** - Refreshes the display.

## <span id="page-134-0"></span>**Daemon Logs**

Oracle Connect for IMS/DB produces a number of logs that you can use to troubleshoot problems. The daemon manages the following logs:

- The daemon log
- The workspace log
- The server process log

The Runtime Manager perspective of Oracle Studio provides a monitor for these logs.

Display the required log by right-clicking the level you want (daemon, workspace or server) and choosing the View Log option.

## **The Daemon Log Monitor**

The daemon log displays activity between clients and the daemon, including clients logging in and logging out from the daemon.

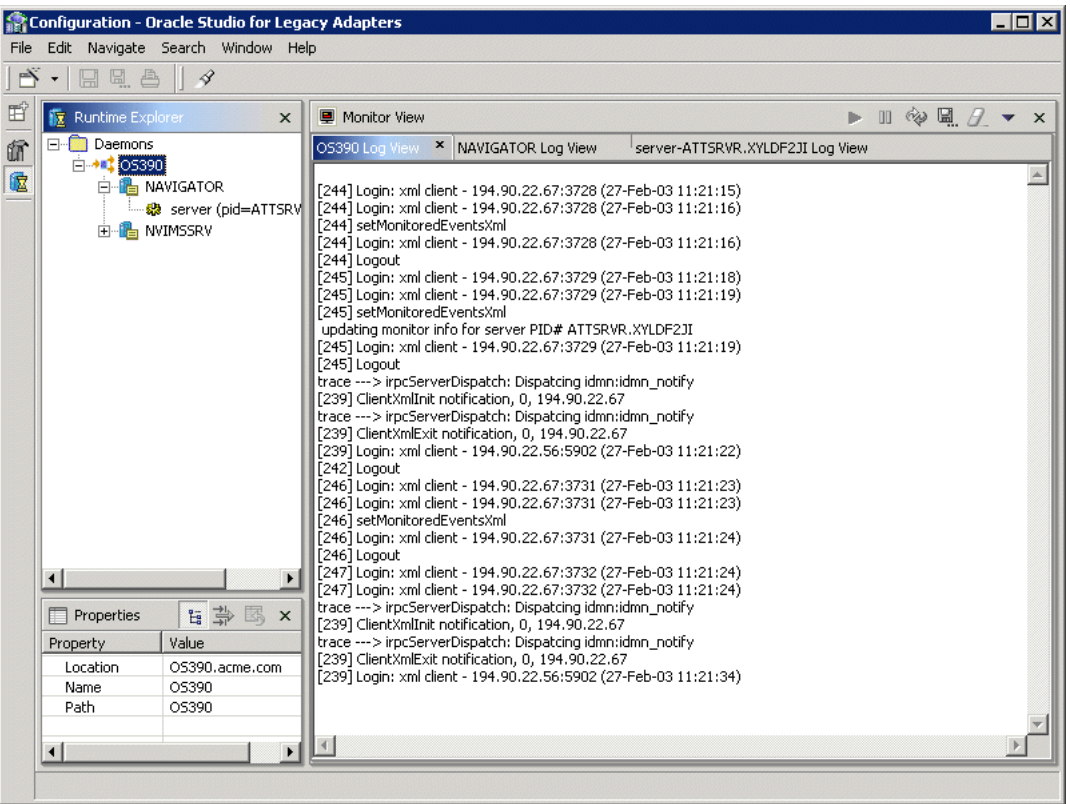

You can change the level of logging by clicking the Update Monitor button on the toolbar. The following levels of logging are available:

**none** - The log displays who has logged in and out from the daemon.

**error** - The log displays who has logged in and out from the daemon and any errors that have been generated.

**debug** - The log displays who has logged in and out from the daemon, any errors that have been generated and any tracing that has been specified in the daemon configuration.

**See Also:** ["Daemon Logging" on page D-4](#page-209-0) for details

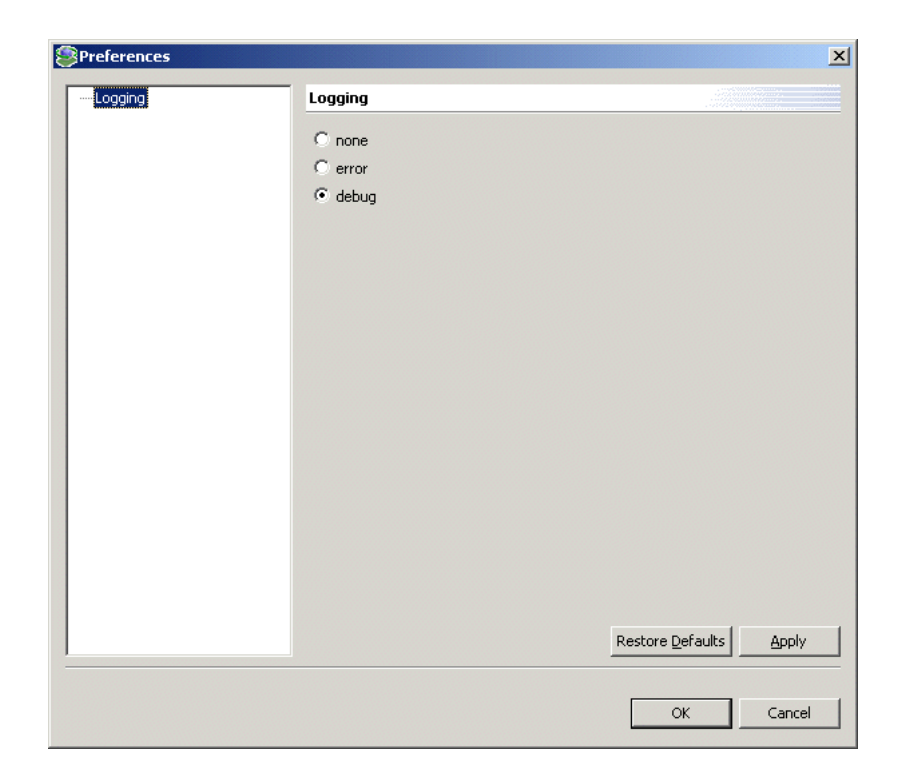

#### **The Workspace Log Monitor**

The workspace log displays information about the workspace being used by the client.

You can change the level of logging by clicking the Update Monitor button on the toolbar. The following levels of logging are available:

**none** - The log displays who has connected and disconnected from the server process.

**error** - The log displays who has connected and disconnected from the server process and any errors that have been generated.

**debug** - The log displays who has connected and disconnected from the server process, any errors that have been generated and any tracing that has been specified in the daemon configuration.

**See Also:** ["WS Logging" on page D-16](#page-221-0) for details

#### **The Server Log Monitor**

The server log displays activity between clients and the server process used by that client to handle the client request.

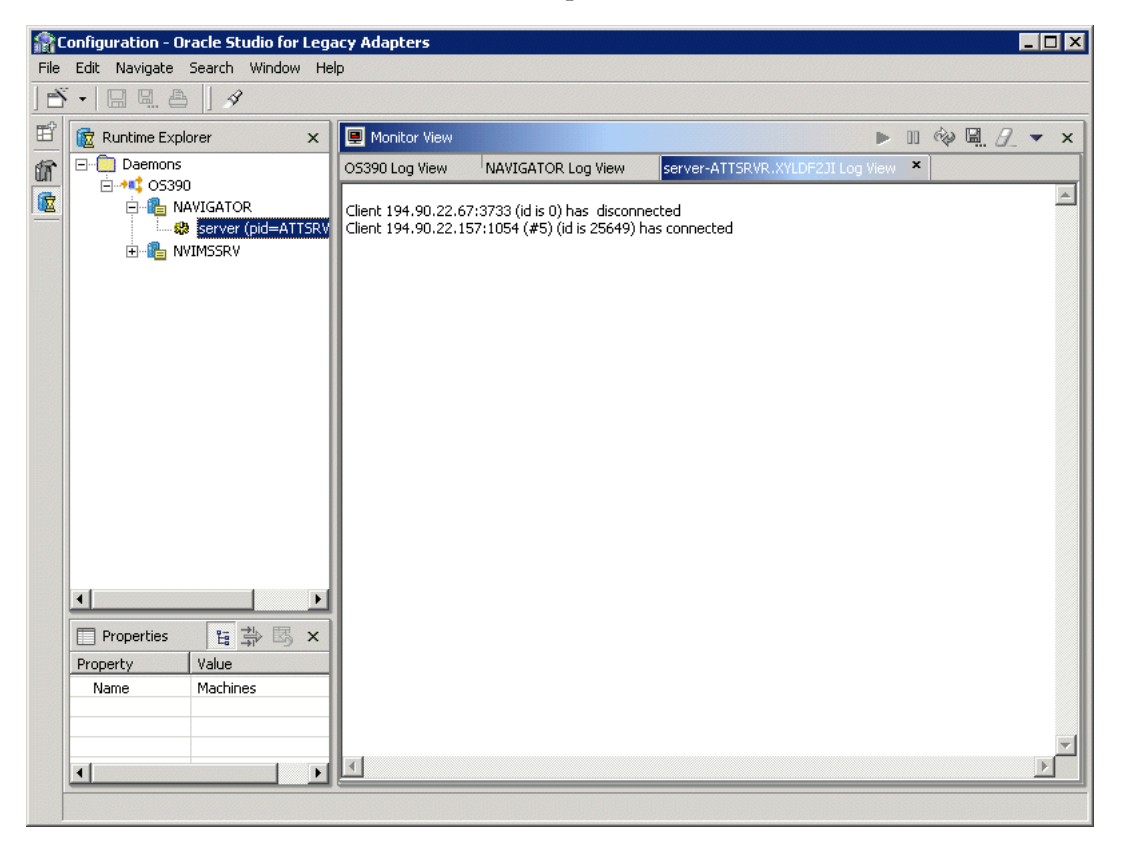

You can change the level of logging by clicking the Update Monitor button on the toolbar. The following levels of logging are available:

**none** - The log displays who has connected and disconnected from the server process.

**error** - The log displays who has connected and disconnected from the server process and any errors that have been generated.

**debug** - The log displays who has connected and disconnected from the server process, any errors that have been generated and any tracing that has been specified in the daemon configuration.

#### **See Also:** ["WS Logging" on page D-16](#page-221-0) for details

The following table describes the log monitor toolbar buttons and their functionality.

**Button Name Function** Resume Resumes monitoring the machine after the monitor has been suspended. This button toggles with the suspend button. Suspend Suspends the monitor. This button toggles with the resume button. Update Monitor Updates the information being monitored. Save as Enables specifying a name and location for saving the log. Clear view Clears the monitor view. Menu Displays a menu with the options available using the buttons.

*Table 6–1 Log Monitor Toolbar Buttons*

## <span id="page-138-0"></span>**Resolving Communication Errors**

When Oracle Studio disconnects from the OS/390 machine, the machine is displayed in Oracle Studio with an X in a red circle. If this situation occurs, try to access the machine later.

The following table describes the various scenarios that may exist when Oracle Application Server ProcessConnect disconnects from the OS/390 machine.

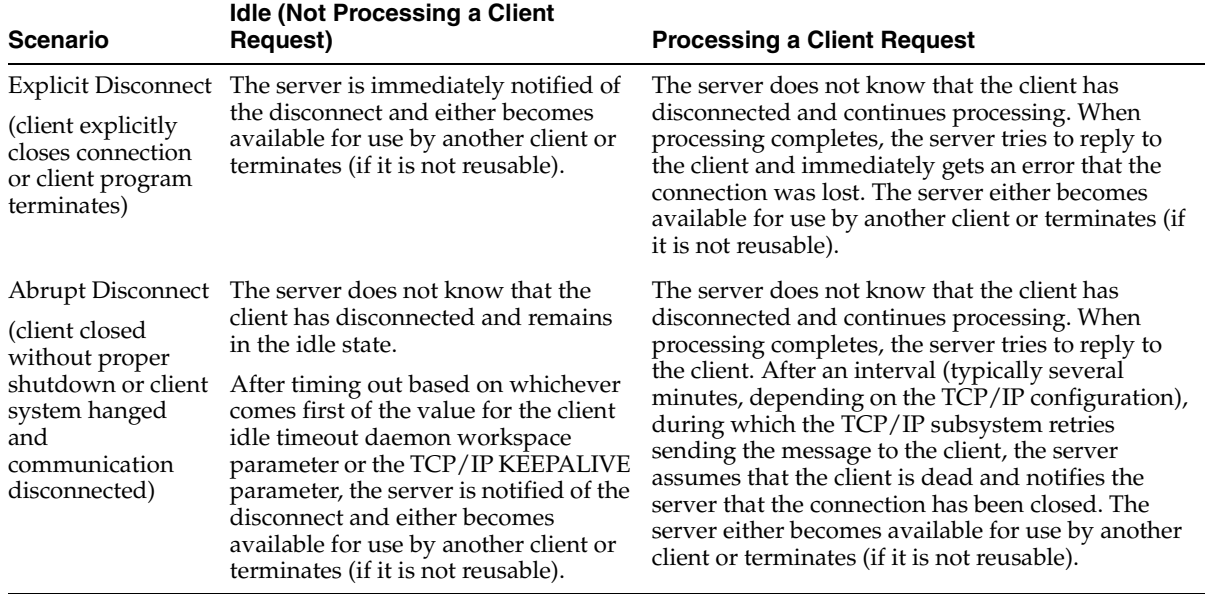

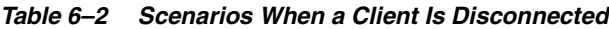

To troubleshoot client/server communication problems, you need to be familiar with the following:

- The daemon configuration settings
- Oracle Connect for IMS/DB security.
- The TCP/IP subsystem. Oracle Application Server Integration Adapter for IMS/DB uses TPC/IP for internal intermachine communications.
- System details, such as the account name and password of the administrator account, the IP address of the machines involved and whether a portmapper is being used.

#### **Resolving Specific Errors**

The following error messages relate to errors received from Oracle Connect.

#### **C007: Server initialization failed.**

**Cause:** The daemon failed to start its network service.

**Action:** Check the processes being run on the system to see whether another daemon or program is using the port specified in the delivery channel for the adapter.

**Action:** Check the TCP/IP subsystem on the current machine by trying to ping it or run ftp or telnet to or from it.

**Action:** Check whether the daemon has privileges to use the TCP/IP services on the current machine with the port specified in the delivery channel for the adapter.

#### **C008: Setting server event handler failed.**

**Cause:** Internal error.

**Action:** Contact Oracle Support Services.

#### **C009: IRPCD process has been terminated by user request.**

**Cause:** This message is informational only. The daemon successfully shut down.

**Action:** No action required.

#### **C00A: Application %s not found.**

**Cause:** The requested workspace does not exist.

**Action:** Check that the workspace defined in the delivery channel is also defined in the daemon configuration on the OS/390 machine. Use the Status option in the Runtime Manager perspective.

#### **C00B: Invalid IRPCD client context.**

**Cause:** A non-Oracle Connect legacy adapter program is trying to connect to the daemon.

**Action:** Check the processes and kill the relevant process with a system command.

#### **C00C: Daemon request requires a server login.**

**Cause:** A non-Oracle Connect legacy adapter server or program was trying to use a daemon service reserved for Oracle Connect legacy adapter servers.

**Action:** Check the processes and kill the relevant process with a system command.

#### **C00D: Daemon request requires a client login.**

**Cause:** The requested daemon requires a valid client login, which was not supplied.

**Action:** Reissue the command and specify a username/password.

**Action:** Edit the user profile in Oracle Studio to specify a valid username and password for the OS/390 machine.

**See Also:** "Setting Up Runtime User Access to the IBM OS/390 [Machine" on page 2-28](#page-59-0) for details

#### **C00E: Daemon request requires an administrator login.**

**Cause:** The requested daemon service requires an administrative login.

**Action:** Edit the daemon security in Oracle Studio to specify a valid administrator username and password.

**See Also:** ["Daemon Security" on page D-7](#page-212-0) for details

#### **C00F: Anonymous client logins are not allowed.**

**Cause:** The daemon is configured to require a valid username and password, which were not supplied.

**Action:** Enable anonymous client access in daemon security in Oracle Studio.

**See Also:** ["Daemon Security" on page D-7](#page-212-0) for details

**Action:** Edit the user profile in Oracle Studio to specify a valid username and password for the OS/390 machine.

**See Also:** "Setting Up Runtime User Access to the IBM OS/390 [Machine" on page 2-28](#page-59-0) for details

#### **C010: Anonymous server logins are not allowed.**

**Cause:** Internal error.

**Action:** Contact Oracle Support Services.

#### **C011: Client has already timed out.**

**Cause:** A server process was started on behalf of a client and the client has timed out before the server completed its startup.

**Action:** Increase the Connect timeout value for the server workspace in the WS Info. section of the daemon configuration.

**See Also:** ["WS Info." on page D-10](#page-215-0) for details

#### **C012: Invalid username/password.**

**Cause:** Invalid username/password supplied when logging on to the daemon.

**Action:** See the daemon log file for the reason that the username/password were not accepted.

**Action:** Edit the user profile in Oracle Studio to specify a valid username and password for the OS/390 machine.

**See Also:** "Setting Up Runtime User Access to the IBM OS/390 [Machine" on page 2-28](#page-59-0) for details

**Action:** Make sure the daemon is started from an APF-authorized account that is allowed to check for system usernames and passwords.

#### **C014: Client connection limit reached - try later.**

**Cause:** The maximum number of server processes for the workspace has been reached, and none of the active servers could accept the client connection.

**Action:** Increase the number of sub-tasks per address space in the WS Server section of the daemon configuration.

**See Also:** ["WS Server" on page D-12](#page-217-0) for details

**Action:** Try running the command later.

#### **C015: Failed to start server process.**

**Cause:** The Oracle Connect for IMS/DB daemon failed to start a server process or the started server failed upon starting up.

**Action:** See the daemon and server log files for the reason the server did not start. For example, you might receive an message with a reason specified in the log file similar to the following: [C015] Failed to start NAVIGATOR server process: No server account name defined for anonymous client; code: -1601: SQL code: 0

**Action:** If you use impersonation, check the user profile on the client. Also see C069.

**To set impersonation:** APF authorize all the steplibs in the server script on OS/390 machine. For example:

```
setprog... ada622-volume adavol
       CICS.CICS.SDFHEXCI - p390dx
        INSTROOT.load - 111111
        INSTROOT.loadaut - 111111
```
*INSTROOT* is the high level qualifier where Oracle Connect for IMS/DB is installed.

In the WS Security tab of the Navigator workspace under the daemon node in the Configuration perspective, check Use specific workspace account the and clear the Workspace account field of all values.

#### **C016: Unexpected server state.**

**Cause:** Internal error.

**Action:** Contact Oracle Support Services.

#### **C017: Active daemon clients exist. Shutdown canceled.**

**Cause:** One or more clients are still connected to the daemon.

**Action:** Wait until all the clients log off the daemon and then retry the shutdown operation.

#### **C019: Request is not granted because someone else is locking it.**

**Cause:** A request to lock a resource managed by the daemon was denied because another user has locked the resource.

**Action:** Wait for the other user to release the resource.

#### **C01A: Lock %s not found.**

**Cause:** A request to free a resource was denied because the caller did not lock that resource (for example, another user shut down the daemon you are working with).

**Action:** Contact Oracle Support Services.

#### **C01B: Unexpected error in %s.**

**Cause:** Internal error.

**Action:** Contact Oracle Support Services.
#### **C01C: Cannot update configuration without \_APPLICATIONS lock.**

**Action:** Contact Oracle Support Services.

#### **C01D: Need to lock the application first.**

**Cause:** Internal error.

**Action:** Contact Oracle Support Services.

#### **C01F: Cannot set configuration of a deleted application.**

**Cause:** Internal error.

**Action:** Contact Oracle Support Services.

#### **C020: Failed in looking up host name (gethostname())**

**Cause:** Cannot connect to the remote machine.

**Action:** Check that the name specified for the machine in the delivery channel is correct.

**Action:** Check that a domain name server (DNS) is available to look up the host name.

**Action:** Check the TCP/IP subsystem on the machine by trying to ping it or run ftp or telnet to or from it.

#### **C021: Required variable %s not found**

**Cause:** An environment variable required by the Oracle Connect for IMS/DB server was not defined when the server started up.

**Action:** Check whether the startup script makes any changes to the environment variables used by Oracle Connect for IMS/DB.

**Action:** Check whether the system-defined environment size is sufficiently large for Oracle Connect for IMS/DB.

#### **C022: Server failed to connect and register with the daemon.**

**Cause:** An Oracle Connect for IMS/DB server started by the daemon was not able to connect or register back with the daemon.

**Action:** Try to connect again.

**Action:** Increase the Connect timeout value for the server workspace in the WS Info. section of the daemon configuration.

#### **See Also:** ["WS Info." on page D-10](#page-215-0) for details

**Action:** Check that the startup script for the workspace launches the correct version of Oracle Connect for IMS/DB.

**Action:** Increase the number of sub-tasks per address space in the WS Server section of the daemon configuration.

**See Also:** ["WS Server" on page D-12](#page-217-0) for details

#### **C023: Call made to unregistered module %d.**

**Cause:** Internal error.

**Action:** Contact Oracle Support Services.

#### **C024: Failed to create a socket.**

**Cause:** An error occurred within the TCP/IP subsystem.

**Action:** Check whether you have sufficient system privileges.

**Action:** Check the TCP/IP subsystem on the machine by trying to ping it or run ftp or telnet to or from it.

#### **C025: Failed to set socket option %s**

**Cause:** An error occurred within the TCP/IP subsystem.

**Action:** Check whether you have sufficient system privileges.

**Action:** Check the TCP/IP subsystem on the machine by trying to ping it or run ftp or telnet to or from it.

#### **C026: Failed to bind server to port %s**

**Cause:** An Oracle Connect for IMS/DB server or daemon was not able to bind to the specified port.

**Action:** Check whether another program is holding the port that was specified in port specified in the delivery channel for the adapter.

**Action:** Check whether you have sufficient system privileges.

#### **C027: Cannot create TCP service for %s**

**Cause:** An error occurred within the TCP/IP subsystem

**Action:** Check the TCP/IP subsystem on the machine by trying to ping it or run ftp or telnet to or from it.

**C028: Unable to register (%s, %d, tcp)**

**Cause:** This error may happen when a portmapper is used (*host*:a) but the portmapper is not available.

**Action:** Enable the portmapper.

**Action:** Avoid using the portmapper (by not using ":a" when starting the daemon).

#### **C029: Failed to create a server thread**

**Cause:** Internal error.

**Action:** Contact Oracle Support Services.

#### **C02A: Server thread failed to start**

**Cause:** Internal error.

**Action:** Contact Oracle Support Services.

#### **C02B: Stopping the %s server - no client**

**Cause:** A server that was started by the Oracle Connect for IMS/DB daemon to service a client did not get a client connection request within one minute. The server terminates.

**Action:** In most cases, the client was terminated by a user request, so no specific action is required.

**Action:** If no client can connect to the server, it may be that the server has multiple network cards and the Oracle Connect for IMS/DB daemon is not aware of this. In this case, start the daemon with an IP address.

#### **C02C: Unexpected event - a termination signal intercepted**

**Cause:** Internal error.

**Action:** Contact Oracle Support Services.

#### **C02D: Modified transport, context unknown/lost**

**Cause:** Internal error.

**Action:** Contact Oracle Support Services.

#### **C02E: Call made to non-existing procedure %d**

**Cause:** This error typically is caused by a client of a newer version calling an old server.

**Action:** Verify that the client and server are using the same version of Oracle Connect for IMS/DB.

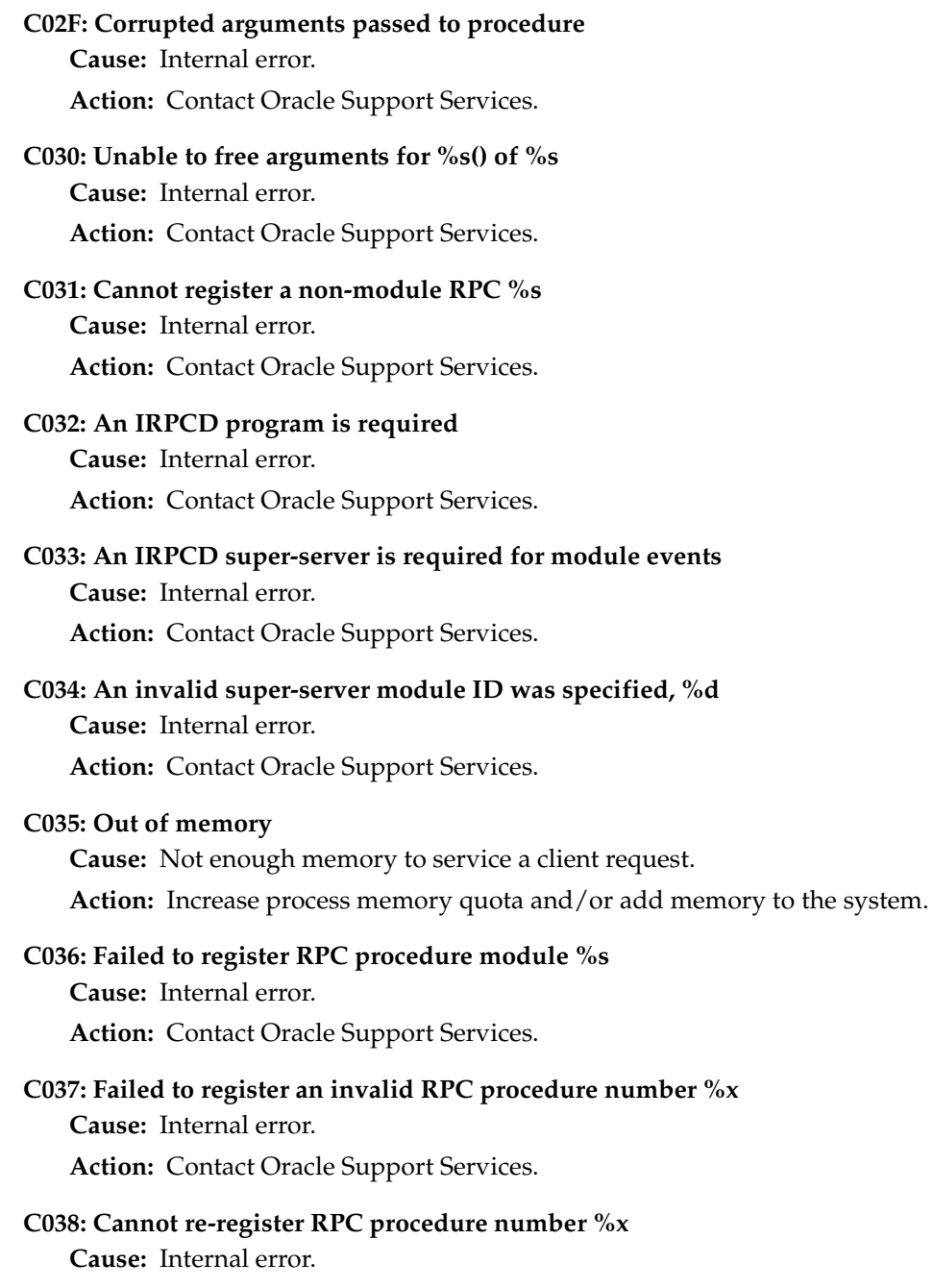

**Action:** Contact Oracle Support Services.

**C042: Remote call to %s failed; %s**

**Cause:** Remote call to API failed.

**Action:** Check the daemon log file.

**Action:** If necessary, change the level of detail written to the log file to help resolve the problem.

**See Also:** ["Daemon Logging" on page D-4](#page-209-0) for details

#### **C043: Failed to connect to host %s;%s**

**Cause:** The remote host is not correctly defined to Oracle Connect for IMS/DB or is not working.

**Action:** Check the remote machine definition in the delivery channel for the adapter.

**Action:** Check the daemon is up on the OS/390 machine. Use the Status option in the Runtime Manager perspective.

**Action:** Check the network connection by trying to ping the host machine or run ftp or telnet to or from it.

#### **C045: Failed to create a service thread**

**Cause:** The server failed to create a thread to service a client request.

**Action:** A system or process quota limit has been exceeded. Either increase the quota or lower the Clients per server limit in the WS Info. section of the daemon configuration.

**See Also:** ["WS Info." on page D-10](#page-215-0) for details

#### **C047: %s out of memory**

**Cause:** Not enough memory was available to Oracle Connect for IMS/DB to complete a requested operation.

**Action:** Kill unnecessary processes running on the server.

**Action:** Add more memory to the system.

**Action:** Allow the process to use more memory.

**Action:** Limit the number of processes the daemon may start. If the demand for servers exceeds the number of available servers, clients get a message telling them the maximum number of servers has been reached and asking them to try again later.

### **C066: Communication error with the server%s**

**Cause:** Connection to the Oracle Connect for IMS/DB daemon or server failed, or an established session with a server has failed.

**Action:** Check the remote machine definition in the delivery channel.

**Action:** Check the daemon is up on the OS/390 machine. Use the Status option in the Runtime Manager perspective.

**Action:** In case of a network problem, check the network connection by trying to ping the host machine or run ftp or telnet to or from it.

#### **C067: Unexpected error occurred in server function %s**

**Cause:** One of the server functions has exited with an exception (such as an abend, or an Invalid Instruction).

**Action:** Contact Oracle Support Services.

#### **C068: Fail to login daemon**

**Cause:** The daemon is not running on the server machine.

**Action:** Use the Status in Oracle Studio Runtime Manager perspective to check whether a daemon is running on the server

**Action:** Have the system administrator re-install Oracle Connect for IMS/DB on the server.

#### **C069: Fail to get server**

**Cause:** The Oracle Connect for IMS/DB daemon on the server machine could not start a server process to serve the client. A separate message provides more detail on why the server process could not start.

**Action:** There are many possible causes of this error. If the cause is not clear from the related message, see the Oracle Connect for IMS/DB daemon log file on the server

**Action:** The resolution to this error is highly dependent on the particular cause. The following are some typical causes and resolutions.

**Action:** Some process creation quota was exceeded. Either try again later or increase the quota or the other relevant system resources.

**Action:** The server startup script failed.

**Action:** The username given is not allowed to use the requested server. Use an authorized username.

**Action:** A limit on concurrent clients for a server has been reached. Try again later.

**Action:** If you use impersonation, check the user profile on the client. Also see C015, above.

#### **C06A: Failed to connect to server**

**Cause:** The server assigned to the client did not accept the client connection. A separate message provides more detail about why the server process did not accept the connection.

**Action:** See the daemon and server log files for the reason that the server was not available to accept its assigned client.

**Action:** If a multi-threaded server is used and many clients are trying to connect to it at the same time, some may get a Connection Refused error if the TCP/IP request queue fills up.

#### **C06B: Disconnecting from server**

**Cause:** A network failure, or a server machine failure or a server program failure caused the connection to abort. The currently active transaction is aborted as well.

**Action:** Oracle Connect for IMS/DB automatically tries to re-establish a connection with a server upon the next SQL command issued against the server. Once the network or machine failure is corrected, the connection to the daemon is re-established automatically.

#### **C070: Server failed to send reply to the client**

**Cause:** Server terminated unexpectedly.

**Action:** Unless the client was intentionally stopped (for example, using Control-C), contact Oracle Support Services.

#### **C071: Connection to server %s was disconnected. Cursors state was lost.**

**Cause:** Either a network failure, a server machine failure or a server program failure caused the connection to abort. The currently active transaction is aborted as well.

**Action:** Normally, Oracle Connect for IMS/DB automatically tries to create a new session with the server upon the next attempt to access the server. If the network and server are accessible, the next operation should succeed. Otherwise, the network and/or server machine should be fixed before connection can be resumed.

**Action:** In case of a server crash not related to callable user code, contact Oracle support.

#### **C072: Reconnect to server %s**

**Cause:** This is an informational message only. The client has reestablished its connection with the server.

**Action:** No action is required.

#### **C073: The parameters passed to the admin server are invalid: %s**

**Cause:** Internal error.

**Action:** Contact Oracle Support Services.

#### **C074: No authorization to perform the requested operation (%s)**

**Cause:** User/account has insufficient privileges.

**Action:** Grant administrative privileges to the user/account via the Administrator parameter of the Daemon Security or WS Security sections in the daemon configuration.

**See Also:** ["Daemon Security" on page D-7](#page-212-0) or "WS Security" on [page D-18](#page-223-0) for details

#### **C075: Failed to register daemon in the TCP/IP service table**

**Cause:** Registration of the daemon in the TCP/IP services file has failed.

**Action:** Check that the account running the daemon has the permissions to update the TCP/IP services file.

#### **E001: Failed in lock/release operation**

**Cause:** A lock or release operation of a global resource has failed. A separate message provides more details. The separate message specifies the cause of this error.

**Action:** There are various causes for this error, including lack of sufficient privileges or a system resource shortage.

**7**

# **Configuring the OS/390 Working Environment**

Oracle Connect for IMS/DB includes a number of tuning parameters that can improve performance. Specifically, the daemon can be configured to optimize communication between the OS/390 machine and the client machine and the binding environment can be tuned to optimize the way actual requests are handled.

This chapter contains the following sections:

- [Configuring the Daemon for High Availability](#page-155-0)
- [Configuring a Binding Environment](#page-158-0)

# <span id="page-155-0"></span>**Configuring the Daemon for High Availability**

The daemon workspace is responsible for allocating server processes to clients. You can configure a workspace to use a pool of server processes so that a server process is always available for a client request. Use Oracle Studio to maintain daemon and daemon workspace parameters to control the allocation of server processes and their management in a pool.

You can also have a number of daemon workspace configurations. Thus, you can tailor individual workspaces for use with different adapters.

The workspace that will be used is specified in the delivery channel, as described in [Defining the Delivery Channel on page 4-2](#page-105-0).

## **Task: Adding a New Daemon Workspace Configuration**

Use Oracle Studio to add a new daemon configuration. You can set up different daemon configurations for different situations.

- **1.** On the machine where Oracle Studio is installed, from the **Start** menu, choose **Start** > **Programs** > **Oracle > Studio > Studio**.
- **2.** In the Configuration Explorer, click the + next to the machine defined in ["Configuring Oracle Connect for IMS/DB" on page 2-21.](#page-52-0)
- **3.** Click the + next to the **Daemons** node. The daemon configurations available on this machine are listed.
- **4.** Right-click **IRPCD** and select New Workspace from the popup menu.
- **5.** In the New daemon workspace window, specify a name the new workspace and optionally a description.
- **6.** Specify whether you want it to have default settings or to copy the properties of an existing workspace.

To copy the properties of an existing workspace, click the ellipsis button and select the workspace from which you want to copy the properties.

Once the workspace is defined the daemon editor is displayed, showing the **WS Info** tab.

# **Task: Editing the Workspace**

You edit a workspace using the following tabs:

- **WS Info** Specifies general information including the server type, the command procedure used to start the workspace, the binding configuration associated with this workspace and the timeout parameters.
- **WS Server Mode** Specifies workspace server information including features that control the operation of the servers started up by the workspace and allocated to clients.
- **WS Logging** Specifies parameters for logging and the format to use for a log file.
- **WS Security** Specifies administration privileges, user access, ports available to access the workspace and workspace account specifications.
- **WS Governing** Specifies information used to govern how a IMS/DB query is executed.

## **Task: Configuring the Server Mode**

The server mode dictates how the daemon starts up new processes. The daemon supports the following server modes:

**Single Client** - Each client receives a dedicated server process. The account in which a server process runs is determined either by the client login information or by the specific server workspace.

This mode enables servers to run under a particular user account and isolates clients from each other (since each receives its own process). However, this server mode incurs a high overhead due to process startup times and may use a lot of server resources (since it requires as many server processes as concurrent clients).

**Multi-Client** - Clients share a server process and are processed serially.

This mode has low overhead since the server processes are already initialized. However, because clients share the same process, they may impact one another, especially if they issue lengthy queries.

The number of clients that share a process is determined by the Clients per server limit (the maximum number of concurrent clients a server process for the current workspace accepts).

**Reusable** - This is an extension of the single client mode. Once the client processing finishes, the server process does not die and can be used by another client, reducing startup times and application startup overhead.

This mode does not have the high overhead of single client mode since the servers are already initialized. However, this server mode may use a lot of server resources (since it requires as many server processes as concurrent clients).

The other modes can be set so that the server processes are reusable by setting the number of times a process can be reused with the Reuse limit value (the maximum number of times a particular server process can be reused or how many clients it can serve before it is retired). Reuse of servers enhances performance since it eliminates the need to repeat initializations. However, reuse runs a risk of higher memory leakage over time. The default for the Reuse limit field value is **None**, indicating that no reuse limit is enforced.

Set the server mode in the WS Server tab of the daemon editor:

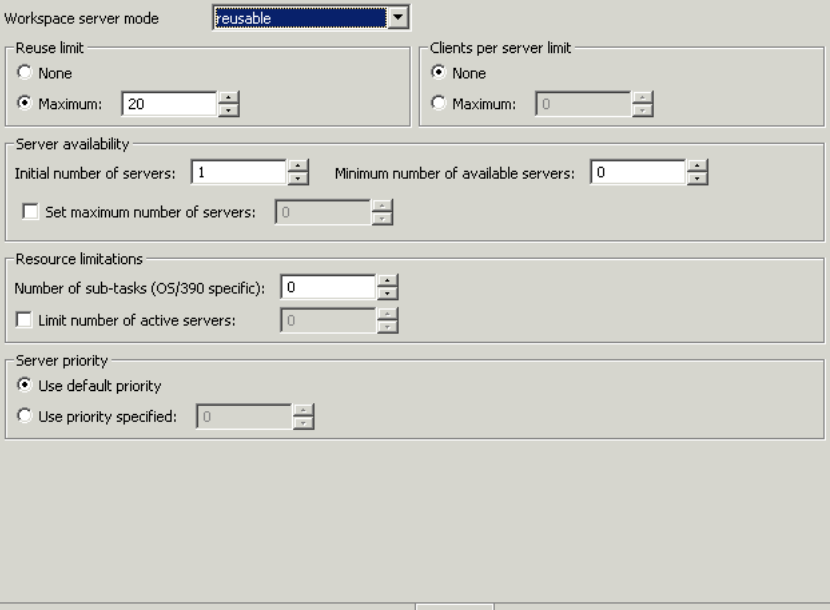

Daemon Control <sub>|</sub> Daemon Logging <sub>|</sub> Daemon Security <sub>|</sub> WS Info. | WS Server | WS Logging <sub>|</sub> WS Security <sub>|</sub> WS Governing <sub>|</sub> Source

When using any of the server modes you can specify a pool of server processes. These server processes are started when the daemon starts and are maintained in a pool. The server processes are available for use by new client requests from the pool, saving initialization time. Instead of starting a new server process each time one is requested by a client, the client receives a process immediately from the pool of available processes. When the client finishes processing, this server process either dies, or if reusable servers have been specified, it is returned to the pool.

You set up a pool of server processes by specifying the following parameters in the WS Server tab.

**Initial number of servers** - The number of server processes that are prestarted for this workspace when the daemon starts up. These are available for use by new client processes with minimal initialization time. Instead of starting a new server process each time one is requested by a client, the daemon immediately allocates (to the client) a server from a pool of available servers. When the number of available server processes drops below the value specified in the Minimum number of available servers field, the daemon again starts server processes until the specified number of available servers is reached. The default for this parameter is 0, meaning that no servers are prestarted for this workspace.

**Minimum number of available servers** - The minimum number of server processes in the prestarted server's pool before the Oracle Connect daemon resumes creating new server processes (up to the number specified in the Initial number of servers field value, described above). If this parameter is set to a value greater than that of the Initial number of servers field value, the daemon considers the value to be the same as the value specified in the Initial number of servers field. In this case, a new server process is started and added to the pool each time a server process is removed from the pool and allocated to a client). The default for this parameter is 0, meaning that new servers are created only when there are no other available servers.

**Set maximum number of servers** - The maximum number of available server processes pooled for this workspace. If the server is reusable, once a client disconnects from the server, the daemon returns the server to the pool of available servers. If the limit is reached, excess server processes are discarded.

**Number of sub-tasks** - The number of sub-tasks for a server that are prestarted for this workspace when the daemon starts up. In addition to setting up a pool of server processes as described above, you can set additional server processes as sub-tasks by specifying this parameter. Thus, setting 10 servers and 10 prestarted sub-tasks results in 100 tasks started (10 sub-tasks for each process).

# <span id="page-158-0"></span>**Configuring a Binding Environment**

Each binding configuration includes the following:

- Environment settings, which are used to configure the environment used by any of the IMS/DB data sources and database adapters defined in the binding
- IMS/DB data sources on the current machine
- Application adapters on the current machine
- Inbound queues for adapters on the OS/390 workstation machine. (Inbound queues are referred to as events in Oracle Studio)

Configuring data sources, adapters and inbound queues are described in [Chapter 3,](#page-62-0)  ["Modeling Interactions for Oracle Application Server Integration Adapter for](#page-62-0)  [IMS/DB".](#page-62-0) The following section describes the environment settings.

## **Task: Setting a Binding Environment**

- **1.** On the machine where Oracle Studio is installed, from the **Start** menu, choose **Start** > **Programs** > **Oracle > Studio > Studio**.
- **2.** In the Configuration Explorer, click the + next to the machine defined in ["Configuring Oracle Connect for IMS/DB" on page 2-21.](#page-52-0)
- **3.** Click the + next to the **Bindings** node. The binding configurations available on this machine are listed.
- **4.** Right-click **NAV** and select Edit Binding.
- **5.** In the Properties tab edit the environment settings as needed.

To edit an environment setting, expand the property category and click the value to edit. The binding environment is divided into the following categories:

- [comm Category](#page-159-0)
- [debug Category](#page-160-0)
- [miscellaneous Category](#page-160-1)
- [odbc Category](#page-162-0)
- [oledb Category](#page-162-1)
- [optimizer Category](#page-162-2)
- [queryProcessor Category](#page-163-0)
- [transactions Category](#page-164-1)
- [tuning Category](#page-164-0)

## <span id="page-159-0"></span>**comm Category**

The following parameters define communication buffers:

**comCacheBufferSize** - The size of a memory buffer on a client, which is used by the Oracle Connect client/server to store read-ahead data. The default is 200000 bytes.

**comMaxSocketSize** - The maximum bytes that can be written in one chunk on a socket. The default is -1 (no limitation).

**comMaxXmlInMemory** - The maximum size of an XML document held in memory. The default is 65535 bytes.

**comMaxXmlSize** - The maximum size of an XML document passed to another machine. The default is 65535 bytes.

## <span id="page-160-0"></span>**debug Category**

The following parameters define debugging and logging operations.

**acxTrace** - When set to "true", the input xml sent to the backend adapter and the output xml returned by the backend adapter, are written to the log.

**analyzerQueryPlan** - For internal use.

**gdbTrace** - For internal use.

**generalTrace** - When set to "true", logs general trace information. The default writes only error messages to the log.

**logFile** - The high-level qualifier of the log file for messages. The following types of message are written to the log:

- Error messages
- Trace information and information about the query optimization strategy if generalTrace is set to "true"

**oledbTrace** - For internal use.

**optimizerTrace** - When set to "true", trace information and information about the Query Optimizer strategy is written to the log.

**queryWarnings** - When set to "true", generates a log of Query Processor warnings.

**traceDir** - For internal use.

## <span id="page-160-1"></span>**miscellaneous Category**

The following parameters define miscellaneous operations, including national language support (NLS) and the directory where temporary files are written.

**codepage** - For use with National Language Support (NLS) to identify the codepage for the workspace.

**See Also:** [Appendix F, "National Language Settings"](#page-238-0)

**cvtSeverityLevel** - The data type conversion policy when a conversion error occurs:

- $\Box$  0 (Default) The data in the output column will be a null or empty value.
- 1 The data in the output column will be a null or empty value and the error is reported to the log.
- 2 An error is reported and processing stops.

**edit** - For internal use.

**language** - Identifies the application language. A default codepage is selected based om the value specified for this parameter.

#### **See Also:** [Appendix F, "National Language Settings"](#page-238-0)

**nlsString** - Specifies the codepage used by a field whose data type is defined as "nlsString". You use this for a field whose codepage is other than that of the machine's codepage. This parameter includes the following values:

- The name of the codepage.
- Whether the character set reads from right to left (as in middle eastern character sets). The default is "false".

**tempDir** - The directory where temporary files are written, including the temporary files created for use by hash joins and for sorting files. The default is the current high-level qualifier.

**year2000Policy** - Determines the way 2-digit years are converted into 4-digit years. When the parameter year2000Policy is not set, or when it is set to a value outside the range of values defined for the policy, as described below, a default value of 5 and the Sliding Base Year policy is used. Two policies are provided:

**Fixed Base Year** - year2000Policy is set to a value greater than, or equal to 1900. In this case, the value of year2000Policy is the first 4-digit year after 1900 that can be represented by a 2-digit year. For example, if year2000Policy is set to 1905, the years 2000->2004 will be represented by 00->04. All other 2 digits will map to 19xx.

This solution is most appropriate if there is live data at the low end (close to the year 1900), which the user wants to keep with the current 2-digit format.

The user will probably change the base date only after ensuring that these old dates have been deleted from the data source.

**Sliding Base Year** - year2000Policy is set to a positive value less than 100. In this case, the value of year2000Policy represents the number of years ahead of the current year that can be represented by a 2-digit number. With each passing year the earliest year that can be represented by a 2-digit number changes to a year later.

## <span id="page-162-0"></span>**odbc Category**

The odbc parameters are for internal use.

## <span id="page-162-1"></span>**oledb Category**

The oledb parameters are for internal use.

## <span id="page-162-2"></span>**optimizer Category**

The following parameters enable you to customize the performance.

**goal** - The optimization policy, which can be specified as one of the following:

- none (default) All row optimization is used.
- **first** First row optimization is performed based on the assumption that the results produced by the query are used as the rows are retrieved. The query optimizer uses a strategy that retrieves the first rows as fast as possible, which might result in a slower overall time to retrieve all the rows.
- **all** Optimization is performed based on the assumption that the results produced by the query are used after all the rows have been retrieved. The query optimizer uses a strategy that retrieves all the rows as fast as possible, which might result in a slower time to retrieve the first few rows.

Aggregate queries automatically use all row optimization, regardless of the value of this parameter.

**noHashJoin** - When set to "true", disables hash join optimization. When hash joins are enabled, a significant amount of disk space is required. Therefore, if the system does not have much available disk space, disable hash join optimization.

**noSemiJoin** - For internal use.

**preferredSite** - For internal use.

**semiJoinInValuesFactor** - For internal use.

## <span id="page-163-0"></span>**queryProcessor Category**

The following parameters enable you to fine tune how queries are processed.

**compileAfterLoad** - For internal use.

**dsoThreadingBoth** - For internal use.

**emptyStringIsNull** - When set to "true", all empty strings are reported as "NULL".

**firstTreeExtensions** - The maximum size allowed for an SQL query after compilation. The default value is 150 KB.

**forceQualifiedNames** - For internal use.

**ignoreSegmentBindFailure** - For internal use.

**maxColumnsInParsing** - The maximum number of columns that a query references. The default is 500 columns.

**maxSqlCache** - The maximum number of SQL queries stored in cache memory. The default value is 3.

**noCommandReuse** - When set to "true", sets Query Processor not to cache for reuse the executed state of a query.

**noCompilationCache** - When set to "true", sets Query Processor not to save a successfully compiled statement in the cache.

**noDSPropertyCache** - For internal use.

**noInsertParameterization** - When set to "true", sets Query Processor not to parameterize constants in INSERT statements.

**noMarkRowFailedFetch** - When set to "true", enables Query Processor to continue fetching data after a failure in retrieving a row.

**noMetadataCaching** - When set to "true", Query Processor does not take object metadata from the cache but directly from IMS/DB.

**noParallelExecution** - For internal use.

**noQueryParametrization** - When set to "true", sets Query Processor not to convert constants into parameters when accessing IMS/DB.

**noQueryReadAhead** - For internal use.

**noSessionPooling** - For internal use.

**noSQSCache** - For internal use.

**noThreadedReadAhead** - For internal use.

**noThreads** - For internal use.

**noTreeAutoExtend** - For internal use.

**optimisticForUpdate** - When set to "true", optimistic locking becomes the default for locking behavior.

**parserDepth** - The maximum depth of the expression tree.

**proceduresCacheSize** - For internal use.

**promptDbUserPassword** - For internal use.

**tokenSize** – The maximum length of a string in an SQL query. The minimum value is 64. The default value is 350.

**useAlternateQualifier** - For internal use.

**useTableFilterExpressions** – When set to "true", enables the use of tables that have filter expressions specified in their metadata.

#### <span id="page-164-1"></span>**transactions Category**

The transactions parameters are for internal use.

#### <span id="page-164-0"></span>**tuning Category**

The following parameters define tuning.

**dsmMaxBufferSize** - The maximum size of a cache memory. This cache is used when memory is required on a temporary basis (as when Oracle Connect sorts data for a query output, for a subquery, or for aggregate queries). This cache size is not used for hash joins and lookup joins (see the hashBufferSize parameter, below). The default is 1000000 bytes.

**dsmMaxSortBufferSize** - The maximum size of the sort buffers. Use this parameter instead of dsmMaxBufferSize for sorts only. The default is 1000000 bytes.

**dsmMidBufferSize** - The maximum size of the index cache. This cache is not used for hash joins and lookup joins. The default is 100000 bytes.

**hashBufferSize** - The amount of cache memory that is available for each hash join or lookup join. The default is 1000000 bytes.

**hashEnableParallelism** - Both sides of a hash join are read concurrently. The default is "true".

**hashMaxDiskSpace** - The maximum amount of disk space (in MBs) that a query can use for hash joins. The default is unlimited (all the free space on the allocated disk). If a query requires more space than allocated via this parameter, the query execution will stop. The minimum value for this parameter is 20 MB.

Temporary files are written per query. Therefore, if several users can execute queries at the same time, adjust the amount of space available, so that the total that can be allocated at any one time does not exceed the available space.

**hashMaxOpenFiles** - The maximum number of files that a query can open at one time for use when performing hash joins. The number assigned to this parameter must not exceed the system maximum. The default is 90 files.

**A**

# **The Oracle Connect for IMS/DB Metadata Definitions**

Oracle Studio includes an import utility to generate metadata for the IMS/DB data source, using DBD files, COBOL copybooks and optionally, a PSB file. Once imported, the metadata is maintained in the Metadata perspective of Oracle Studio.

Oracle Studio also includes a wizard to help define the adapter inbound and outbound interactions and input and output structures used for these interactions. The interactions and input and output structures are maintained as metadata in the Metadata perspective of Oracle Studio.

This appendix contains the following sections:

[Metadata for the IMS/DB Data Source](#page-167-0)

**Note:** The Oracle Application Server Integration Adapter for IMS/DB provides a relational model for the IMS/DB data. Thus, relational terminology is used. For example, the metadata for a IMS/DB record is referred to as table metadata.

[Interaction Metadata for the Adapter](#page-178-0)

# <span id="page-167-0"></span>**Metadata for the IMS/DB Data Source**

Use Oracle Studio to maintain the metadata for the IMS/DB data source.

- **1.** On the machine where Oracle Studio is installed, from the **Start** menu, choose **Start** > **Programs** > **Oracle > Studio > Studio**.
- **2.** Select the machine defined in ["Configuring Oracle Connect for IMS/DB" on](#page-52-0)  [page 2-21](#page-52-0).
- **3.** Click the + next to the **Bindings** node.
- **4.** Click the + next to the **NAV** binding node.
- **5.** Click the + next to the **Data sources** node to display the data sources.
- **6.** Right-click the IMS/DB data source in the **Configuration Explorer** and choose **Edit Metadata** to open the Metadata perspective.

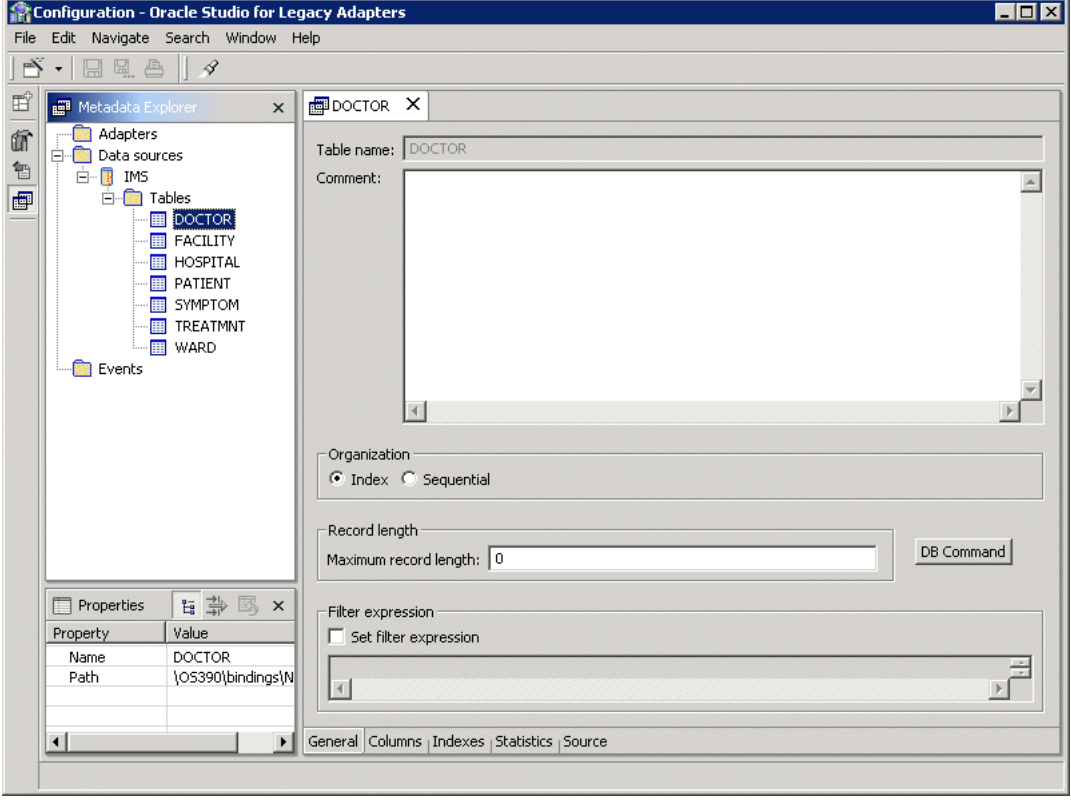

**7.** Right-click the table in the Metadata Explorer you want to view and choose **Edit**.

The metadata editor opens, displaying the **General** tab, with general table details. The following tabs are used to edit the metadata:

- [General Tab](#page-168-0)
- [Columns Tab](#page-170-0)
- [Indexes Tab](#page-173-0)
- **[Statistics Tab](#page-175-0)**

The following tab provides an XML representation of the data source metadata:

**[Source Tab](#page-178-1)** 

## <span id="page-168-0"></span>**General Tab**

Use the **General** tab to maintain information about the whole table, such as the table name and the way the table is organized.

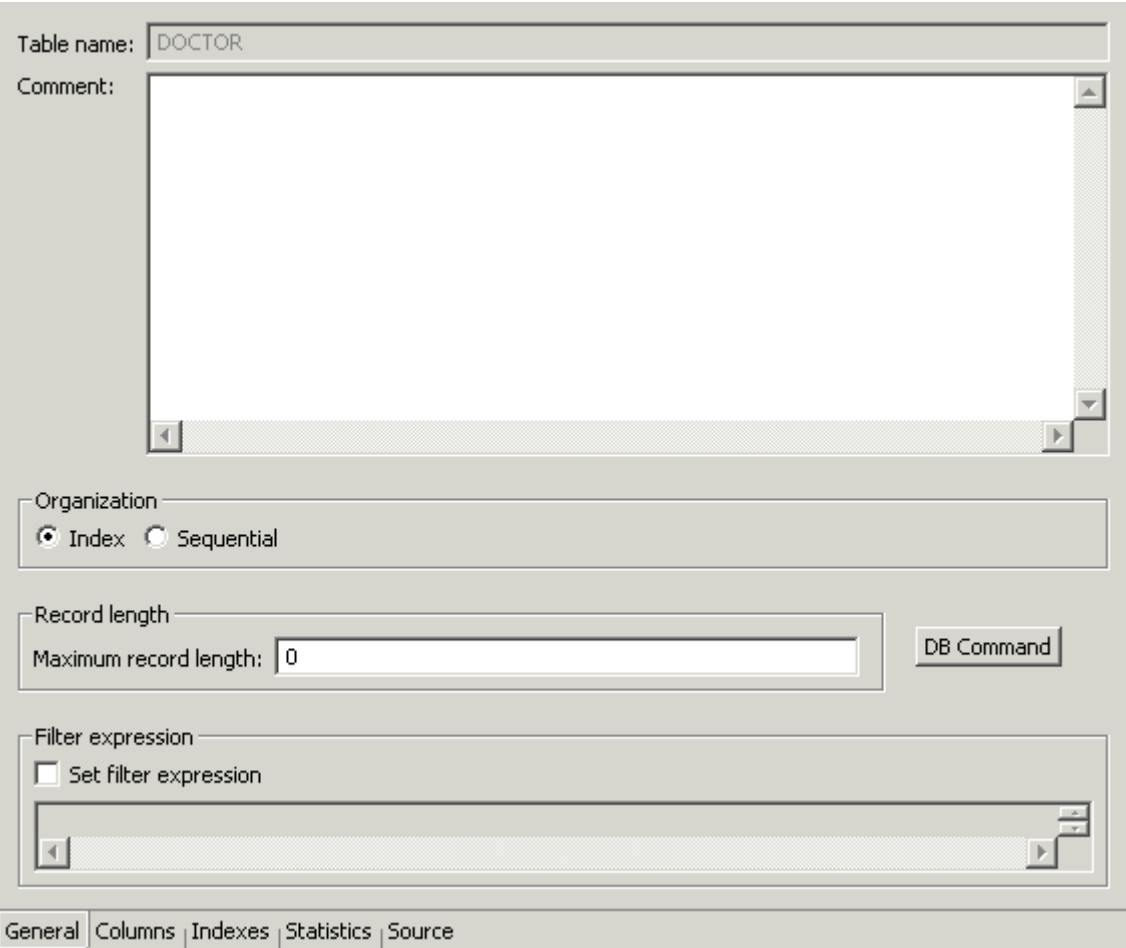

The **General** tab has the following fields:

**Table name** - The name of the table.

**Comment** - An optional description of the table.

**Data File** - The location of the file containing the table.

**Organization** - How the record represented by the table is organized. The options that are displayed depend on the record. The following options are available:

■ Index

■ Sequential

**Maximum record length** - How the record represented by the table is formatted:

**Filter Expression** - A WHERE clause. This clause is added to every query accessed using this metadata. The filter is specified without the WHERE keyword. Specify a filter when more than one logical table is stored in the same physical file.

IMS/DB specific commands are displayed in the DB Command window, which you open by clicking **DB Command**.

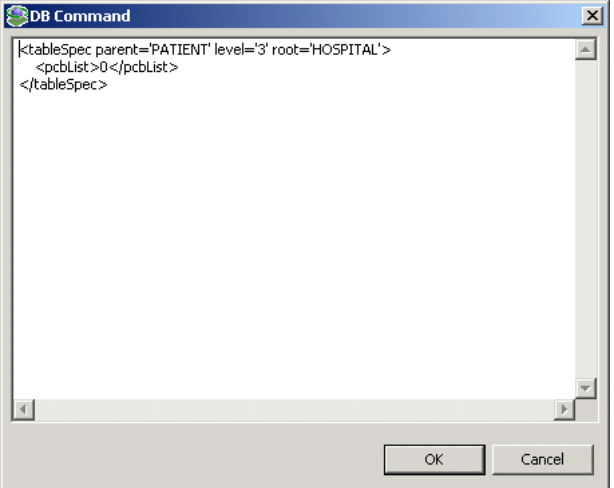

The information displayed is generated automatically when the metadata is generated and should not be modified.

## <span id="page-170-0"></span>**Columns Tab**

Use the **Columns** tab to specify metadata describing the columns of the table.

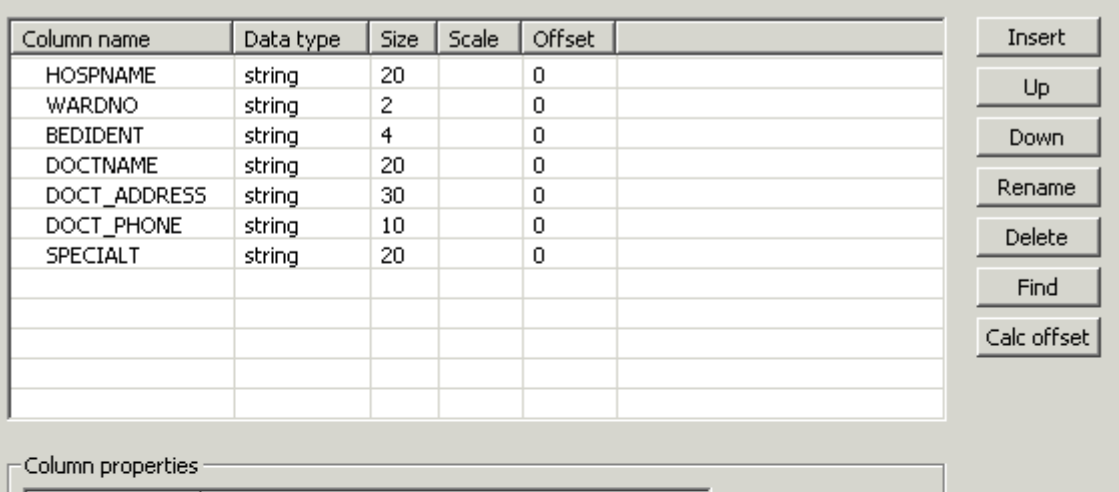

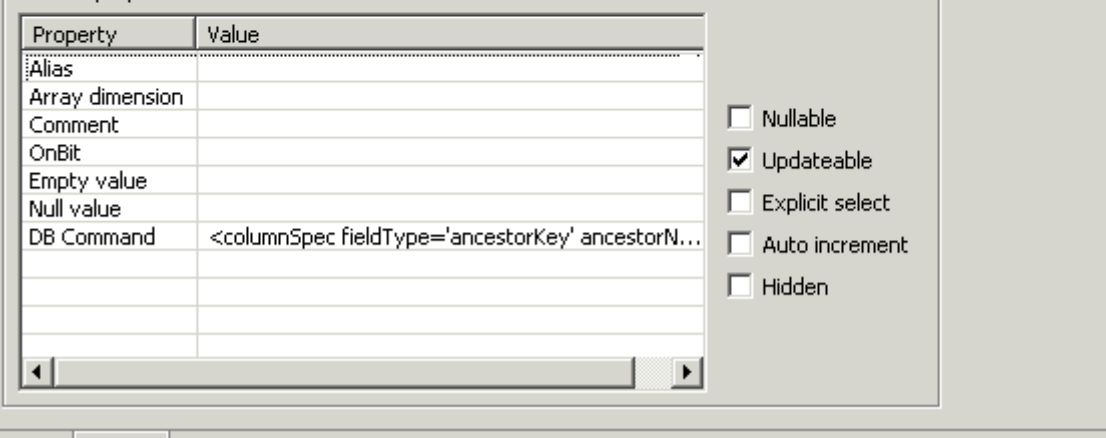

General | Columns | Indexes <sub>|</sub> Statistics <sub>|</sub> Source |

The **Columns** tab has the following fields:

**Column name** - The name of the column.

**Data type** - The datatype of the data the column contains. Selecting this field displays a list of the possible datatypes.

> **See Also:** ["IMS/DB Data Source Metadata Datatypes" on](#page-193-0)  [page B-6](#page-193-0) for details about the available datatypes

**Size** - The size allocated for the column.

**Scale** - The definition depends on the datatype. For decimal datatypes this value is the number of digits to the right of the decimal place. This number must not be greater than the number of digits. The default value is 0. For scaled datatypes this value is the total number of digits. The number must be negative.

**Offset** - An absolute offset for the field in a record.

The **Column Properties** relate to the selected column.

**Alias** - A name used to replace the default virtual table name for an array. Virtual table names are generated by appending the array name to the record name. Thus, when an array includes another array the name of the nested array is the name of the record and the parent array and the nested array. When the default generated virtual table name is too long to be usable, specify an Alias to replace the long name.

**Array dimension** - The maximum number of occurrences of the group of columns that make up the array.

**Comment** - A comment about the specific column.

**OnBit** - The position of the bit in a BIT field and the starting bit in a BITS field.

**Empty value** - The value for the field during an insert operation, when a value is not specified

**Null value** - The null value for the field during an insert operation, when a value is not specified.

**DB Command** - IMS/DB-specific commands for the column. The information displayed is generated automatically when the metadata is generated and should not be modified.

**Nullable** - The current field can contain NULL values.

**Updateable** - The current field can be updated.

**Explicit select** - The current field is not returned when you execute a SELECT \* FROM... statement. To return this field, you must explicitly ask for it (in a query such as SELECT NATION\_ID, SYSKEY FROM NATION where SYSKEY is a field defined with Explicit Select).

**Note:** You cannot include the asterisk (\*) in a query where you want to retrieve a field defined with Explicit Select. That is, a statement such as SELECT \*, SYSKEY FROM NATION will not return SYSKEY.

You can disable this attribute by specifying the disableExplicitSelect attribute in Oracle Studio, in the properties for the data source.

**Auto increment** - The current field is updated automatically by the data source during an INSERT statement and should not be explicitly specified in the INSERT statement. The INSERT statement should include an explicit list of values. This attribute is used for fields such as an order number field whose value is incremented each time a new order is entered to the data source.

**Hidden** - The current field is hidden from users.

# <span id="page-173-0"></span>**Indexes Tab**

Use the **Indexes** tab to specify metadata describing the indices of a table.

**Note:** The **Indexes** tab contains information only if the **Organization** field in the **Table** tab is set to Index.

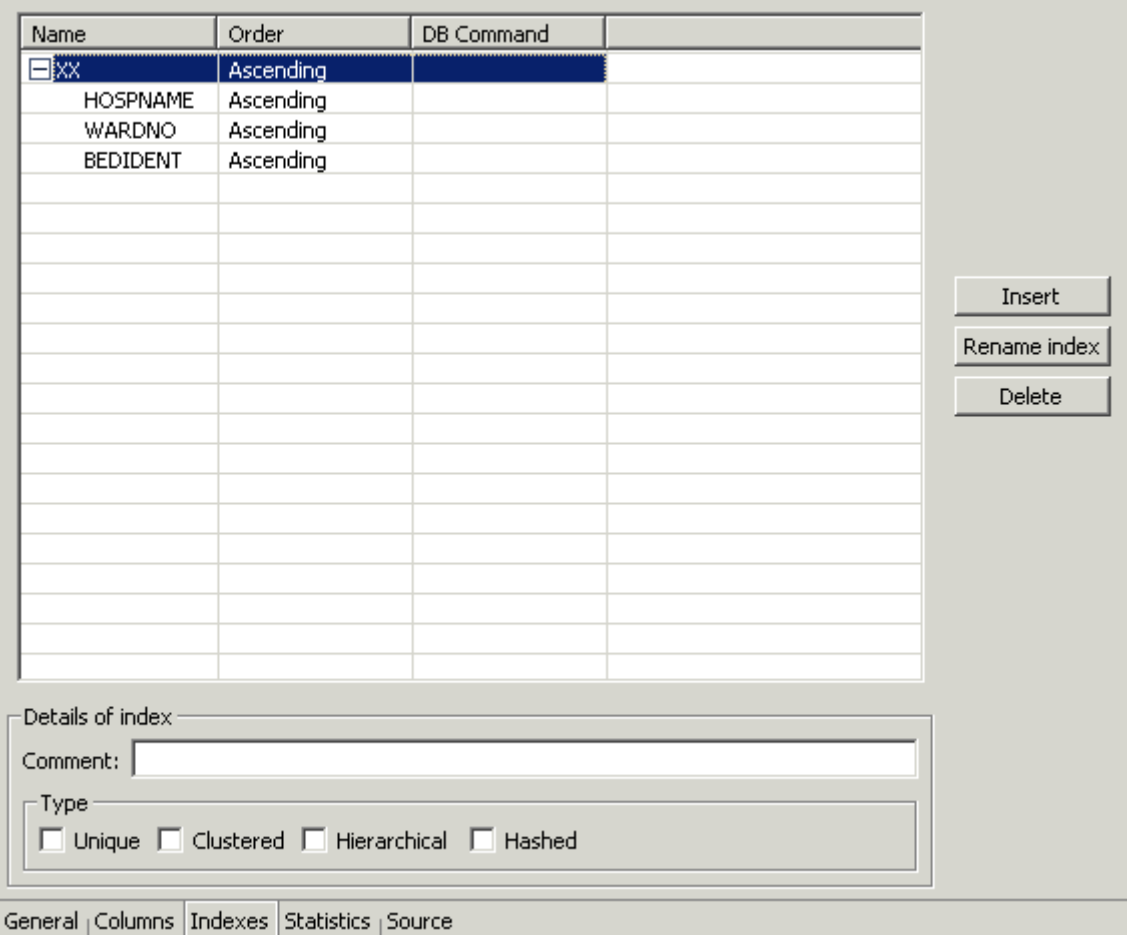

The **Indexes** tab has the following fields:

**Name** - The names of existing indexes for the current table.

**Order** - The ordering of the rows retrieved by the index.

**DB Command** - IMS/DB-specific commands for the index. The information displayed is generated automatically when the metadata is generated and should not be modified.

The following index details can be specified:

**Comment** - An optional comment on the selected index.

**Type** - Indicates the type of the index:

**Unique** - Indicates that the current index is unique. **Clustered** - Indicates that the current index is clustered. **Hierarchical** - Indicates that the current index is hierarchical. **Hashed** - Indicates that the current index is hashed.

# <span id="page-175-0"></span>**Statistics Tab**

Use the **Statistics** tab to update statistics for a table.

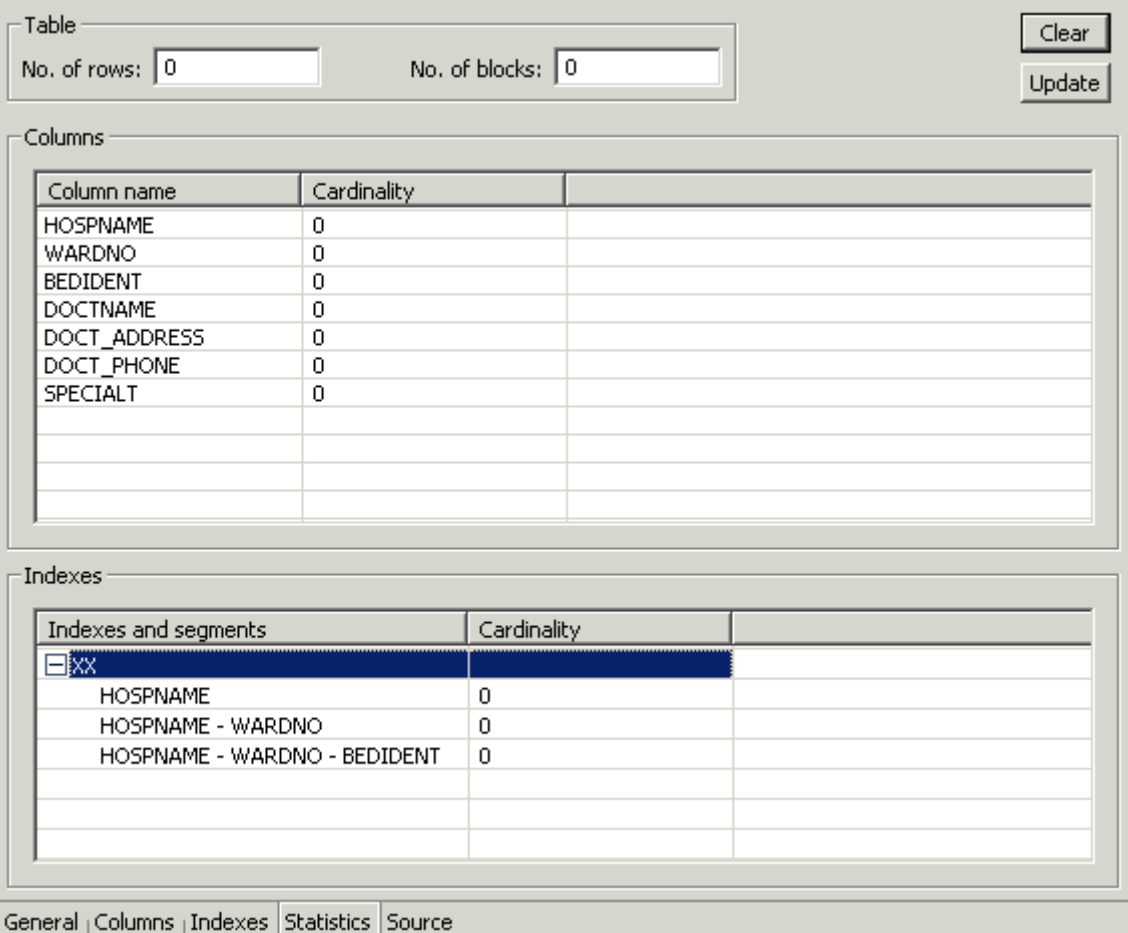

The **Statistics** tab has the following fields:

**No. of rows** - The approximate number of rows in the table. If the value is -1, the number of rows in the table is unknown (a value was not supplied and the update statistics utility was not run to update the value). A value of 0 indicates that this table is empty.

**No. of blocks** - The approximate number of blocks in the table.

**Warning: If neither the number of rows nor the number of blocks is specified for a table, queries over the table might be executed in a nonoptimal manner.**

Use the **Columns** group box to specify cardinality for each of the columns in the table:

**Column name** - The columns in the table.

**Cardinality** - The number of distinct values for the column. If the value is -1, the number of distinct values for the column is unknown (a value was not supplied and the update statistics utility was not run to update the value). A value of 0 indicates that there are no distinct values for the column.

Use the **Indexes** group box to specify cardinality for the columns in each of the indexes in the table:

**Indexes and segments** - The indexes and segments in the table.

**Cardinality** - The number of distinct key values in the index. If the value is -1, the number of distinct key values in the index is unknown (a value was not supplied and the update statistics utility was not run to update the value). A value of 0 indicates that there are no distinct key values in the index.

## **Generating Statistics**

Click the **Update** button in the **Statistics** tab to generate updated statistics for the table.

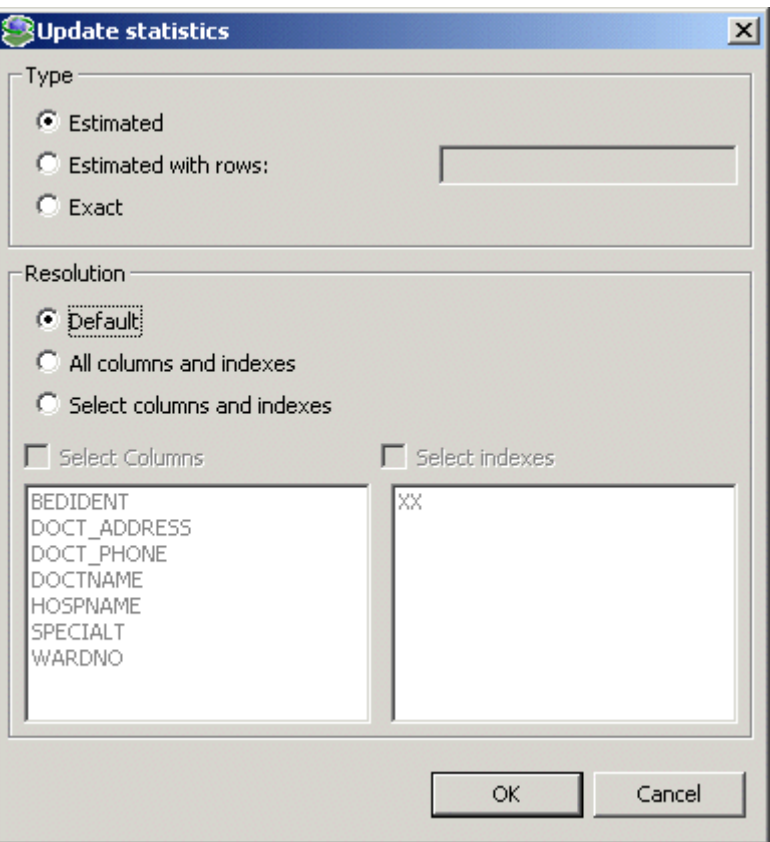

The following fields are used to update statistics:

Use the **Type** group box to specify the following:

**Estimated** - An estimation of the amount of statistical information returned.

**Estimated with rows** - An estimation of the amount of statistical information returned. The estimate includes an estimation of the number of rows in the table. Specify the number in the text box. This number is used to shorten the time to produce the statistics, assuming that the value specified here is the correct value, or close to the correct value.

Use the **Resolution** group box to specify the following:

**Exact** - The exact statistical information returned. Note that this can be a lengthy task and can lead to disk space problems with large tables.

**Default** - Only information about the table and indexes is collected. Information for partial indexes and columns is not collected.

**All columns and indexes** - Information about the table, indexes, partial indexes and columns is collected.

**Select columns and indexes** - Enables you to select the columns and indexes for which you want to collect statistics. In the enabled list of columns or indices left click those columns you want included (you can use shift-click and control-click to select a number of columns or indices).

# <span id="page-178-1"></span>**Source Tab**

The **Source** tab displays the XML representation of the metadata.

# <span id="page-178-0"></span>**Interaction Metadata for the Adapter**

Use Oracle Studio to maintain the metadata for the IMS/DB adapter.

- **1.** On the machine where Oracle Studio is installed, from the **Start** menu, choose **Start** > **Programs** > **Oracle > Studio > Studio**.
- **2.** Select the machine defined in ["Configuring Oracle Connect for IMS/DB" on](#page-52-0)  [page 2-21](#page-52-0).
- **3.** Click the + next to the **Bindings** node. The binding configurations available on this machine are listed.
- **4.** Click the + next to the **NAV** binding node to display the adapters.
- **5.** Right-click the IMS/DB adapter in the **Configuration Explorer** and choose **Edit Metadata** to open the Metadata perspective.
- **6.** Right-click the adapter in the Metadata Explorer and choose **Edit definition**.

The metadata editor opens, displaying the **General** tab, with general table details. The following tabs are used to edit the metadata:

- [General Tab](#page-179-0)
- **[Interaction General Tab](#page-180-0)**
- **[Interaction Advanced Tab](#page-182-0)**
- **[Schema General Tab](#page-183-0)**
- [Schema Record Tab](#page-184-0)

The following tab provides an XML representation of the metadata:

■ [Source Tab](#page-186-0)

# <span id="page-179-0"></span>**General Tab**

Use the **General** tab to maintain information generally describing the adapter and the connection to it.

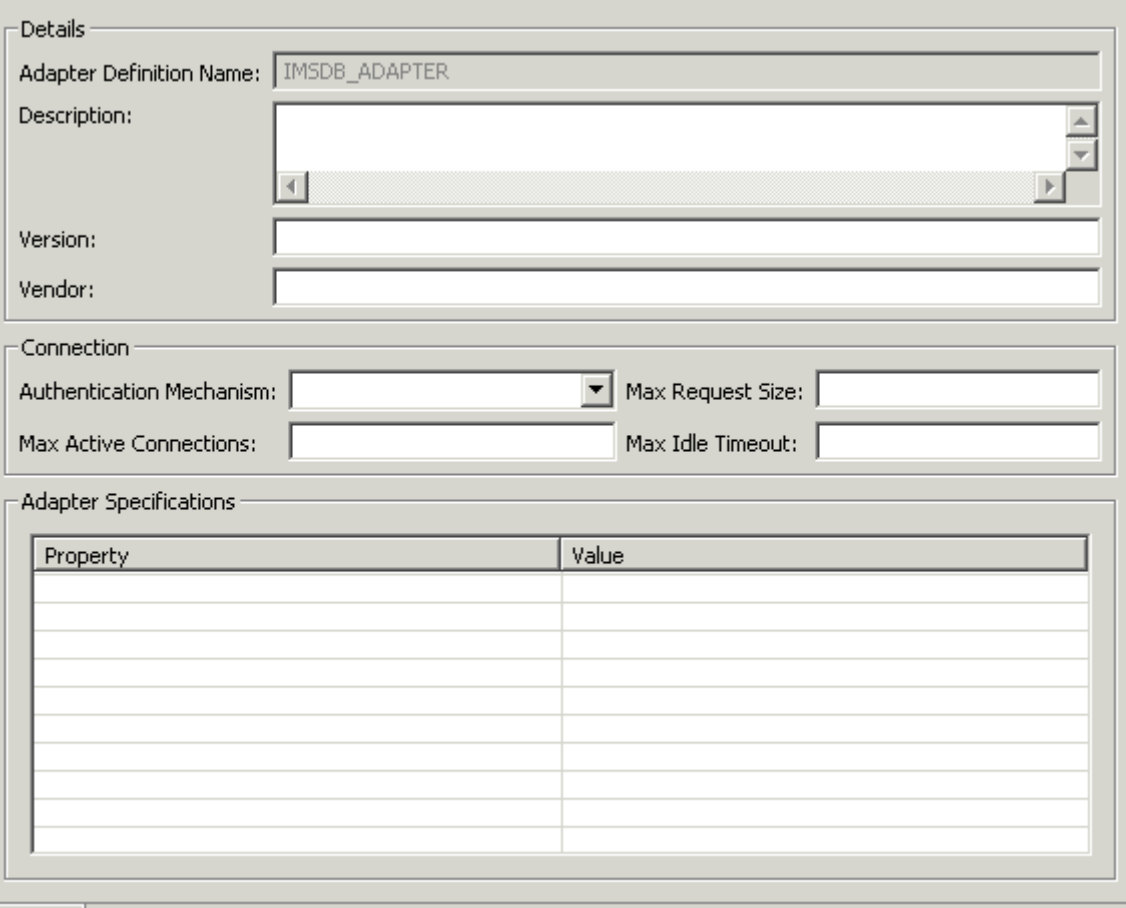

General | Interaction General | Interaction Advanced | Schema General | Schema Record | Source

The **General** tab has the following fields:

**Adapter definition name** - The name of the adapter definition.
**Description** - An identifying description of the adapter.

**Version** - The adapter version.

**Vendor** - The vendor which the adapter came from.

**Authentication mechanism** - The authentication to access the adapter. The available mechanisms are:

- kerbv<sub>5</sub>
- none
- basic-password

**Max request size** - The maximum size in bytes for an XML request or reply. Larger messages are rejected with an error.

**Max active connections** - The maximum number of simultaneous connections for an adapter (per process).

**Max idle timeout** - The maximum time, in seconds, that an active connection can stay idle. After that time, the connection is closed.

**Adapter Specifications** - Adapter-specific properties.

#### **Interaction General Tab**

Use the **Interaction General** tab to define the general details of the interaction in addition to its input and output definitions.

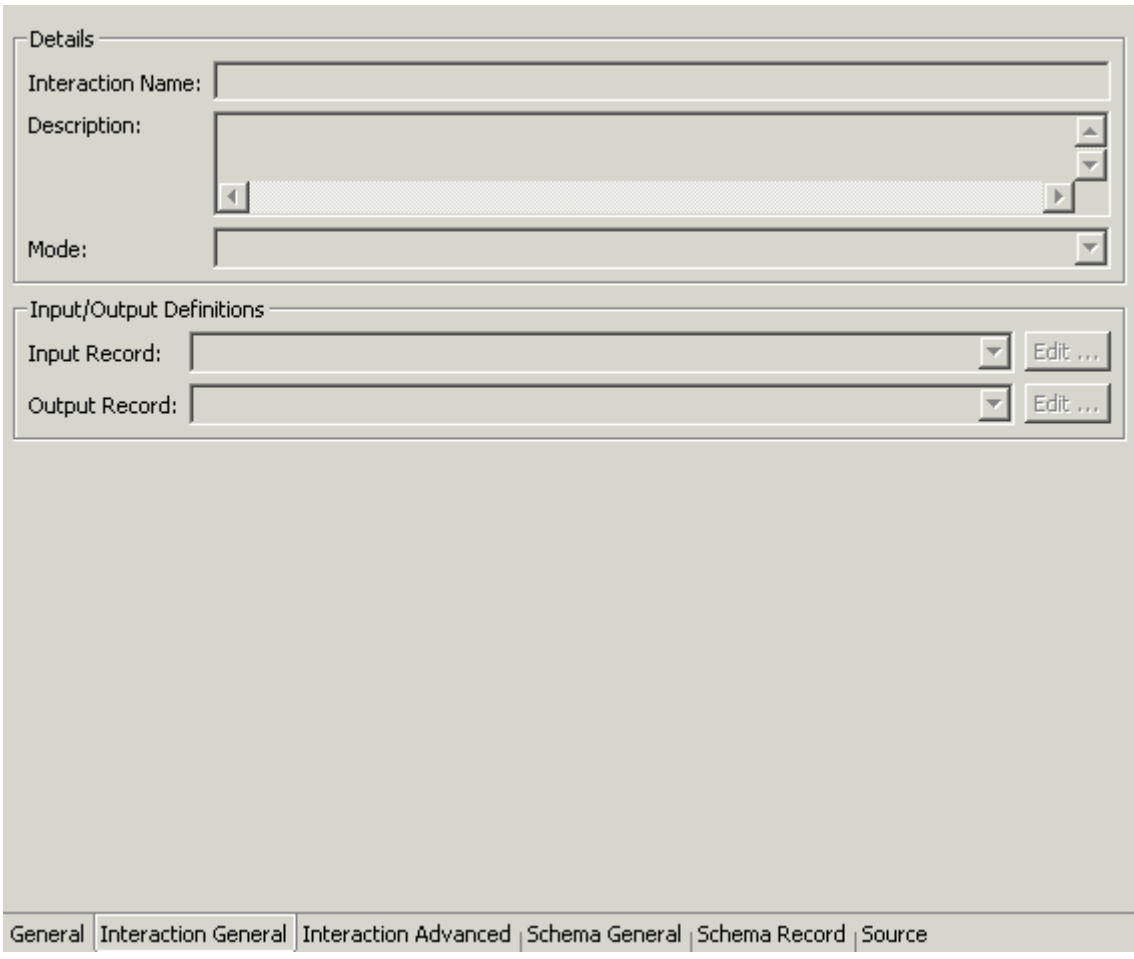

The **Interaction General** tab has the following fields:

**Interaction name** - The name of the interaction.

**Description** - A descriptive identifier for the interaction.

**Mode** - The interaction mode:

- **sync-send-receive** The outbound interaction sends a request and expects to receive a response.
- **■** sync-send The outbound interaction sends a request and does not expect to receive a response.
- sync-receive The outbound interaction expects to receive a response.
- async-send The inbound interaction sends a request and does not expect to receive a response.

**Input record** - Identifies an input record.

**Output record** - Identifies an output record for the results from an outbound interaction.

### **Interaction Advanced Tab**

Use the **Interaction Advanced** tab to define specific interaction properties.

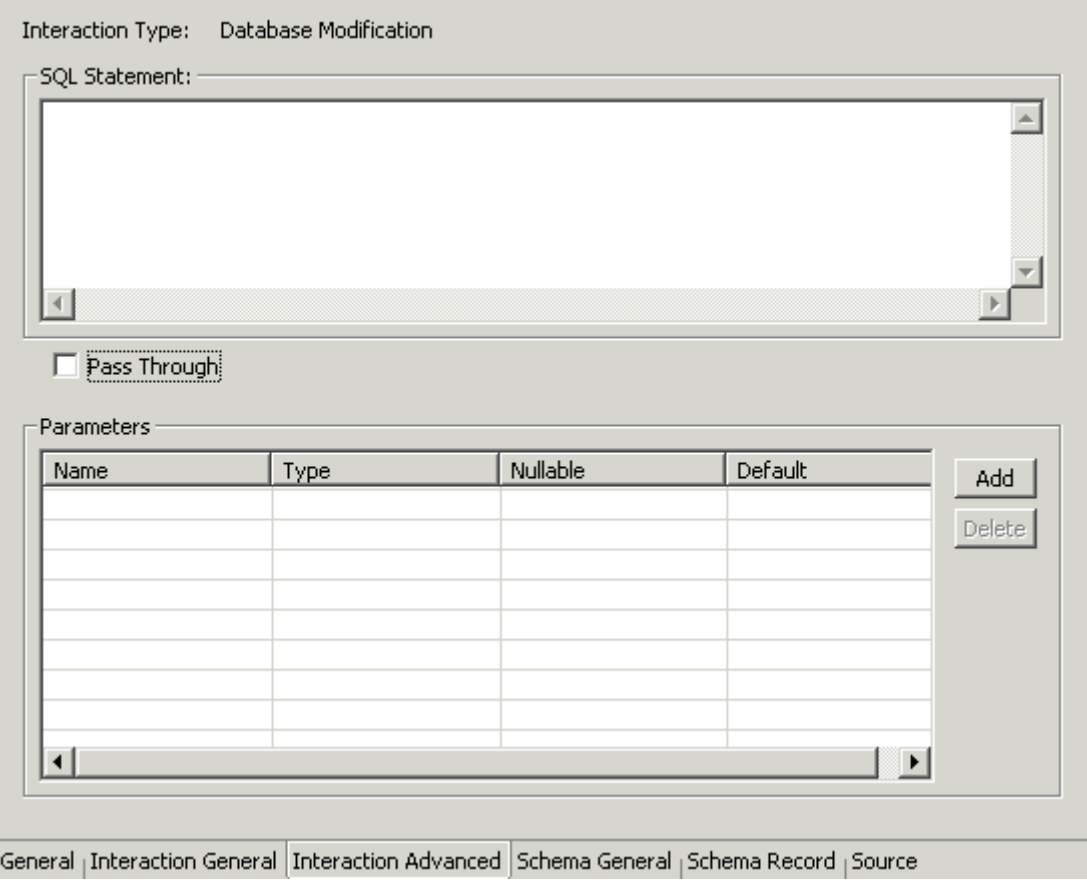

The **Interaction Advanced** tab has the following fields:

**SQL Statement** - The SQL statement that is executed on the IMS/DB data source by the interaction. Parameters are specified in the SQL, in a SET clause or in a WHERE clause, with the following format:

:parameter\_name

**Pass Through** - For internal use.

**Parameters** - Defines the property and value of parameters specific to the interaction.

**Name** - The name of the parameter.

**Type** - The type of the parameter (such as number or string).

**Nullable** - Whether the value can be null or not.

**Default** - A default value for the parameter.

#### **Schema General Tab**

Use the **Schema General** tab to define the general details of the input and output record structures for the interaction.

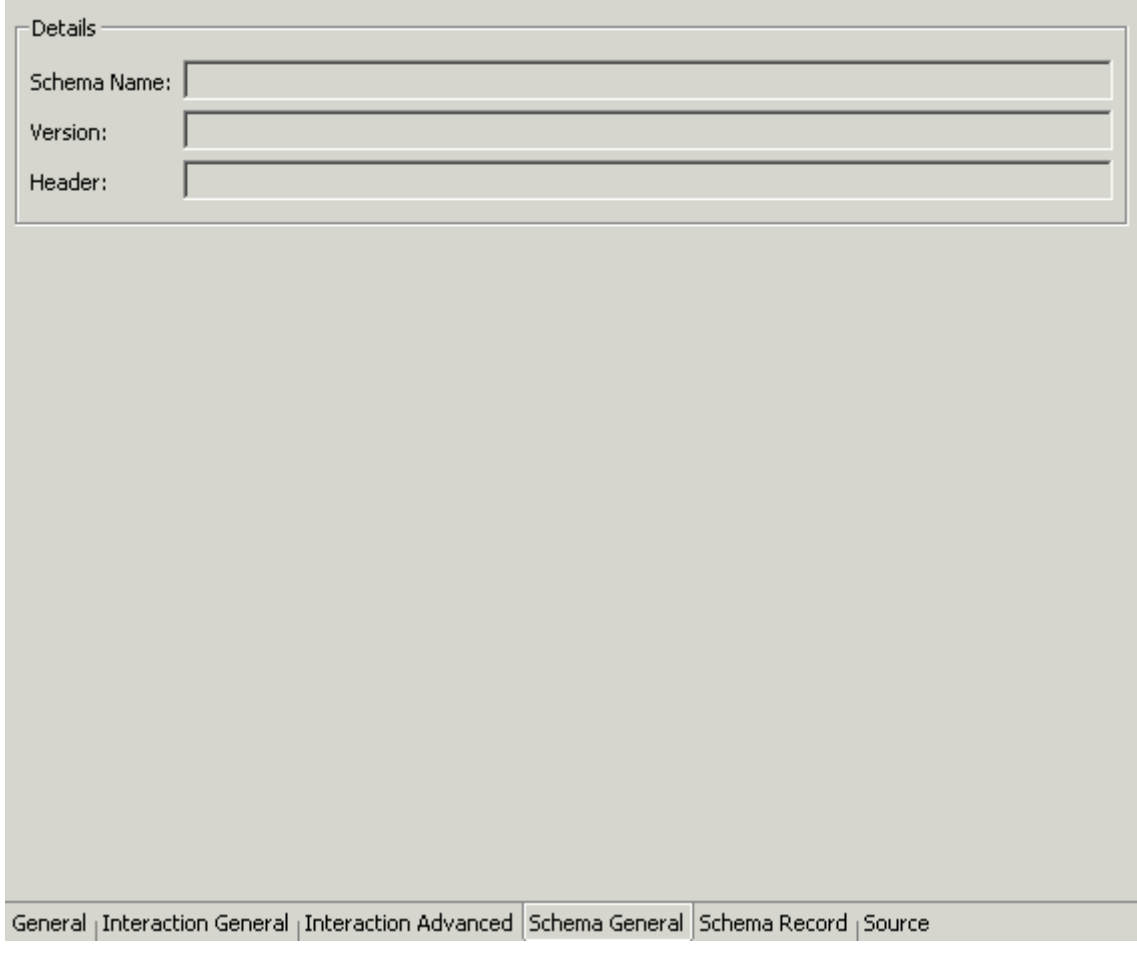

The **Schema General** tab has the following fields:

**Schema name** - The name of the adapter.

**Version** - The schema version.

**Header** - A C header, file to map between the data structure and the adapter.

### **Schema Record Tab**

Use the **Schema Record** tab to define the input and output record structures for the interaction.

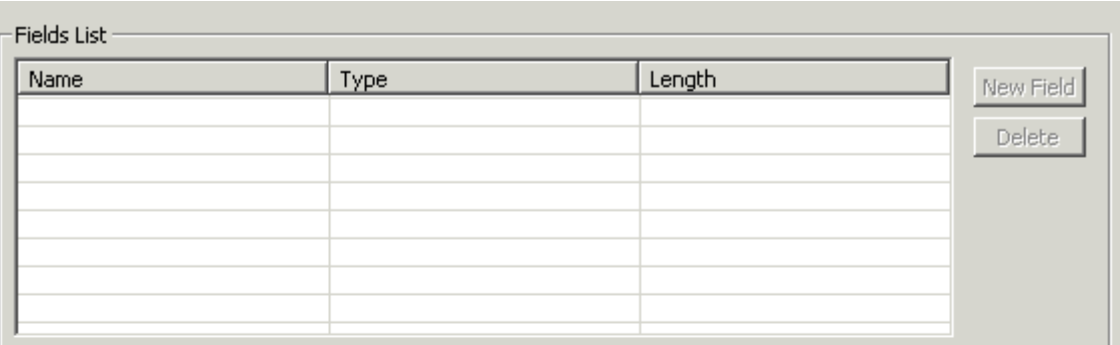

#### Specifications

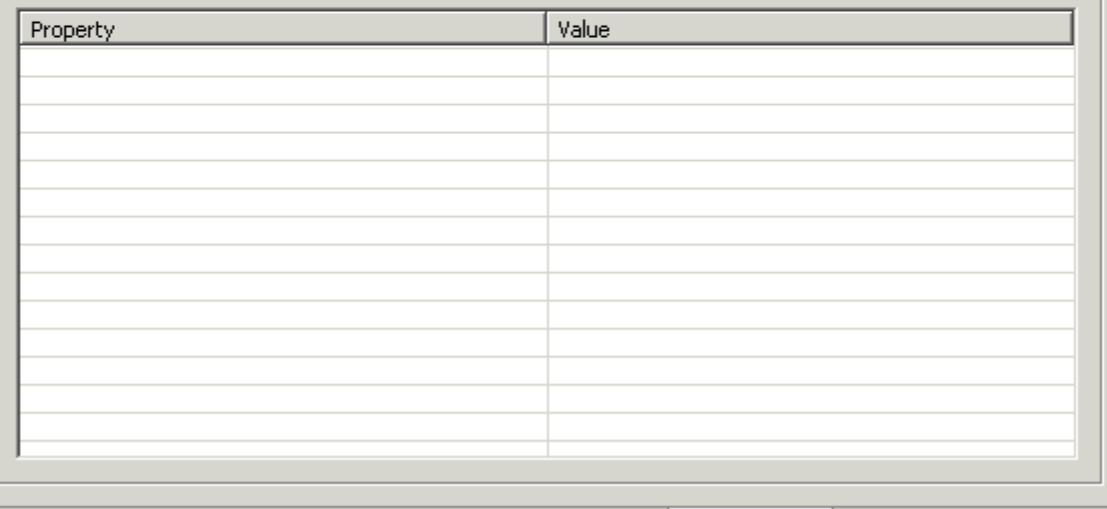

General | Interaction General | Interaction Advanced | Schema General | Schema Record | Source

The **Schema Record** tab has the following fields:

The **Fields List** defines single data items within a record.

**Name** - The name of the field.

**Type** - The datatype of the field. The following are valid datatypes:

Binary

Boolean

Byte

Date Double Enum Float Int Long Numeric[(p[,s])] Short String Time Timestamp

**Length** - The size of the field including a null terminator, when the datatype supports null termination (such as the cstring data type).

Use the **Specifications** box to specify field properties.

#### **Source Tab**

The **Source** tab displays the XML representation of the adapter metadata.

# **Datatype Support**

The Oracle Application Server Integration Adapter for IMS/DB supports a number of datatypes that are used when defining metadata for both the IMS/DB data source and IMS/DB backend adapter in Oracle Studio. The datatypes are mapped from the COBOL datatypes during the import procedure.

**Note:** The mapping of datatypes between Oracle Application Server Integration Adapter for IMS/DB and Oracle Application Server ProcessConnect is performed internally by Oracle Connect for IMS/DB.

This appendix contains the following sections:

- [Datatype Mapping for the IMS/DB Data Source](#page-189-0)
- [IMS/DB Data Source Metadata Datatypes](#page-193-0)
- [Datatype Mapping for the Oracle Connect for IMS/DB](#page-198-0)

# <span id="page-189-0"></span>**Datatype Mapping for the IMS/DB Data Source**

The following table shows the mapping performed to generate metadata for a IMS/DB data source from COBOL copybooks.

The COBOL datatype COMP, in the table is an abbreviation for, and synonymous with, COMPUTATIONAL. Square brackets ([ ]) denote optional qualifiers for some COBOL compilers, which may not be allowed for other COBOL compilers.

| <b>COBOL Datatype</b>                                  | <b>Oracle Connect</b><br><b>Datatype</b> | <b>Details</b>                                                                         |
|--------------------------------------------------------|------------------------------------------|----------------------------------------------------------------------------------------|
| BINARY ( $3 \leq 25$ with fractional data)             | scaled_int2                              | Signed word integer                                                                    |
|                                                        |                                          | $Size = 2 bytes$<br>Range: -32768 to +32767                                            |
| BINARY ( $3 \leq size \leq 5$ without fractional data) | int <sub>2</sub>                         | Signed word integer                                                                    |
|                                                        |                                          | $Size = 2 bytes$                                                                       |
| BINARY ( $5 \leq size \leq 10$ with fractional data)   | scaled int4                              | Signed longword                                                                        |
|                                                        |                                          | $Size = 4 bytes$<br>Range: -2147483648 to +2147483647                                  |
| $BINARY (5 \leq size \leq 10$ without fractional data) | int4                                     | Signed longword                                                                        |
|                                                        |                                          | $Size = 4 bytes$                                                                       |
| BINARY (size < 3 with fractional data)                 | scaled int1                              | Signed byte integer                                                                    |
|                                                        |                                          | $Size = 1 byte$<br>Range: -128 to +127                                                 |
| $BINARY$ (size < 3 without fractional data)            | int1                                     | Signed byte integer                                                                    |
|                                                        |                                          | $Size = 1 byte$                                                                        |
| $BINARY$ (size >= 10 with fractional data)             | scaled_int8                              | Signed quadword                                                                        |
|                                                        |                                          | $Size = 8 bytes$<br>Range: -9,223,372,036,854,775,808 to<br>+9,223,372,036,854,775,807 |
| $BINARY$ (size >= 10 without fractional data)          | int <sub>8</sub>                         | Signed quadword                                                                        |
|                                                        |                                          | $Size = 8 bytes$                                                                       |
| COMP ( $3 \leq size \leq 5$ with fractional data)      | scaled_int2                              | Signed word integer                                                                    |
|                                                        |                                          | $Size = 2 bytes$<br>Range: -32768 to +32767                                            |

*Table B–1 Datatype Mapping: COBOL and IMS/DB Data Source*

| <b>COBOL Datatype</b>                                   | <b>Oracle Connect</b><br><b>Datatype</b> | <b>Details</b>                                                                                             |
|---------------------------------------------------------|------------------------------------------|----------------------------------------------------------------------------------------------------|
| COMP ( $3 \leq size \leq 5$ without fractional data)    | int2                                     | Signed word integer                                                                                        |
|                                                         |                                          | $Size = 2 bytes$                                                                                           |
| COMP ( $5 \leq size \leq 10$ with fractional data)      | scaled_int4                              | Signed longword                                                                                            |
|                                                         |                                          | $Size = 4 bytes$<br>Range: -2147483648 to +2147483647                                                      |
| COMP ( $5 \leq size \leq 10$ without fractional data)   | int4                                     | Signed longword                                                                                            |
|                                                         |                                          | $Size = 4 bytes$                                                                                           |
| COMP ( $size < 3$ with fractional data)                 | scaled_int1                              | Signed byte integer                                                                                        |
|                                                         |                                          | $Size = 1 byte$<br>Range: $-128$ to $+127$                                                                 |
| COMP ( $size < 3$ without fractional data)              | int1                                     | Signed byte integer                                                                                        |
|                                                         |                                          | $Size = 1 byte$                                                                                            |
| COMP-2                                                  | dfloat                                   | Double floating point number                                                                               |
|                                                         |                                          | $Size = 8 bytes$<br>Range: 0.29E-38 to 1.7E38<br>Precision: 16 digits                                      |
| COMP-3                                                  | decimal                                  | Packed decimal                                                                                             |
|                                                         |                                          | Maximum number of digits $= 31$<br>$Maximum$ fractions = 11<br>Length = int (number of digits/2) + 1 bytes |
| COMP-4 ( $5 \leq size \leq 10$ with fractional data)    | scaled_int4                              | Signed longword                                                                                            |
|                                                         |                                          | $Size = 4 bytes$<br>Range: -2147483648 to +2147483647                                                      |
| COMP-4 ( $5 \leq size \leq 10$ without fractional data) | int4                                     | Signed longword                                                                                            |
|                                                         |                                          | $Size = 4 bytes$                                                                                           |
| COMP-4 (size < 5 with fractional data)                  | scaled_int2                              | Signed word integer                                                                                        |
|                                                         |                                          | $Size = 2 bytes$<br>Range: -32768 to +32767                                                                |
| COMP-4 (size < 5 without fractional data)               | int <sub>2</sub>                         | Signed word integer                                                                                        |
|                                                         |                                          | $Size = 2 bytes$                                                                                           |

*Table B–1 (Cont.) Datatype Mapping: COBOL and IMS/DB Data Source*

| <b>COBOL Datatype</b>                                    | <b>Oracle Connect</b><br><b>Datatype</b> | <b>Details</b>                                                                         |
|----------------------------------------------------------|------------------------------------------|----------------------------------------------------------------------------------------|
| COMP-4 ( $size$ >= 10 with fractional data)              | scaled_int8                              | Signed quadword                                                                        |
|                                                          |                                          | $Size = 8 bytes$<br>Range: -9,223,372,036,854,775,808 to<br>+9,223,372,036,854,775,807 |
| COMP-4 ( $size \ge 10$ without fractional data)          | int8                                     | Signed quadword                                                                        |
|                                                          |                                          | $Size = 8 bytes$                                                                       |
| COMP-5 ( $5 \leq size \leq 10$ with fractional data)     | scaled_int4                              | Signed long integer                                                                    |
|                                                          |                                          | $Size = 4 bytes$<br>Range: -2147483648 to +2147483647                                  |
| COMP-5 (5 $\le$ = size $\lt$ 10 without fractional data) | int4                                     | Signed long integer                                                                    |
|                                                          |                                          | $Size = 4 bytes$                                                                       |
| COMP-5 (size < 5 with fractional data)                   | scaled_int2                              | Signed word integer                                                                    |
|                                                          |                                          | $Size = 2 bytes$<br>Range: -32768 to +32767                                            |
| COMP-5 ( $size < 5$ without fractional data)             | int <sub>2</sub>                         | Signed word integer                                                                    |
|                                                          |                                          | $Size = 2 bytes$                                                                       |
| COMP-5 ( $size$ >= 10 with fractional data)              | scaled_int8                              | Signed quadword                                                                        |
|                                                          |                                          | $Size = 8 bytes$<br>Range: -9,223,372,036,854,775,808 to<br>+9,223,372,036,854,775,807 |
| COMP-5 ( $size \ge 10$ without fractional data)          | int <sub>8</sub>                         | Signed quadword                                                                        |
|                                                          |                                          | $Size = 8 bytes$                                                                       |
| COMP-X ( $3 \leq size \leq 5$ with fractional data)      | scaled int2                              | Signed word integer                                                                    |
|                                                          |                                          | $Size = 2 bytes$<br>Range: -32768 to +32767                                            |
| COMP-X ( $3 \leq size \leq 5$ without fractional data)   | int <sub>2</sub>                         | Signed word integer                                                                    |
|                                                          |                                          | $Size = 2 bytes$                                                                       |
| COMP-X ( $5 \leq size \leq 10$ with fractional data)     | scaled int <sub>4</sub>                  | Signed long integer                                                                    |
|                                                          |                                          | $Size = 4 bytes$<br>Range: -2147483648 to +2147483647                                  |

*Table B–1 (Cont.) Datatype Mapping: COBOL and IMS/DB Data Source*

| <b>COBOL Datatype</b>                                   | <b>Oracle Connect</b><br><b>Datatype</b> | <b>Details</b>                                                                         |
|---------------------------------------------------------|------------------------------------------|----------------------------------------------------------------------------------------|
| COMP-X ( $5 \leq size \leq 10$ without fractional data) | int4                                     | Signed long integer                                                                    |
|                                                         |                                          | $Size = 4 bytes$                                                                       |
| COMP-X ( $size < 3$ with fractional data)               | scaled_int1                              | Signed byte integer                                                                    |
|                                                         |                                          | $Size = 1 byte$<br>Range: -128 to +127                                                 |
| COMP-X ( $size < 3$ without fractional data)            | int1                                     | Signed byte integer                                                                    |
|                                                         |                                          | $Size = 1 byte$                                                                        |
| COMP-X ( $size \ge 10$ with fractional data)            | scaled_int8                              | Signed quadword                                                                        |
|                                                         |                                          | $Size = 8 bytes$<br>Range: -9,223,372,036,854,775,808 to<br>+9,223,372,036,854,775,807 |
| COMP-X ( $size \ge 10$ without fractional data)         | int8                                     | Signed quadword                                                                        |
|                                                         |                                          | $Size = 8 bytes$                                                                       |
| <b>INDEX</b>                                            | int4                                     | Signed long integer                                                                    |
|                                                         |                                          | $Size = 4 bytes$                                                                       |
| [SIGN [IS]] LEADING                                     | numstr_nl                                | Signed numeric string. Sign is the first<br>character of the string                    |
|                                                         |                                          | Maximum number of digits $= 31$<br>Maximum fractions $= 11$                            |
| [SIGN [IS]] LEADING SEPARATE<br>[CHARACTER]             | numstr_nl                                | Signed numeric string. Sign is the first<br>character of the string                    |
|                                                         |                                          | Maximum number of digits $= 31$<br>Maximum fractions $= 11$                            |
| NATIVE-2                                                | int <sub>2</sub>                         | Signed word integer                                                                    |
|                                                         |                                          | $Size = 2 bytes$                                                                       |
| NATIVE-4                                                | int4                                     | Signed long integer                                                                    |
|                                                         |                                          | $Size = 4 bytes$                                                                       |
| NATIVE-8                                                | scaled int8                              | Signed quadword                                                                        |
|                                                         |                                          | $Size = 8 bytes$<br>Range: -9,223,372,036,854,775,808 to<br>+9,223,372,036,854,775,807 |

*Table B–1 (Cont.) Datatype Mapping: COBOL and IMS/DB Data Source*

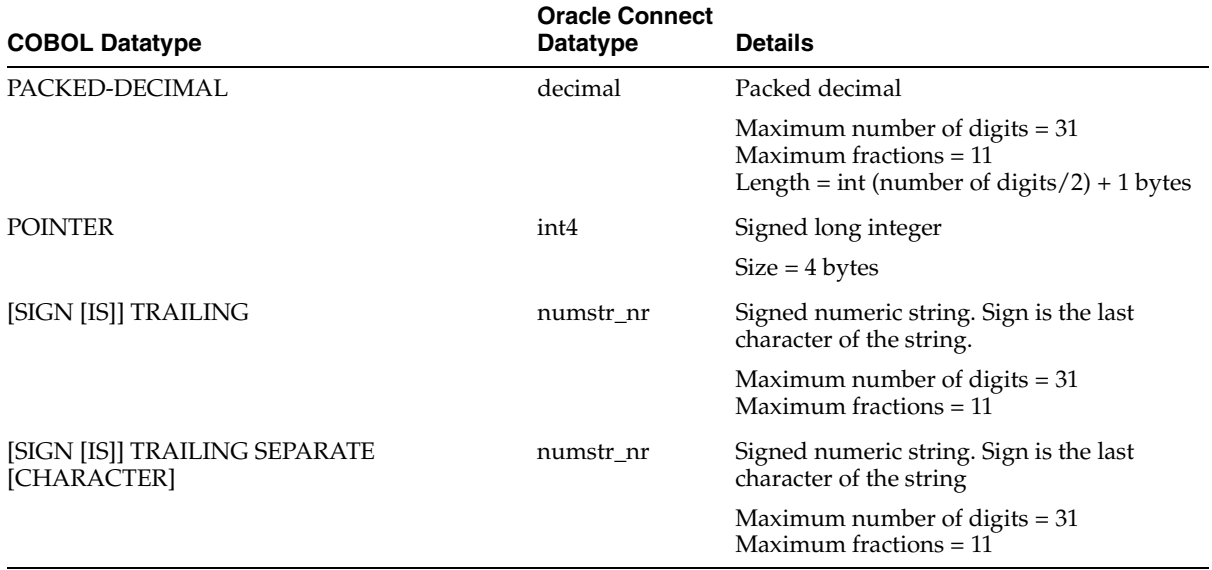

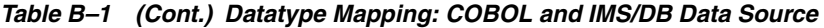

## <span id="page-193-0"></span>**IMS/DB Data Source Metadata Datatypes**

The following table shows all the valid datatypes that can be used to describe the metadata for a IMS/DB data source.

**Note:** This section is for reference only. The only datatypes that should be used are those generated for the COBOL copybook, as described in ["Datatype Mapping for the IMS/DB Data Source" on](#page-189-0)  [page B-2](#page-189-0).

*Table B–2 IMS/DB Metadata Datatypes*

| <b>Oracle Connect</b><br>Datatype | <b>Details</b>                                                                                                    |
|-----------------------------------|----------------------------------------------------------------------------------------------------|
| bit                               | Single bit within a byte                                                                                                    |
|                                   | $Size = 1 byte$<br>Format: <field <br="" datatype="bits" name="name" onbit="n"><math>\ldots</math> /&gt;, where <i>n</i> specifies the bit (within a byte) the field uses</field> |

| <b>Oracle Connect</b><br><b>Datatype</b> | <b>Details</b>                                                                                                    |
|------------------------------------------|----------------------------------------------------------------------------------------------------|
| bits                                     | A signed number of bits within a byte                                                                                                    |
|                                          | $Size = 1 bit to 1 byte$<br>Format: <field <br="" datatype="bits" name="name" onbit="n">size="m" /&gt;, where <i>n</i> specifies the bit (within a byte) to start<br/>from and <math>m</math> is the number of bits. If <math>n</math> is not specified then n defaults to<br/>1 for the first occurrence of the field and is contiguous thereafter.</field> |
|                                          | The maximum number of bits you can map is 32                                                                                                    |
| cstring                                  | Null-terminated string of alphanumeric characters; maximum length<br>must be specified. An extra byte is required for the null flag                                                                                                    |
| date6                                    | Date in a string having the form YYMMDD                                                                                                    |
| date8                                    | Date in a string having the form YYYYMMDD                                                                                                    |
| decimal                                  | Packed decimal                                                                                                    |
|                                          | Maximum number of digits $= 31$<br>$Maximum fractions = 11$<br>Length = int (number of digits/2) + 1 bytes                                                                                                    |
| dfloat                                   | Double floating point number                                                                                                    |
|                                          | $Size = 8 bytes$<br>Range: 0.29E-38 to 1.7E38<br>Precision: 16 digits                                                                                                    |
| double                                   | Double floating number                                                                                                    |
|                                          | $Size = 8 bytes$<br>Range: 0.56E-308 to 0.90E308<br>Precision: 15 digits                                                                                                    |
| filler                                   | Allocation for future use, string type; length must be specified                                                                                                    |
| image                                    | Image data (Binary large object)                                                                                                    |
| int_date                                 | Date in a four byte integer having the form YYMMDD or YYYYMMDD                                                                                                    |
|                                          | Example, 23-Jul-1998 has the form: 980723 or 19980723                                                                                                    |
| int1                                     | Signed byte integer                                                                                                    |
|                                          | $Size = 1 byte$                                                                                                    |
| int <sub>2</sub>                         | Signed word integer                                                                                                    |
|                                          | $Size = 2 bytes$                                                                                                    |

*Table B–2 (Cont.) IMS/DB Metadata Datatypes*

| <b>Oracle Connect</b><br><b>Datatype</b> | <b>Details</b>                                                                 |
|------------------------------------------|--------------------------------------------------------------------------------|
| int3                                     | Signed integer                                                                 |
|                                          | $Size = 3 bytes$                                                               |
| int4                                     | Signed longword                                                                |
|                                          | $Size = 4 bytes$                                                               |
| int <sub>6</sub>                         | Signed integer                                                                 |
|                                          | $Size = 6 bytes$                                                               |
| int8                                     | Signed quadword                                                                |
|                                          | $Size = 8 bytes$                                                               |
| jdate                                    | Julian date                                                                    |
|                                          | $Size = 2 bytes$<br>Bits 0-6: (non-century) year<br>Bits 7-15: day of the year |
| logical                                  | Signed long integer                                                            |
|                                          | Values: 1 for true, 0 for false.                                               |
| numstr_bdn                               | Signed numeric string. Sign is the first character of the string.              |
|                                          | Maximum number of digits $=31$<br>Maximum fractions $= 11$                     |
|                                          | <b>Note:</b> the number of fractions includes the decimal point                |
| numstr_nl                                | Signed numeric string. Sign is the first character of the string               |
|                                          | Maximum number of digits $= 31$<br>$Maximum$ fractions = 11                    |
| numstr_nlo                               | Signed numeric string. A left overpunched sign is implemented.                 |
|                                          | Maximum number of digits $= 31$<br>Maximum fractions $= 11$                    |
| numstr_nr                                | Signed numeric string. Sign is the last character of the string.               |
|                                          | Maximum number of digits $= 31$<br>Maximum fractions $= 11$                    |
| numstr_s                                 | Signed numeric string. A right overpunched sign is implemented                 |
|                                          | Maximum number of digits $= 31$<br>Maximum fractions = 11                      |

*Table B–2 (Cont.) IMS/DB Metadata Datatypes*

| <b>Oracle Connect</b><br>Datatype | <b>Details</b>                                                                                             |
|-----------------------------------|----------------------------------------------------------------------------------------------------|
| numstr_u                          | Unsigned numeric string                                                                                    |
|                                   | Maximum number of digits $=31$<br>Maximum fractions = 11                                                   |
| numstr_zoned                      | Signed numeric string                                                                                      |
|                                   | Maximum number of digits $= 31$<br>Maximum fractions = 11                                                  |
| phdate                            | $Size = 2 bytes$<br>Bits 0-6: (non-century) year<br>Bits 7-10: number of month<br>Bits 11-15: day of month |
| scaled_int1                       | Signed byte integer                                                                                        |
|                                   | $Size = 1 byte$<br>Range: -128 to +127                                                                     |
| scaled int2                       | Signed word integer                                                                                        |
|                                   | $Size = 2 bytes$<br>Range: -32768 to +32767                                                                |
| scaled_int3                       | Signed integer                                                                                             |
|                                   | $Size = 3 bytes$                                                                                           |
| scaled_int4                       | Signed long integer                                                                                        |
|                                   | $Size = 4 bytes$<br>Range: -2147483648 to +2147483647                                                      |
| scaled int6                       | Signed integer                                                                                             |
|                                   | $Size = 6 bytes$                                                                                           |
| scaled int8                       | Signed quadword                                                                                            |
|                                   | $Size = 8 bytes$<br>Range: -9,223,372,036,854,775,808 to +9,223,372,036,854,775,807                        |
| scaled_uint1                      | Unsigned byte integer                                                                                      |
|                                   | $Size = 1 byte$<br>Range: 0 to 254                                                                         |
| scaled_uint2                      | Unsigned word integer                                                                                      |
|                                   | $Size = 2 bytes$<br>Range: 0 to 65534                                                                      |

*Table B–2 (Cont.) IMS/DB Metadata Datatypes*

| <b>Oracle Connect</b><br><b>Datatype</b> | <b>Details</b>                                                                                                    |
|------------------------------------------|----------------------------------------------------------------------------------------------------|
| scaled uint4                             | Unsigned long integer                                                                                                    |
|                                          | $Size = 4 bytes$<br>Range: 0 to +4,294,967,294.                                                                                                    |
| scaled uint4                             | Unsigned long integer                                                                                                    |
|                                          | $Size = 4 bytes$<br>Range: 0 to 4294967294                                                                                                    |
| str_date                                 | Atomic date string                                                                                                    |
|                                          | $Size = 10$ characters<br>Format = YYYY-MM-DD                                                                                                    |
| str_time                                 | Atomic date string                                                                                                    |
|                                          | $Size = 8$ characters<br>Format = HH:MM:SS                                                                                                    |
| string                                   | String of alphanumeric characters; length must be specified                                                                                                    |
| text                                     | Text data (Binary large object)                                                                                                    |
| ubits                                    | An unsigned number of bits within a byte                                                                                                    |
|                                          | $Size = 1 bit to 1 byte$<br>Format: <field <br="" datatype="bits" name="name" onbit="n">size="<math>m</math>"  /&gt;, where <i>n</i> specifies the bit (within a byte) to start<br/>from and <math>m</math> is the number of bits. If <math>n</math> is not specified then n defaults to<br/>1 for the first occurrence of the field and is contiguous thereafter</field> |
|                                          | The maximum number of bits you can map is 31                                                                                                    |
| uint2                                    | Unsigned word integer                                                                                                    |
|                                          | $Size = 2 bytes$<br>Range: 0 to +65534.                                                                                                    |
| uint6                                    | Unsigned integer                                                                                                    |
|                                          | $Size = 6 bytes$                                                                                                    |
| unicode                                  | Null-terminated alphanumeric unicode string; maximum length must<br>be specified                                                                                                    |
| unspecified                              | Unknown datatype, string type, length must be specified                                                                                                    |
| varstring                                | 16 bit count, followed by a string                                                                                                    |
| varstring4                               | 32 bit count, followed by a string                                                                                                    |

*Table B–2 (Cont.) IMS/DB Metadata Datatypes*

# <span id="page-198-0"></span>**Datatype Mapping for the Oracle Connect for IMS/DB**

The following table shows the mapping performed to generate metadata for the IMS/DB backend adapter from COBOL copybooks.

The COBOL datatype COMP, in the table is an abbreviation for, and synonymous with, COMPUTATIONAL. Square brackets ([ ]) denote optional qualifiers for some COBOL compilers, which may not be allowed for other COBOL compilers.

| <b>COBOL Datatype</b>                    | <b>Xsd Datatype</b> |
|------------------------------------------|---------------------|
| BINARY (with fractional data)            | string              |
| BINARY (without fractional data)         | int                 |
| COMP (with fractional data)              | string              |
| COMP (without fractional data)           | int                 |
| COMP-2                                   | double              |
| COMP-3                                   | string              |
| COMP-4 (with fractional data)            | string              |
| COMP-4 (without fractional data)         | int                 |
| COMP-5 (with fractional data)            | string              |
| COMP-5 (without fractional data)         | int                 |
| COMP-X (with fractional data)            | string              |
| COMP-X (without fractional data)         | int                 |
| <b>INDEX</b>                             | int                 |
| [SIGN [IS]] LEADING                      | string              |
| [SIGN [IS]] LEADING SEPARATE [CHARACTER] | string              |
| NATIVE-2                                 | int                 |
| NATIVE-4                                 | int                 |
| NATIVE-8                                 | string              |
| PACKED-DECIMAL                           | string              |
| <b>POINTER</b>                           | int                 |
| [SIGN [IS]] TRAILING                     | string              |

*Table B–3 Datatype Mapping: COBOL and Oracle Connect for IMS/DB*

| rapic D o (Oom.) Datatype mapping. OODOL and Oracle Connect for imo/DE |                     |  |
|------------------------------------------------------------------------|---------------------|--|
| <b>COBOL Datatype</b>                                                  | <b>Xsd Datatype</b> |  |
| [SIGN [IS]] TRAILING SEPARATE [CHARACTER] string                       |                     |  |

*Table B–3 (Cont.) Datatype Mapping: COBOL and Oracle Connect for IMS/DB*

**C**

# **Supported SQL Syntax and SQL Enhancements**

The Oracle Application Server Integration Adapter for IMS/DB provides basic support for standard ANSI '92 SQL along with a number of enhancements, all of which can be used when specifying adapter interactions. This appendix contains the following sections:

- [Supported SQL Statements](#page-201-0)
- **[Supported Operators](#page-201-1)**
- **[Supported Functions](#page-202-0)**
- **[SQL Enhancements](#page-203-0)**

# <span id="page-201-0"></span>**Supported SQL Statements**

The Oracle Application Server Integration Adapter for IMS/DB provides full support for SELECT, DELETE, INSERT, and UPDATE statements, when specified in interactions.

# <span id="page-201-1"></span>**Supported Operators**

The Oracle Application Server Integration Adapter for IMS/DB enables the use of the following operators in SQL statements:

- **[Arithmetic Operators](#page-201-2)**
- **[Comparison Operators](#page-201-3)**

<span id="page-201-2"></span>*Table C–1* **Arithmetic Operators**

| Operator |  |  |
|----------|--|--|
| $^{+}$   |  |  |
| -        |  |  |
| *        |  |  |
|          |  |  |

<span id="page-201-3"></span>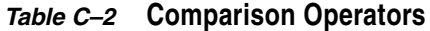

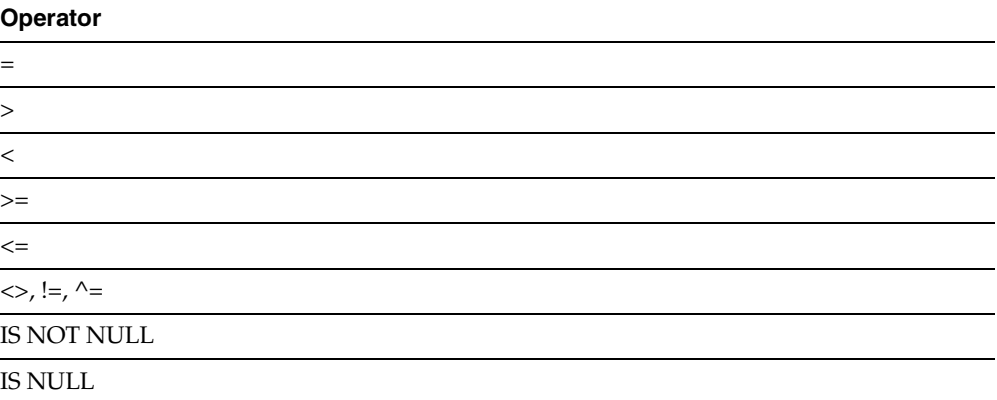

# <span id="page-202-0"></span>**Supported Functions**

The Oracle Application Server Integration Adapter for IMS/DB enables the use of the following functions in SQL statements:

- [String Functions](#page-202-1)
- [Group Functions](#page-202-2)
- [Mathematical Functions](#page-203-1)

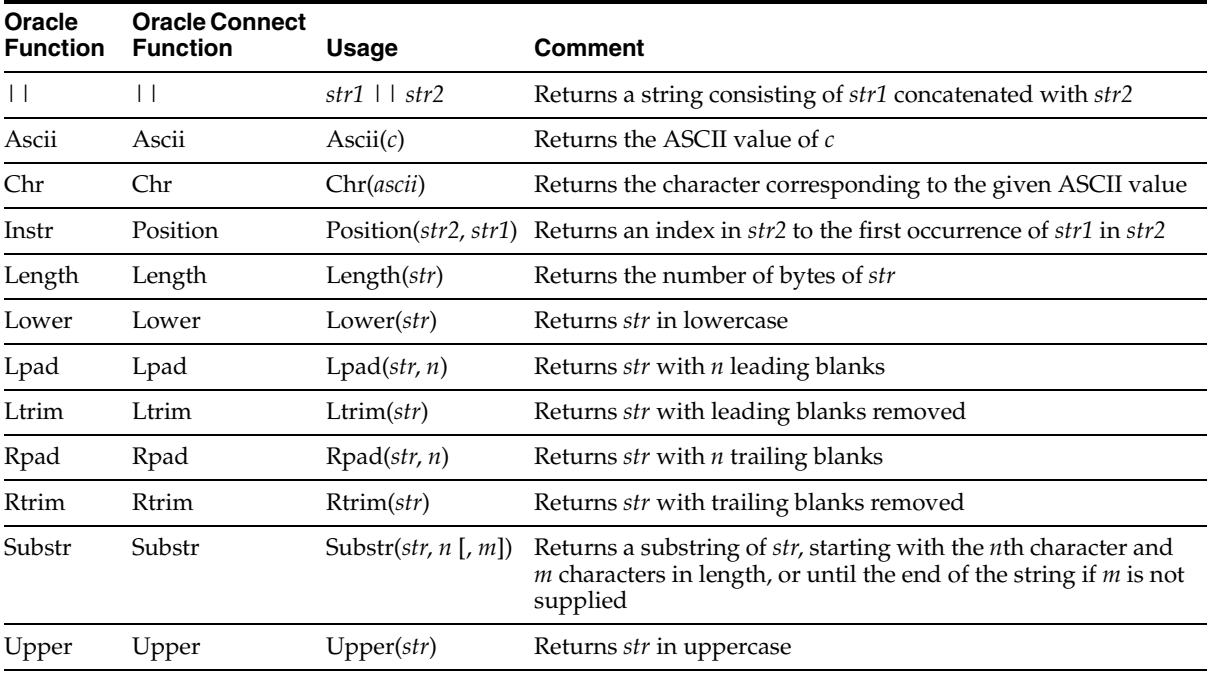

#### <span id="page-202-1"></span>*Table C–3 String Functions*

#### <span id="page-202-2"></span>*Table C–4 Group Functions*

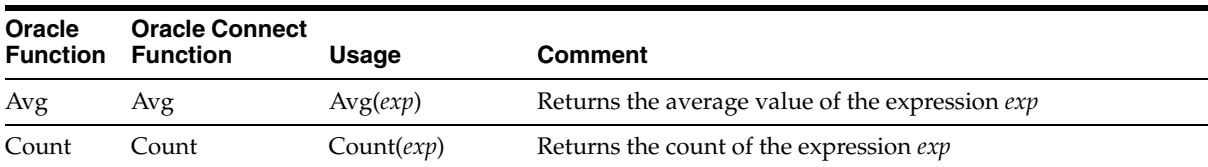

| Oracle<br><b>Function</b> | <b>Oracle Connect</b><br><b>Function</b> | Usage    | <b>Comment</b>                                     |
|---------------------------|------------------------------------------|----------|----------------------------------------------------|
| Max                       | Max                                      | Max(exp) | Returns the maximum value of the expression exp    |
| Min                       | Min                                      | Min(exp) | Returns the minimum value of the expression exp    |
| Sum                       | Sum                                      | Sum(exp) | Returns the summation of the expression <i>exp</i> |

*Table C–4 (Cont.) Group Functions*

<span id="page-203-1"></span>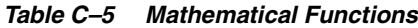

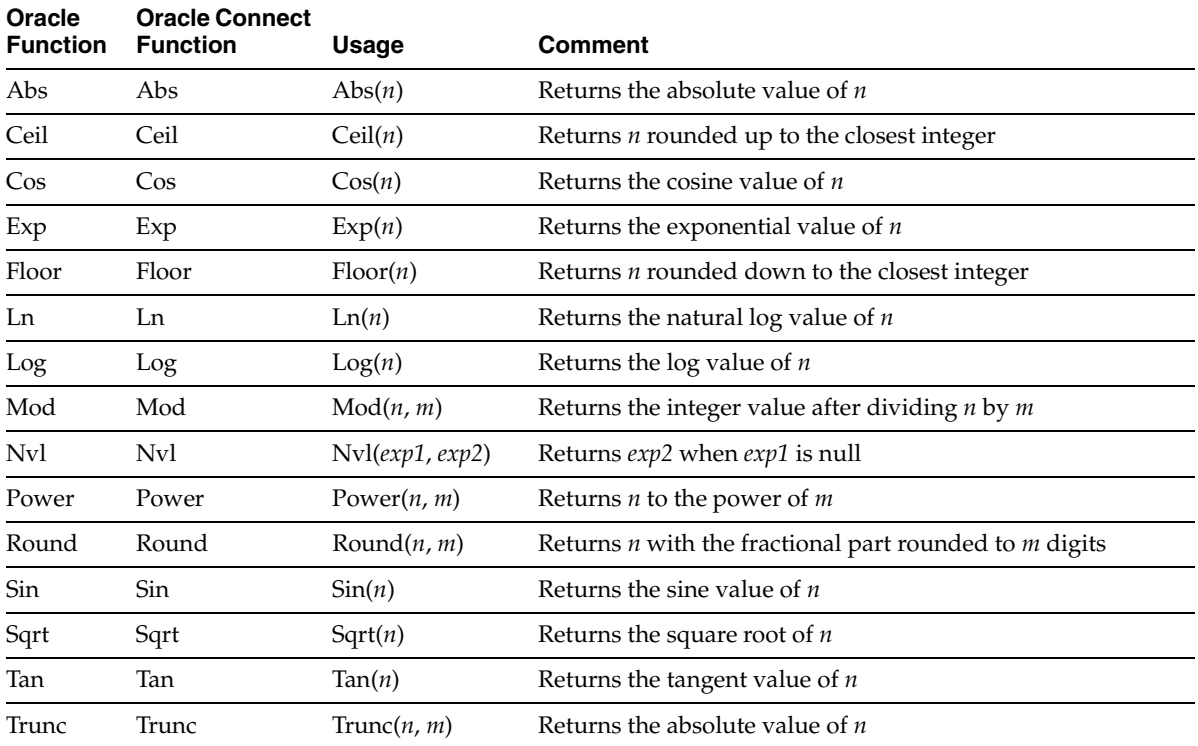

# <span id="page-203-0"></span>**SQL Enhancements**

You can incorporate the following SQL enhancements into the adapter interactions to handle hierarchical data in IMS/DB.

■ [Generating Hierarchical Results](#page-204-0)

- [Accessing Hierarchical Data Using SQL](#page-204-1)
- **[Flattening Hierarchical Data Using SQL](#page-204-2)**

#### <span id="page-204-0"></span>**Generating Hierarchical Results**

A hierarchical query nests a SELECT statement as one of the columns of the rowset retrieved by a nested SELECT statement.

Use braces ({}) to delimit the nesting.

#### <span id="page-204-1"></span>**Accessing Hierarchical Data Using SQL**

Data stored hierarchically in a IMS/DB data source can be referenced by using a hyphen followed by a right arrow (->) to denote the parent child relationship in the source:

FROM … *parent\_name->child1->child2*… [*alias*]

Or, using an alias for the parent table:

FROM … *parent\_alias->child1->child2*… [*alias*]

#### <span id="page-204-2"></span>**Flattening Hierarchical Data Using SQL**

You can produce a flattened view of hierarchical data by embedding a SELECT statement inside the list of columns to be retrieved by another SELECT statement. You use parentheses to delimit the nesting. The nested SELECT statement can reference a child rowset (using the parent->child syntax) only in its FROM clause.

#### **Using an Alias**

To list the hierarchical data with the parent data only, you must use an alias for the child data.

**Note:** Without an alias the query lists, for each parent row, all of the children of all of the parent rows.

**D**

# **Daemon Configuration Settings**

The daemon runs on the OS/390 machine and is responsible for allocating a server process for a client. The daemon resides in a single address space and is executed as a started task. When started, the daemon loads configuration settings such as various operational parameters as well as the list of workspaces accessible through the daemon.

The daemon configuration is managed using Oracle Studio. Daemon configuration is divided into the following groups:

This appendix contains the following sections:

- [Daemon Control](#page-207-0)
- [Daemon Logging](#page-209-0)
- [Daemon Security](#page-212-0)
- **[Workspaces](#page-214-0)**

### <span id="page-207-0"></span>**Daemon Control**

The **Daemon Control** section specifies various control options.

The **Daemon Control** section is accessed as follows:

- **1.** On the machine where Oracle Studio is installed, from the **Start** menu, choose **Start** > **Programs** > **Oracle > Studio > Studio**.
- **2.** Select the machine defined in ["Configuring Oracle Connect for IMS/DB" on](#page-52-0)  [page 2-21](#page-52-0).
- **3.** Right-click the machine and choose **Open Runtime Perspective**.
- **4.** Right-click the daemon in the **Runtime Explorer** and choose **Edit Daemon Configuration**. The **Daemon Control** tab opens.
- **5.** After making changes to the daemon, right-click the daemon and choose **Reload Configuration**.

**Note:** You can also change daemon settings in the using the **Configuration Explorer**, by selecting a machine and drilling-down the list until the daemon is displayed. Right-click the daemon and choose **Edit Daemon**.

Changes made to the daemon configuration are only implemented after the configuration is reloaded using the **Reload Configuration** option in the Runtime Manager.

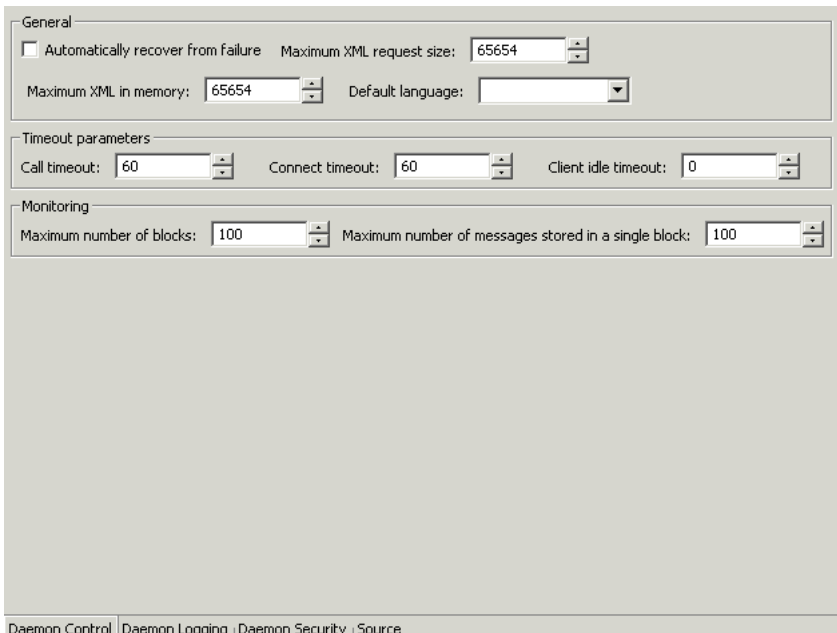

The following fields are displayed:

**Automatically recover from failure** - The daemon restarts automatically if it fails for any reason (any error that causes the daemon process to terminate, such as network process lost or the CPU running the daemon crashes and the backup daemon is defined on another CPU). All available and unconnected servers are terminated and any connected servers are marked and terminated on release. Also the backup starts a backup for itself.

The backup appends a new log file to the log of the original daemon, adding a line indicating that a backup daemon was started.

**Maximum XML request size** - The maximum number of bytes that the daemon handles for an XML document.

**Maximum XML in memory** - The maximum amount of space reserved for the XML in memory.

**Default language** - The language that the daemon supports. This setting is used when working with a client with a code page different from the server code page.

**Call timeout** - The timeout period for *short* calls for all daemons. The definition of a short call is a call that should be completed in a few seconds. For example, most

calls to a database such as DESCRIBE should be completed in a few seconds as opposed to call like a GETROWS call, which can take a long time. In heavily loaded or otherwise slow systems, even short calls such as calls to open a file, may take a significant amount of time. If a short call takes more than the specified time to complete, the connection is aborted. The default value for this parameter is 60 seconds. Values of less than 60 seconds are considered to be 60 seconds.

Specifying the timeout in a workspace overrides the value set in this field for that workspace.

**Connect timeout** - The time the client waits for a daemon server to start. If the daemon server does not start within this period, the client is notified that the server did not respond. The value specified for this parameter serves as the default timeout for all the workspaces listed in the daemon configuration. The default value for this parameter is 60 seconds.

Specifying the timeout in a workspace overrides the value set in this field for that workspace.

**Client idle timeout** - The maximum amount of time any daemon client may be idle before the connection with the server is closed.

Specifying the timeout in a Workspace overrides this setting for that workspace.

## <span id="page-209-0"></span>**Daemon Logging**

The **Daemon Logging** section defines the daemon log file settings, the log file structure and the location where the log is saved. In addition it defines the data that is logged and traced in the file.

**Note:** By default the log entries are written to SYSOUT for the daemon process.

The **Daemon Logging** section is accessed as follows:

- **1.** On the machine where Oracle Studio is installed, from the **Start** menu, choose **Start** > **Programs** > **Oracle > Studio > Studio**.
- **2.** Select the machine defined in ["Configuring Oracle Connect for IMS/DB" on](#page-52-0)  [page 2-21](#page-52-0).
- **3.** Right-click the machine and choose **Open Runtime Perspective**.
- **4.** Right-click the daemon in the **Runtime Explorer** and choose **Edit Daemon Configuration**.
- **5.** Choose the **Daemon Logging** tab.
- **6.** After making changes to the daemon, right-click the daemon and choose **Reload Configuration**.

**Note:** You can also change daemon settings in the using the **Configuration Explorer**, by selecting a machine and drilling-down the list until the daemon is displayed. Right-click the daemon and choose **Edit Daemon**.

Changes made to the daemon configuration in the way are not implemented. They are only implemented after the configuration is reloaded using the **Reload Configuration** option in the Runtime Manager.

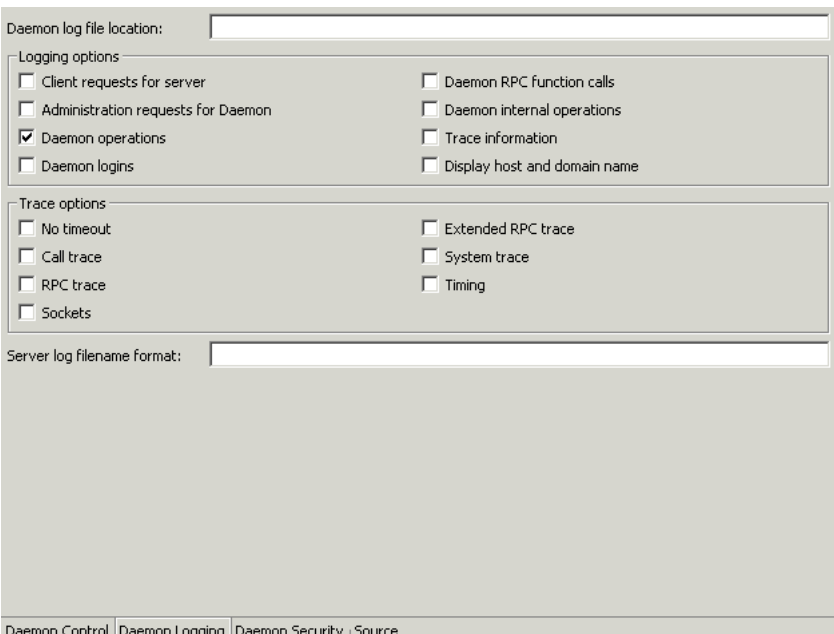

The following fields are displayed:

**Daemon log file location -** Where the daemon produces its log data if you want the data written to a file instead of SYSOUT for the daemon process. The full path must be specified.

**Logging options** - Specifies what tracing is performed.

**Client requests for server** - Logs client requests for server activations; this provides logging of the process IDs of the started servers along with the location of the log files.

**Administration requests for daemon** - Logs all of the administration requests for the daemon.

**Daemon operations** - Logs all of the daemon operations.

**Daemon logins** - Logs daemon logins.

**Daemon RPC function calls** - Log all daemon RPC function calls.

**Daemon internal operations** - Log daemon internal operations.

**Log trace information** - Logs low-level RPC operations.

**Display host and client domain name** - Whether the client host and domain name are logged rather than the client IP address. The default is false.

**Trace options** - Specifies what tracing is performed.

**No timeout** - Disables the standard RPC timeouts, setting them to a long duration (approximately an hour) to facilitate debugging.

**Call trace** - Generates a message in the server log file for each RPC function called. This is useful for troubleshooting the server.

**RPC trace** - Enables debugging messages on the server.

**Sockets** - Generates a message in the server log file for each socket operation.

**Extended RPC trace** - Generates a verbose message in the server log file for each low-level RPC function called. This is useful for troubleshooting the server.

**System trace** - Generates system-specific tracing of various operations.

**Timing** - Generates a timestamp for every entry to the server log file.

**Server log filename format** - The name of the server log file if you want the data written to a file instead of SYSOUT for the server process.

The following tokens can appear in the log file template and will be replaced accordingly:

%A - workspace name

%D - date (yymmdd)

%I - instance number of the given workspace server

%L - the path to *INSTROOT*.TMP. If you specify a file name without this path, the file is created under *INSTROOT*.TMP.*filename*, where *INSTROOT* is the high-level qualifier where Oracle Connect for IMS/DB is installed.

%P - server's process ID

%T - time (hhmmss)

%U - server's account name (username)

For example, a log file template %L.ATTSRVR%I can produce a log file such as: *INSTROOT*.TMP.ATTSRVR5, where *INSTROOT* is the high-level qualifier where Oracle Connect for IMS/DB is installed.

## <span id="page-212-0"></span>**Daemon Security**

The **Daemon Security** section is used for the following:

- To grant administration rights for the daemon
- To determine access to the machine

The **Daemon Security** section is accessed as follows:

- **1.** On the machine where Oracle Studio is installed, from the **Start** menu, choose **Start** > **Programs** > **Oracle > Studio > Studio**.
- **2.** Select the machine defined in ["Configuring Oracle Connect for IMS/DB" on](#page-52-0)  [page 2-21](#page-52-0).
- **3.** Right-click the machine and choose **Open Runtime Perspective**.
- **4.** Right-click the daemon in the **Runtime Explorer** and choose **Edit Daemon Configuration**.
- **5.** Choose the **Daemon Security** tab.
- **6.** After making changes to the daemon, right-click the daemon and choose **Reload Configuration**.

**Note:** You can also change daemon settings in the using the **Configuration Explorer**, by selecting a machine and drilling-down the list until the daemon is displayed. Right-click the daemon and choose **Edit Daemon**.

Changes made to the daemon configuration in the way are not implemented. They are only implemented after the configuration is reloaded using the **Reload Configuration** option in the Runtime Manager.

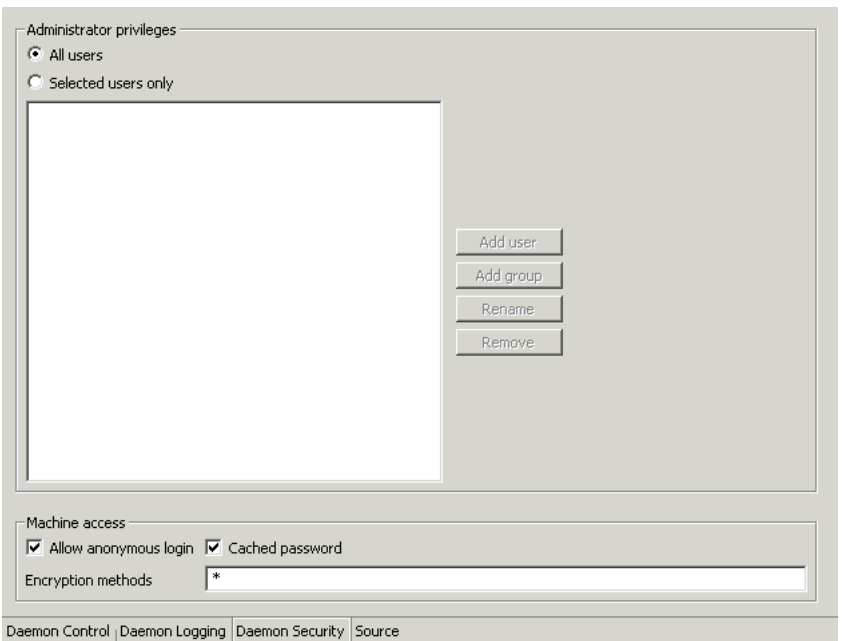

The following fields are displayed:

**Administrators privileges** - Identifies the users (accounts) allowed to perform administrative tasks (tasks that require administrative login).

**All users** - Anyone can access the daemon and change the settings.

**Selected users only** - The names of users (accounts) and groups that can be administrators.<sup>1</sup>

**Note:** If a user is not specified, the account from which the daemon was started is considered the administrator. Note that the daemon does not require the user to log in to the account on the system, but to log in to the daemon using the account name and password.

**Machine access** - Manages access to the machine.

**Anonymous login allowed** - Whether workspaces allow anonymous logins (without user name/password entries). For the optimal level of security, keep this option unchecked and define a username for the Daemon Administrators parameter.

If unchecked, no workspace can have an anonymous client. If checked, a particular workspace allows anonymous clients.

**Cached passwords** - Enables login passwords to be cached. This enhances performance by reducing login times for future connections from the same client in a session.

**Encryption methods** - The encryption method being used to send information across the network. The default is an asterisk (\*), meaning that all methods are acceptable. If an encryption method is specified, it must be used. The RC4 and DES3 protocols are currently supported.

## <span id="page-214-0"></span>**Workspaces**

A daemon can include a number of workspaces. A workspace defines the server processes and environment that are used for the communication between the client and the server machine for the duration of the client request. Each workspace has its own definition. The workspace definition is divided into the following groups:

- [WS Info.](#page-215-0)
- **[WS Server](#page-217-0)**
- [WS Logging](#page-221-0)
- **[WS Security](#page-223-0)**

<sup>&</sup>lt;sup>1</sup> The name is prefixed with  $\mathcal{C}$ , to utilize the operating system GROUP feature.

**[WS Governing](#page-227-0)** 

**Warning: You must not delete the Navigator workspace.**

#### <span id="page-215-0"></span>**WS Info.**

Using **WS Info.** you specify the features that control the operation of the workspace: the server type, the command procedure used to start the workspace and the binding configuration associated with this workspace.

The **WS Info.** section is accessed as follows:

- **1.** On the machine where Oracle Studio is installed, from the **Start** menu, choose **Start** > **Programs** > **Oracle > Studio > Studio**.
- **2.** Select the machine defined in ["Configuring Oracle Connect for IMS/DB" on](#page-52-0)  [page 2-21](#page-52-0).
- **3.** Right-click the machine and choose **Open Runtime Perspective**.
- **4.** Drill-down the daemon to display the workspaces in the **Runtime Explorer**.
- **5.** Right-click the workspace and choose **Edit Workspace Configuration**. The **WS Info.** tab opens.
- **6.** After making changes to the daemon, right-click the daemon and choose **Reload Configuration**.

**Note:** You can also change workspace settings in the using the **Configuration Explorer**, by selecting a machine and drilling-down the list until the daemon is displayed. Drill-down the daemon to list the workspaces. Right-click the workspace and choose **Edit Workspace**.

Changes made to the daemon configuration in the way are not implemented. They are only implemented after the configuration is reloaded using the **Reload Configuration** option in the Runtime Manager.
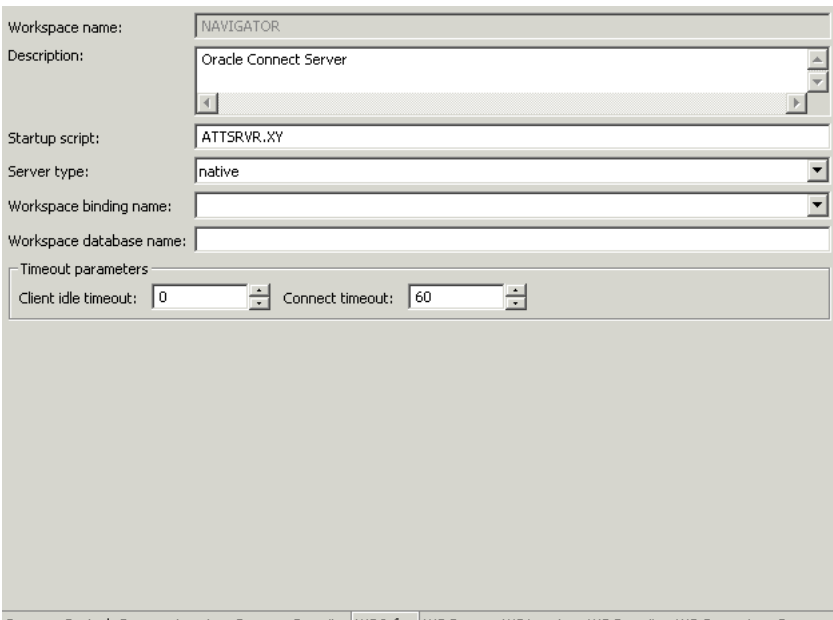

Daemon Control <sub>I</sub> Daemon Logging <sub>I</sub> Daemon Security | WS Info. | WS Server <sub>I</sub> WS Logging | WS Security | WS Governing | Source

The following fields are displayed:

**Workspace name** - The name used to identify the workspace.

**Note:** The default configuration includes the default Navigator Workspace. This workspace is automatically used if a workspace is not specified as part of the connection settings.

**Description** - A description of the workspace.

**Startup script** - The full pathname of the script that starts the workspace server processes. The script specified here must always activate the nav\_login procedure and then run the server program (svc). If you do not specify the directory, the startup procedure is taken from the directory where the daemon resides. Oracle Connect for IMS/DB includes a default startup script, which it is recommended to use.

Specify only the script name, since the server is activated as a started task.

**Note:** The installation includes a default startup script: ATTSRVR.

**Server type** - For internal use only.

**Workspace binding name** - For internal use only.

**Timeout parameters** - The time the client waits for the workspace server to start. If the workspace server does not start within this period, the client is notified that the server did not respond. Specifying the timeout here overrides the default setting, specified in the Control section.

**See Also:** ["Daemon Control" on page D-2](#page-207-0) for details about the Control section

**Client idle timeout** - The maximum amount of time a workspace client can be idle before the connection with the server is closed.

**Connect timeout** - The time the client waits for a workspace server to start. If the workspace server does not start within this period, the client is notified that the server did not respond. The value specified for this parameter serves as the default timeout for all the workspaces listed in the daemon configuration. The default value for this parameter is 60 seconds.

### **WS Server**

Using **WS Server**, you specify the features that control the operation of the servers started up by the workspace and allocated to clients. For example, you can configure the workspace to start up a number of servers for future use, prior to any client request, instead of starting each server when a request is received from a client.

The **WS Server** section is accessed as follows:

- **1.** On the machine where Oracle Studio is installed, from the **Start** menu, choose **Start** > **Programs** > **Oracle > Studio > Studio**.
- **2.** Select the machine defined in ["Configuring Oracle Connect for IMS/DB" on](#page-52-0)  [page 2-21](#page-52-0).
- **3.** Right-click the machine and choose **Open Runtime Perspective**.
- **4.** Drill-down the daemon to display the workspaces in the **Runtime Explorer**.
- **5.** Right-click the workspace and choose **Edit Workspace Configuration**.
- **6.** Choose the **WS Server** tab.
- **7.** After making changes to the daemon, right-click the daemon and choose **Reload Configuration**.

**Note:** You can also change workspace settings in the using the **Configuration Explorer**, by selecting a machine and drilling-down the list until the daemon is displayed. Drill-down the daemon to list the workspaces. Right-click the workspace and choose **Edit Workspace**.

Changes made to the daemon configuration in the way are not implemented. They are only implemented after the configuration is reloaded using the **Reload Configuration** option in the Runtime Manager.

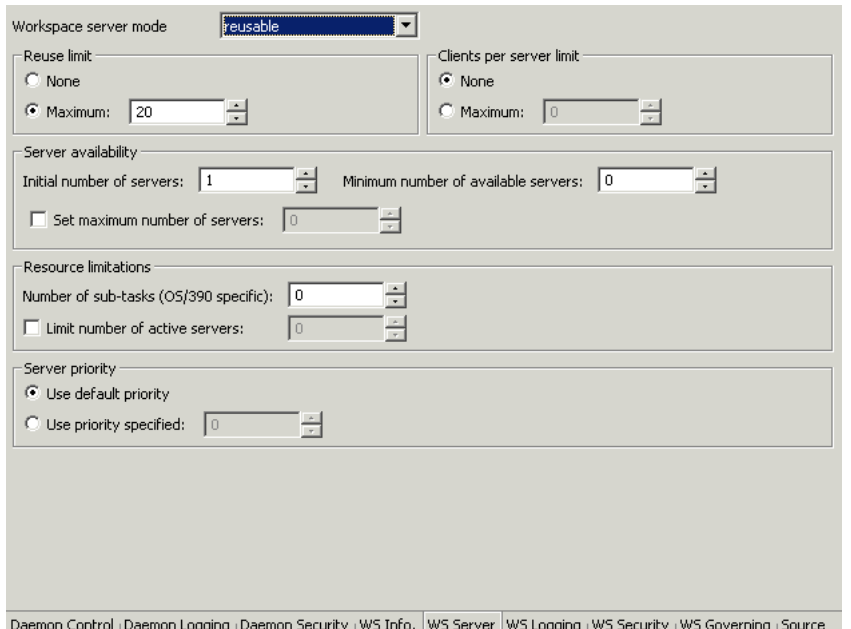

The following fields are displayed:

**Workspace server mode** - The type of new server processes that the daemon starts up. The daemon supports the following server modes:

**Single client** - Each client receives a dedicated server process. The account in which a server process runs is determined either by the client login information or by the specific server workspace.

This mode enables servers to run under a particular user account and isolates clients from each other (since each receives its own process). However, this server mode incurs a high overhead due to process startup times and can use a lot of server resources (since it requires as many server processes as concurrent clients).

**Multi-client** - Clients share a server process and are processed serially. This mode has low overhead since the server processes are already initialized. However, because clients share the same process, they can impact one another, especially if they issue lengthy queries.

The number of clients that share a process is determined by the "Clients per server limit" field.

**Multi-threaded** - For internal use only.

**Reusable** - An extension of single-client mode. Once the client processing finishes, the server process does not die and can be used by another client, reducing startup times and application startup overhead.

This mode does not have the high overhead of single-client mode since the servers are already initialized. However, this server mode can use a lot of server resources (since it requires as many server processes as concurrent clients).

**Note:** The other modes can be set so that the server processes are reusable. The number of times a process can be reused is controlled by the Reuse limit field value.

<span id="page-219-0"></span>**Reuse limit** - The maximum number of times a particular server can be reused. A one-client server can be reused after its (single) client has disconnected. Reuse of servers enhances startup performance because it avoids the need to repeat initialization. The default for this field is none (0), indicating that server reuse is unlimited. This parameter is enabled only if the server mode value is Multi-client or reusable.

**Clients per server limit** - The maximum number of clients a server process for the current workspace accepts. The default for this field is none (0), indicating that the number of clients per server is unlimited. This field is enabled only if the server mode value is Multi-client.

#### **Server availability**

**Initial number of servers** - The number of server processes that are prestarted for this workspace when the daemon starts up. When the number of available server processes drops below the value specified in the Minimum number field (see below), the daemon again starts server processes until this number of available server processes is reached. The default for this field is 0.

**Minimum number** - The minimum number of server processes in the prestarted pool before the daemon resumes creating new server processes (to the value specified in the **Initial number of servers** field). If this field is set to a value higher than the **Initial number of servers** field, the daemon uses the value specified in the **Initial number of servers** field. The default for this field is 0.

**Set maximum number of servers** - The maximum number of available server processes. Once this number is reached, no new nonactive server processes are created for the particular workspace. For example, if a number of server processes are released at the same time, so that there are more available server processes than specified by this field, the additional server processes above this value are terminated. The default for this field is 0, meaning that there is no maximum.

#### **Resource limitations**

**Number of subtasks** - The number of subtasks for a server that are prestarted for this workspace when the daemon starts up. Thus, setting 10 prestarted servers and 10 subtasks results in 100 tasks started (10 subtasks for each process).

**Limit number of active servers** - The maximum number of active server processes (either available or in use). Once reached, no new server processes will be created for the particular workspace and client connections would be rejected if there is no available server to accept them. Once the number of active servers drops below the maximum (for example, a client disconnects from a server and the server terminates), new servers can again be started. If the value of this field is set to a nonzero value lower than the value for the **Initial number of servers** field, the daemon assumes it is set to the same value as the **Initial number of servers** field. The default for this field is 0, meaning that no maximum is enforced.

**Server Priority** - The priority for servers. For example, a workspace for applications with online transaction processing can be assigned a higher priority than a workspace that requires only query processing.

**Use default priority** - Sets the priority as 0. There is no specific priority for this workspace.

**Use priority** - Enables setting the priority.

### **WS Logging**

Using **WS Logging** you specify parameters to log that occur with the workspace server process.

The **WS Logging** section is accessed as follows:

- **1.** On the machine where Oracle Studio is installed, from the **Start** menu, choose **Start** > **Programs** > **Oracle > Studio > Studio**.
- **2.** Select the machine defined in ["Configuring Oracle Connect for IMS/DB" on](#page-52-0)  [page 2-21](#page-52-0).
- **3.** Right-click the machine and choose **Open Runtime Perspective**.
- **4.** Drill-down the daemon to display the workspaces in the **Runtime Explorer**.
- **5.** Right-click the workspace and choose **Edit Workspace Configuration**.
- **6.** Choose the **WS Logging** tab.
- **7.** After making changes to the daemon, right-click the daemon and choose **Reload Configuration**.

**Note:** You can also change workspace settings in the using the **Configuration Explorer**, by selecting a machine and drilling-down the list until the daemon is displayed. Drill-down the daemon to list the workspaces. Right-click the workspace and choose **Edit Workspace**.

Changes made to the daemon configuration in the way are not implemented. They are only implemented after the configuration is reloaded using the **Reload Configuration** option in the Runtime Manager.

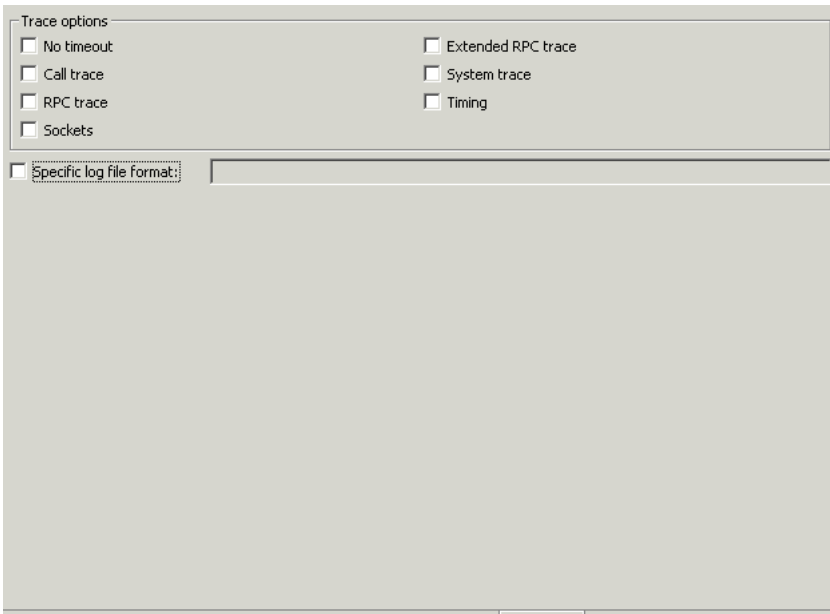

Daemon Control <sub>I</sub> Daemon Logging <sub>I</sub> Daemon Security | WS Info. | WS Server | WS Logging | WS Security | WS Governing | Source

The following fields are displayed:

 **Trace options** - Specifies what tracing is performed.

**No timeout** - Disables the standard RPC timeouts, setting them to a long duration (approximately an hour) to facilitate debugging.

**Call trace** - Generates a message in the server log file for each RPC function called. This is useful for troubleshooting the server.

**RPC trace** - Enables debugging messages on the server.

**Sockets** - Generates a message in the server log file for each socket operation. This is useful for troubleshooting client/server communication - providing a detailed trace of every client/server communication.

**Extended RPC trace** - Generates a verbose message in the server log file for each low-level RPC function called. This is useful for troubleshooting the server.

**System trace** - Generates operating system-specific tracing.

**Timing** - Generates a timestamp for every entry to the server log file.

**Specific log file format** - Defines the name and location of the server log file if you want the data written to a file instead of SYSOUT for the server process. The

parameter must specify the full pathname. If no directory information is provided for the log file, it will be located in the login directory of the account running the server.

The following tokens can appear in the log file template and will be replaced accordingly:

%A - workspace name

%D - date (yymmdd)

%I - instance number of the given workspace server

%L - the path to *INSTROOT*.TMP. If you specify a file name without this path, the file is created under *INSTROOT*.TMP.filename, where *INSTROOT* is the high-level qualifier where Oracle Connect for IMS/DB is installed.

%P - server's process ID

%T - time (hhmmss)

%U - server's account name (username)

**Note:** Unless this parameter is specified, the log entries are written to SYSOUT for the job specified in the **Workspace startup** parameter.

### **WS Security**

Using **WS Security** you specify the level of security at the workspace level, as opposed to the daemon level, which is set in the Security section of the daemon.

**See Also:** For details about the Security section, see "Daemon" [Security" on page D-7](#page-212-0)

The **WS Security** section is used for the following:

- To grant administration rights for the workspace
- To determine access to the workspace by a client

The **WS Security** section is accessed as follows:

**1.** On the machine where Oracle Studio is installed, from the **Start** menu, choose **Start** > **Programs** > **Oracle > Studio > Studio**.

- **2.** Select the machine defined in ["Configuring Oracle Connect for IMS/DB" on](#page-52-0)  [page 2-21](#page-52-0).
- **3.** Right-click the machine and choose **Open Runtime Perspective**.
- **4.** Drill-down the daemon to display the workspaces in the **Runtime Explorer**.
- **5.** Right-click the workspace and choose **Edit Workspace Configuration**.
- **6.** Choose the **WS Security** tab.
- **7.** After making changes to the daemon, right-click the daemon and choose **Reload Configuration**.

**Note:** You can also change workspace settings in the using the **Configuration Explorer**, by selecting a machine and drilling-down the list until the daemon is displayed. Drill-down the daemon to list the workspaces. Right-click the workspace and choose **Edit Workspace**.

Changes made to the daemon configuration in the way are not implemented. They are only implemented after the configuration is reloaded using the **Reload Configuration** option in the Runtime Manager.

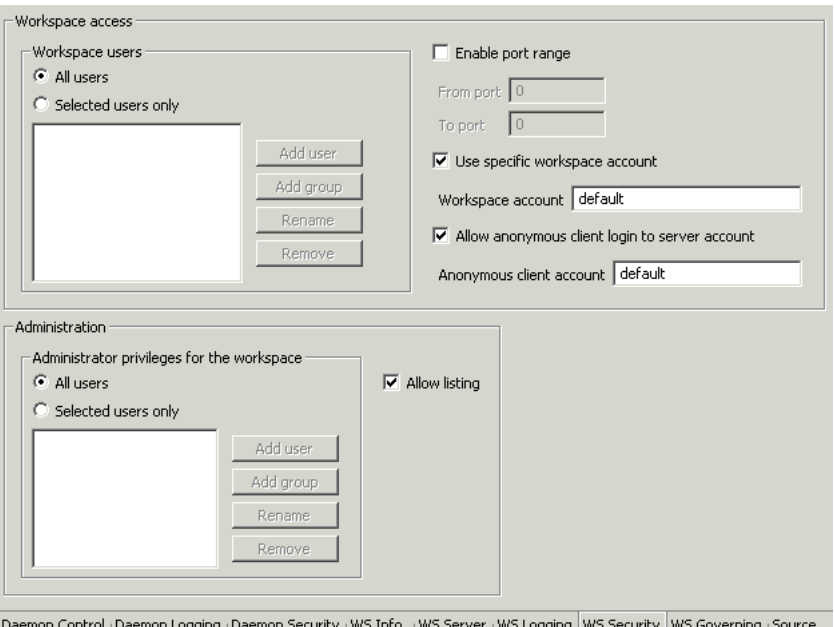

ogging <sub>|</sub> Daemon Security | WS Info. | WS Server | WS Logging | WS Security | WS Governing | Source

The following fields are displayed:

**Administration** - Identifies the users (accounts) allowed to perform administrative tasks (tasks that require administrative login) on this workspace. For example, a user with administrative rights to a workspace can refresh the specific workspace servers using the IRPCD command with the Refresh *workspace* option.

**Administrator privileges** - Identifies the users (accounts) allowed to perform administrative tasks to the workspace (tasks that require administrative login).

**All users** - Anyone can access the workspace and change the settings.

**Selected users only** - The names of users (accounts) and groups that can be administrators.<sup>2</sup>

 $^2\,$  The name is prefixed with  $'\mathcal{Q}'$  , to utilize the operating system GROUP feature.

**Note:** If a user is not specified, the users specified in the Workspace users field (see below) have administrator rights for this workspace. In this case, if all users are allowed for the Workspace users field, all users have administrator rights for this workspace.

**Allow Listing** - Determines whether this workspace appears in the list of workspaces.

**Workspace access** - Defines the users (accounts) allowed to access this workspace.

**Workspace users** - Lists the users who are allowed to use the workspace (after logging on). If All users is specified, any user who has logged on to the daemon can use the workspace.

**All users** - Any user who has logged on to the daemon can use the workspace.

**Selected users only** - The names of users (accounts) and groups that can use the workspace.<sup>3</sup>

**Note:** If a user is not specified, any user who has logged on to the daemon can use the workspace.

**Enable ports range** - The firewall ports through which you access the workspace. Specifies the range of ports available for this workspace when starting server processes. Use this option when you want to control the port number, so that Oracle Connect for IMS/DB can be accessed through a firewall.

**Use specific workspace account** - The operating system account used for the workspace. If not specified, the account name that was provided by the client is used.

**Allow anonymous client login to server account** - Whether this workspace can be invoked without authentication (user name/password). If anonymous login is allowed, specify the server account name to use. If this field is not specified, the value in the Workspace account field is used.

 $3$  The name is prefixed with '@', to utilize the operating system GROUP feature.

### **WS Governing**

Using **WS Governing** you manage the way queries are executed. Since query governing parameters are defined at the workspace level, the restrictions apply to all queries.

The **WS Governing** section is accessed as follows:

- **1.** On the machine where Oracle Studio is installed, from the **Start** menu, choose **Start** > **Programs** > **Oracle > Studio > Studio**.
- **2.** Select the machine defined in ["Configuring Oracle Connect for IMS/DB" on](#page-52-0)  [page 2-21](#page-52-0).
- **3.** Right-click the machine and choose **Open Runtime Perspective**.
- **4.** Drill-down the daemon to display the workspaces in the **Runtime Explorer**.
- **5.** Right-click the workspace and choose **Edit Workspace Configuration**.
- **6.** Choose the **WS Governing** tab.
- **7.** After making changes to the daemon, right-click the daemon and choose **Reload Configuration**.

**Note:** You can also change workspace settings in the using the **Configuration Explorer**, by selecting a machine and drilling-down the list until the daemon is displayed. Drill-down the daemon to list the workspaces. Right-click the workspace and choose **Edit Workspace**.

Changes made to the daemon configuration in the way are not implemented. They are only implemented after the configuration is reloaded using the **Reload Configuration** option in the Runtime Manager.

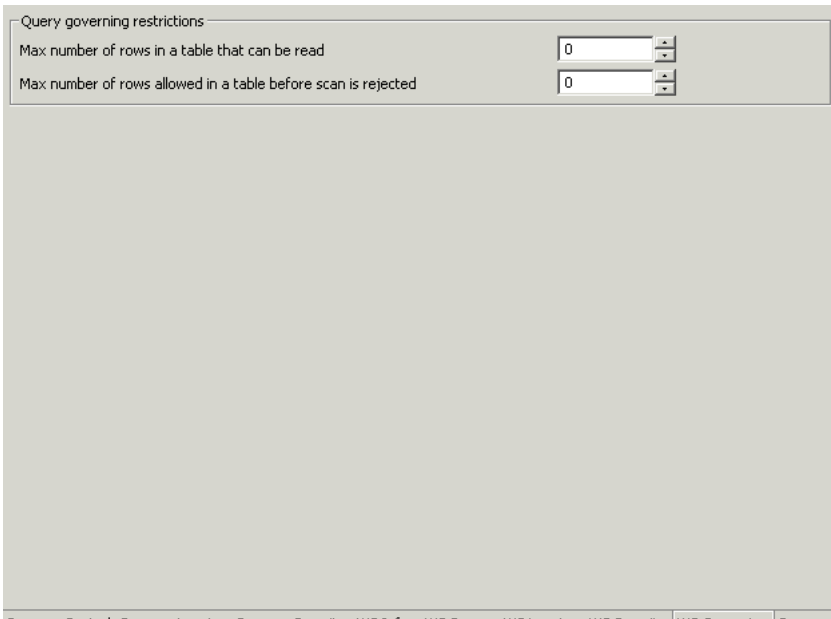

Daemon Control <sub>I</sub> Daemon Logging <sub>I</sub> Daemon Security <sub>I</sub> WS Info. I WS Server I WS Logging I WS Security | WS Governing | Source

The following fields are displayed:

**Max Number of Row in a Table That Can Be Read Parameter** - Restricts the number of table rows that are read in a query. When the number of rows read from a table exceeds the number stated, the query returns an error.

#### **Max Number of Rows Allowed in a Table Before Scan is Rejected Parameter** -

Restricts the number of table rows that can be scanned. This parameter impacts on the query booth during query optimization and execution.

During Query Optimization the value set is compared to the table cardinality. If the table cardinality is greater than the restriction the scan strategy is ignored as a possible strategy, unless it is the only available strategy.

During Query Execution a scan is limited to the value set. When the number of rows scanned exceeds the number stated, the query returns an error.

**Note:** You must refresh the daemon as well as reloading the configuration after changing the values in the WS Governing tab. The daemon configuration is reloaded by right-clicking the daemon in the Oracle Studio Runtime perspective and choosing Reload Configuration. Servers not in use are refreshed by right-clicking the daemon workspace in the Oracle Studio Runtime perspective and choosing End Unused Servers.

**E**

# **COBOL APIs to Applications**

The Oracle Application Server Integration Adapter for IMS/DB includes a set of APIs that enable sending a native event as an inbound interaction from a COBOL program.

To use the APIs, you must include the following in the COBOL program:

- The ACXAINIT function This function loads the API functions. The function does not have any parameters.
- Under CICS, link the COBOL program with the stub *INSTROOT*.FIXLIB(ACX3GL), where *INSTROOT* is the high-level qualifier where Oracle Connect for IMS/DB is installed

This appendix describes the APIs and functions:

- [Connection APIs](#page-231-0)
- [Transaction APIs](#page-233-0)
- [The Execute Function](#page-235-0)
- [The Get Event Function](#page-236-0)
- **[The Ping Function](#page-236-1)**
- [The Get Error Function](#page-237-0)

**See Also:** ["Sending Inbound Interactions Using a CICS](#page-113-0)  [Transaction" on page 5-4](#page-113-0) for details of how to use a CICS transaction that calls the APIs instead of using the APIs or ["Sending](#page-119-0)  [Inbound Interactions Using an IMS/TM Transaction" on page 5-10](#page-119-0)  for details of how to use an IMSTM transaction that calls the APIs instead of using the APIs

## <span id="page-231-3"></span><span id="page-231-0"></span>**Connection APIs**

The following functions handle the connection and connection context for an inbound interaction:

- **[The Connect Function](#page-231-1)**
- [The Disconnect Function](#page-233-1)

There are two kinds of connections:

**Transient Connection** - Transient connections are created for use within a single inbound interaction. A transient connection is disconnected when an inbound interaction ends, or when the connection context changes (that is, with the connect, setConnection or disconnect functions).

**Persistent Connection** - Persistent connections can persist across multiple inbound interactions or connection context changes. Persistent connections are disconnected upon an explicit disconnect function or when a connection idle timeout expires.

### <span id="page-231-2"></span><span id="page-231-1"></span>**The Connect Function**

The Connect function establishes a new connection context. All the interactions defined take place within a connection context.

Upon a successful connect, a connection context is established and an implicit setConnection is performed with the newly created connection ID. A failed connect function leaves the inbound interaction with no connection context (that is, if a connection context was established prior to invoking the connect function, that connection context will no longer be in effect).

The function returns an integer of 1 (TRUE) or 0 (FALSE), to determine the success of the function.

### **Syntax**

ACXACNCT using ServersUrls Username Password Workspace AdapterName Persistent IdleTimeout ConnectMode DefinitionFileName KeyName KeyValue ConnectHandle

| Parameter                | <b>Usage</b> | <b>Description</b>                                                                                                    |  |
|--------------------------|--------------|----------------------------------------------------------------------------------------------------|--|
| ServersUrls              | Input        | The address of the server being connected to in the format:                                                                                                    |  |
|                          |              | server_name:port.                                                                                                    |  |
|                          |              | Or:                                                                                                    |  |
|                          |              | <i>TCP/IP_address:port.</i>                                                                                                    |  |
|                          |              | A series of servers, separated by commas, can be specified.<br>The connection is made to the first server, in the list, that is up                                                                                                    |  |
| Username                 | Input        | The username required by the adapter                                                                                                    |  |
| Password                 | Input        | The user password required by the adapter                                                                                                    |  |
| Workspace                | Input        | Optional. The name of the workspace where the adapter<br>associated to the connection runs. The default workspace is<br>Navigator                                                                                                    |  |
| AdapterName              | Input        | The name of the adapter to connect to                                                                                                    |  |
|                          |              | To supply the adapter schema as a parameter for the<br>ACXACNCT call, build an ESDS VSAM file, which holds the<br>adapter definition. Insert the schema into this VSAM file                                                                                                    |  |
|                          |              | You can insert the schema into the VSAM file by creating a<br>table with one column with a datatype of char X and use an<br><b>INSERT INTO SQL statement to enter the data</b>                                                                                                    |  |
| Persistent               | Input        | Persistent connection indication. If true, a persistent<br>connection is created. Otherwise a transient connection is<br>created. The default is false.                                                                                                    |  |
| IdleTimeout              | Input        | A per-connection client idle timeout setting (in seconds). If the<br>client does not use the connection for the specified amount of<br>time, the connection is disconnected by the server and its<br>associated resources released. This setting is limited by the<br>server side maximum idle connection timeout setting |  |
| ConnectMode              | Input        | The mode of the connection:                                                                                                    |  |
|                          |              | 0 - Immediate connection                                                                                                    |  |
|                          |              | 1 - Deferred connection - the connection is made when the<br>execute function is performed                                                                                                    |  |
| DefinitionFileName Input |              | The name and path of the local definition used for the adapter.<br>If omitted, the API queries the underlying adapter for the<br>metadata                                                                                                    |  |
|                          |              | This parameter should be specified, when the adapter is<br>remote                                                                                                    |  |

*Table E–1 ACXACNCT Parameters*

| <b>Parameter</b> | Usage | <b>Description</b>                                                                                                    |  |
|------------------|-------|----------------------------------------------------------------------------------------------------|--|
| KeyName          | Input | The name of the encryption key                                                                                                    |  |
| KeyValue         | Input | The value associated with the encryption key                                                                                                    |  |
| ConnectHandle    |       | Output A pointer to the connection. A pointer is always returned<br>when the connection fails. This enables calling the getError<br>function to determine what caused the error |  |
|                  |       | The Disconnect function must always be called to clear the<br>connection handle                                                                                                 |  |

*Table E–1 (Cont.) ACXACNCT Parameters*

### <span id="page-233-2"></span><span id="page-233-1"></span>**The Disconnect Function**

The Disconnect function destroys the current connection context. All the resources associated with the current connection (persistent or transient) are released.

### **Syntax**

ACXADSCO using ConnectHandle

*Table E–2 ACXADSCO Parameters*

| Parameter           | Usage Description           |
|---------------------|-----------------------------|
| ConnectHandle Input | A pointer to the connection |

# <span id="page-233-3"></span><span id="page-233-0"></span>**Transaction APIs**

Transaction APIs are used in the following scenarios:

**Non-transacted operation** - The adapter works in auto-commit mode. Work is committed immediately and automatically upon execution. This operation mode is the default operation mode when no transaction APIs are used, or when the setAutoCommit function sets auto-commit to true.

**Local transaction operation** - When auto-commit is set to false, the first interaction starts a transaction that lasts until an explicit commit (using the transactionCommit function) or an explicit rollback (using the transactionRollback function) occurs. All interactions performed in between are part of that transaction.

**Note:** 'local' is used here to indicate the scope of the transaction, rather than its location: the local transaction may be running on a remote machine.

The following functions handle transaction operations:

- [The Set Autocommit Function](#page-234-0)
- [The Transaction Commit Function](#page-234-1)
- [The Transaction Rollback Function](#page-235-1)

## <span id="page-234-2"></span><span id="page-234-0"></span>**The Set Autocommit Function**

The Set Autocommit function sets the auto-commit mode of the connection.

### **Syntax**

ACXASCMT using ConnectHandle AutoCommit

*Table E–3 ACXASCMT Parameters*

| <b>Parameter</b> | Usage | <b>Description</b>                                                                                                    |  |
|------------------|-------|----------------------------------------------------------------------------------------------------|--|
| ConnectHandle    | Input | A pointer to the connection.                                                                                                    |  |
| AutoCommit       | Input | New auto-commit mode of the connection. If set to true, each<br>interaction immediately commits once executed. The<br>auto-commit mode must be turned off if multiple interactions<br>need to be grouped into a single transaction and committed or<br>rolled back as a unit |  |
|                  |       | When auto-commit is reset and no global transaction is in<br>progress, any interaction starts a local transaction. The client is<br>required to use transactionCommit or transactionRollback at<br>the appropriate time to commit or rollback the transaction                |  |
|                  |       | The auto-commit mode is <i>true</i> by default and is reset if a<br>distributed (global) transaction is started                                                                                                    |  |

## <span id="page-234-3"></span><span id="page-234-1"></span>**The Transaction Commit Function**

The Transaction Commit function commits the work done under the global or local transaction.

### **Syntax**

ACXACMIT using ConnectHandle Xid

*Table E–4 ACXACMIT Parameters*

| <b>Parameter</b> | Usage | Description                                      |  |
|------------------|-------|--------------------------------------------------|--|
|                  |       | ConnectHandle Input A pointer to the connection. |  |
| Xid              | Input | For internal use only. Supply an empty value     |  |

## <span id="page-235-3"></span><span id="page-235-1"></span>**The Transaction Rollback Function**

The Transaction Rollback function rolls back the work done under the (global) transaction.

### **Syntax**

ACXARBCK using ConnectHandle Xid

*Table E–5 ACXARBCK Parameters*

| Parameter           | <b>Usage</b> | <b>Description</b>                           |
|---------------------|--------------|----------------------------------------------|
| ConnectHandle Input |              | A pointer to the connection                  |
| Xid                 | Input        | For internal use only. Supply an empty value |

# <span id="page-235-0"></span>**The Execute Function**

<span id="page-235-2"></span>The Execute function executes a given interaction against the application. The function supplies the input record that is required by the application.

### **Syntax**

ACXAEXEC using ConnectHandle InterationName BufferIn BufferOut BufferOutLen

*Table E–6 ACXAEXEC Parameters*

| <b>Parameter</b>      | <b>Usage</b> | <b>Description</b>                           |
|-----------------------|--------------|----------------------------------------------|
| ConnectHandle         | Input        | A pointer to the connection                  |
| InteractionName Input |              | Name of interaction to execute               |
| BufferIn              | Input        | A pointer to the input record                |
| <b>BufferOut</b>      | Output       | For internal use only. Supply an empty value |

| Table E–6 (Cont.) ACXAEXEC Parameters |  |                                                     |
|---------------------------------------|--|-----------------------------------------------------|
| <b>Parameter</b>                      |  | Usage Description                                   |
| BufferOutLen                          |  | Output For internal use only. Supply an empty value |

*Table E–6 (Cont.) ACXAEXEC Parameters*

# <span id="page-236-0"></span>**The Get Event Function**

The Get Event function determines the event to wait for and how long to wait. When an event is received, the function returns the results of performing the event.

### **Syntax**

ACXAGTEV using ConnectHandle EventName Wait Keep BufferOut BufferOutLen

| <b>Parameter</b>    | Usage  | <b>Description</b>                                                                                                    |  |
|---------------------|--------|----------------------------------------------------------------------------------------------------|--|
| ConnectHandle       | Input  | A pointer to the connection                                                                                                  |  |
| EventName           | Input  | Name of event to wait for                                                                                                    |  |
| Wait                | Input  | Length of time to wait to receive the event, in seconds                                                                      |  |
| Keep                | Input  | Whether the event should be stored in the repository or<br>deleted once finished. The default is false (to delete the event) |  |
| BufferOut           | Output | A pointer to the output record                                                                                               |  |
| <b>BufferOutLen</b> | Output | The length of the output record                                                                                              |  |

*Table E–7 ACXAGTEV Parameters*

# <span id="page-236-1"></span>**The Ping Function**

The Ping function returns, in a pingResponse response, information about an active adapter.

### **Syntax**

ACXAPING using ConnectHandle OutputStruct

*Table E–8 ACXAPING Parameters*

| <b>Parameter</b>    | Usage | Description                                                           |
|---------------------|-------|-----------------------------------------------------------------------|
| ConnectHandle Input |       | A pointer to the connection                                           |
| OutputStruct        |       | Output The return information describing the structure of the adapter |

# <span id="page-237-0"></span>**The Get Error Function**

The Get Error function returns error information.

### **Syntax**

ACXAGTER using ConnectHandle Error Status

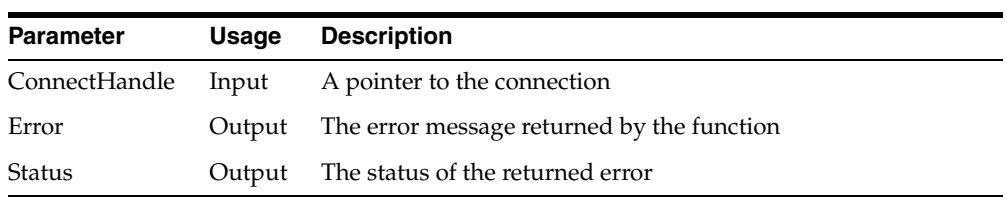

### *Table E–9 ACXAGTER Parameters*

**F**

# **National Language Settings**

National Language Support (NLS) is provided by the Oracle Application Server Integration Adapter for IMS/DB for the following languages:

- **Arabic**
- English (the default)
- **Hebrew**
- Japanese
- **Korean**
- Simple Chinese
- **Spanish**
- **Traditional Chinese**

This appendix describes how to set up language support.

# **Defining the Language and Codepage**

- **1.** On the machine where Oracle Studio is installed, from the **Start** menu, choose **Start** > **Programs** > **Oracle > Studio > Studio**.
- **2.** Select the machine defined in ["Configuring Oracle Connect for IMS/DB" on](#page-52-0)  [page 2-21](#page-52-0).
- **3.** Right-click the **NAV** binding node and Choose **Edit Binding**.
- **4.** In the **Binding Properties** tab, click the + next to the **misc** node.

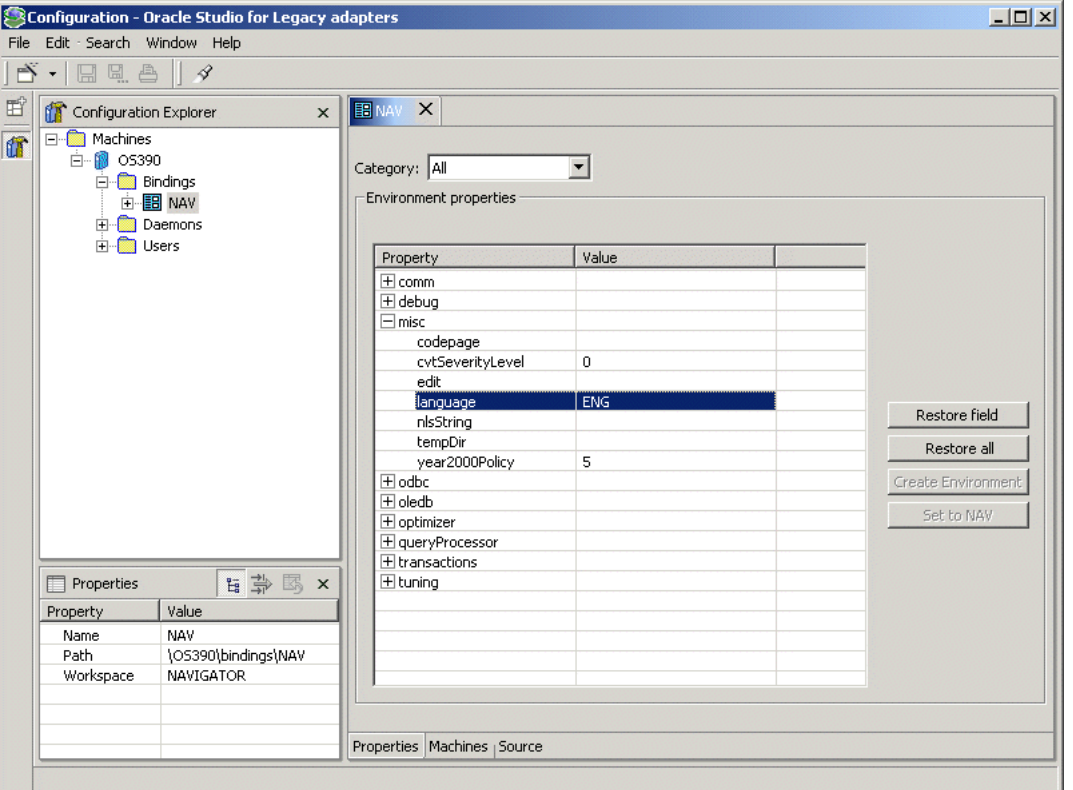

**5.** Enter a valid value for the language. The following language codes are valid:

**ARA** - Arabic **ENG** - English **HEB** - Hebrew **JPN** - Japanese

**KOR** - Korean

**SCHI** - Simple Chinese

**SPA** - Spanish

**TCHI** - Traditional Chinese

**6.** Optionally, in the codepage field, specify the codepage required.

You can skip this step, and just specify a language (see the previous step). In this case, a default codepage is used. The following shows the default codepages:

**ARA** - AR8ISO8859P6 **ENG** - EBCDIC **HEB** - IW8EBCDIC424 **JPN** - JA1616DBCS **KOR** - KO16DBCS **SCHI** - ZHS16DBCS **SPA** - WE8EBCDICLATIN **TCHI** - ZHT16DBCS

The following table lists the supported codepages according to language:

| Language | <b>Supported Codepage Values Description</b> |                                           |
|----------|----------------------------------------------|-------------------------------------------|
| Arabic   | AR8ISO8859P6                                 | ISO 8859-6 Arabic (ASCII)                 |
| English  | <b>EBCDIC</b>                                | -                                         |
| English  | D8EBCDIC273                                  | EBCDIC codepage 273 8-bit Austrian German |
| English  | DK8EBCDIC277                                 | EBCDIC codepage 277 8-bit Danish          |
| English  | S8EBCDIC278                                  | EBCDIC codepage 278 8-bit Swedish         |
| English  | I8EBCDIC280                                  | EBCDIC codepage 280 8-bit Italian         |
| English  | WE8EBCDIC285                                 | EBCDIC codepage 285 West European         |
| English  | F8EBCDIC297                                  | EBCDIC codepage 297 8-bit French          |

*Table F–1 Supported Codepages*

| Language                      | <b>Supported Codepage Values Description</b> |                                                                                                    |
|-------------------------------|----------------------------------------------|----------------------------------------------------------------------------------------------------|
| English                       | WE8EBCDIC500                                 | EBCDIC codepage 500 West European                                                                           |
| Hebrew                        | IW8EBCDIC424                                 | EBCDIC codepage 424 8-bit Latin/Hebrew (new EBCDIC)                                                         |
| Hebrew                        | IW8EBCDIC806                                 | EBCDIC codepage 806 8-bit Latin/Hebrew (old EBCDIC)                                                         |
| Japanese                      | JA16DBCS                                     | IBM EBCDIC 16-bit with Latin characters                                                                     |
| Japanese                      | IA16EBCDIC930                                | IBM DBCS codepage 390 16-bit                                                                                |
|                               |                                              | This codepage has no encoding for lowercase Latin letters.<br>All resources should be defined in uppercase. |
| Korean                        | KO16DBCS                                     | IBM EBCDIC 16-bit                                                                                           |
| Simple Chinese                | ZHS16DBCS                                    | IBM EBCDIC 16-bit Simple Chinese                                                                            |
| Spanish                       | <b>WE8EBCDICLATIN</b>                        | EBCDIC codepage with Spanish extensions                                                                     |
| Spanish                       | WE8EBCDIC284                                 | EBCDIC codepage 284 8-bit Latin American/Spanish                                                            |
| Traditional Chinese ZHT16DBCS |                                              | IBM EBCDIC 16-bit Traditional Chinese                                                                       |

*Table F–1 (Cont.) Supported Codepages*

**Note:** The Codepages for the European languages are based on English being chosen as the language in the Language field.

# **Index**

## **A**

[acxTrace parameter, 7-7](#page-160-0) [analyzerQueryPlan parameter, 7-7](#page-160-1) application language [parameter, 7-8](#page-161-0) [arithmetic operators, C-2](#page-201-0) arrays [flattening hierarchical data, 5-3,](#page-112-0) [C-5](#page-204-0) autocommit [setting using setAutoCommit verb, E-5](#page-234-2)

## **B**

buffer size [comCacheBufferSize parameter, 7-7](#page-160-2) Business Objects [qualifying catalog and tables names, 7-10](#page-163-0)

## **C**

cache [max queries in, 7-10](#page-163-1) cache memory [dsmMaxBufferSize parameter, 7-11](#page-164-0) CD-ROM drive requirements [IBM S/390, 2-2](#page-33-0) [PC, 2-4](#page-35-0) CICS [requirements, 2-3](#page-34-0) [COBOL, E-6](#page-235-2) [execute function, E-6](#page-235-2) COBOL API [connect verb, E-2](#page-231-2)

[disconnect verb, E-4](#page-233-2) [setAutoCommit verb, E-5](#page-234-2) [transaction verbs, E-4](#page-233-3) [transactionCommit verb, E-5](#page-234-3) [transactionRollback, E-6](#page-235-3) [codepage parameter, 7-8](#page-161-1) [comCacheBufferSize parameter, 7-7](#page-160-2) comm parameters [comCacheBufferSize, 7-7](#page-160-2) [comMaxSocketSize, 7-7](#page-160-3) [comMaxXmlSize, 7-7](#page-160-4) [comMaxSocketSize parameter, 7-7](#page-160-3) [comMaxXmlSize parameter, 7-7](#page-160-4) [committing a transaction, E-5](#page-234-3) [comparison operators, C-2](#page-201-1) [compileAfterLoad parameter, 7-10](#page-163-2) [compiling procedures and views, 7-10](#page-163-2) [connect verb, E-2](#page-231-2) connecting [connect verb, E-2](#page-231-2) [using COBOL, E-2](#page-231-3) connection [destroying with disconnect, E-4](#page-233-2) CREATE PROCEDURE statement [maximum procedures in cache memory, 7-11](#page-164-1) [cvtSeverityLevel parameter, 7-8](#page-161-2)

## **D**

daemon [logging, D-4](#page-209-0) [security, D-7](#page-212-1) [server modes, 7-3](#page-156-0) [shutting down, 6-6](#page-131-0)

[starting, 6-5](#page-130-0) [timeout, 6-14](#page-139-0) [workspaces, 6-5](#page-130-1) daemon configuration [logging section, D-4](#page-209-0) [security section, D-7](#page-212-1) data source properties [disabling caching, 7-10](#page-163-3) data type conversions [cvtSeverityLevel parameter, 7-8](#page-161-2) data types [cvtSeverityLevel, 7-8](#page-161-2) [nlsString, 7-8](#page-161-3) database requirements [IMS/DB, 2-3](#page-34-1) datatypes [metadata atomic datatypes, B-2,](#page-189-0) [B-11](#page-198-0) [debug environment parameters, 7-7](#page-160-5) debug parameters [acxTrace, 7-7](#page-160-0) [analyzerqueryPlan, 7-7](#page-160-1) [generalTrace, 7-7](#page-160-6) [logFile, 7-7](#page-160-7) [oledbTrace, 7-7](#page-160-8) [optimizerTrace, 7-7](#page-160-9) [queryWarnings, 7-7](#page-160-10) [traceDir, 7-7](#page-160-11) [disconnect verb, E-4](#page-233-2) disk space requirements [IBM S/390, 2-2](#page-33-1) [PC, 2-4](#page-35-1) distributed transactions [IMS/DB, 5-16](#page-125-0) [dsmMaxBufferSize parameter, 7-11](#page-164-0) [dsmMaxSortBufferSize parameter, 7-11](#page-164-2) [dsmMidBufferSize parameter, 7-11](#page-164-3) [dsoThreadingBoth parameter, 7-10](#page-163-4)

## **E**

[edit parameter, 7-8](#page-161-4) emptyStringIsNull parameter queryProcessor parameters [emptyStringIsNull, 7-10](#page-163-5) environment parameters

[acxTrace, 7-7](#page-160-0) [analyzerQueryPlan, 7-7](#page-160-1) [codepage, 7-8](#page-161-1) [comCacheBufferSize parameter, 7-7](#page-160-2) [comMaxSocketSize, 7-7](#page-160-3) [comMaxXmlSize, 7-7](#page-160-4) [cvtSeverityLevel, 7-8](#page-161-2) [debug, 7-7](#page-160-5) [dsmMaxBufferSize, 7-11](#page-164-0) [dsmMaxSortBufferSize, 7-11](#page-164-2) [dsmMidBufferSize, 7-11](#page-164-3) [dsoThreadingBoth, 7-10](#page-163-4) [edit, 7-8](#page-161-4) [emptyStringIsNull, 7-10](#page-163-5) [firstTreeExtensions, 7-10](#page-163-6) [forceQualifiedNames, 7-10](#page-163-0) [generalTrace, 7-7](#page-160-6) [goal, 7-9](#page-162-0) [hashBufferSize, 7-11](#page-164-4) [hashEnableParallelism, 7-11](#page-164-5) [hashMaxDiskSpace, 7-11](#page-164-6) [hashMaxOpenFiles, 7-12](#page-165-0) [ignoreSegmentBindFailure, 7-10](#page-163-7) [language, 7-8](#page-161-0) [logFile, 7-7](#page-160-7) [maxColumnsInParsing, 7-10](#page-163-8) [maxSqlCache, 7-10](#page-163-1) [miscellaneous, 7-7](#page-160-12) [nlsString, 7-8](#page-161-3) [noCommandReuse, 7-10](#page-163-9) [noCompilationCache, 7-10](#page-163-10) [noDSPropertyCache, 7-10](#page-163-3) [noHashJoin, 7-9](#page-162-1) [noInsertParameterization, 7-10](#page-163-11) [noMarkRowFailedFetch, 7-10](#page-163-12) [noMetadataCaching, 7-10](#page-163-13) [noParallelExecution, 7-10](#page-163-14) [noQueryParametrization, 7-10](#page-163-15) [noQueryReadAhead, 7-10](#page-163-16) [noSemiJoin, 7-9](#page-162-2) [noSessionPooling, 7-10](#page-163-17) [noSQSCache, 7-10](#page-163-18) [noThreadedReadAhead, 7-10](#page-163-19) [noThreads, 7-11](#page-164-7) [noTreeAutoExtend, 7-11](#page-164-8)

[odbc, 7-9](#page-162-3) [oledb, 7-9](#page-162-4) [oledbTrace, 7-7](#page-160-8) [optimisticForUpdate, 7-11](#page-164-9) [optimizer, 7-9](#page-162-5) [optimizerTrace, 7-7](#page-160-9) [parserDepth, 7-11](#page-164-10) [preferredSite, 7-9](#page-162-6) [proceduresCacheSize, 7-11](#page-164-1) [promptDbUserPassword, 7-11](#page-164-11) [queryProcessor, 7-10](#page-163-20) [queryWarnings, 7-7](#page-160-10) [semiJoinInValuesFactor, 7-9](#page-162-7) [tempDir, 7-8](#page-161-5) [tokenSize, 7-11](#page-164-12) [traceDir, 7-7](#page-160-11) [transactions, 7-11](#page-164-13) [tuning, 7-11](#page-164-14) [useAlternatequalifier, 7-11](#page-164-15) [useTableFilterExpressions, 7-11](#page-164-16) [year2000Policy, 7-8](#page-161-6) error log [logFile parameter, 7-7](#page-160-7) [execute function, E-6](#page-235-2)

## **F**

first row optimization [goal parameter, 7-9](#page-162-0) [firstTreeExtensions parameter, 7-10](#page-163-6) [forceQualifiedNames parameter, 7-10](#page-163-0)

## **G**

[generalTrace parameter, 7-7](#page-160-6) [goal parameter, 7-9](#page-162-0) [group functions, C-3](#page-202-0)

## **H**

hardware requirements [IBM S/390 CD-ROM drive, 2-2](#page-33-0) [IBM S/390 disk space, 2-2](#page-33-1) [IBM S/390 memory, 2-2](#page-33-2) [IBM S/390 processor, 2-2](#page-33-3)

[PC CD-ROM drive, 2-4](#page-35-0) [PC disk space, 2-4](#page-35-1) [PC memory, 2-3](#page-34-2) [PC processor, 2-3](#page-34-3) hash disk space [hashMaxDiskSpace parameter, 7-11](#page-164-6) hash joins [disabling, 7-9](#page-162-1) [hashMaxOpenFiles parameter, 7-12](#page-165-0) hash memory [hashBufferSize parameter, 7-11](#page-164-4) [hashBufferSize parameter, 7-11](#page-164-4) [hashEnableParallelism parameter, 7-11](#page-164-5) hashing [hashEnableParallelism parameter, 7-11](#page-164-5) [hashMaxDiskSpace parameter, 7-11](#page-164-6) [hashMaxOpenFiles parameter, 7-12](#page-165-0) hierarchical queries [flattening hierarchical data, 5-3,](#page-112-0) [C-5](#page-204-0)

## **I**

IBM S/390 [installation, 2-7](#page-38-0) [postinstallation, 2-12](#page-43-0) [preinstallation, 2-6](#page-37-0) [ignoreSegmentBindFailure parameter, 7-10](#page-163-7) IMS/DB [requirements, 2-3](#page-34-1) [setting up, 3-2](#page-63-0) [IMS/DB driver, 5-16](#page-125-1) [distributed transactions, 5-16](#page-125-0) IMS/TM [requirements, 2-3](#page-34-4) index cache [dsmMidBufferSize parameter, 7-11](#page-164-3) INSERT statement [disabling parameterization of constants, 7-10](#page-163-11) installation [IBM S/390, 2-7](#page-38-0) installing [Windows, 2-21](#page-52-1)

### **J**

joins [disabling hash joins, 7-9](#page-162-1) [hashBufferSize parameter, 7-11](#page-164-4) [hashEnableParallelism parameter, 7-11](#page-164-5) [hashMaxDiskSpace parameter, 7-11](#page-164-6) [hashMaxOpenFiles parameter, 7-12](#page-165-0)

### **K**

[known restrictions, 5-16](#page-125-2)

### **L**

[language parameter, 7-8](#page-161-0) locking [optimistic as default, 7-11](#page-164-9) log files [daemon options, D-4](#page-209-0) [logFile parameter, 7-7](#page-160-7) [logFile parameter, 7-7](#page-160-7) logging [optimizer strategy, 7-7](#page-160-9) [trace information, 7-7](#page-160-6)

## **M**

[maxColumnsInParsing parameter, 7-10](#page-163-8) [maximum size, 7-7](#page-160-4) [maxSqlCache parameter, 7-10](#page-163-1) memory [dsmMaxBufferSize parameter, 7-11](#page-164-0) [dsmMaxSortBufferSize parameter, 7-11](#page-164-2) memory for index cache [dsmMidBufferSize parameter, 7-11](#page-164-3) memory requirements [IBM S/390, 2-2](#page-33-2) [PC, 2-3](#page-34-2) metadata [atomic datatypes, B-2,](#page-189-0) [B-11](#page-198-0) [disabling retrieval from cache, 7-10](#page-163-13) [Microsoft software requirements, 2-4](#page-35-2) [miscellaneous environment parameters, 7-7](#page-160-12) miscellaneous parameters [codepage, 7-8](#page-161-1)

[cvtSeverityLevel, 7-8](#page-161-2) [edit, 7-8](#page-161-4) [language, 7-8](#page-161-0) [nlsString, 7-8](#page-161-3) [tempDir, 7-8](#page-161-5) [year2000Policy, 7-8](#page-161-6) multithreading [disabling, 7-11](#page-164-7)

### **N**

NAV\_UTIL [text editor, 7-8](#page-161-4) [nlsString parameter, 7-8](#page-161-3) [noCommandReuse parameter, 7-10](#page-163-9) [noCompilationCache parameter, 7-10](#page-163-10) [noDSPropertyCache parameter, 7-10](#page-163-3) [noHashJoin parameter, 7-9](#page-162-1) [noInsertParameterization parameter, 7-10](#page-163-11) [noMarkRowFailedFetch parameter, 7-10](#page-163-12) [noMetadataCaching parameter, 7-10](#page-163-13) [noParallelExecution parameter, 7-10](#page-163-14) [noQueryParametrization parameter, 7-10](#page-163-15) [noQueryReadAhead parameter, 7-10](#page-163-16) [noSemiJoin parameter, 7-9](#page-162-2) [noSessionPooling parameter, 7-10](#page-163-17) [noSQSCache parameter, 7-10](#page-163-18) [noThreadedReadAhead parameter, 7-10](#page-163-19) [noThreads parameter, 7-11](#page-164-7) [noTreeAutoExtend parameter, 7-11](#page-164-8)

## **O**

[odbc environment parameters, 7-9](#page-162-3) [oledb environment parameters, 7-9](#page-162-4) [oledbTrace parameter, 7-7](#page-160-8) operating system requirements [IBM S/390, 2-3](#page-34-5) [PC, 2-4](#page-35-3) [optimisticForUpdate parameter, 7-11](#page-164-9) [optimizer environment parameters, 7-9](#page-162-5) optimizer files [traceDir parameter, 7-7](#page-160-11) optimizer parameters [goal, 7-9](#page-162-0)

[noHashJoin, 7-9](#page-162-1) [noSemiJoin, 7-9](#page-162-2) [preferredSite, 7-9](#page-162-6) [semiJoinInValuesFactor, 7-9](#page-162-7) optimizer plan [writing to file, 7-7](#page-160-1) [optimizerTrace parameter, 7-7](#page-160-9) [Oracle Application Server ProcessConnect](#page-34-6)  requirements, 2-3

### **P**

parallel processing [disabling, 7-10](#page-163-14) [parserDepth parameter, 7-11](#page-164-10) password [setting automatic prompt for, 7-11](#page-164-11) pooling [disabling, 7-10](#page-163-17) postinstallation [IBM S/390, 2-12](#page-43-0) [preferredSite parameter, 7-9](#page-162-6) preinstallation [IBM S/390, 2-6](#page-37-0) procedures columns [maximum referenced in query, 7-10](#page-163-8) [maximum in cache memory, 7-11](#page-164-1) [reading from disk, 7-10](#page-163-18) [setting to compile, 7-10](#page-163-2) [proceduresCacheSize parameter, 7-11](#page-164-1) processor requirements [IBM S/390, 2-2](#page-33-3) [PC, 2-3](#page-34-3) [promptDbUserPassword parameter, 7-11](#page-164-11)

## **Q**

queries [disabling parallel processing, 7-10](#page-163-14) [disabling parameterization of constants, 7-10](#page-163-15) [disabling read-ahead functionality, 7-10](#page-163-16) [disabling reuse, 7-10](#page-163-9) [disabling saved compilation, 7-10](#page-163-10) [enabling retrieval after failure, 7-10](#page-163-12)

[maximum cached in memory, 7-10](#page-163-1) [maximum length of string, 7-11](#page-164-12) [maximum size after compilation, 7-10](#page-163-6) query optimization [goal parameter, 7-9](#page-162-0) query optimizer [logging strategy, 7-7](#page-160-9) [writing plan to file, 7-7](#page-160-1) query optimizer files [traceDir parameter, 7-7](#page-160-11) [queryProcessor environment parameters, 7-10](#page-163-20) queryProcessor parameters compileAfterLoad environment parameters compileAfterLoa[d, 7-10](#page-163-2) [dsoThreadingBoth, 7-10](#page-163-4) [firstTreeExtensions, 7-10](#page-163-6) [forceQualifiedNames, 7-10](#page-163-0) [ignoreSegmentBindFailure, 7-10](#page-163-7) [maxColumnsInParsing, 7-10](#page-163-8) [maxSqlCache, 7-10](#page-163-1) [noCommandReuse, 7-10](#page-163-9) [noCompilationCache, 7-10](#page-163-10) [noDSPropertyCache, 7-10](#page-163-3) [noInsertParameterization, 7-10](#page-163-11) [noMarkRowFailedFetch, 7-10](#page-163-12) [noMetadataCaching, 7-10](#page-163-13) [noParallelExecution, 7-10](#page-163-14) [noQueryParametrization, 7-10](#page-163-15) [noQueryReadAhead, 7-10](#page-163-16) [noSessionPooling, 7-10](#page-163-17) [noSQSCache, 7-10](#page-163-18) [noThreadedReadAhead, 7-10](#page-163-19) [noThreads, 7-11](#page-164-7) [noTreeAutoExtend, 7-11](#page-164-8) [optimisticForUpdate, 7-11](#page-164-9) [parserDepth, 7-11](#page-164-10) [proceduresCacheSize, 7-11](#page-164-1) [promptDbUserPassword, 7-11](#page-164-11) [tokenSize, 7-11](#page-164-12) [useAlternatequalifier, 7-11](#page-164-15) [useTableFilterExpressions, 7-11](#page-164-16) [queryWarnings parameter, 7-7](#page-160-10)

### **R**

read-ahead functionality [disabling, 7-10](#page-163-19) [reading from disk, 7-10](#page-163-18) requirements [IBM S/390 hardware requirements, 2-2](#page-33-4) [IBM S/390 software requirements, 2-2](#page-33-5) [PC hardware requirements, 2-3](#page-34-7) [PC software requirements, 2-4](#page-35-4) [rolling back transactions, E-6](#page-235-3) row optimization [goal parameter, 7-9](#page-162-0)

### **S**

security information [setting automatic prompt for, 7-11](#page-164-11) segmented data sources [response upon failure, 7-10](#page-163-7) [semiJoinInValuesFactor parameter, 7-9](#page-162-7) server modes [configuring, 7-3](#page-156-0) servers [reusable, 7-4](#page-157-0) [Reuse limit daemon parameter, D-14](#page-219-0) [ReuseLimit daemon parameter, 7-4](#page-157-1) sessions [disabling pooling, 7-10](#page-163-17) [setAutoCommit verb, E-5](#page-234-2) SMS [system managed storage, 2-6](#page-37-1) sockets [comMaxSocketSize parameter, 7-7](#page-160-3) software [Microsoft products, 2-4](#page-35-5) software requirements [CICS, 2-3](#page-34-0) [IBM S/390 operating system, 2-3](#page-34-5) [IMS/DB, 2-3](#page-34-1) [IMS/TM, 2-3](#page-34-4) [Microsoft, 2-4](#page-35-2) [Oracle Application Server ProcessConnect, 2-3](#page-34-6) [PC operating system, 2-4](#page-35-3) sort buffer

[dsmMaxSortBufferSize parameter, 7-11](#page-164-2) SQL [flattening hierarchical data, 5-3,](#page-112-0) [C-5](#page-204-0) stored queries [maximum in cache memory, 7-11](#page-164-1) [string functions, C-3](#page-202-1) system managed storage [SMS, 2-6](#page-37-1)

## **T**

[tempDir parameter, 7-8](#page-161-5) temporary files [tempDir parameter, 7-8](#page-161-5) [threading model, 7-10](#page-163-4) timeout [client idle, 6-14](#page-139-0) [tokenSize parameter, 7-11](#page-164-12) TP Monitor requirements [CICS, 2-3](#page-34-0) [IMS/TM, 2-3](#page-34-4) trace information [logging, 7-7](#page-160-6) [traceDir parameter, 7-7](#page-160-11) [transaction verbs, E-4](#page-233-3) [transactionCommit verb, E-5](#page-234-3) [transactionRollback verb, E-6](#page-235-3) transactions [committing with transactionCommit, E-5](#page-234-3) [rolling back with transactionRollback, E-6](#page-235-3) [transactions environment parameters, 7-11](#page-164-13) tuning [preferredSite parameter, 7-9](#page-162-6) [tuning environment parameters, 7-11](#page-164-14) tuning parameters [dsmMaxBufferSize, 7-11](#page-164-0) [dsmMaxSortBufferSize, 7-11](#page-164-2) [dsmMidBufferSize, 7-11](#page-164-3) [hashBufferSize, 7-11](#page-164-4) [hashenableParallelism, 7-11](#page-164-5) [hashMaxDiskSpace, 7-11](#page-164-6) [hashMaxOpenFiles, 7-12](#page-165-0)

## **U**

[useAlternatequalifier parameter, 7-11](#page-164-15) [useTableFilterExpressions parameter, 7-11](#page-164-16)

### **V**

verbs [connection, E-2](#page-231-3) [views, 7-10](#page-163-18) [setting to compile, 7-10](#page-163-2)

### **W**

Windows [installing, 2-21](#page-52-1)

## **X**

[XML documents, 7-7](#page-160-4) [maximum size, 7-7](#page-160-13)

## **Y**

Y2K

[year2000Policy parameter, 7-8](#page-161-6)